# Proyecto de Desarollo de un Sistema de Automatización del Proceso de Diseño de Guitarras Eléctricas

## Autor: Manuel Harari Blanco Tutor: Miguel Ángel Artacho Ramírez

Grado en Ingeniería en Diseño Industrial y Desarrollo de Productos Universidad Politénica de Valencia Escuela Técnica Superior de Ingeniería de Diseño Septiembre 2020

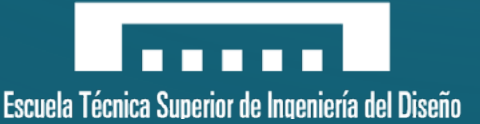

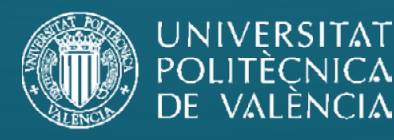

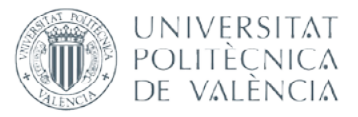

## **UNIVERSITAT POLITÈCNICA DE VALÈNCIA**

**Escuela Técnica Superior de Ingeniería del Diseño** 

**PROYECTO DE DESARROLLO DE UN SISTEMA DE AUTOMATIZACIÓN DEL PROCESO DE DISEÑO DE GUITARRAS ELÉCTRICAS**

FECHA: Valencia, September**, 20**20

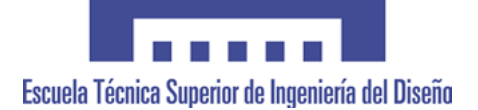

TRABAJO FINAL DEL **Grado en Ingeniería en Diseño Industrial y Desarrollo de Productos**

REALIZADO POR Manuel Harari Blanco

TUTORIZADO POR Miguel Ángel Artacho Ramírez

# Índice

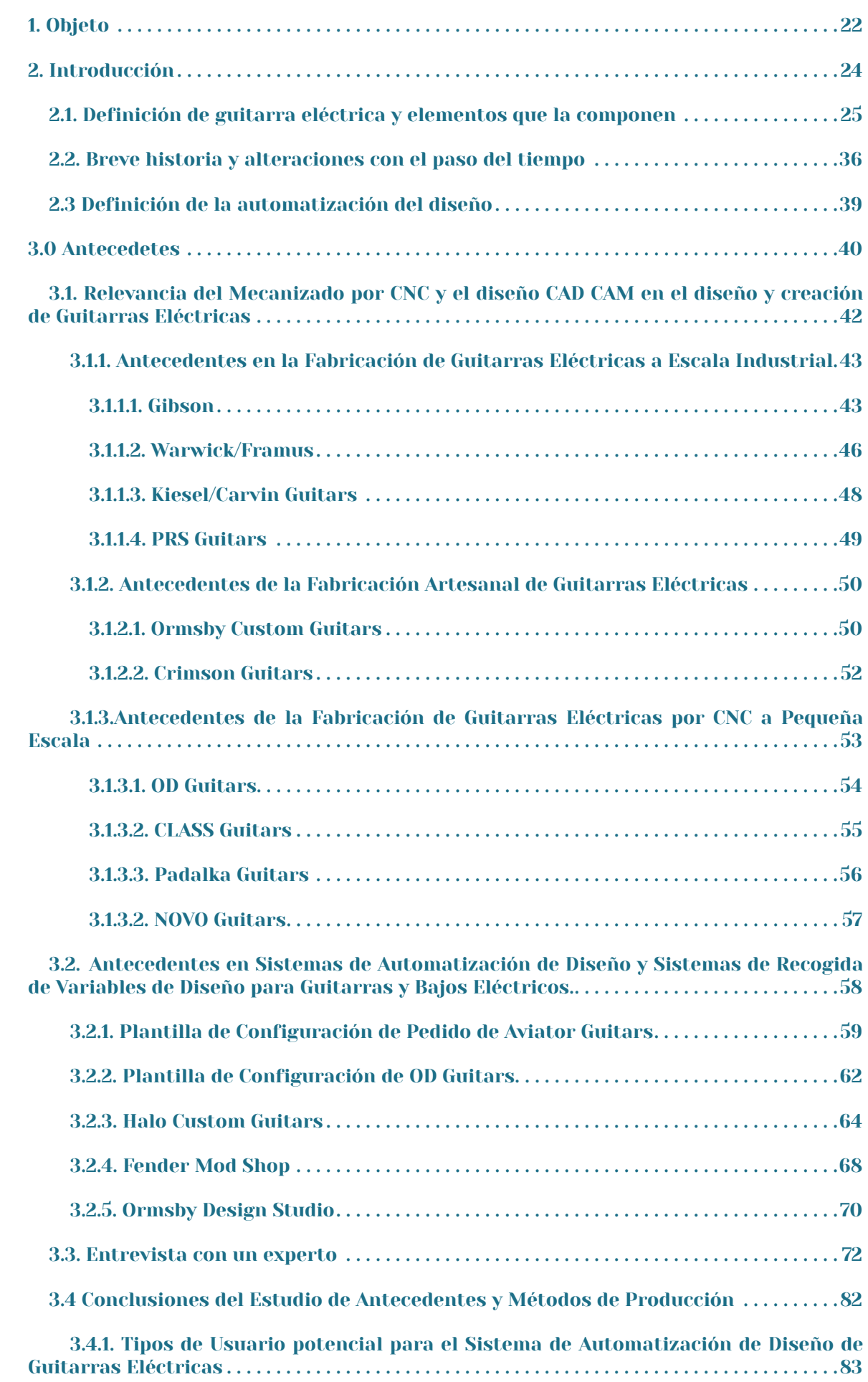

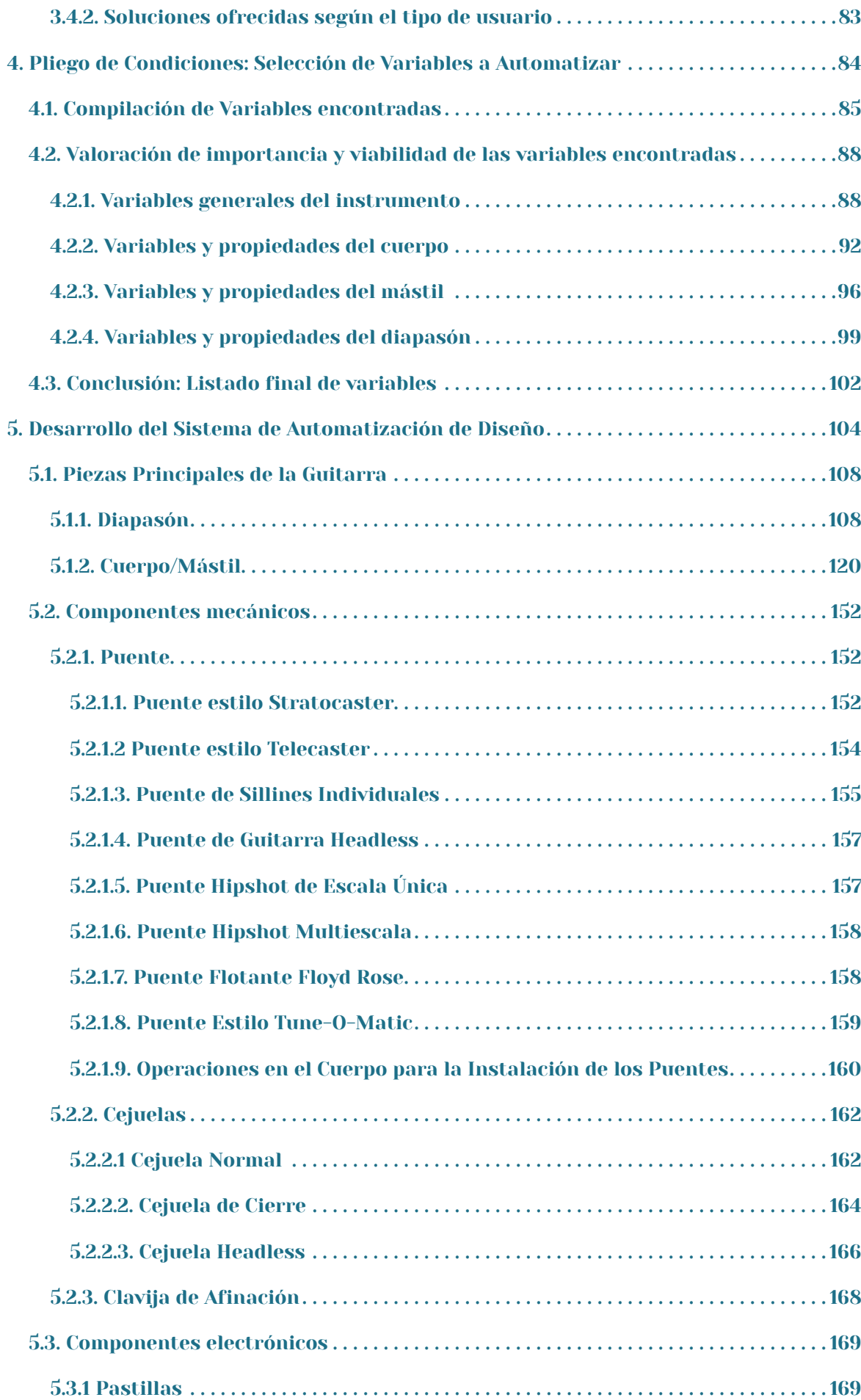

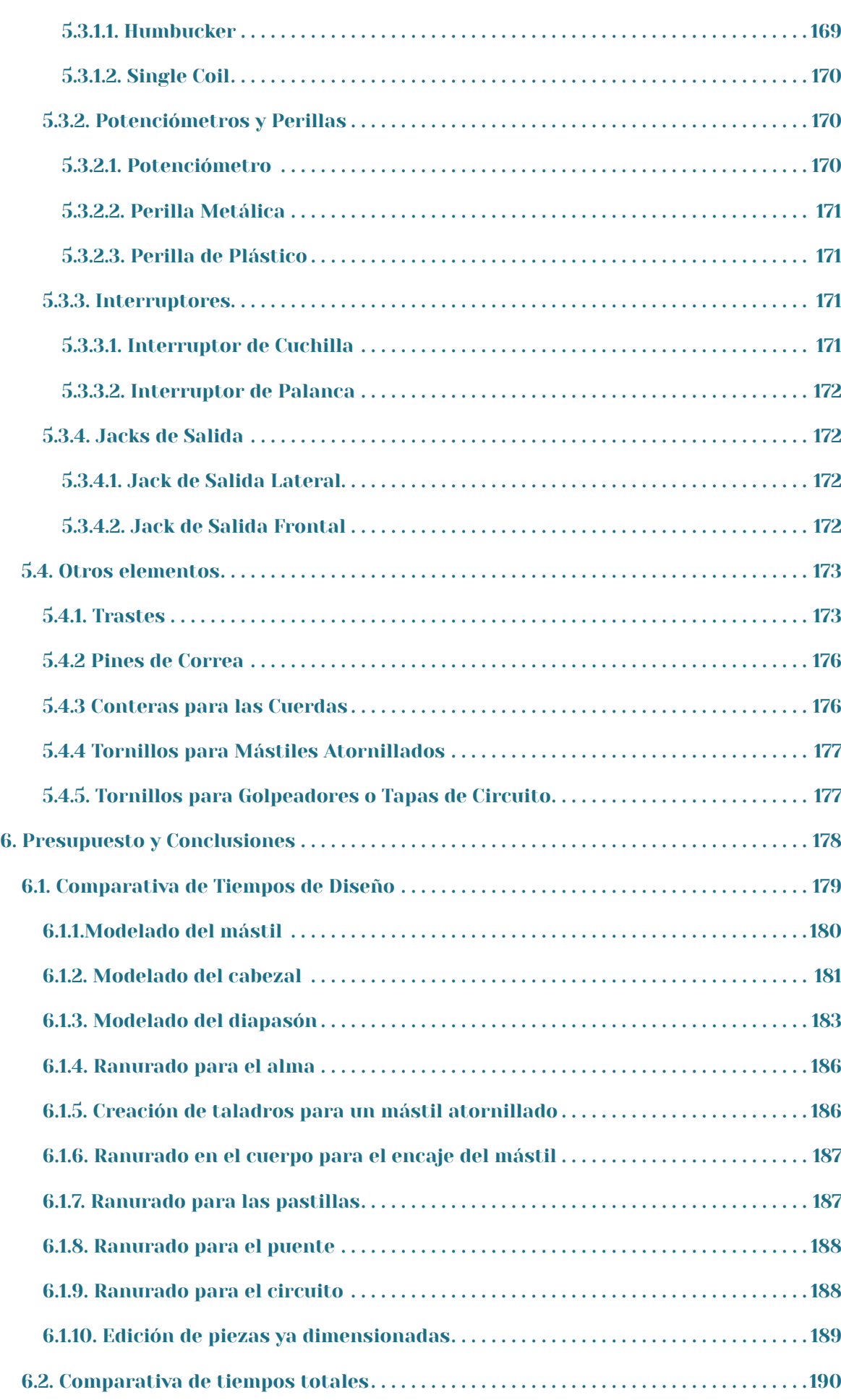

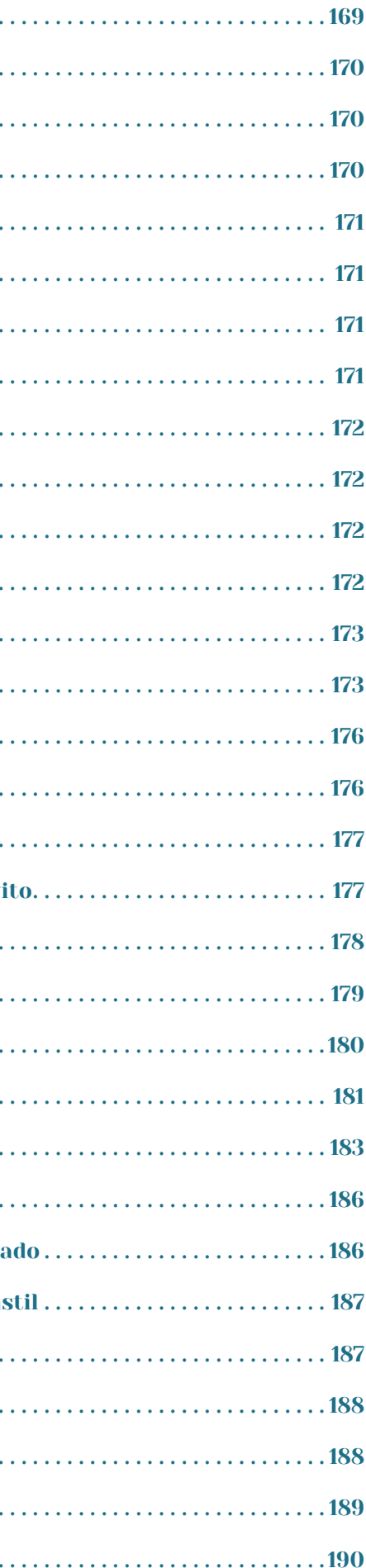

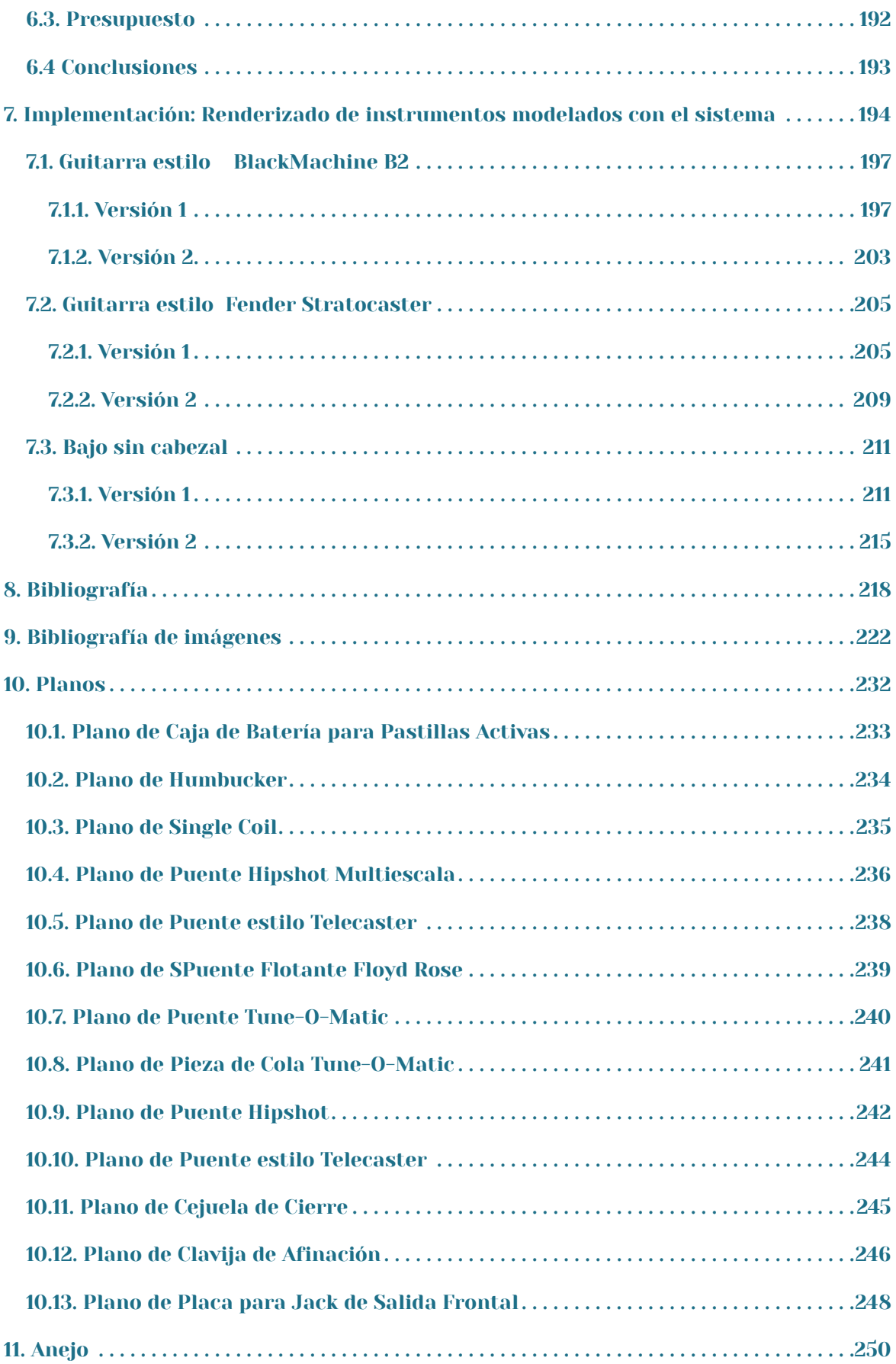

# Índice de Figuras

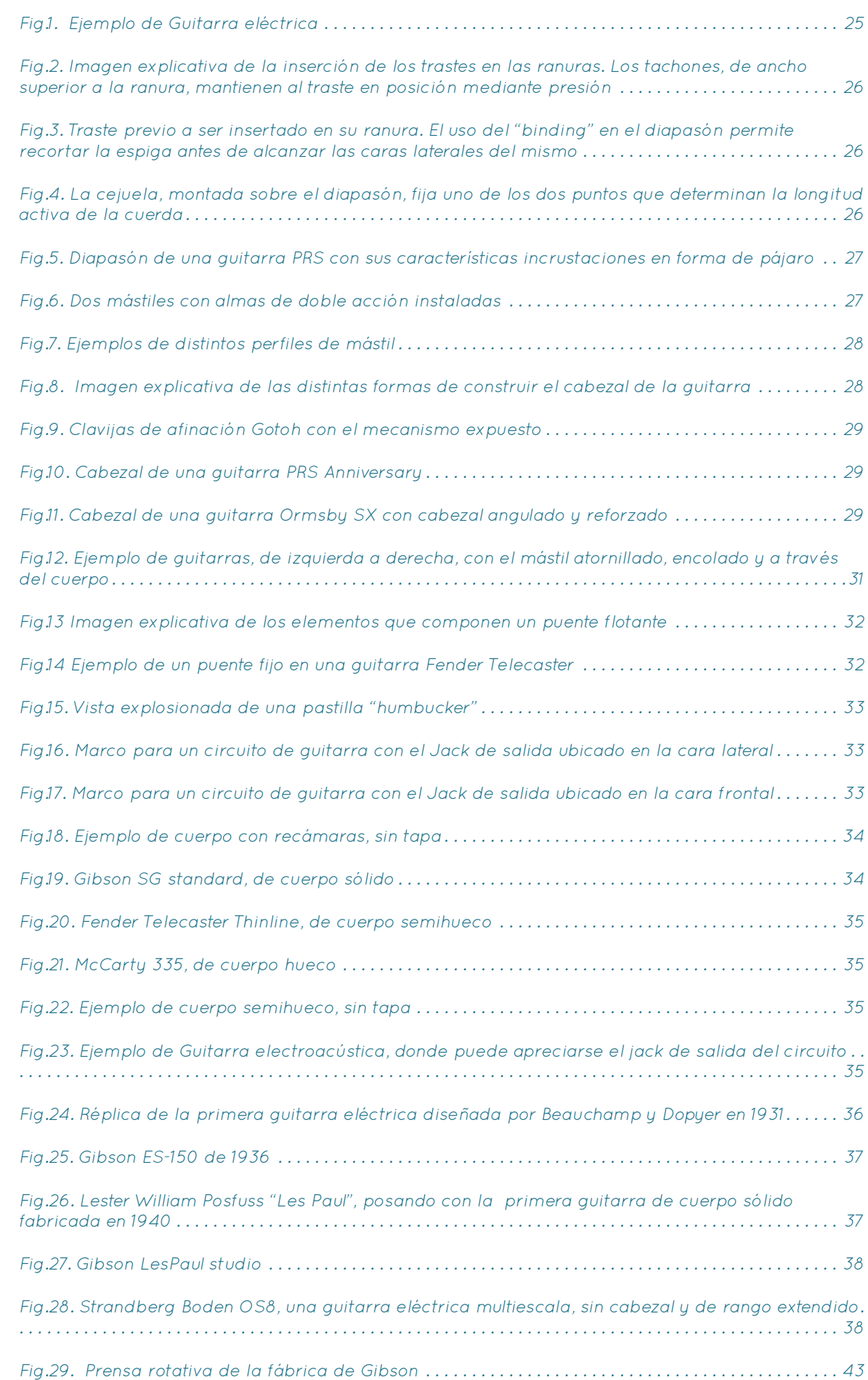

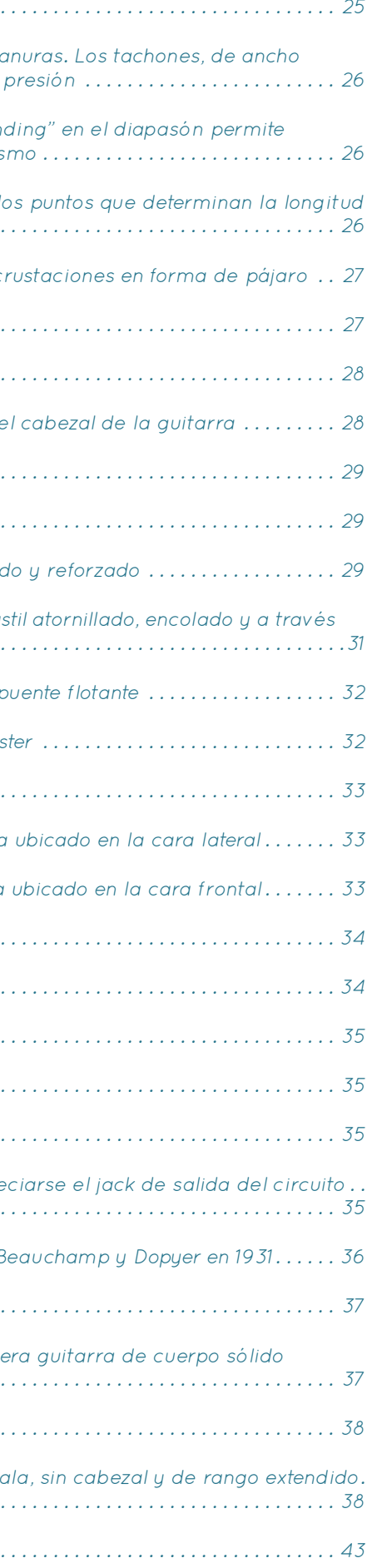

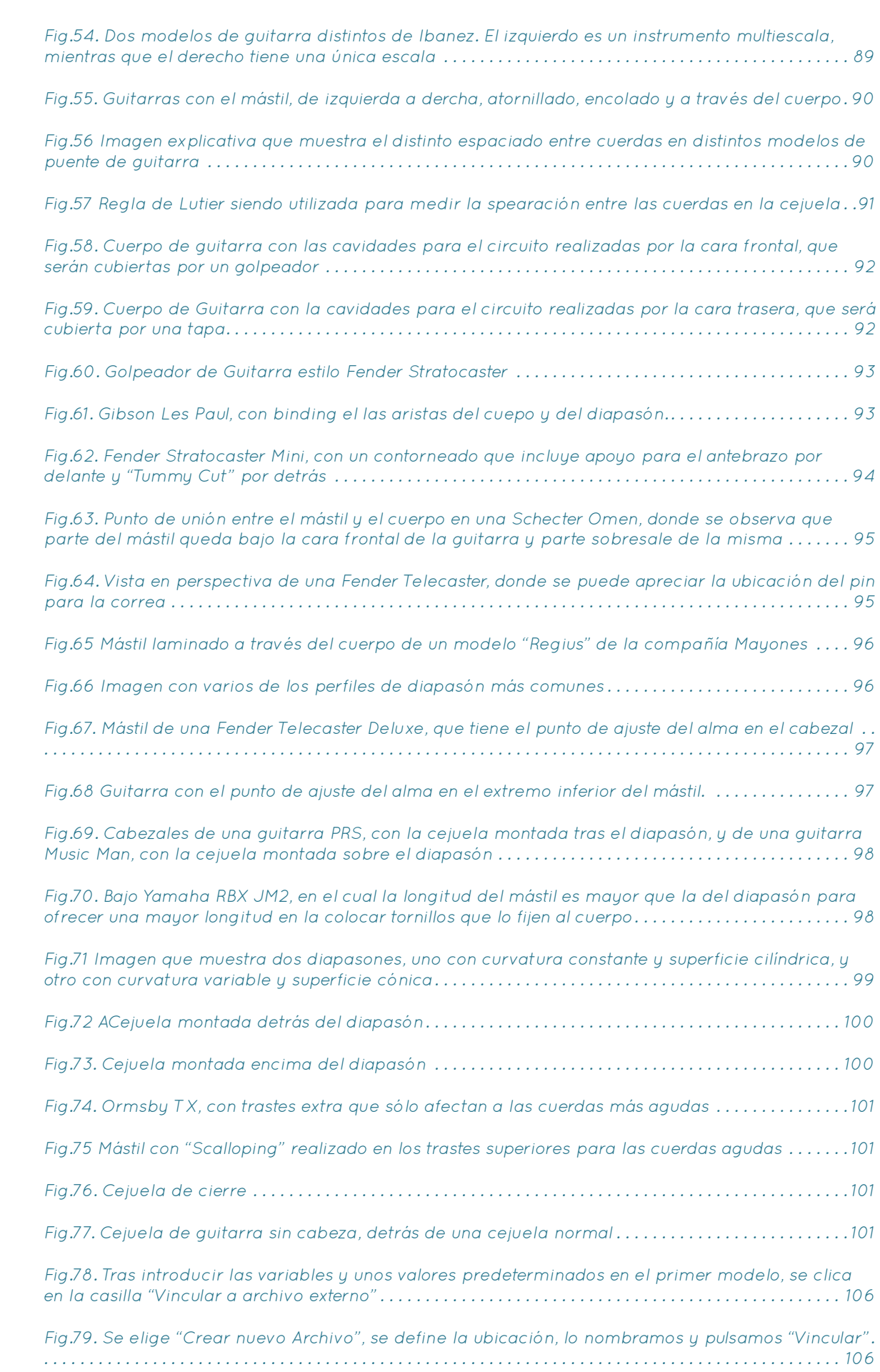

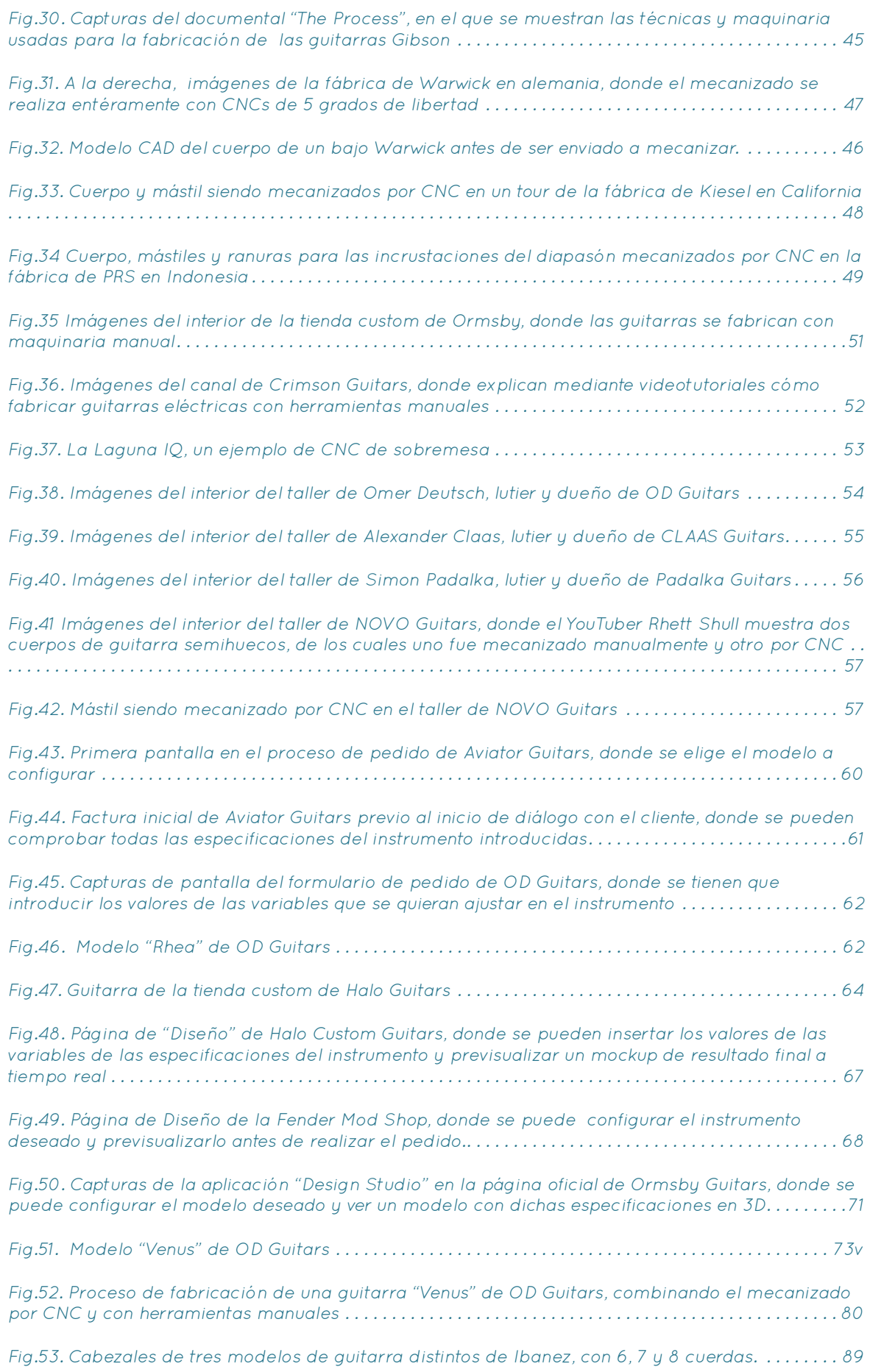

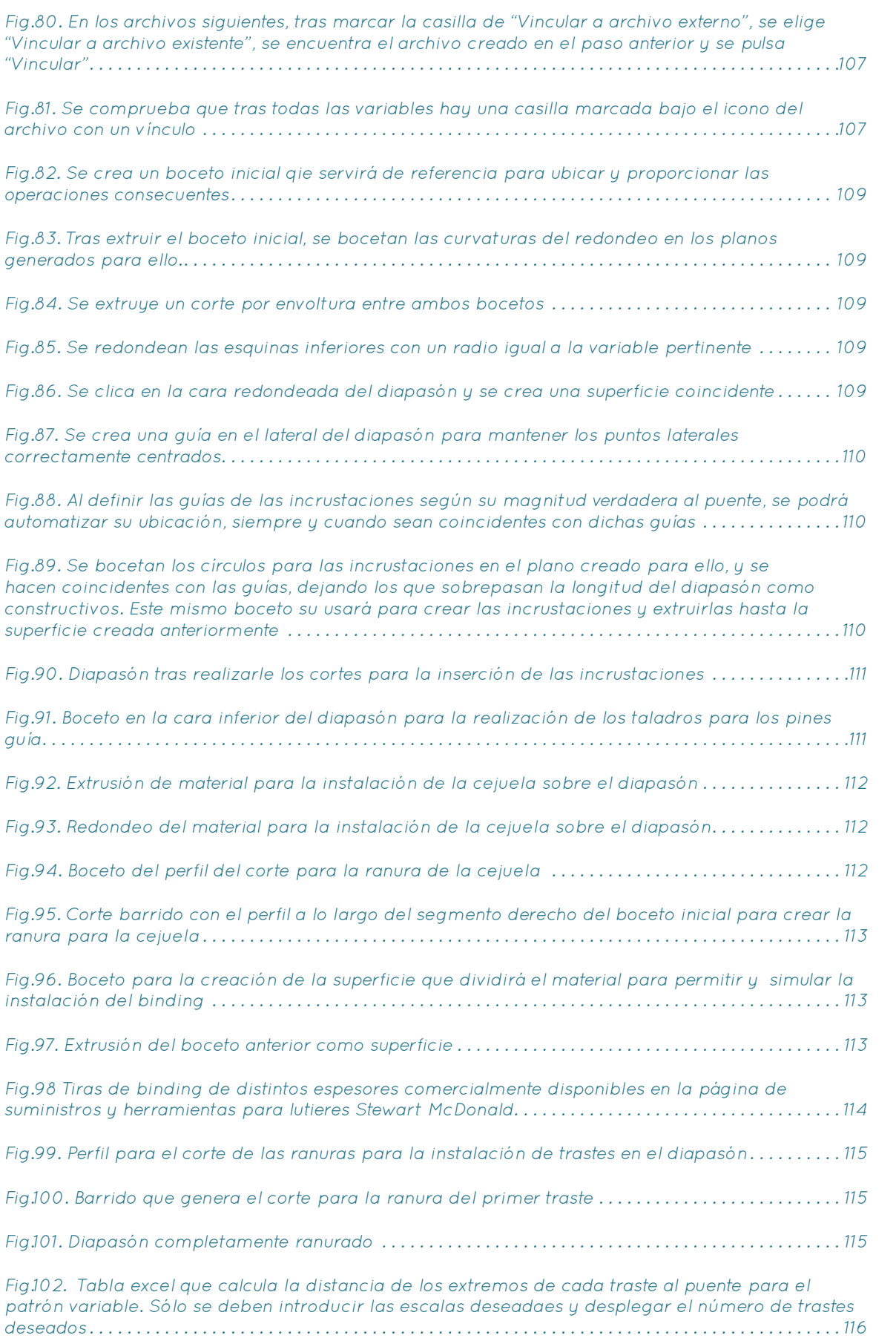

[Fig.103. Extrusión de material para que, en caso de generar trastes extra para las cuerdas agudas,](#page-58-0)  [mantener una distancia entre el borde de la espiga y la cara inferior del diapasón. . .](#page-58-0) 116

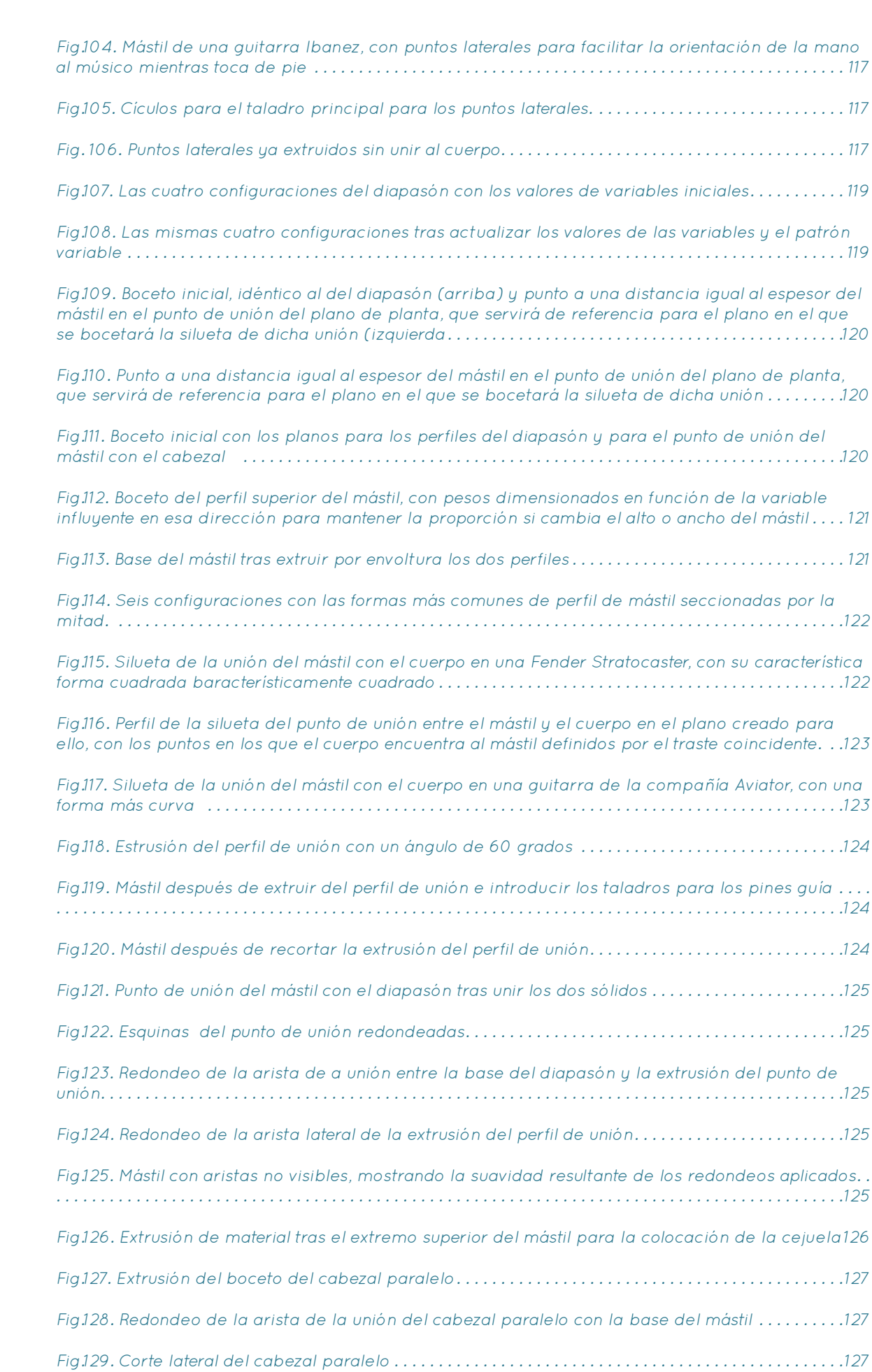

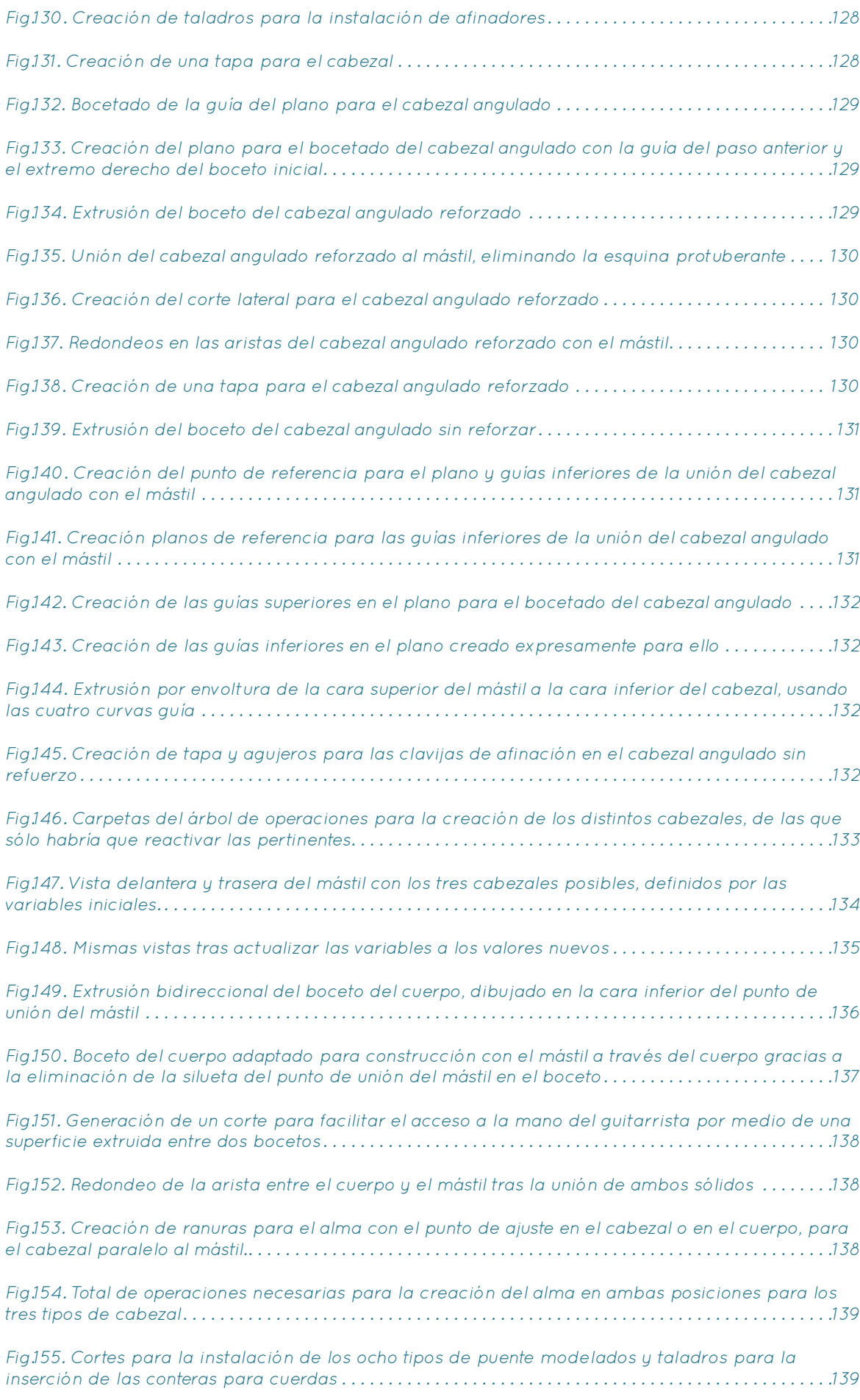

[Fig.156. Los modelos Fender Telecaster y Ormsby TX presentan pastillas con angulado distinto. .](#page-70-0) 140

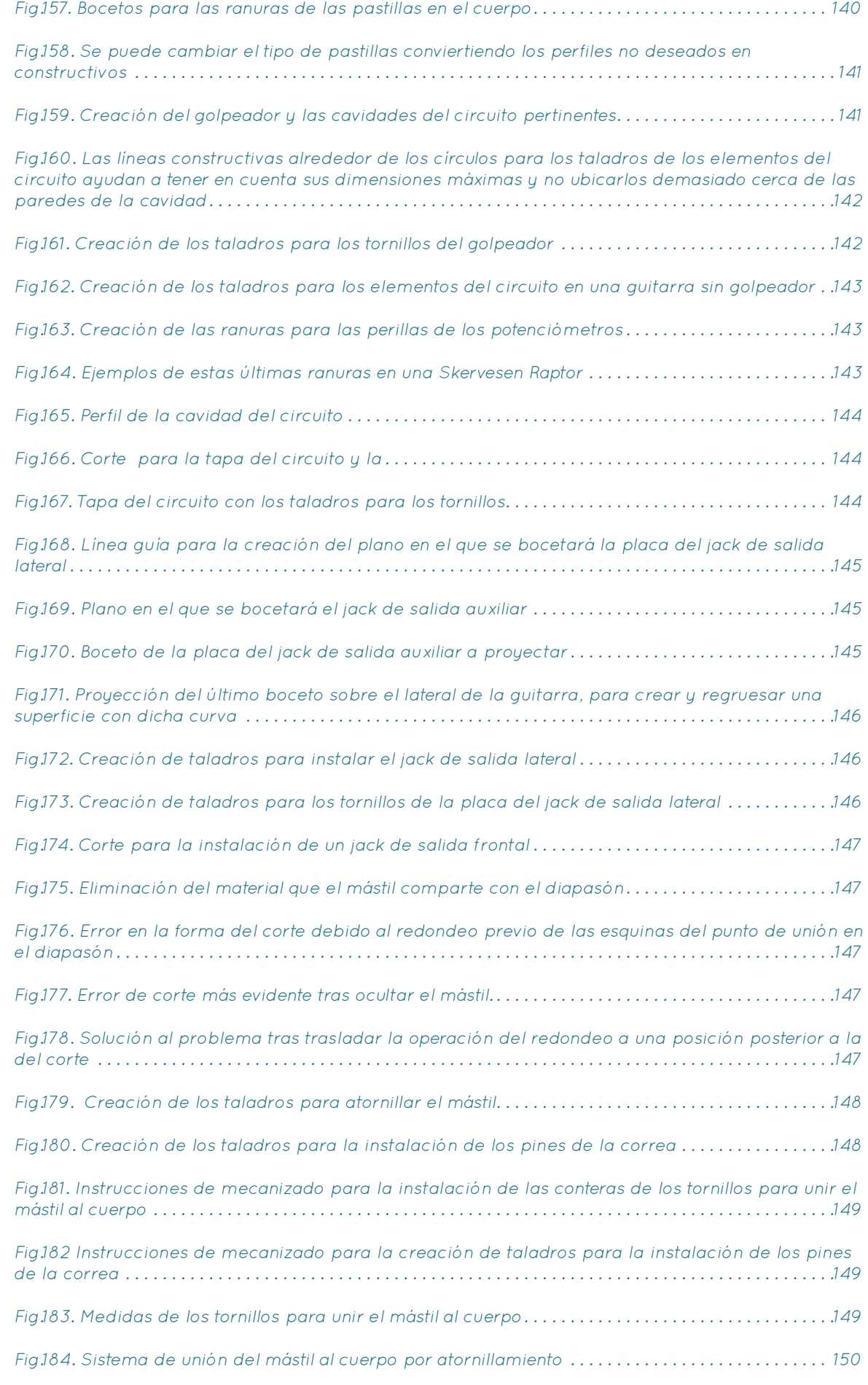

Fig.185. Cuerpo finalizado, con aristas redondeadas y un apoyo.

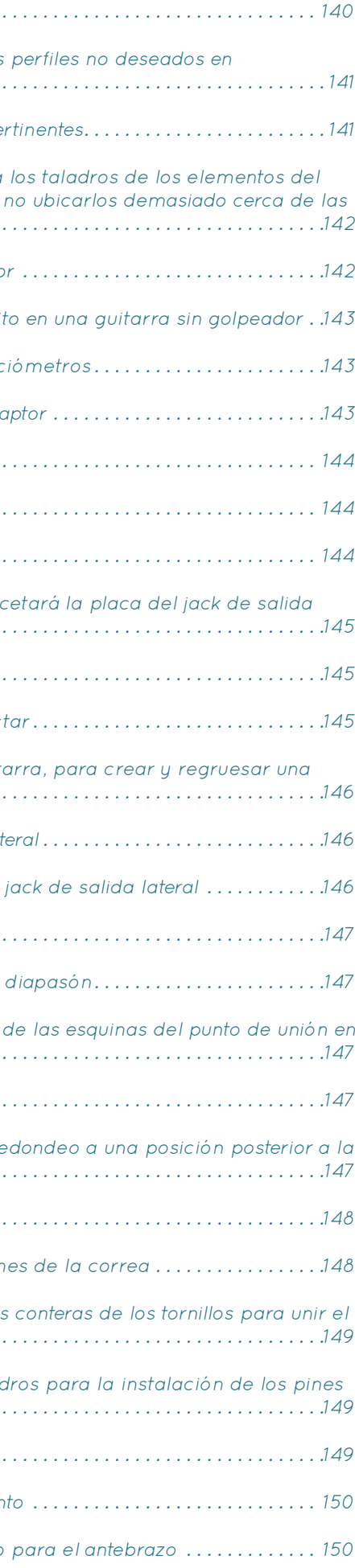

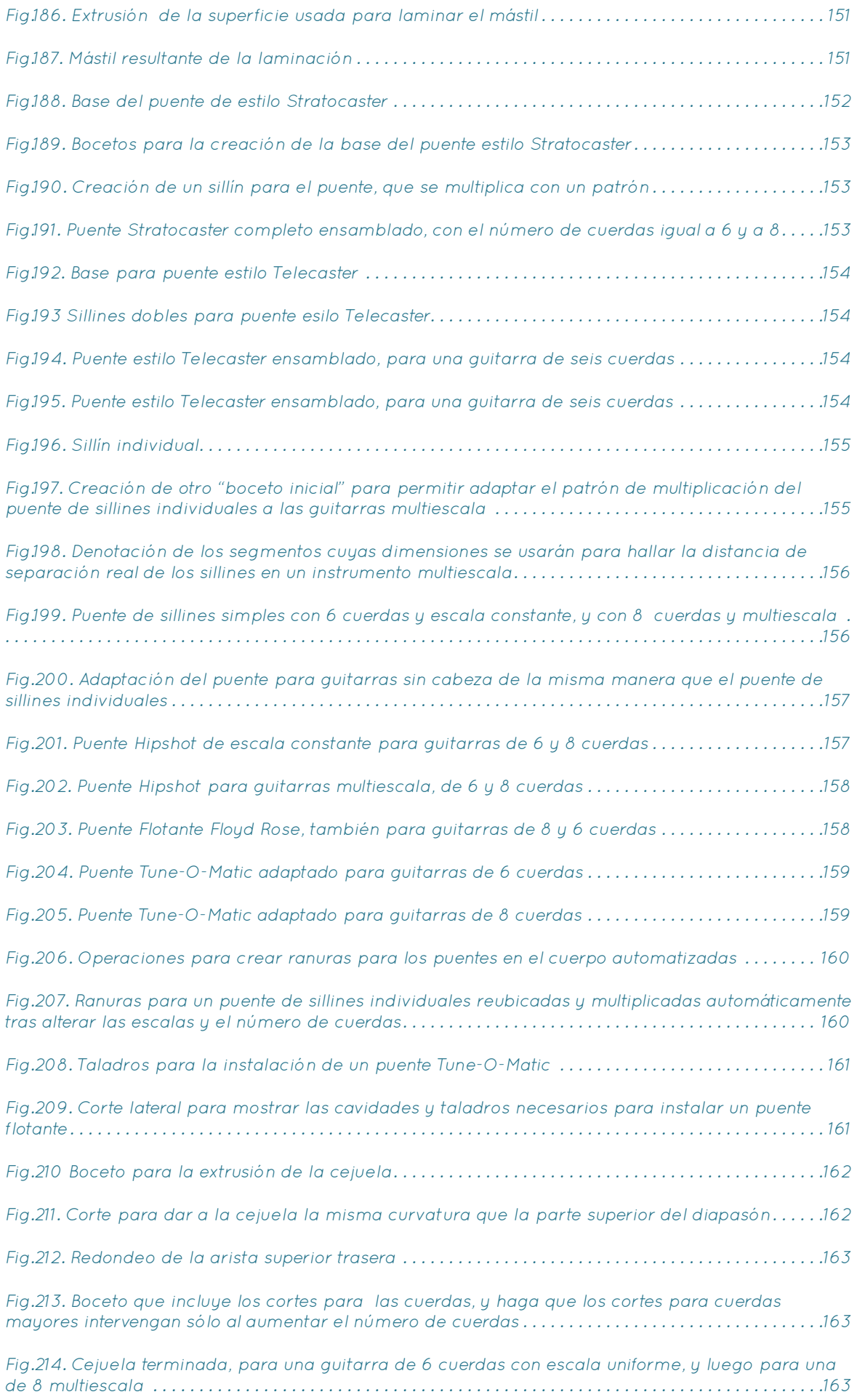

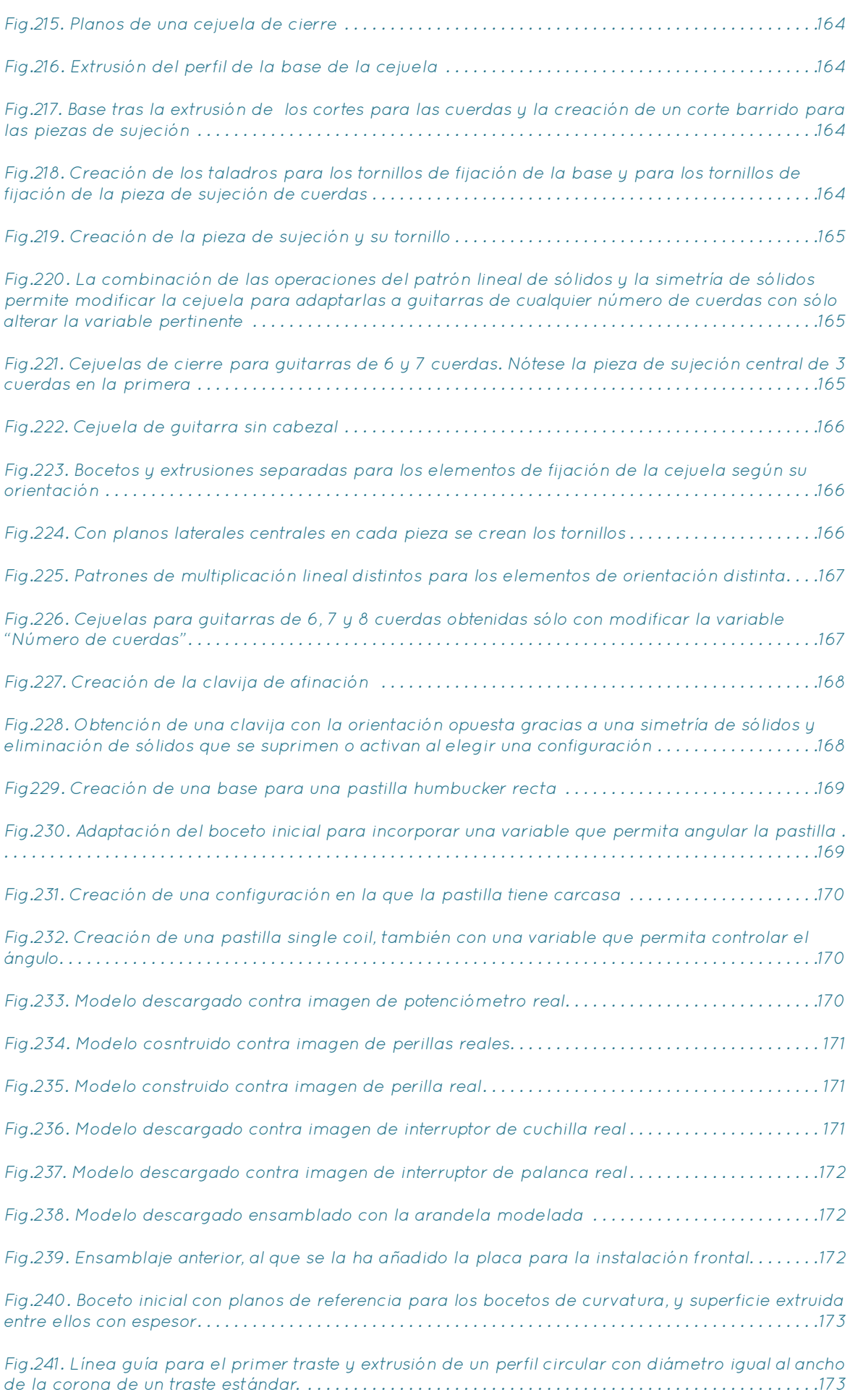

[Fig.242. Despliegue del conjunto de trastes con un patrón variable que emplea la misma tabla que](#page-87-0) 

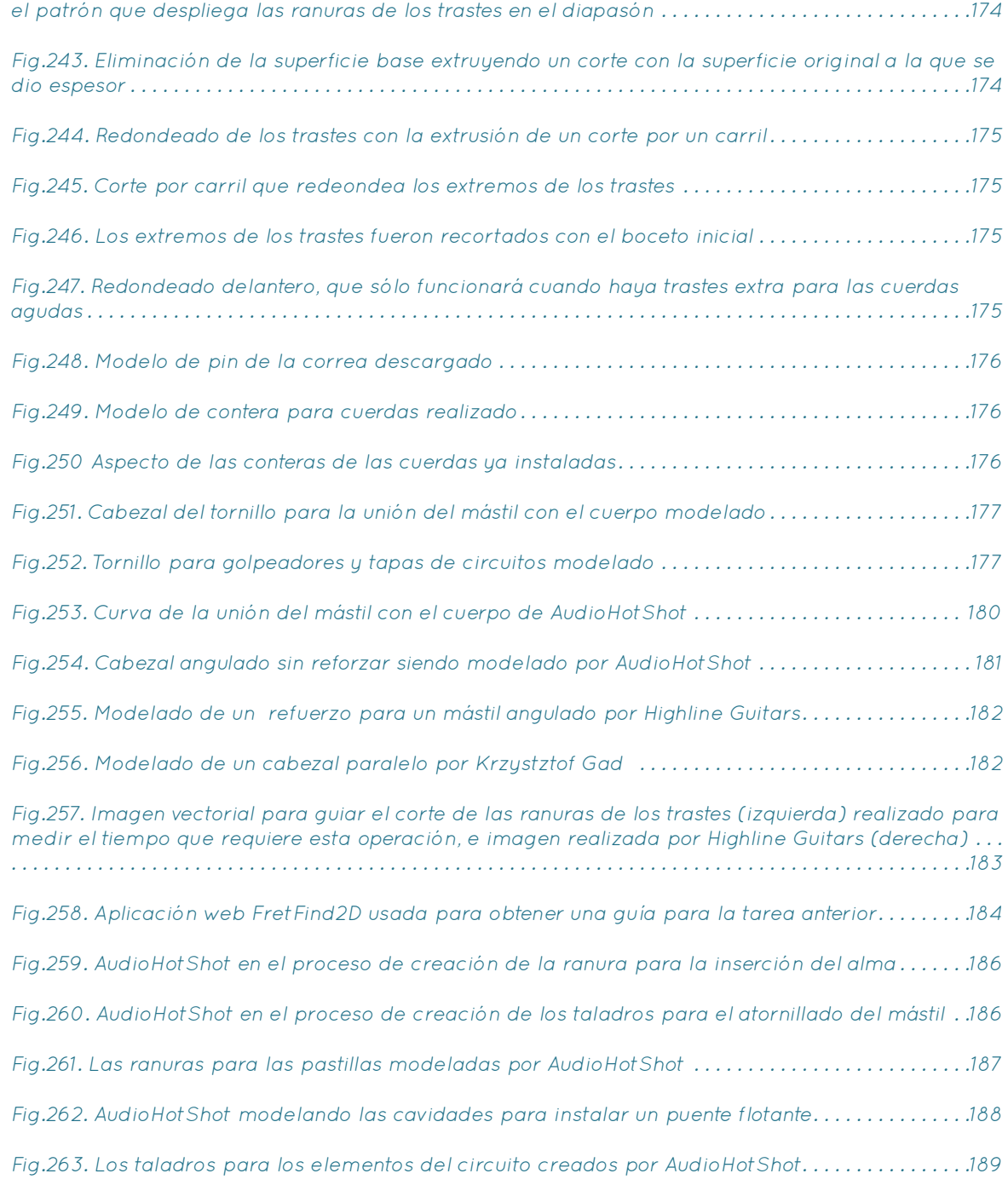

# <span id="page-11-0"></span>1. Objeto

El objetivo de este trabajo es la creación de un sistema de automatización de diseño de guitarras eléctricas empleando tecnología CAD/CAM basado en un conjunto de modelos de SolidWorks vinculados a un único sistema de variables globales que permite modificar las especificaciones del instrumento desde un documento de texto que, al actualizarse, altera simultáneamente múltiples elementos interrelacionados de los distintos modelos cuyas dimensiones dependen de las variables que dicho documento contiene, y ofreciendo múltiples configuraciones en las distintas piezas, transformando la labor de diseño de guitarras en una tarea simple y rápida en la que el diseñador o lutier sólo tiene que preocuparse de la dimensión estética del instrumento sin perder tiempo en el modelado de los elementos y operaciones técnicas, y ofreciendo a este la capacidad de obtener tanto modelos CAD directamente mecanizables en maquinaria CNC como ensamblajes completos de instrumentos con los que renderizar imágenes que faciliten y aceleren la evaluación de los diseños, la comunicación con los clientes y la creación de portafolios y catálogos de diseños por medio de renderizados.

PALABRAS CLAVE: CAD/CAM, Automatización del diseño, Diseño de instrumentos musicales, Guitarras eléctricas.

# <span id="page-12-0"></span>2. Introducción

# 2.1. Definición de guitarra eléctrica y elementos que la componen

La guitarra eléctrica es un instrumento musical cuyo funcionamiento se basa en la inducción electromagnética. Consta de unas cuerdas de metal, generalmente acero, níquel o una aleación de ambos metales, que están suspendidas sobre un "diapasón" con "trastes", encolado a un "mástil", el cual posee en un extremo una extensión llamada "cabezal" en la que se encuentran instalados las clavijas que permiten regular la tensión de las cuerdas. Dicho "mástil" está atornillado o encolado a otra pieza, denominada "cuerpo" (pudiendo a veces ser ambos una única pieza de madera), en la que están instalados tanto los elementos electrónicos que permiten la transformación de la vibración de las cuerdas en una señal eléctrica como el punto de fijación del extremo opuesto de las cuerdas, llamado "puente".

Diapasón: Tabla fina de madera dura y rígida, de unos 5mm de grosor generalmente, que cumple varias funciones.

Las partes principales de una guitarra eléctrica son:

En primer lugar, es la pieza donde se instalan los trastes, que son los elementos metálicos que ofrecen puntos de apoyo calculados para la cuerda en el espacio, de forma que al hacer presión entre dos trastes contiguos, el más cercano al puente sea el que defina la longitud activa de la cuerda al tocarse y con ello la nota musical en que emitirá al ser tocada. Los trastes poseen un perfil con dos partes claramente diferenciadas: En la parte superior está la "corona" redondeada, que reposa sobre el diapasón y hace de punto de apoyo a las cuerdas, y en la inferior la "espiga", que es insertada en ranuras previamente cortadas en el diapasón, y posee un patrón de "tachones" con un grosor ligeramente mayor al de la ranura, que comprimen la madera cuando el traste es insertado y lo fijan en su posición. Por este motivo, las maderas elegidas suelen ser maderas poco afectadas por la temperatura y humedad, pues los cambios en el volumen de la madera podrían ocasionar una expulsión parcia de los trastes. Además, la superficie del diapasón en la que se insertan los trastes tiene una curvatura (definida por su radio en pulgadas, que oscila entre 7.5" y 16" en la mayoría de instrumentos) que cumple una función ergonómica al permitir un agarre más cómodo y natural. Un último punto importante a tener en cuenta al instalar los trastes en el diapasón es el redondeado de los trastes en los extremos para evitar que la corona quede afiliada y corte las manos del músico. A veces la espiga puede sobresalir también por efecto de reducciones en el volumen de la madera por cambios ambientales, lo que se ha solucionado tradicionalmente instalando una lámina de plástico llamada "binding" (o "atadura") en el borde del diapasón, permitiendo recortar la espiga antes de llegar al borde del mismo pues la ranura no atraviesa la pieza final de lado a lado.

Fig.1. Ejemplo de Guitarra eléctrica

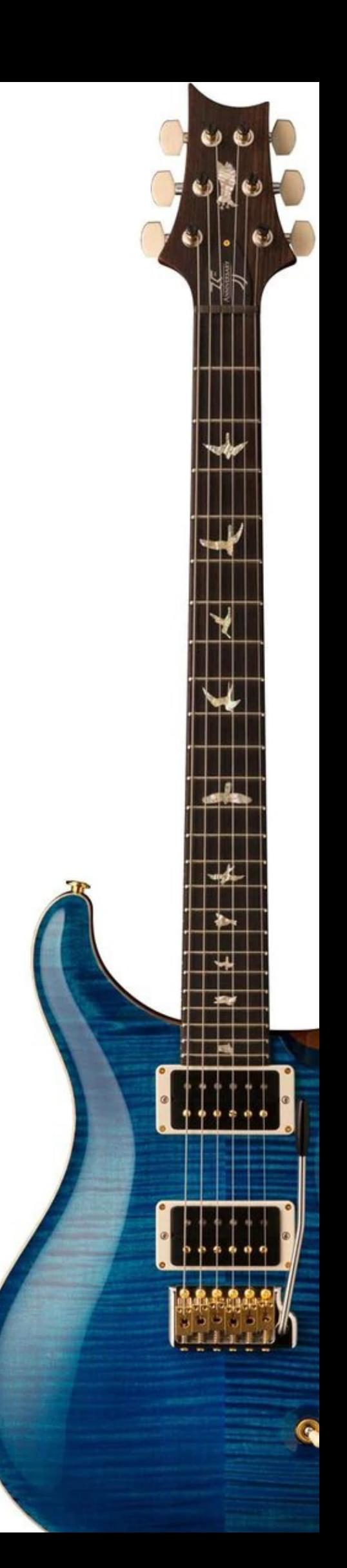

En segundo lugar, al encontrarse directamente debajo de las cuerdas y encima del mástil, que contiene el alma de la guitarra, contiene el punto del instrumento que se ve sometido a más esfuerzo, y por tanto debe ser de una madera rígida que aporte estabilidad y solidez a la construcción completa.

En último lugar el diapasón contiene la "cejuela", que sirve de punto de apoyo limitante de la longitud activa para las cuerdas mientras estas no son pulsadas, a veces pegada encima de él, y a veces detrás, a inicio del cabezal. Existen, además de las cejuelas normales, las llamadas "cejuelas de cierre", usadas normalmente en guitarras con puentes flotantes, que fijan la cuerda a la cejuela una vez está afinada.

<span id="page-13-0"></span>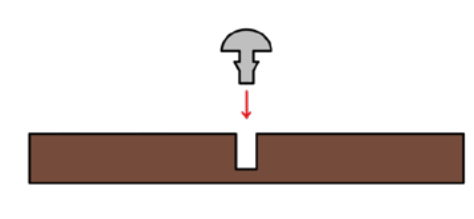

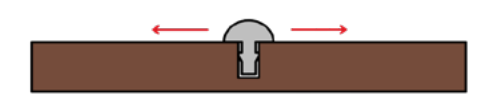

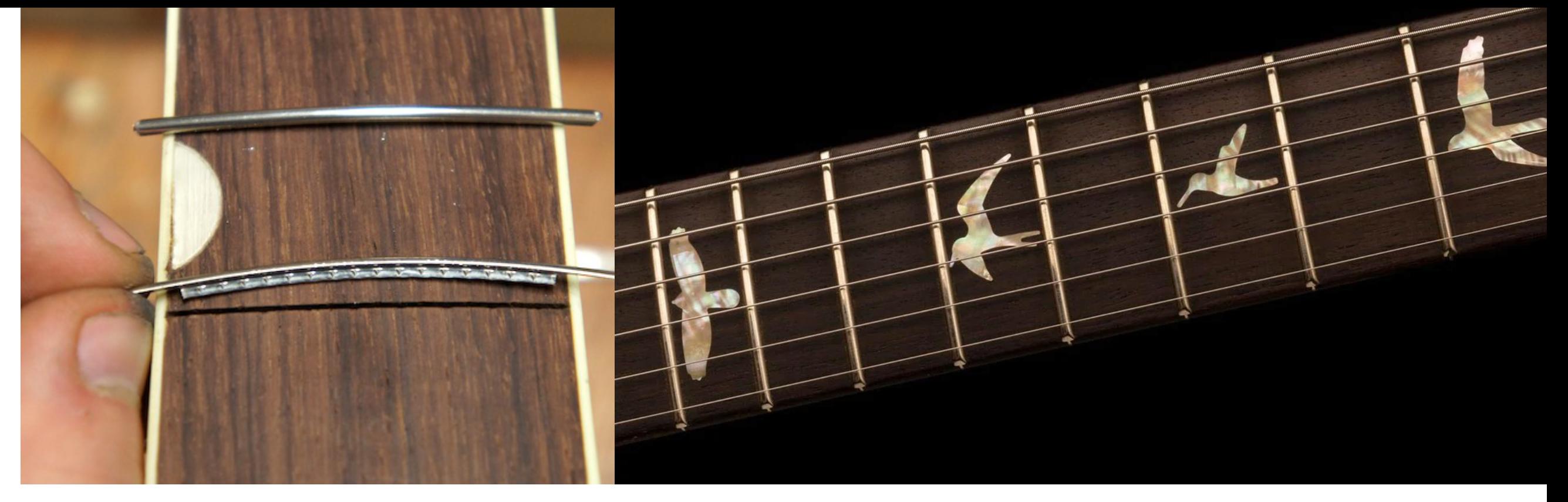

Fig.2. Imagen explicativa de la inserción de los trastes en las ranuras. Los tachones, de ancho superior a la ranura, mantienen al traste en posición mediante presión

Fig.3. Traste previo a ser insertado en su ranura. El uso del "binding" en el diapasón permite recortar la espiga antes de alcanzar las caras laterales del mismo

Fig.4. La cejuela, montada sobre el diapasón, fija uno de los dos puntos que determinan la longitud activa de la cuerda

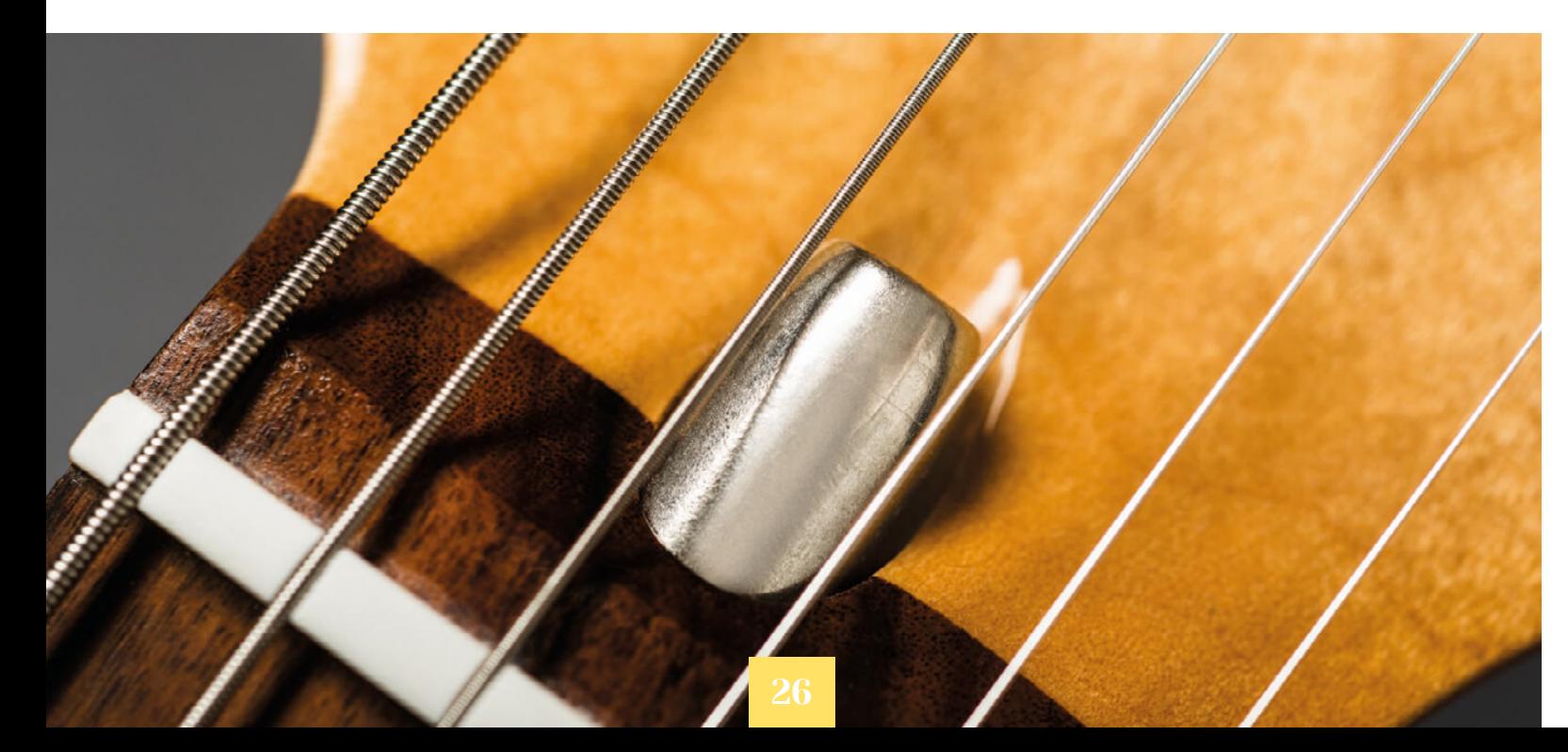

Un último elemento que, aunque no indispensable, sí es muy común, es la introducción de "inlays" o "incrustaciones" de plástico o madreperla detrás de los trastes 3, 5, 7, 9 y 12 (y cualquier traste 12 posiciones por encima de estos) que sirven como guía visual para el músico al tocar el instrumento.

tal, que cuenta con dos extremos roscados. En uno de ellos se encuentra un bloque metálico que queda fijado en una posición en el mástil, y en el otro una tuerca que al tensarse tira del extremo opuesto, fijado por el bloque. Esto ayuda a corregir la curvatura consecuente de la deformación de la madera

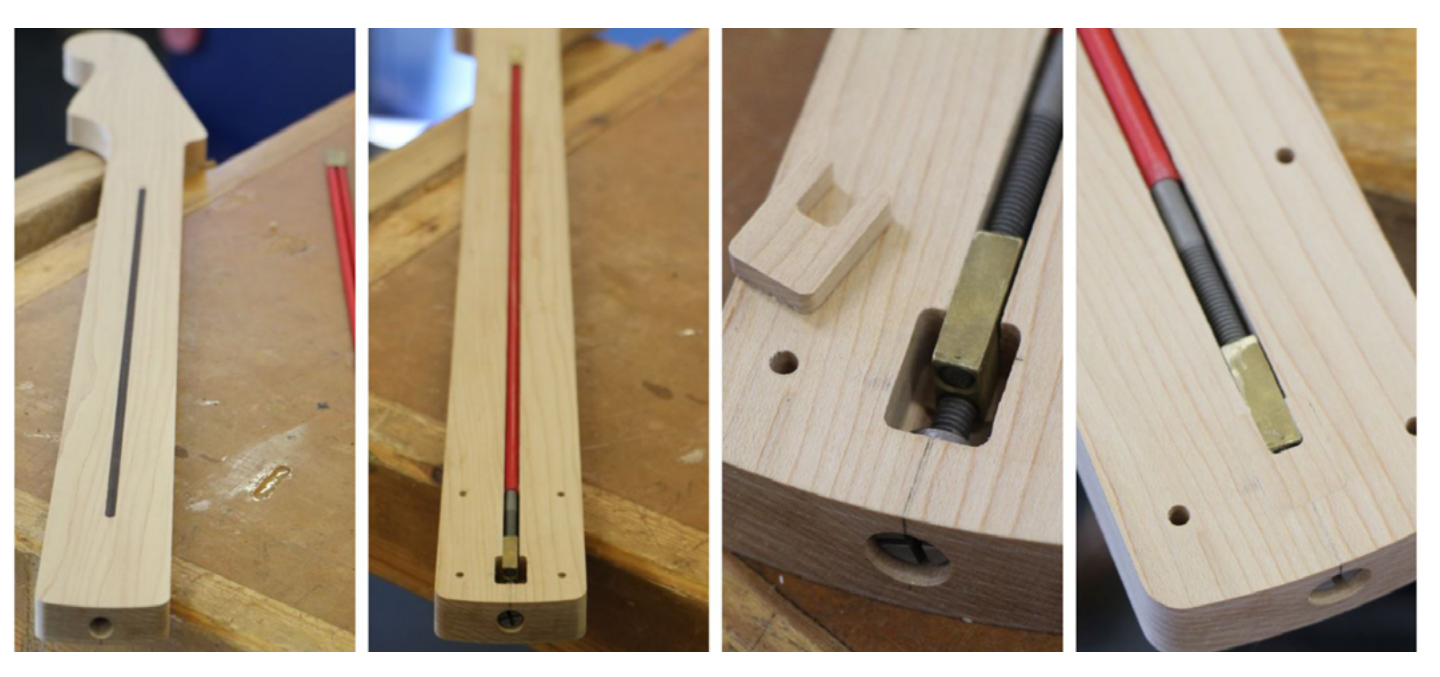

Mástil: Pieza larga y estrecha sobre la que se encola el diapasón, que contiene el alma de la guitarra a lo largo de su centro, el cabezal en un extremo, y está unido al cuerpo por el otro. El alma de la guitarra es una vara cilíndrica de meconsecuente a la tensión de las cuerdas y con ello a mantener el mástil enderezado. Existen también las llamadas "almas de doble acción", que en vez de tener un bloque de apoyo fijado en un extremo constan de un perfil rectangular fijado por ambos extremos a la vara original, de forma que al variar la tensión de la misma con su tuerca esta puede deformarse en ambos sentidos en función de si es la barra comprimida es la superior o la inferior.

Fig.5. Diapasón de una guitarra PRS con sus características incrustaciones en forma de pájaro

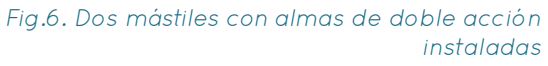

<span id="page-14-0"></span>El mástil cuenta con un perfil curvo a lo largo de la mayor parte de su longitud, que sirve de apoyo para la palma de la mano del músico. Existen varios perfiles varios distintos, y aunque no haya ninguna

En el extremo superior del mástil, detrás de la cejuela, se encuentra el cabezal de la guitarra, que es un elemento plano en el que se instalan las "clavijas" o "afinadores", que contienen un simple mecanismo formado por un tornillo sinfín y un engranaje, de forma que al girar el tornillo, este hace girar al engranaje y tensa la cuerda, pero la resistencia del par impide que el engranaje haga girar al tornillo y con ello consigue mantener la cuerda afinada. Para que las cuerdas se apoyen en la cejuela, el cabezal debe asegurar que la altura de las cuerdas desde las clavijas sea inferior a la altura de la cejuela, y esto se consigue principalmente de dos formas:

-Construyendo un cabezal paralelo al mástil a una altura inferior, que ofrece buena una resistencia al mantener la tensión de las cuerdas homogénea a lo largo del mástil

-Construyendo un cabezal que forma un ángulo con la dirección del mástil por encima de la cejuela, cortando la madera en ese sentido o pegando una lámina de madera a un corte angulado. Históricamente, las guitarras construidas con este tipo de cabezales han sido más propicias a sufrir rupturas del cabezal al recibir impactos (siendo un problema particularmente reconocido en el famoso modelo "Les Paul" de Gibson) por lo que una solución presente en muchas guitarras con este tipo de cabezal es incluir un ensanchamiento de material llamado "refuerzo" justo debajo del punto común de ruptura.

definición exacta de la geometría de dichos perfiles, existe un vocabulario para definirlos en función de su forma aproximada (Como los perfiles en C, en U, en D o en V).

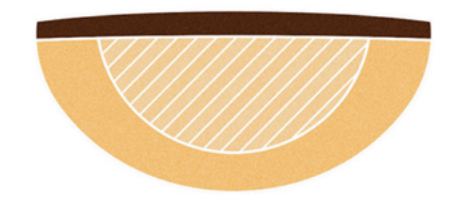

Fig.7. Ejemplos de distintos perfiles de mástil

> Fig.8. Imagen explicativa de las distintas formas de construir el cabezal de la guitarra

Fig.9. Clavijas de afinación Gotoh con el mecanismo

expuesto

Fig.10. Cabezal de una guitarra PRS Anniversary

> Fig.11. Cabezal de una guitarra Ormsby SX con cabezal angulado y reforzado

Al igual que el diapasón, el mástil está sujeto a mucha tensión, por lo que idóneamente debe estar formado por maderas resistentes a cambios en la humedad y temperatura. Sin embargo, estas maderas tienden a ser de alta densidad, y tener un mástil hecho enteramente de ellas puede elevar el centro de gravedad del instrumento y generar un efecto llamado "neck dive" ("inmersión de mástil") por el cual el instrumento tiende a inclinarse hacia abajo por el cabezal, obligando al músico a realizar un cierto esfuerzo con la mano para levantar el mástil y mantenerlo en su sitio, lo que es, cuanto menos, ergonómicamente problemático. Para solucionarlo, las guitarras de gamas medias y altas suelen emplear láminas de madera pegadas entre sí en dirección del mástil para combinar las propiedades de varias maderas y ofrecer una solución ligera pero resistente. Varios

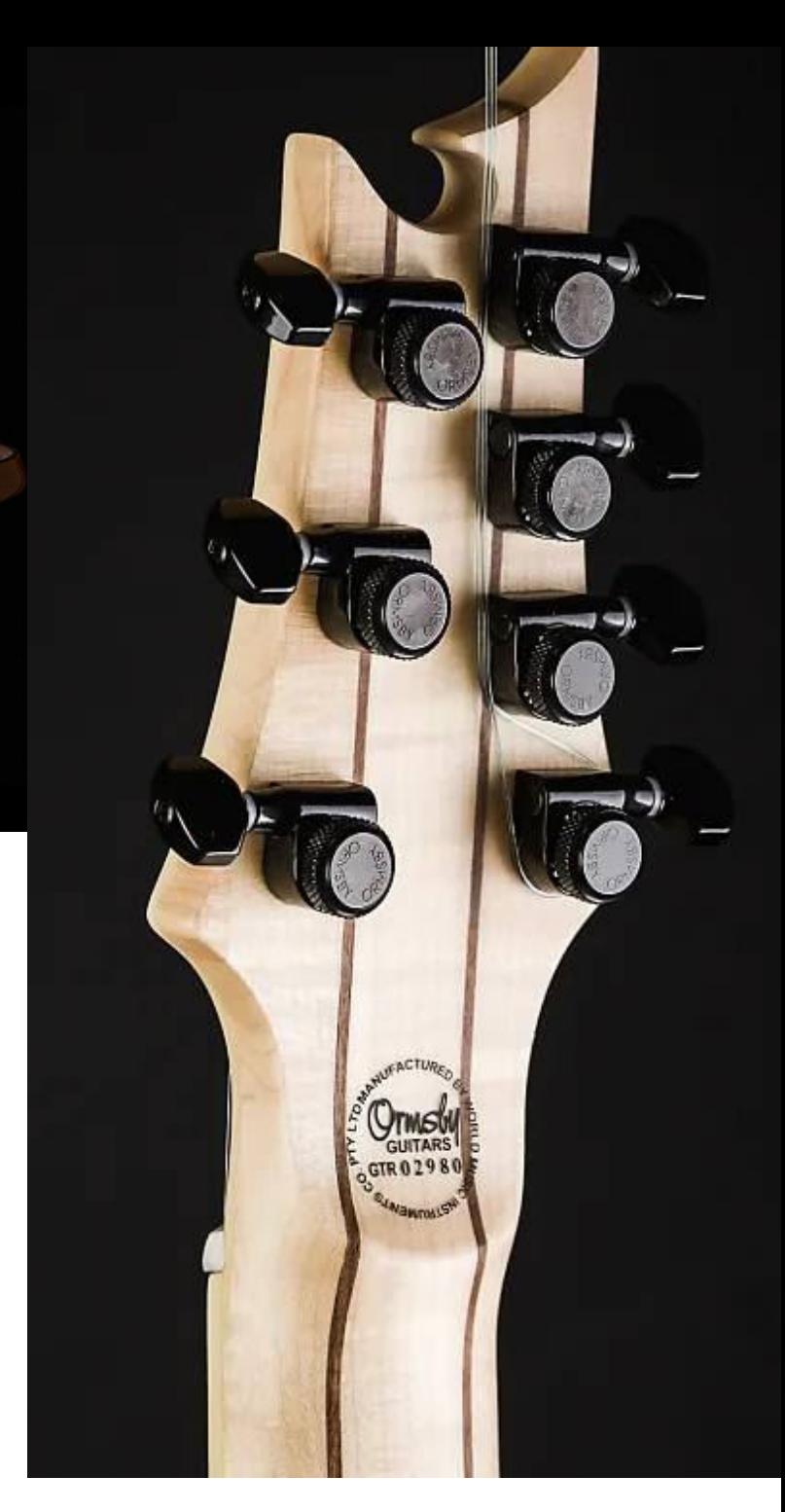

lutieres y compañías declaran incluso que utilizar varias láminas de una misma madera ofrece mejores resultados que hacer un mástil de una única pieza, pues las imperfecciones de la madera quedan repartidas y la pieza ofrece así unas propiedades físicas más homogéneas.

<span id="page-15-0"></span>Cuerpo: Es donde se encuentran el puente y los elementos electrónicos. A veces puede ser una sola pieza con el mástil (las llamadas construcciones "neck-through-body" o "mástil a través de cuerpo", abreviado común.ente como "neck-trough").

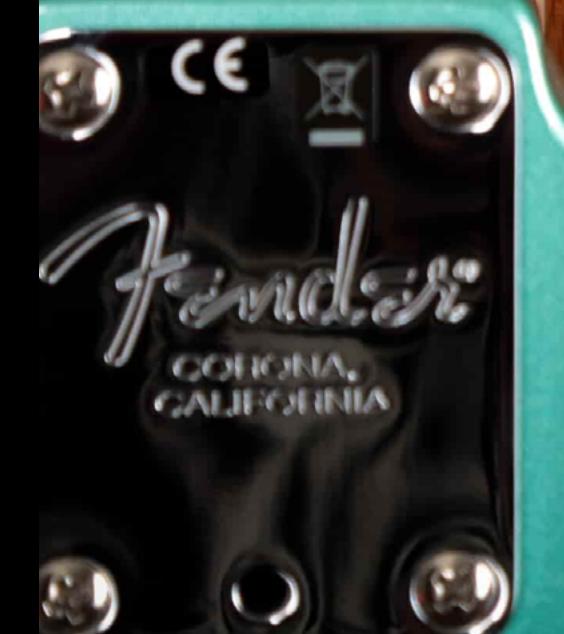

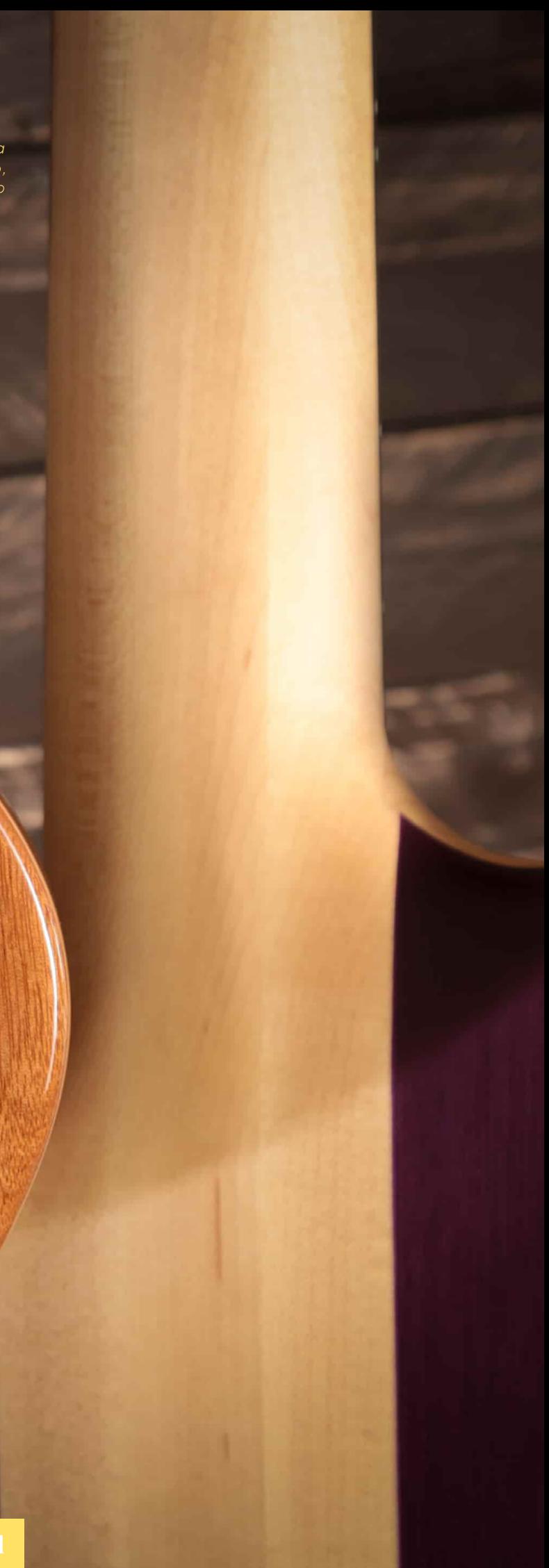

Fig.12. Ejemplo de guitarras, de izquierda a derecha, con el mástil atornillado, encolado y a través del cuerpo

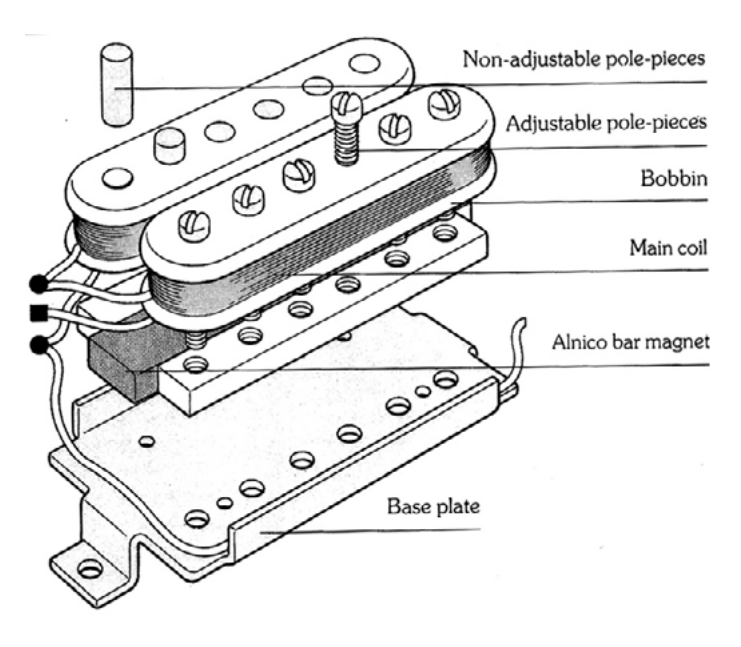

<span id="page-16-0"></span>El puente de la guitarra es donde se apoya la cuerda en el cuerpo, y contiene los "sillines" en los que reposa la cuerda, que pueden regular la altura de la cuerda (llamada "acción") y acortar o alargar la longitud activa de la misma desde el punto de apoyo del mástil (denominado el "quintado" de la guitarra), que permite compensar las imperfecciones de una cuerda real para que esta esté afinada al ser tocada desde cualquier traste. Existen puentes que fijan la cuerda al cuerpo en sí mismos y otros dependen de unos taladros que atraviesan el cuerpo de la guita rra para dicha fijación. Los puentes también pueden ser fijos o flotantes, estando los primeros apoyados totalmente en la superficie del cuerpo y los segundos en dos tornillos insertados delante. Los puentes flotantes mantienen su posición gracias a unos muelles unidos a su superficie inferior que compensan la tensión de las cuerdas, pudiendo así aumentar o reducir la tensión de todas las cuerdas de forma simultánea gracias a una palanca, a costa de que cualquier variación en la tensión de una cuerda en reposo afecte a la posición neutra del puente y desafine todas las demás consecuentemente. Estos puentes requieren del fresado de amplias cavidades en el cuerpo de la guitarra para permitir la instalación y movimiento de sus componentes.

> Fig.14 Ejemplo de un puente fijo en una guitarra Fender Telecaster

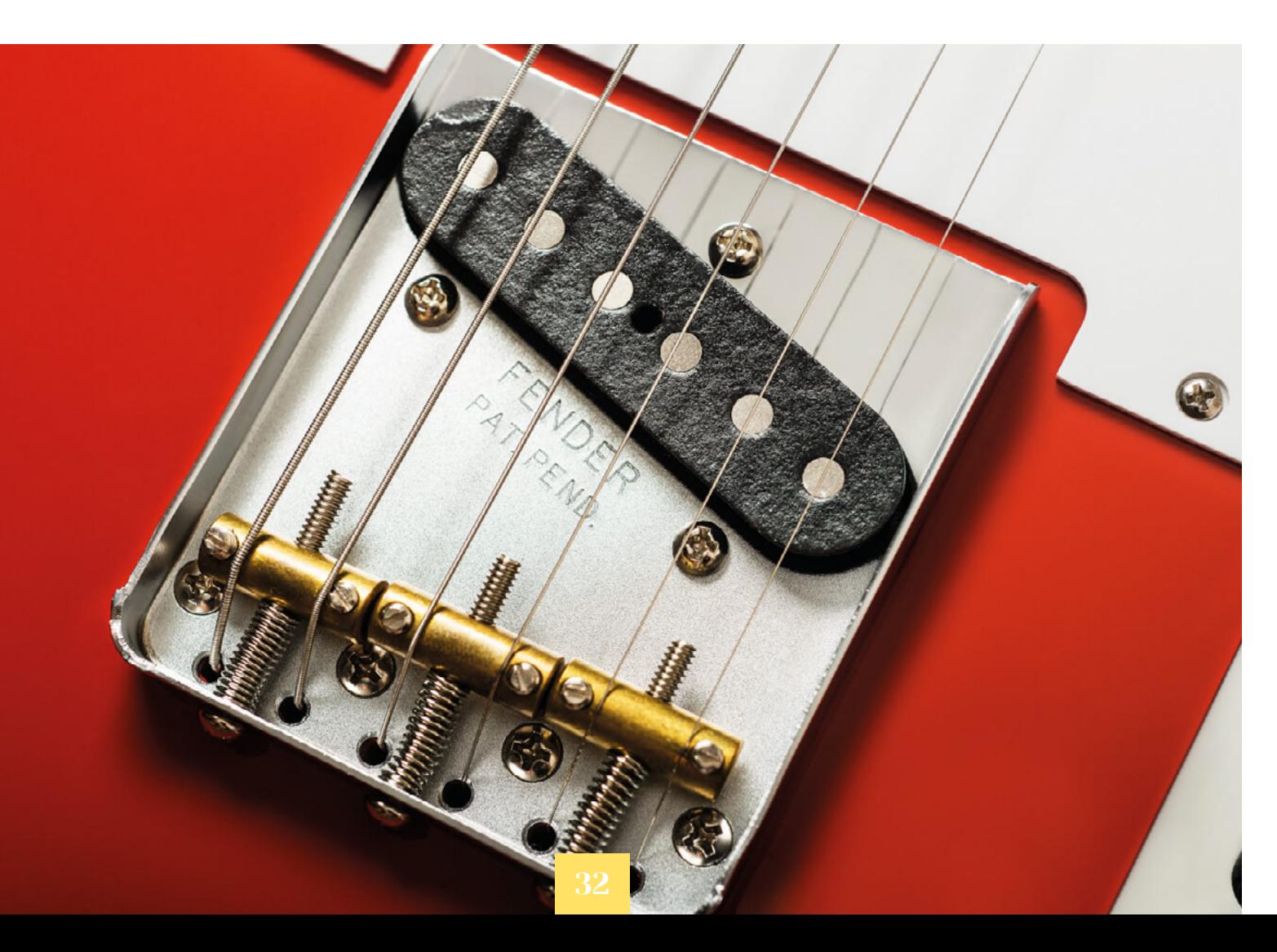

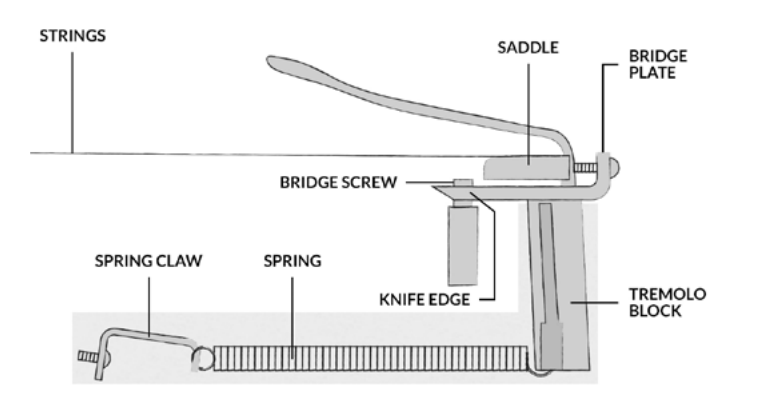

Fig.13 Imagen explicativa de los elementos que componen un puente flotante

En lo referente a la electrónica, en una guitarra eléctrica se encuentran:

-Una conexión de salida Jack hembra de  $\frac{1}{4}$  de pulgada, que suele ser mono, excepto en el caso de las guitarras con pastillas activas. Puede estar montado en el lateral de la guitarra de forma perpendicular a esta o un la superficie superior de forma angulada.

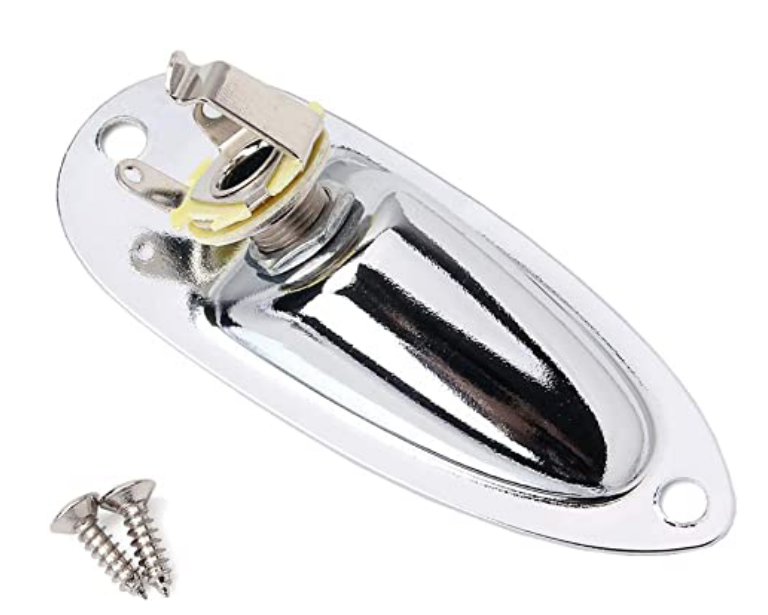

-Las "pastillas", elementos electrónicos compuestos por un imán que está en contacto con 6 tornillos o cilindros de acero ubicados directamente debajo de las cuerdas, que genera un campo magnético que se ve afectado por el movimiento de las dichas cuerdas. Estos tornillos se encuentran rodeados una bobina de cobre de diámetro extremadamente pequeño y gran longitud, que envuelve las mismas entre 4.000 y 10.000 veces, y por la cual circula una corriente eléctrica (más intensa entre más vueltas tenga la bobina) al vibrar la cuerda gracias al principio de inducción electromagnética. Existen principalmente dos tipos, las de una única bobina (denominadas por ello "single coil") y las llamadas "humbucker", que están formadas por dos bobinas con imanes en colocados en sentido opuesto, y cuyos extremos en el cableado de salida están conectados de forma que una señal se suma con la fase opuesta de la otra, cancelando el ruido común y aumentando la señal de salida. Si requieren de una batería para alimentarlas, se llaman pastillas "activas".

-Los potenciómetros, que permiten controlar el volumen del instrumento mandando parte de la señal a tierra, y el tono, conectando la patilla de tierra a la tierra por medio de un capacitor que permite que pasen las señales de mayor frecuencia con mayor facilidad, y por ende reduciendo sólo el volumen de las frecuenciasagudas.

-Los interruptores, que pueden ser de palanca o de cuchilla, y suelen tener de tres a cinco posiciones

#### Fig.15. Vista explosionada de una pastilla "humbucker"

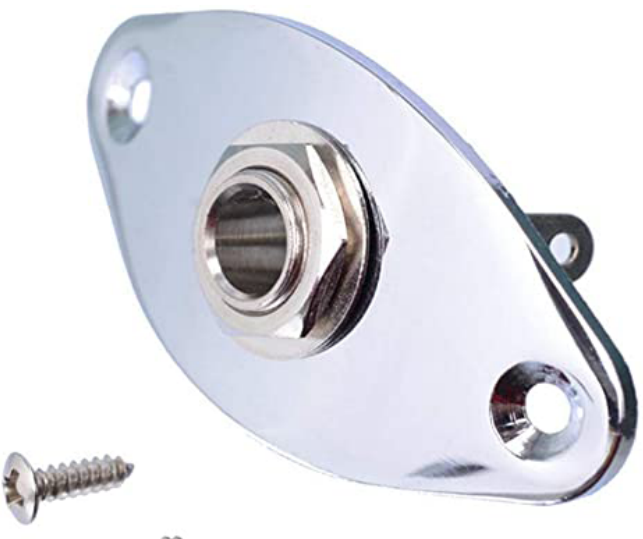

Fig.16. Marco para un circuito de guitarra con el Jack de salida ubicado en la cara lateral

Fig.17. Marco para un circuito de guitarra con el Jack de salida ubicado en la cara frontal

<span id="page-17-0"></span>Ergonómicamente, lo más importante en el cuerpo de la guitarra es la ubicación de los botones de la correa, que son atornillados generalmente en la cara lateral, uno en la zona inferior justo debajo del puente y otra en la superior, en la parte más alta del "cuerno" de la guitarra, si es que tiene, o cerca de la unión del cuerpo con el mástil en su defecto, pues son lo que determinará la posición del instrumento cuando el músico esté de pie. No es raro encontrar cuerpos formados por varias maderas distintas, y aunque algunos fabricantes defiendan que la combinación de maderas afecta al sonido del instrumento, es un tema que está aún sujeto a debate, y por ello estas siguen siendo muchas veces elegidas de acuerdo a criterios estéticos.

Las guitarras suelen clasificarse de acuerdo al tipo de construcción de su cuerpo. Principalmente, estos son:

-Cuerpo sólido: Cuando las únicas cavidades del cuerpo son las necesarias para alojar la circuitería y el puente

-Cuerpos con cámaras: Como las guitarras de cuerpo sólido, pero tienen recámaras vacías en su interior que no interfieren con los elementos principales de la guitarra con fin de aligerar su peso y, a veces, afectar al sonido del instrumento, buscando la resonancia de uno acústico.

-Guitarras semihuecas: En las que todo el material interior a excepción del existente entre el punto de unión del mástil y el puente es eliminado, con el mismo propósito que las de cuerpo con cámaras, y suelen tener un agujero de salida del sonido.

-Guitarras huecas: Guitarras completamente huecas con toda la circuitería de una guitarra eléctrica, que son un híbrido entre acústicas y eléctricas

-Guitarras electroacústicas: Guitarras acústicas con circuitos añadidos, aunque las pastillas de estas, a diferencia de las de las guitarras puramente eléctricas, suelen funcionar en base a principios piezoeléctricos y estar instaladas bajo el puente.

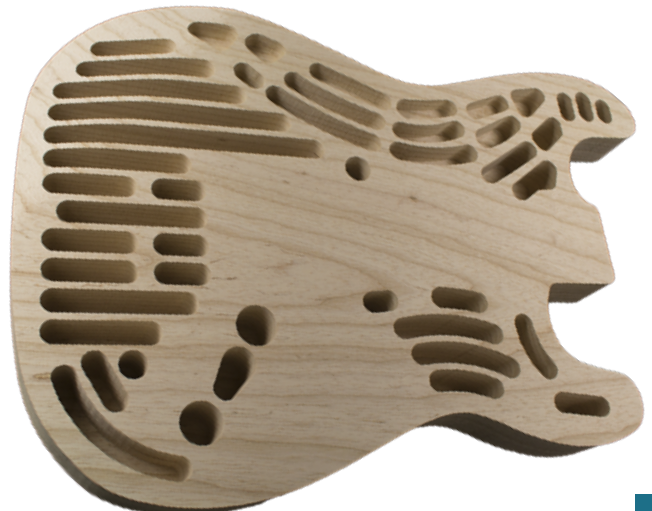

Fig.18. Ejemplo de cuerpo con recámaras, sin tapa

#### Fig.22. Ejemplo de cuerpo semihueco, sin tapa

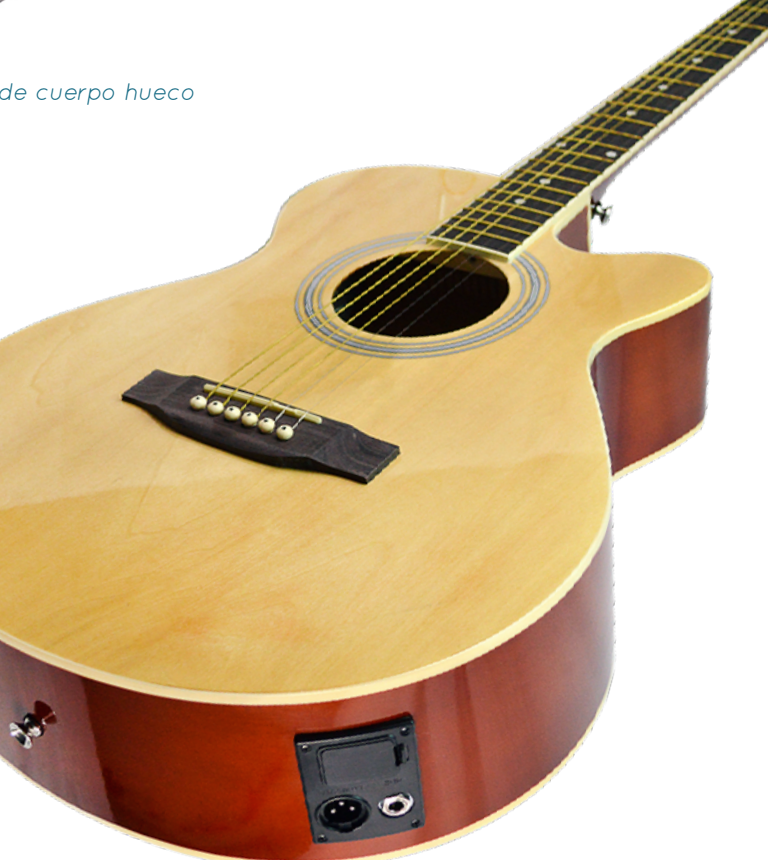

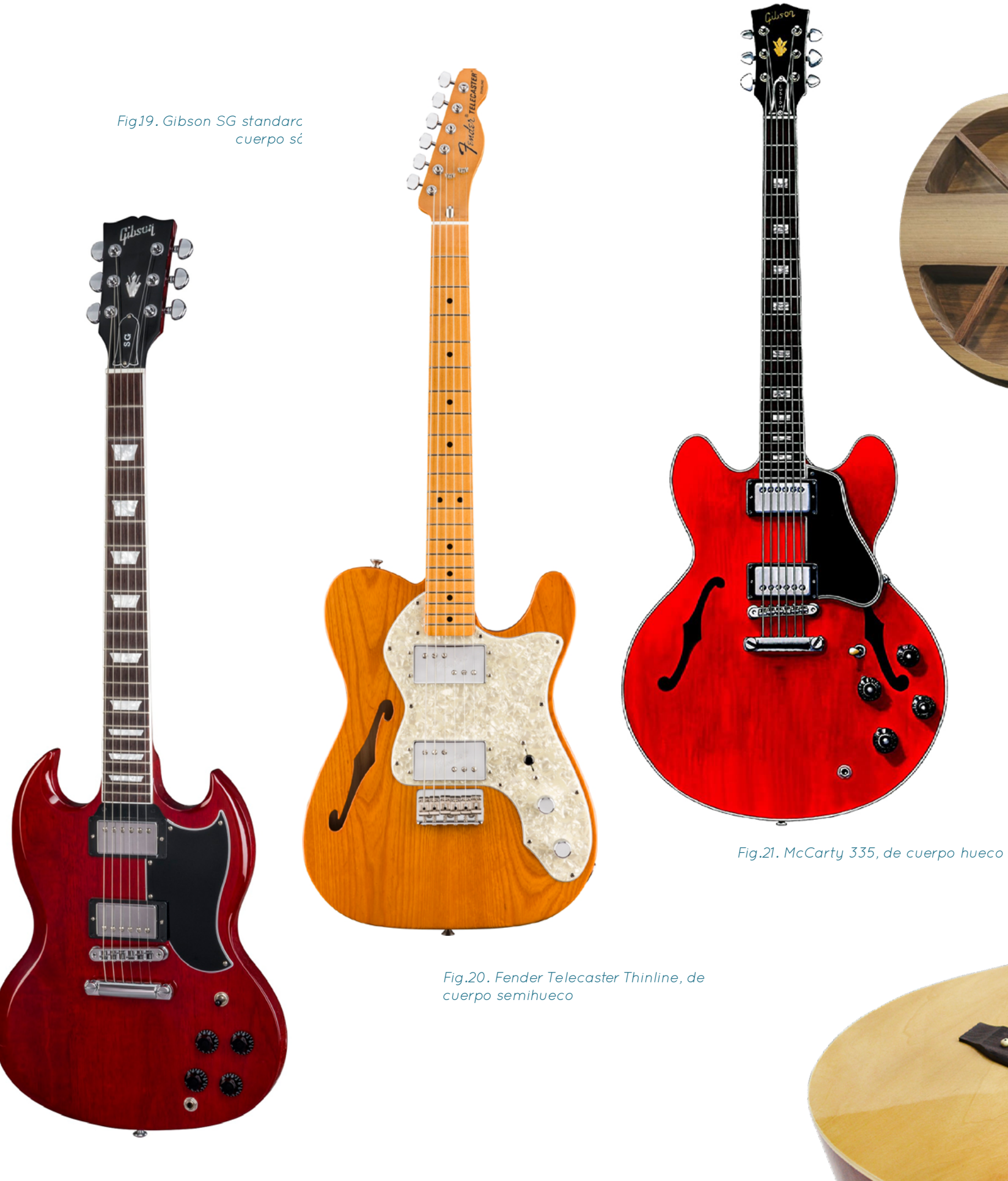

Fig.23. Ejemplo de Guitarra electroacústica, donde puede apreciarse el jack de salida del circuito

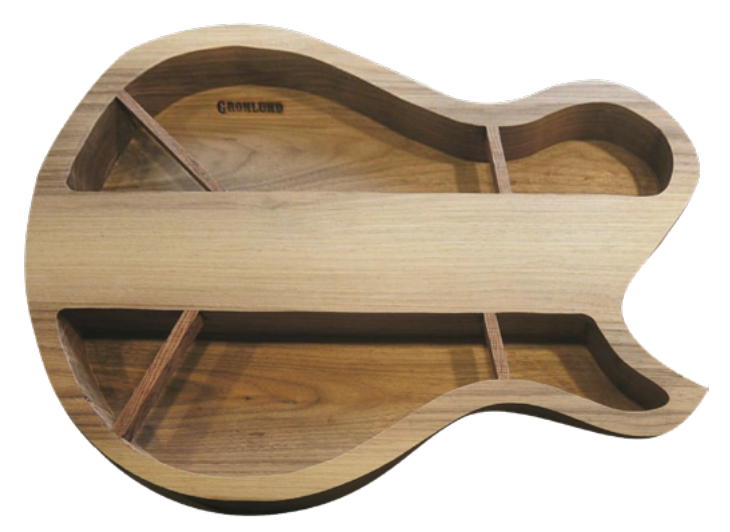

<span id="page-18-0"></span>Por último, un factor importante a considerar en las guitarras eléctricas es la llamada "escala" del instrumento, que es la longitud activa las cuerdas desde el puente hasta la cejuela. Para una misma afinación y tensión, una guitarra de menor escala requerirá cuerdas de mayor diámetro que una de mayor escala. Esto es importante porque el diámetro de las cuerdas afecta al sonido que emite la guitarra; cuanto mayor es el diámetro, menor es el volumen de las frecuencias agudas de la cuerda. Por ello, comúnmente los músicos elegirán un instrumento de mayor o menor escala de acuerdo al sonido que busquen y el género que toquen, y no en función de qué escala se adapta mejor a ellos ergonómicamente.

# 2.2. Breve historia y alteraciones con el paso del tiempo

El primer instrumento considerado una guitarra eléctrica en la historia fue diseñado por George Beauchamp y John Dopyer en 1931, y fue bautizada como la "sartén" debido a su inusual silueta. En 1936, el modelo ES-150 de Gibson, basado en la fusión del concepto de guitarra eléctrica con una española, supuso un hito en la historia del instrumento, que lo popularizó en la música jazz. Tan solo cuatro años después, la primera guitarra eléctrica con todos los componentes ensamblados sobre una pieza sólida de madera fue diseñada por Lester William Posfuss, más conocido por su apodo "Les Paul". Esta nueva construcción demostró estar carente de resonancias indeseadas consecuentes de las vibraciones en elementos huecos, y asentó las bases de lo que las guitarras eléctricas son a día de hoy.

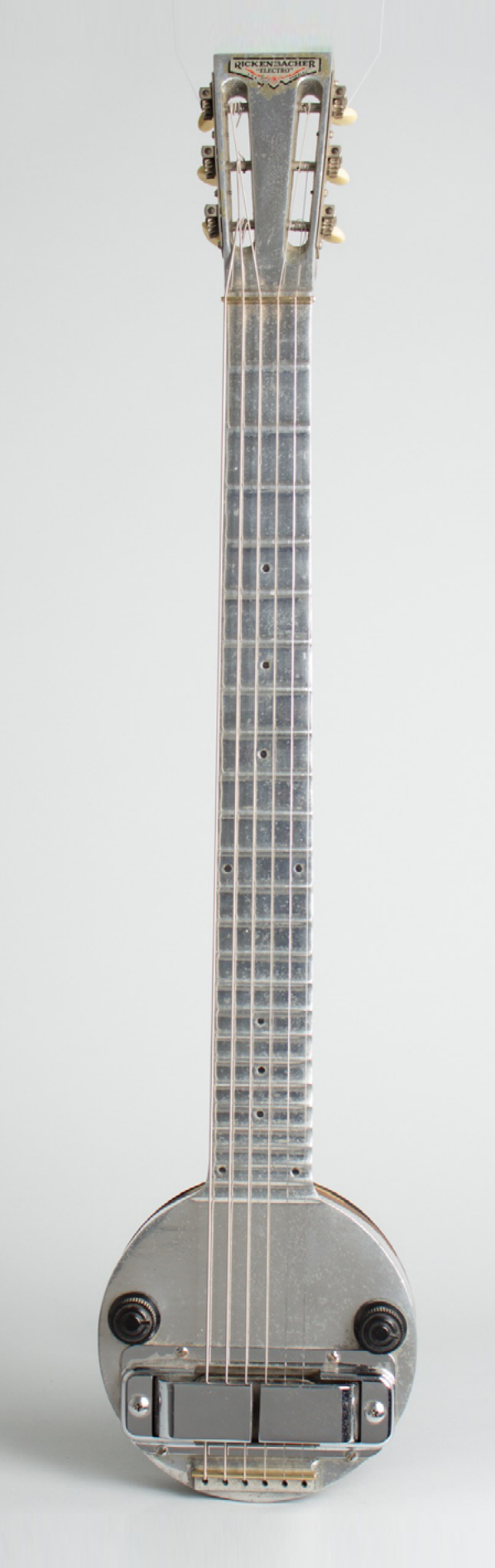

Fig.24. Réplica de la primera guitarra eléctrica diseñada por Beauchamp y Dopyer en 1931

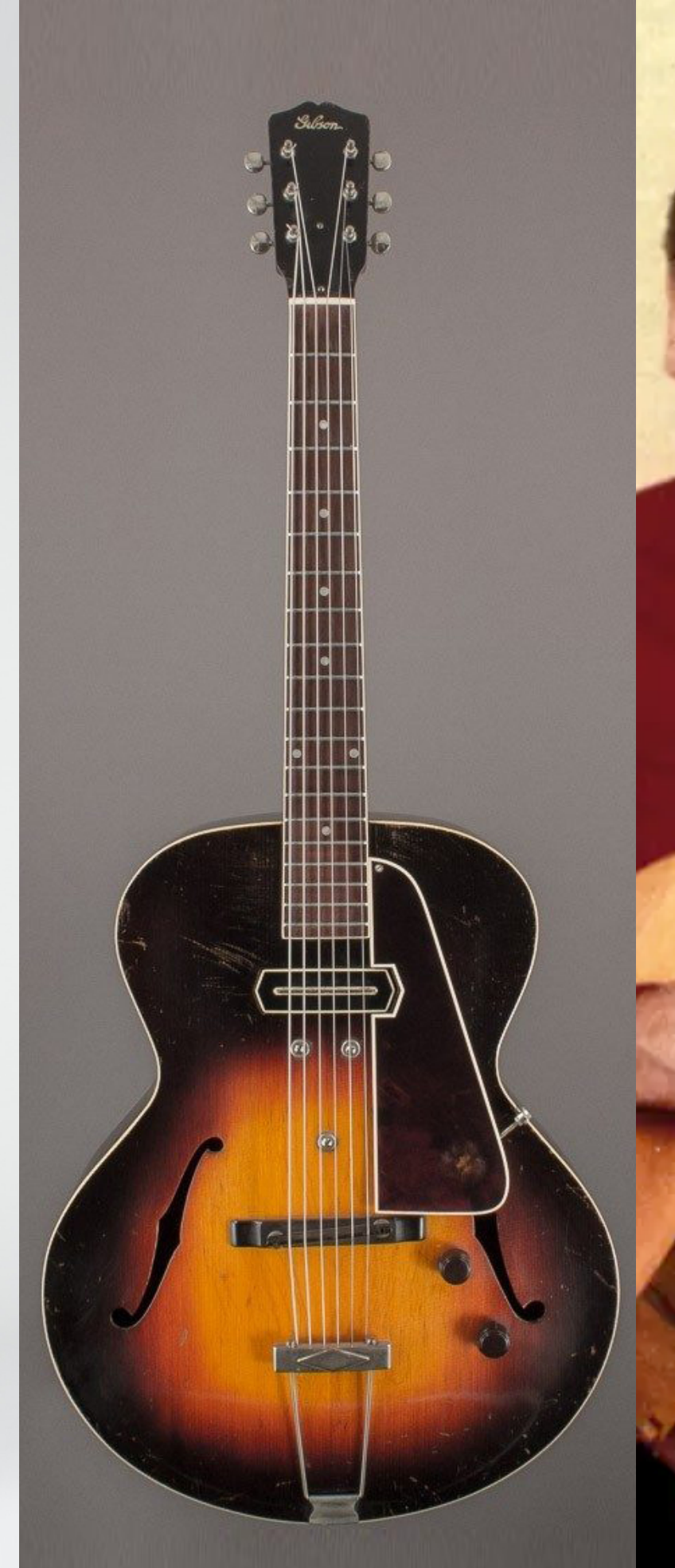

Fig.26. Lester William Posfuss "Les Paul", posando con la primera guitarra de cuerpo sólido fabricada en 1940

Fig.25. Gibson ES-150 de 1936

<span id="page-19-0"></span>Algunas de las adiciones más interesantes que han aparecido en las últimas décadas incluyen las guitarras llamadas de "rango extendido", que incluyen más de 6 cuerdas, permitiendo a las guitarras entrar en el rango de frecuencia de los bajos, las guitarras multiescala o con "trastes en abanico", que permiten tener una escala que aumenta de las cuerdas más agudas a las más graves, ofreciendo una respuesta de frecuencias más homogénea entre distintas cuerdas y un posicionamiento más natural, ergonómico y relajado para las manos, y las guitarras "headless" o sin cabeza, que utilizan puentes que hacen a su vez de afinadores, eliminando la necesidad de un cabezal y con ello reduciendo drásticamente el problema del neck dive o inmersión del mástil, a la vez que reducen considerablemente el peso total del instrumento y su volumen (siendo este un motivo por el cual se han popularizado como instrumentos idóneos de viaje).

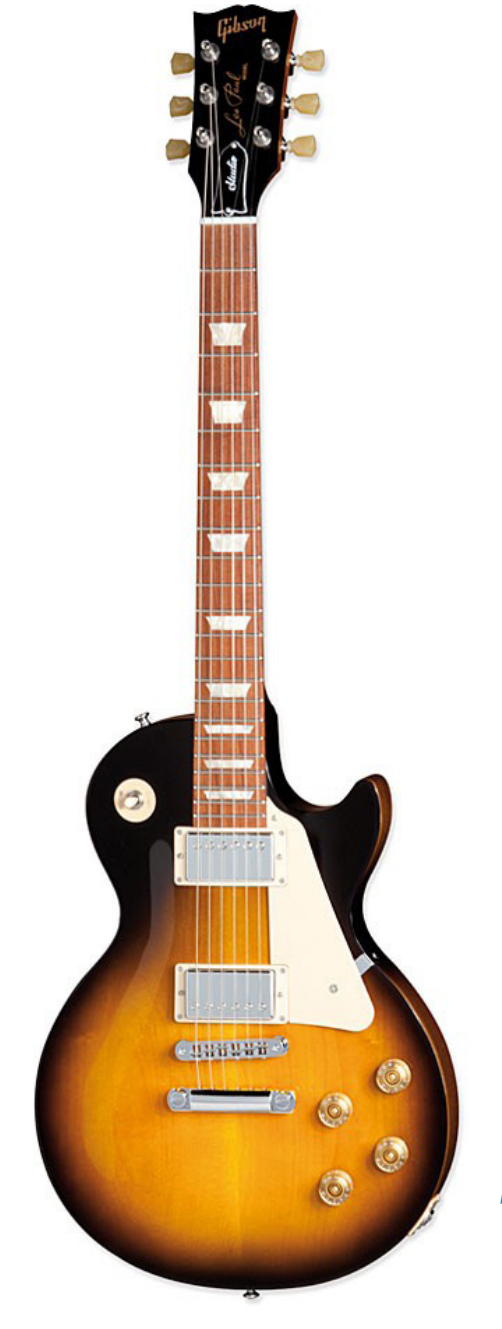

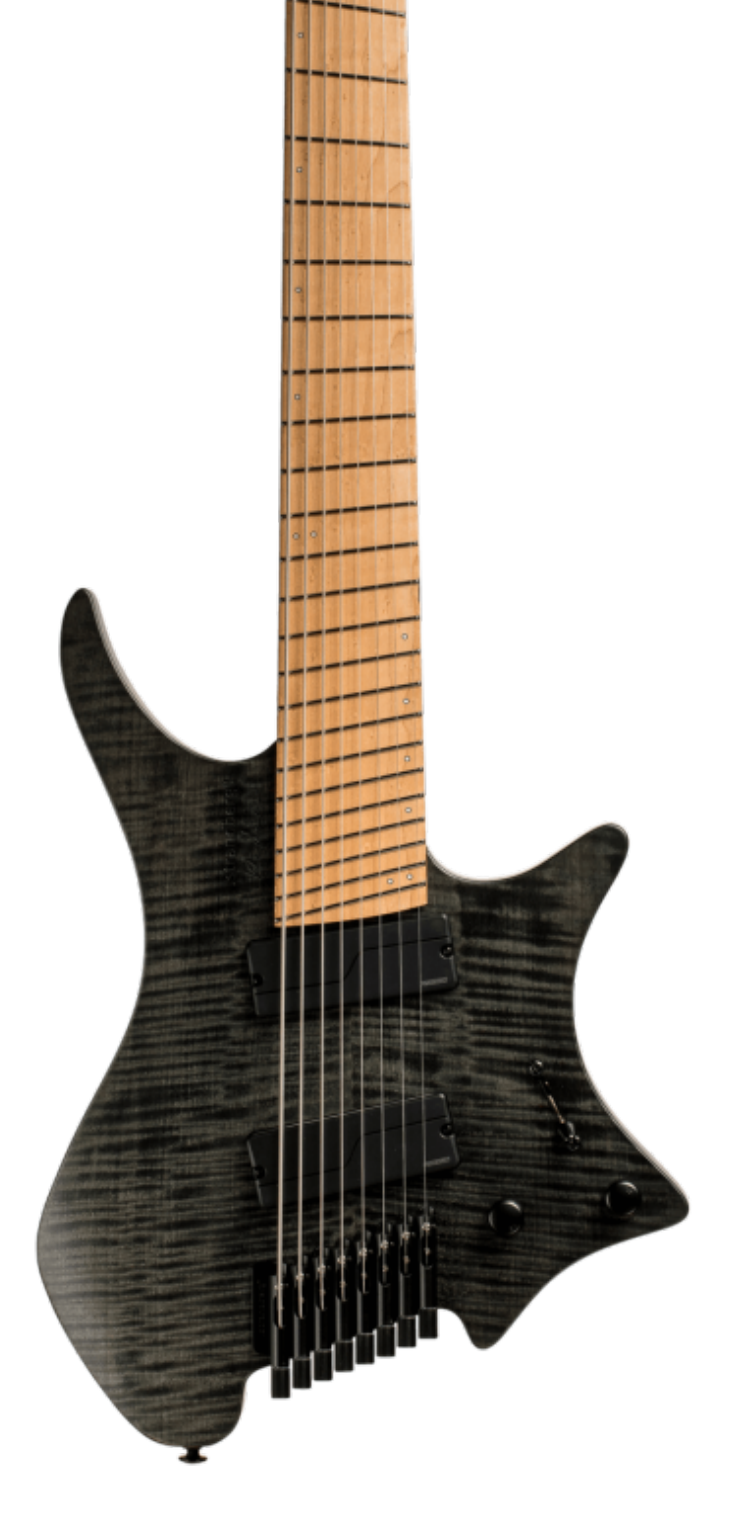

Fig.27. Gibson LesPaul studio

Fig.28. Strandberg Boden OS8, una guitarra eléctrica multiescala, sin cabezal y de rango extendido

*"La automatización del diseño es el uso de una técnica matemática para razonar rigurosamente las opciones en el espacio de diseño y la implementación de técnicas de programación para identificar, representar y generar con ordenadores diseños alternativos"* 

Dr. Benjamin Khoo Hsueh Yung, PhD en Ingeniería en MIT para una entrevista de la Universidad Taylor's, 2011

> La automatización del diseño, también llamada "configuración del producto", es una técnica que permite adaptar diseños preexistente a necesidades específicas de un cliente. En modelos de negocio Business to Business, un ejemplo de productos que suelen diseñarse por este sistema son los productos electrónicos, desde productos formados por configuraciones de múltiples componentes (por ejemplo, ordenadores que requieren de una placa base, procesador, tarjeta gráfica, puertos de conexión, etc.) y los mismos circuitos integrados que lo componen.

> Las ventajas que resultarán de mayor interés para este caso trabajo serán las ofrecidas por el modelo Business to Customer. Entre ellas destacan:

> -La posibilidad de diferenciar a la empresa de la competencia por medio de la personalización

> -La reducción del compromiso de capital y sobreproducción

> -Mejor perspectiva de las necesidades de los clientes

> -Posibilidad de que el cliente participe en el diseño del producto

-Fidelización del cliente

# 1.3 Definición de la automatización del diseño

# <span id="page-20-0"></span>3. Antecedetes

*"Hay mucha gente haciéndose lutier ahora, y algunos de ellos tienen éxito y algunos no, pero hay muchos lutieres apareciendo gracias a la popularización y asequibilidad de las tecnologías modernas, sobre todo para niveles iniciales" -* Omer Deutsch en entrevista para el presente proyecto.

## <span id="page-21-0"></span>3.1. Relevancia del Mecanizado por CNC y el diseño CAD CAM en el diseño y creación de Guitarras Eléctricas

Fig.29. Prensa rotativa de la fábrica de Gibson

#### 3.1.1.1. Gibson

más emblemáticas y populares del mundo, Gibson tiene un sistema de construcción industrial de guitarras eléctricas perfeccionado por años de experiencia y un extensivo know-how. En sus plantas la cadena de construcción y montaje tiene una dirección clara y cada proceso tiene un objetivo concreto, que explican en profundidad en su documental por episodios "The Process". Lo primero que hacen al recibir la madera con la que fabricarán las guitarras es medir su humedad. De acuerdo al maestro lutier Jim DeCola, una humedad óptima para la madera ronda entre el ocho y diez por ciento.

*"Si la madera está demasiado seca, tiende a astillarse y agrietarse. Si está demasiado húmeda, se secará más adelante y causará problemas estructurales"* – Jim DeCola, Documental "The Process", 2020

Siendo una de las compañías de guitarras eléctricas Se utiliza un proceso parecido para la creación de la tapa: Una única lámina de madera con más del doble del grosor requerido es cortada por la mitad de su altura, obteniendo dos planchas con el grano simétrico. Es lo que llaman "bookmatching", o "encaje de libro", pues abren la plancha original de madera como si fuese uno. La madera utilizada en estas tapas es calificada en función al aspecto de su grano, utilizando granos de mayor calidad en modelos de mayor gama. En las guitarras de cuerpo sólido, se utilizan pines como guía para asegurar el correcto alineado de la tapa sobre el cuerpo. Una vez se ha aplicado cola en las superficies a unir, se colocan en una prensa hidráulica que mantiene cientos de componentes de instrumentos unidos a la vez.ç

A continuación, una plancha de la madera a utilizar en los cuerpos, con un ancho ligeramente superior a la mitad del ancho total del cuerpo, es cortada con la longitud apropiada. Después se toman dos de estas piezas y se pegan por el lateral en una prensa dedicada rotativa.

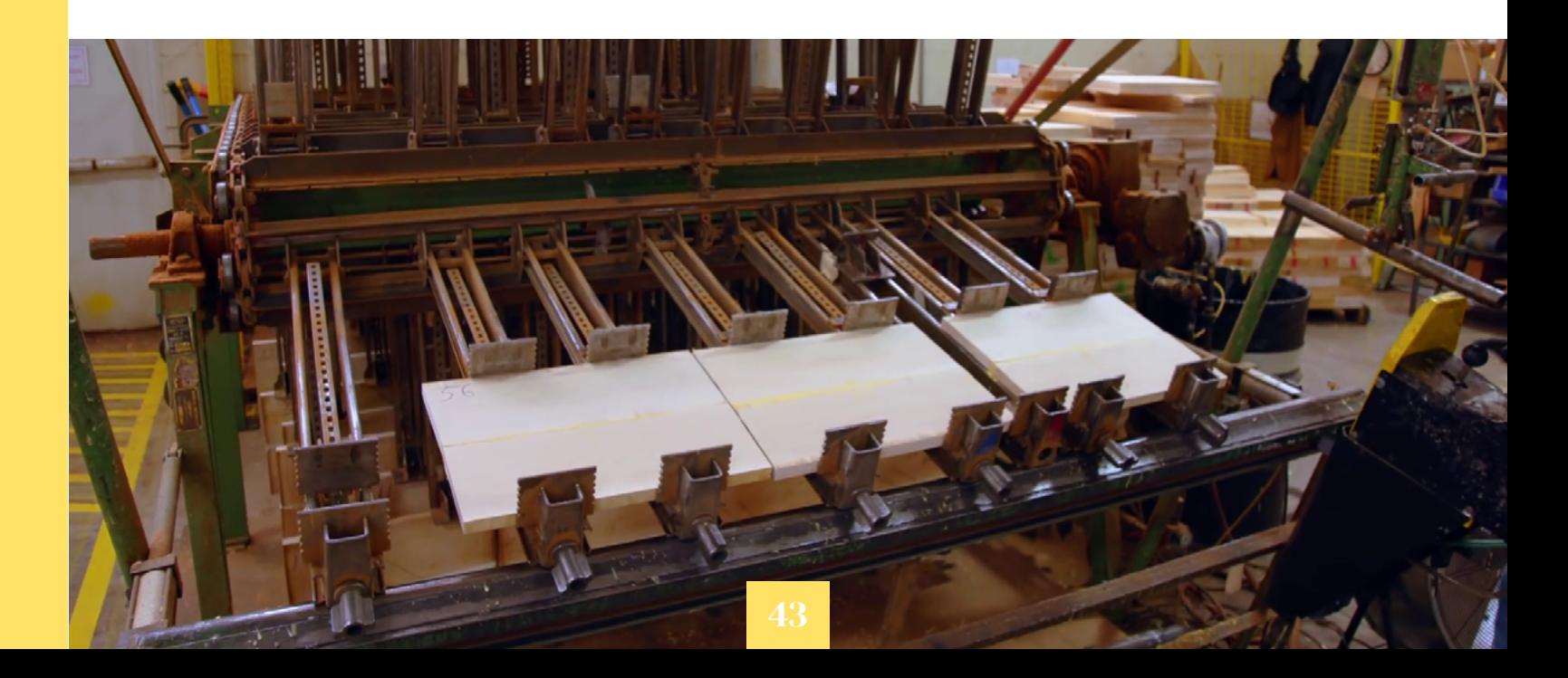

#### *"Nuestras guitarras más icónicas llevan una tapa de calidad 2, 3 o 4A. Eso se refiere a la calidad del figurado, de la estriación del grano"* – Jim DeCola, Documental "The Process", 2020

Una vez se han unido todas las partes del cuerpo, este es cortado manualmente aproximando la forma final, que está dibujada sobre ella. Después de esto, se envían a una máquina de CNC que se ocupa de darle la forma final al cuerpo, trabajando simultáneamente en varios cuerpos a la vez.

## 3.1.1. Antecedentes en la Fabricación de Guitarras Eléctricas a Escala Industrial

dos los taladros de los afinadores simultáneamente con una taladradora múltiple.

El diapasón por su parte comienza siendo cortado de una plancha fina de madera, para que después se le instalen los marcadores que lo fijarán en la po sición adecuada durante los consecuentes procesos de mecanizado, que consisten en el fresado de los agujeros de las incrustaciones (que son posterior mente pegadas manualmente), el corte de las guías de los trastes por una sierra de espesor específico mientras los diapasones están fijados en un sopor te rotativo, y en redondeo de la superficie superior, que es una sección cilíndrica de radio de 12 pulga das en los modelos económicos y una superficie cónica que varía el radio desde 10 pulgadas en el extremo superior hasta 16 en el inferior, con el pro pósito de poder ajustar las cuerdas a una menor al tura y poder tocar de forma más cómoda por todo el diapasón. Finalmente, los operarios insertan los traste en las ranuras para mandarlos después a un mecanizado que achaflana los laterales de los tras tes para que no corten la mano del músico y montan el diapasón en una taladradora CNC que realiza los taladros para los "puntos laterales", incrustaciones en el lateral del diapasón que ayudan al músico a orientarse cuando sólo puede ver la guitarra de per fil al tocar.

Una vez se ha pegado el diapasón al mástil, se pro cede a encajarlo en el cuerpo de la guitarra. Para ello, se mecaniza el saliente del mástil que encaja rá en el cuerpo con un tamaño ligeramente supe rior al de dicho recoveco, pues aún es posible que la madera varíe de volumen durante el proceso de construcción. Cuando el mástil llega a la estación de montado, un operario se ocupa de rebajar poco a poco el saliente con un cincel hasta que es capaz de encajar a presión en el cuerpo de la guitarra. Una vez se encaja el mástil con la cola adecuada, se deja secando mientras sigue una prensa mantiene su po sición.

Cuando se ha finalizado el ensamblaje de la guita rra, se iguala la altura de todos los trastes con una herramienta CNC dedicada que mide la altura de cada traste individual y la rebaja a la apropiada au tomáticamente.

Antes de pasar al pintado del instrumento, se llenan los poros de madera con masilla para proteger el in terior de los mismos de la laca, que a menudo llevan un color añadido que complementará a la pintura , se realiza un último lijado de grano muy fino y se cuelgan antes de ser enviadas a pintar.

 Se omitirá la explicación del proceso de pintado, pulido final y ensamblado completo con todos los elementos, pues no son relevantes para el propósito de este trabajo.

<span id="page-22-0"></span>*"En los viejos días teníamos enrutadores de pines, y un operario que movía una plantilla sobre un cuerpo sobre una cortadora de enrutadores. (La maquinaria CNC) no sólo tiene una mayor capacidad y una mayor precisión, sino que también es más segura".* 

> -Ted Droysen, Operador de CNC, Documental "The Process", 2020

La última operación en la creación del cuerpo es el añadido del "binding" o "atadura", que es una vara de plástico de perfil rectangular que se instala en un recoveco mecanizado para ello por un operario y se fija durante el proceso de pegado por medio de una cuerda de lienzo atada alrededor de la silueta de la guitarra. Aunque originalmente se inventase para proteger la madera en las esquinas de las guitarras acústicas, varios modelos de guitarras eléctricas lo llevan por propósitos estéticos. Una vez pegada, la atadura es lijada por un operario en una lijadora que ofrece una gran distancia por la que el papel de lija rotante cuelga con cierta holgura, y que le permite igualar la altura de la atadura a la de la tapa.

 En paralelo a la creación del cuerpo, se fabrican los mástiles. Eligen la madera en función a cómo afecta al sonido del instrumento, a la vez que por su estabi lidad estructural y su aspecto. Por motivos de esta bilidad, todos los mástiles están hechos con madera extraída del tronco por el corte de tipo "holandés".

Se corta la madera con una forma aproximada a la silueta lateral finalizada y se inspecciona la direc ción del grano antes de meter la pieza a un horno, donde se seca y estabiliza estructuralmente. Una vez fuera del horno, se pegan a los laterales de la zona del cabezal dos "orejas" de madera, que evitan el desperdicio de madera necesario en caso de ela borar todo el mástil con una sola pieza y sus conse cuentes impactos económicos y medioambientales.

A continuación se montan en una "perfiladora rotati va", que se ocupa, como su nombre indica, de dar al mástil el perfil adecuado de forma automatizada, de manera mucho más rápida y precisa que un opera rio manual que redondease el mástil de forma tradi cional. Lo único que debe hacer el operador de esta máquina es cambiar la posición del mástil tras sufrir un mecanizado para que, en la siguiente vuelta, se le realice la operación posterior.

Después de pasar por la perfiladora, se aproxima la forma del cabezal por CNC y se fresa la ranura del alma, que tras ser insertada es cubierta por una lá mina de madera que la fija en su sitio y es rebajada cuando la cola se ha secado.

Finalmente, se realizan dos taladros que servirán de guía para encolar el diapasón, y se mecanizan to -

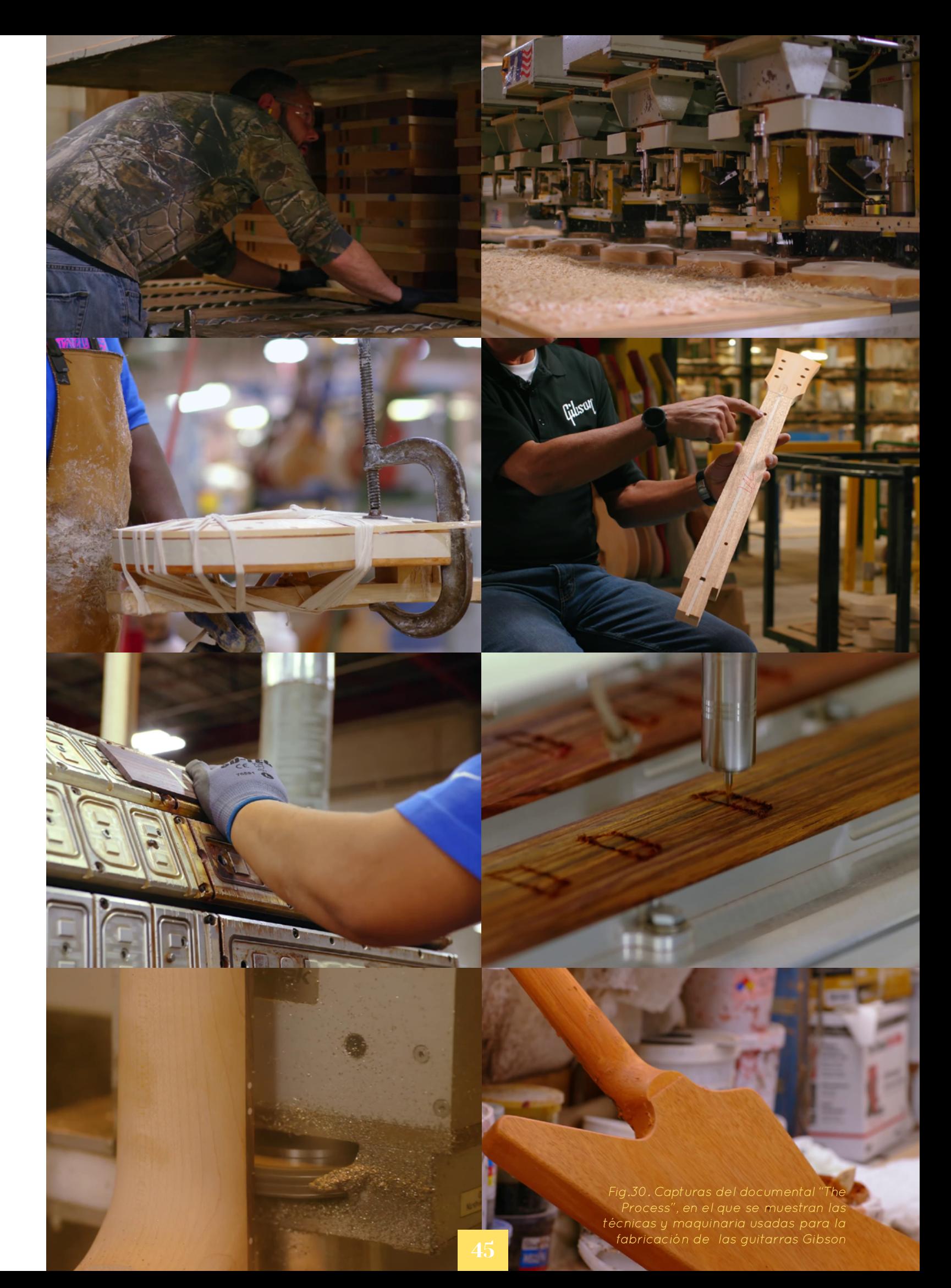

#### <span id="page-23-0"></span>3.1.1.2. Warwick/Framus

Framus fue una compañía de instrumentos musicales que fue fundada en Alemania en 1946 hasta caer en la bancarrota en 1975, para luego ser "resucitada" en 1995 cuando la compañía (también alemana) Warwick, que fue fundada en 1982, la compró. Cabe a destacar la fama internacional de Warwick debido a la fabricación de bajos eléctricos de alta calidad con maderas exóticas, manteniendo una huella de carbono neutra y proveyéndose sólo de proveedores sustentables.

Los bajos que produce Warwick tienen una estética muy distintiva, con formas curvas tanto en su silueta como en los bordes. Probablemente parezca poco práctico a primera vista mecanizar estos instrumentos con maquinaria CNC, pues estas suelen sobresalir en el trabajo de superficies planas, pero Warwick asegura que su maquinaria CNC de 5 ejes es todo lo que necesitan para el mecanizado de los cuerpos e incluso mástiles de sus instrumentos.

*"Cuando se trata de consistencia óptima de manufactura, el CNC, o Control Numérico Computerizado , es la mejor solución. Aquí en Framus & Warwick utilizamos centros de procesado CNC para ayudar a que nuestros cuerpos y mástiles tomen forma. Nuestras unidades de CNC están equipadas con un brazo de fresado de libre movimiento, controlado por ordenador, que provee a nuestros instrumentos de sus complejas e intrincadas formas."* – Página oficial de Warwick

**Top Plane** Right Plane 1. Origin Main Body E (-) Sketch35 Ergonomic contour **Fil Bridge Pocket** ketch81 **B** Extrude2 Fillet4 日 (3 03.0 Bridge Holes

Sketch - Bridge Holes<br>E Sketch49

Guide for neck joint carved are Carved Neck area Neck Screws Holes Neck Pockets 55 Bridge Pickup SS Neck Pickup P - Pickups Function Stack Hole Pots Holes -> Security Locks Holes Cut-Extrude1 ->

 $\overline{2}$ 

Tailpiece Pocket **Electronic Compartment** Bridge Cable Hole sketch

**Tal** Rridge Hole

Si bien pocas compañías ofrecen tanta información de sus fábricas y sistemas de trabajo como Gibson, sí que se pueden obtener algunas imágenes interesantes del resultado de la integración del mecanizado por CNC de Warwick

Como se puede observar, las curvaturas complejas en cualquier dirección no resultan un impedimento para la maquinaria de esta empresa, pudiendo incluso fabricar instrumentos con construcción "neck through body" ("mástil a través del cuerpo") de forma altamente automatizada y con una velocidad de producción más que respetable, que les permite vender instrumentos, si bien a precio de gama alta, a nivel industrial, y producidos al 100% en Alemania.

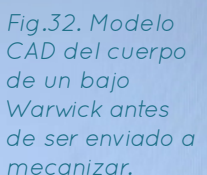

Fig.31. A la derecha, imágenes de la fábrica de Warwick en alemania, donde el mecanizado se realiza entéramente con CNCs de 5 grados de libertad

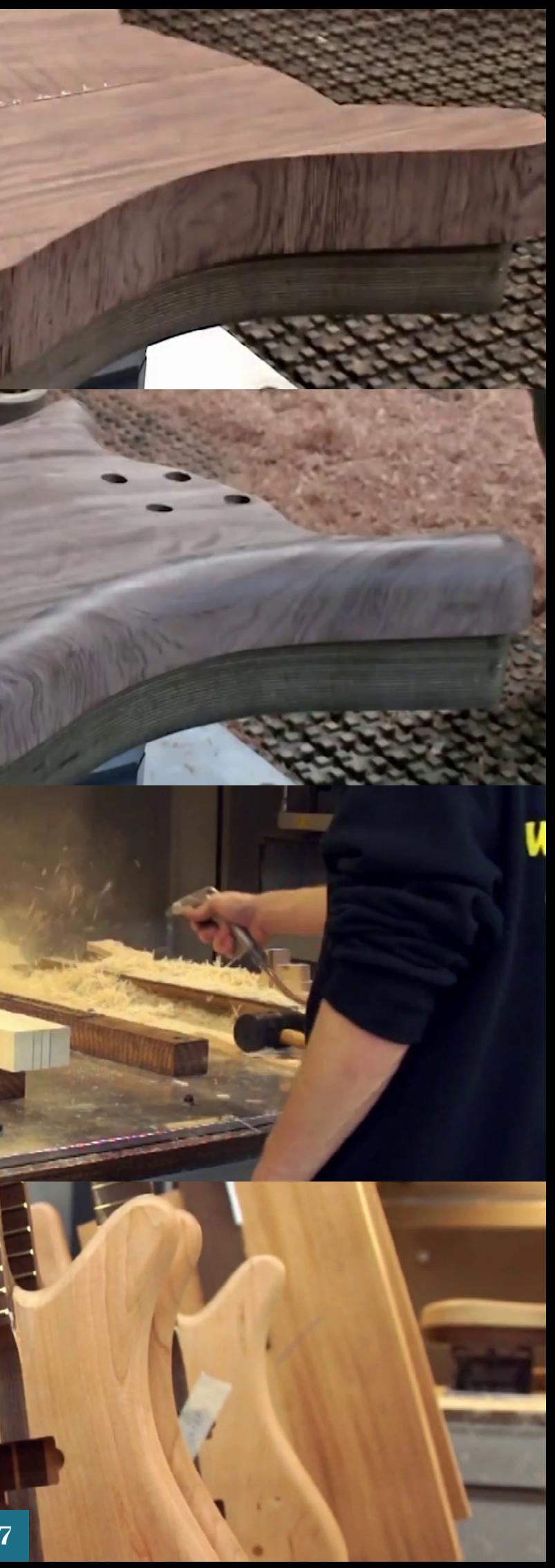

#### <span id="page-24-0"></span>3.1.1.3. Kiesel/Carvin Guitars

Kiesel es una compañía particular donde las haya. Originalmente fundada en San Diego, California, por Lowel C. Kiesel en 1946 bajo el nombre de "L.C. Kiesel Company", empezó fabricando pastillas de guitarras, y cuando al año siguiente empezó a producir guitarras eléctricas de cuerpo de acero, sufrió un cambio de nombre a "Carvin" en honor a los hijos del fundador, Carson y Gavin. Históricamente han ganado reconocimiento por producir guitarras a nivel industrial de alta calidad, amplificadores icónicos y múltiples productos más relacionados con el mundo de estos instrumentos. En 2015 la compañía se dividió en dos marcas, "Carvin Audio", que se seguiría encargando de los productos electrónicos, y "Kiesel Guitars", que dirigida por el nieto del fundador, Jeff Kiesel, hijo de Carson Kiesel, tomó un enfoque único en cuanto a la producción de estos instrumentos: la creación de guitarras personalizadas a volumen industrial y con un precio competitivo con guitarras de gama media alta.

Principalmente tienen dos sistemas de venta: la venta de instrumentos de acuerdo a las especificaciones de un cliente particular, y la venta de quitarras únicas diseñadas y construidas mientras no trabajan en guitarras personalizadas, que venden directamente por un precio ligeramente inferior al que costaría encargar una guitarra con esas especificaciones. Ofrecen una gran variedad de guitarras y bajos como "base", para los que el cliente elige las maderas, el tipo de construcción, componentes mecánicos y electrónicos, e incluso algunas modificaciones en la forma, pudiendo así ofrecer precios

desde USD 1.150 (por su modelo más económico, la "Solo Classic", sin añadidos especiales), hasta tanto como el cliente esté dispuesto a pagar.

Tal y como cabría a esperarse en una compañía de este estilo, todos los componentes de madera de las guitarras están fabricados por CNC: cuerpos, mástiles y hasta diapasones. Las mismas operaciones para las que se empleaba maquinaria dedicada en Gibson se realizan con una cantidad mucho menor de equipo que, si bien puede ser más lento en comparación, puede incluso ofrecer valor añadido al producto al obtener geometrías imposibles para otros procesos. Un ejemplo muy interesante de esto son las ranuras de los trastes en el diapasón. Una cortadora de sierra o cuchillo manual requieren cortar el diapasón por todo su ancho, y por ello requieren el uso del "binding" para separar la espiga de los trastes de los bordes del diapasón, pero una fresadora CNC con la herramienta de diámetro adecuado es capaz de fresar una ranura con la profundidad adecuada y con los extremos a una distancia de los laterales de la pieza, obteniendo los mismos beneficios sin tener que pegar ningún elemento extra a la madera.

Fig.33. Cuerpo y mástil siendo mecanizados por CNC en un tour de la fábrica de Kiesel en California

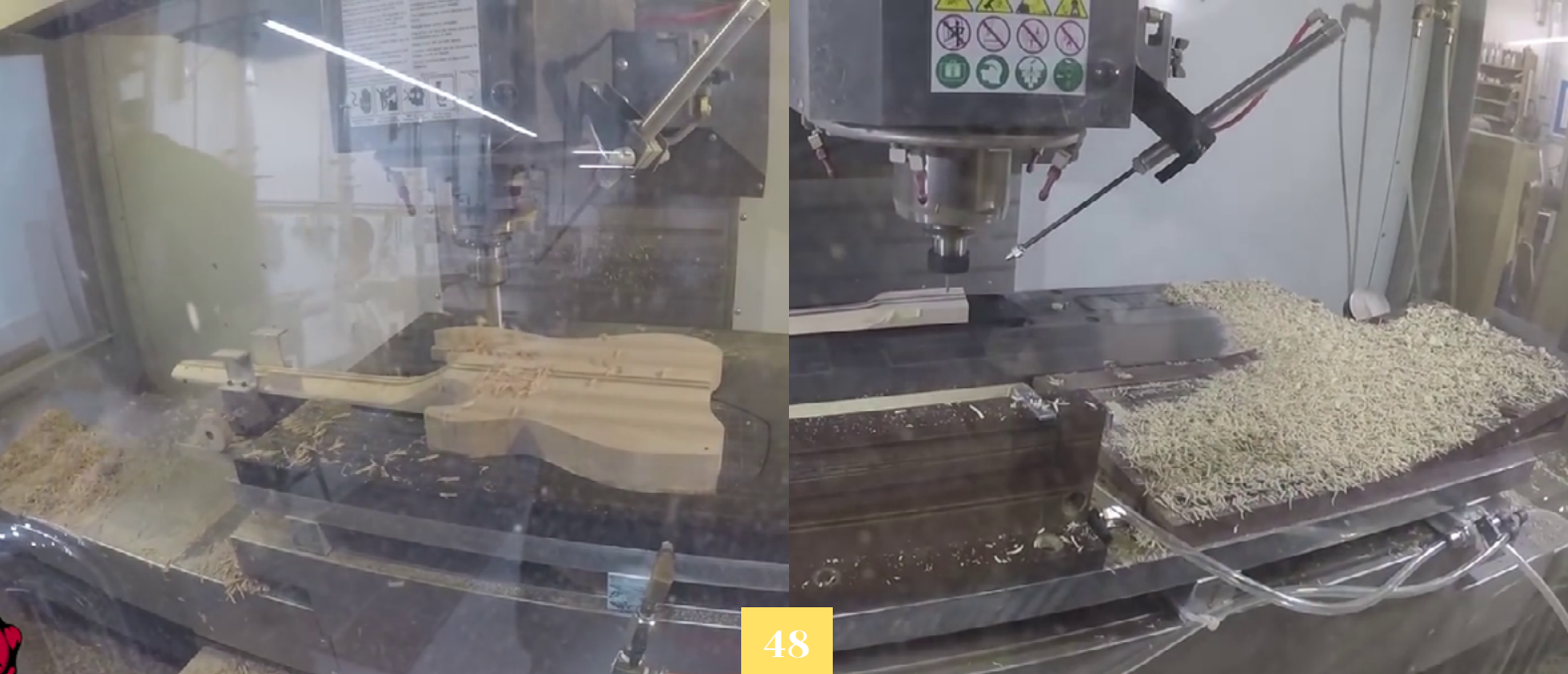

Fig.34 Cuerpo, mástiles y ranuras para las incrustaciones del diapasón mecanizados por CNC en la fábrica de PRS en Indonesia

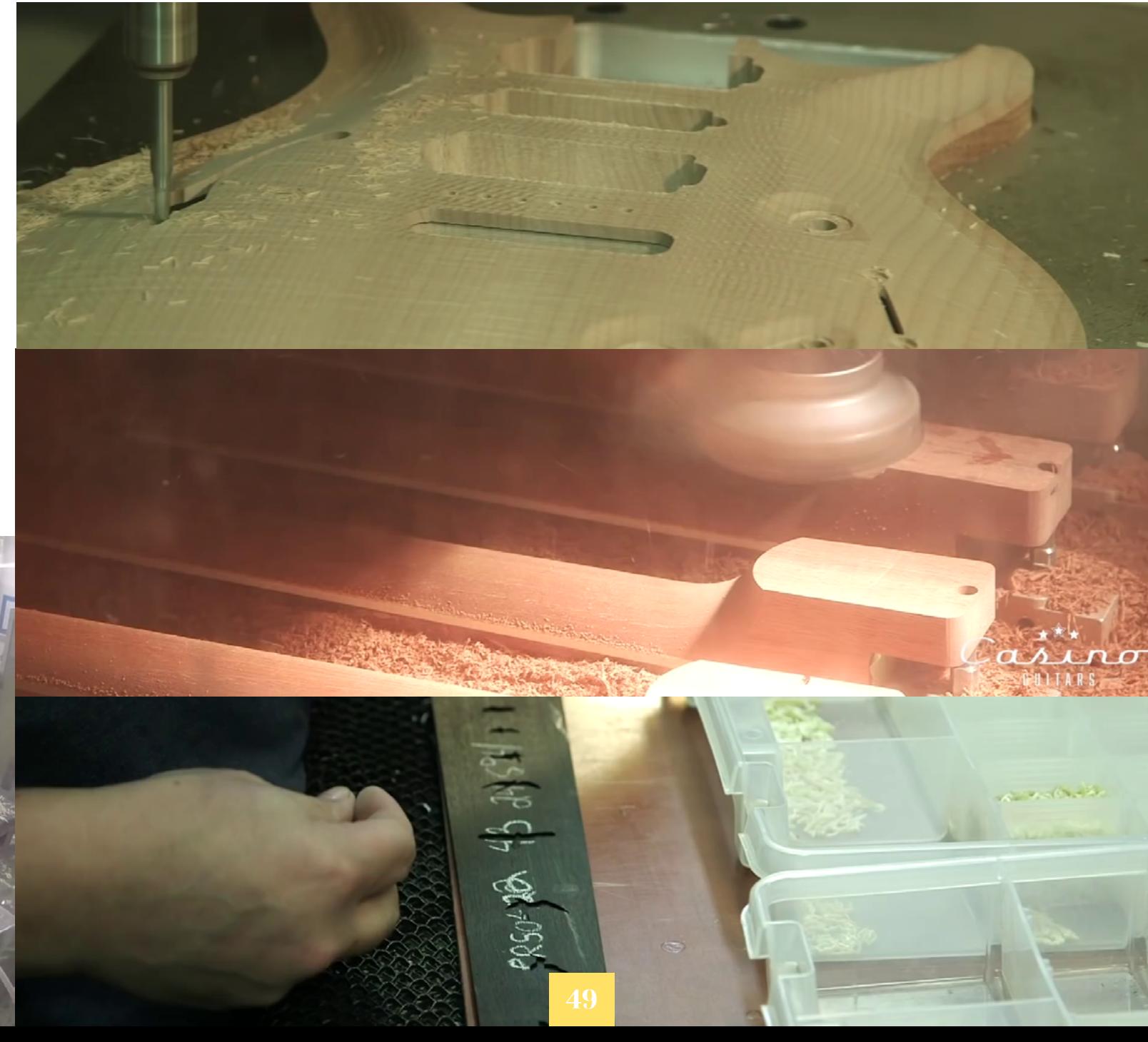

#### 3.1.1.4. PRS Guitars

Esta compañía es conocida mundialmente por a haber mantenido una calidad más que respetable en sus instrumentos desde que fue fundada por su el diseñador Paul Reed Smith, de quien heredó su nombre, en Stevensville, Maryland, en 1985. Desde entonces varios músicos famosos como Carlos Santana o John Mayer han ayudado a impulsar el crecimiento de la compañía. PRS, que produce guitarras en muy grandes volúmenes, difiere con Gibson en que ha abandonado la idea de emplear maquinaria dedicada para la gran mayoría de sus procesos de mecanizado. Como se puede comprobar en las imágenes inferiores del tour de su fábrica en Surabaya, Indonesia, en 2019, las labores manuales se reducen al pulido, ensamblado y pintado de las piezas que componen sus instrumentos.

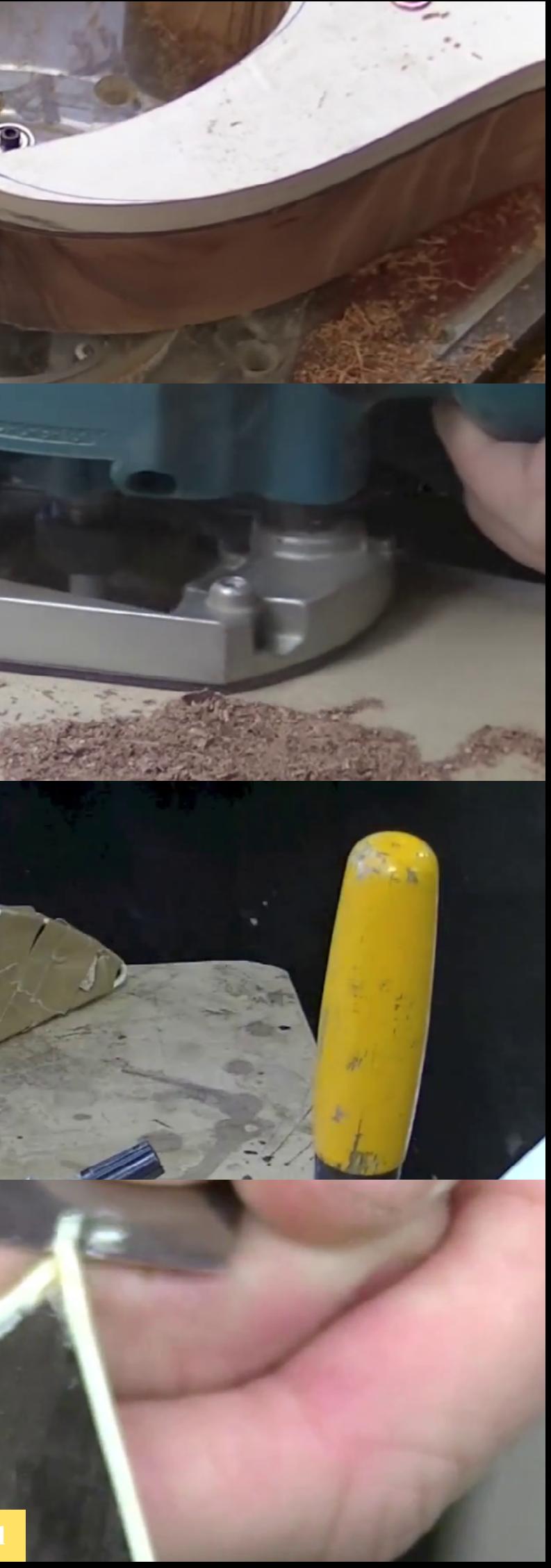

## <span id="page-25-0"></span>3.1.2. Antecedentes de la Fabricación Artesanal de Guitarras Eléctricas

#### 3.1.2.1 Ormsby Custom Guitars

Una de las compañías más interesantes que ha aparecido en los últimos años en el mundo de las guitarras eléctricas es Ormsby Guitars, fundada por el carpintero y lutier Perry Ormsby en Australia en 2003. Lo que comenzó con un carpintero aficionado a la lutería que copiaba modelos de guitarras de otras marcas por encargo se convirtió en menos de una década en toda una compañía con modelos propios que ofrecía guitarras con especificaciones extraordinarias por un precio muy competitivo gracias a un sistema de preventa que les permitía ahorrar gastos y controlar los excedentes de material y productos.

Sin embargo, el departamento más interesante de esta empresa con respecto a este trabajo es el estudio del sistema de construcción de instrumentos personalizados de su tienda "Custom", donde un equipo de lutieres realiza guitarras completamente individualizadas diseñadas a propósito para clientes particulares. Es por ello que cada instrumento requiere de un diseño individual, tanto a nivel estético como de especificaciones técnicas.

Gracias a los videos donde documentan el proceso de fabricación de guitarras en su tienda Custom se pueden observar los procesos tradicionales de construcción de guitarras eléctricas, tal y como se han hecho desde antaño por creadores de instrumentos con un conjunto de conocimientos y habilidades provenientes de la carpintería.

*"¿Quieres usar tu propio diseño en el cuerpo? Claro. ¿Un bajo con forma 'Flying V' cromado… con multiescala y pastillas activas? No es un problema. ¿Quieres que tenga una escala específica? Fácil"*  – Perry Ormsby, Página Oficial de Ormsby Guitars

En las siguientes imágenes se puede ver el uso de plantillas para dar forma a los cuerpos de las guitarras con un tambor de carpintero la perforación de las cavidades necesarias para los distintos elementos de la guitarra con una herramienta de fresado manual por un habilidoso técnico bastándose de una silueta dibujada en el cuerpo y el pegado manual del "binding" a una cabeza de guitarra, requiriendo un preciso y tedioso trabajo manual. Quizás es por ello que esta compañía no ofrezca más que entre 65 y 90 guitarras custom anuales, y tenga listas de espera para conseguir una.

*"¿Cómo puedo ordenar una Ormsby Custom? Actualmente no estamos aceptando más pedidos para nuestra tienda custom, sin embargo, abriremos nuestras listas de reservas de nuevo en el futuro, así que por favor suscríbase a nuestra lista de correo electrónico para recibir anuncios"* – FAQ, Página Oficial de Ormsby Guitars

Fig.35 Imágenes del interior de la tienda custom de Ormsby, donde las guitarras se fabrican con maquinaria manual

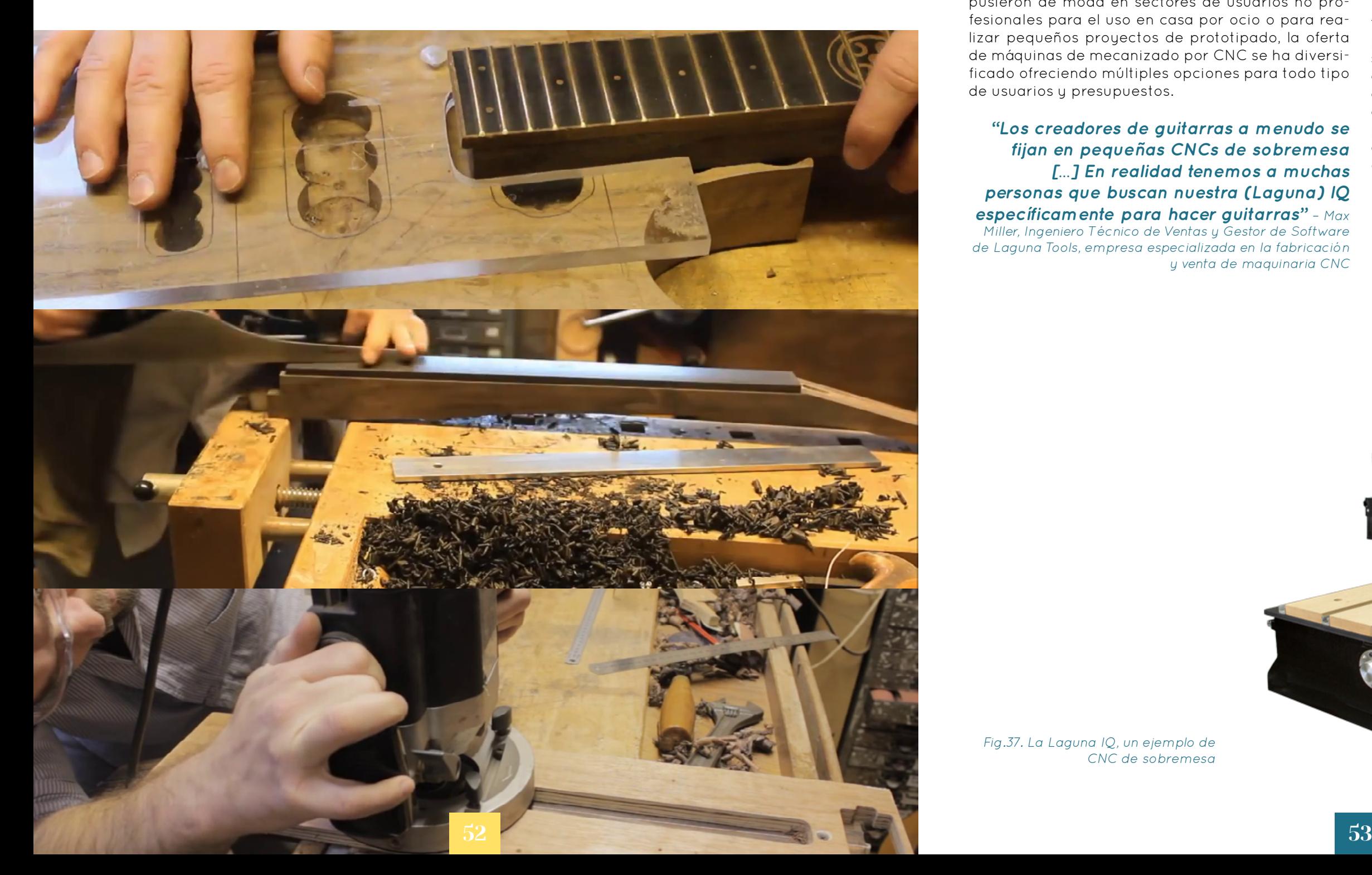

### <span id="page-26-0"></span>3.1.2.2. Crimson Guitars

Esta compañía inglesa establecida en Dorset fue fundada en 2006, y uno de los principales motivos de su popularización ha sido el canal de YouTube que abrieron en marzo del 2012, donde el lutier Ben Crowe muestra sus técnicas de creación de guitarras artesanales, compone tutoriales paso a paso para lutieres que estén iniciándose (de forma profesional o como hobby) y resuelve dudas de la audiencia.

Como cabe esperar de un canal con la filosofía "Hazlo tú mismo", el contenido que generan está generado en torno a la idea de crear guitarras con herramientas del mínimo costo y disponibles para tanta gente como sea posible.

> Fig.36. Imágenes del canal de Crimson Guitars, donde explican mediante videotutoriales cómo fabricar guitarras eléctricas con herramientas manuales

# 3.1.3. Antecedentes de la Fabricación de Guitarras Eléctricas por CNC a Pequeña Escala.

*[…] En realidad tenemos a muchas personas que buscan nuestra (Laguna) IQ específicamente para hacer guitarras"* – Max Miller, Ingeniero Técnico de Ventas y Gestor de Software de Laguna Tools, empresa especializada en la fabricación y venta de maquinaria CNC

La expansión tecnológica que está atravesando la sociedad no ha dejado de lado al campo de la lutería. De la misma manera que las impresoras 3D se pusieron de moda en sectores de usuarios no profesionales para el uso en casa por ocio o para realizar pequeños proyectos de prototipado, la oferta de máquinas de mecanizado por CNC se ha diversificado ofreciendo múltiples opciones para todo tipo de usuarios y presupuestos. *"Los creadores de guitarras a menudo se fijan en pequeñas CNCs de sobremesa*  A continuación se revisará sin entrar en extensivo detalle un listado de pequeñas compañías formadas por pocas o una sola persona que, gracias a la agilidad que ofrece el mecanizado por CNC y la libertad que ofrece el diseño por CAD, son capaces de producir por cuenta propia un volumen de guitarras suficiente para establecerse y mantenerse como empresa sin dejar de lado la libertad, versatilidad y creatividad propia de un lutier que diseña y fabrica instrumentos personalizados por cuenta propia para obtener un panorama general del nuevo modelo de negocio que más podría beneficiarse del objeto de este trabajo.

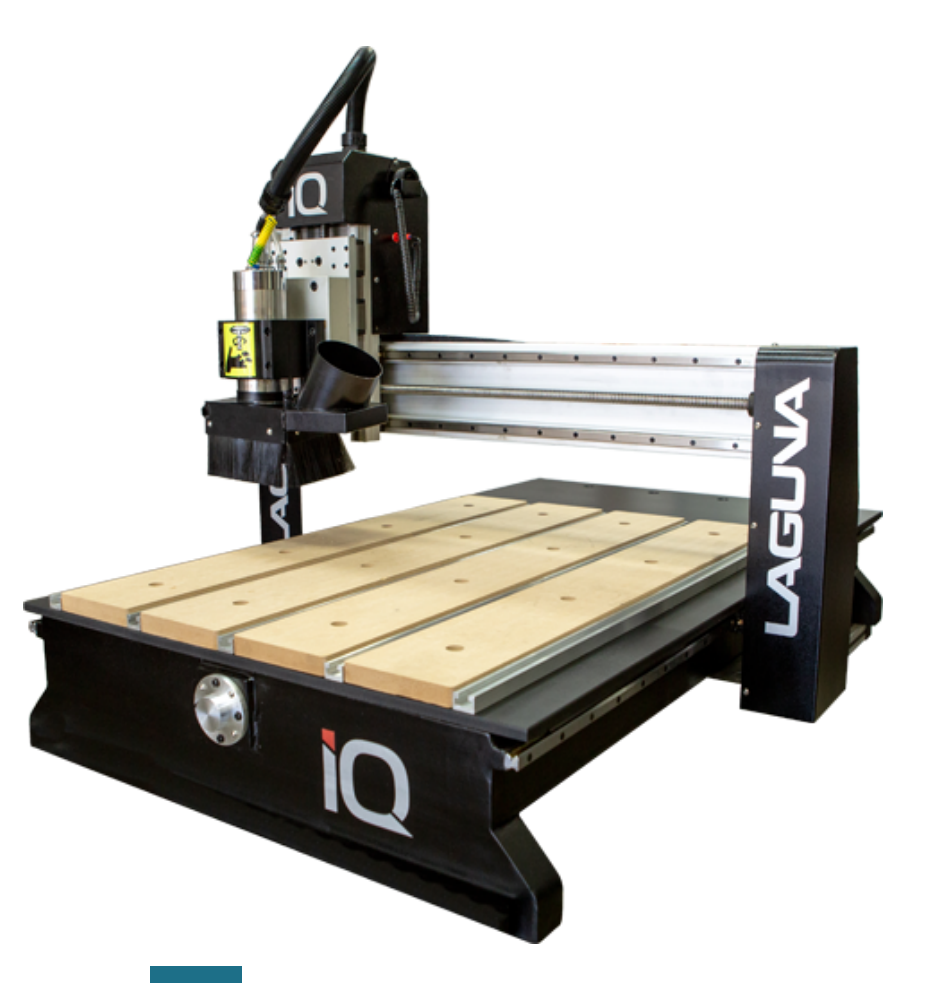

Fig.37. La Laguna IQ, un ejemplo de CNC de sobremesa

### <span id="page-27-0"></span>3.1.3.1. OD Guitars

OD Guitars debe su nombre a las iniciales de su dueño, lutier y único miembro, Omer Deutsch, quien estudió diseño industrial. Combinando sus conocimientos de CAD/CAM con labor manual, ha diseñado una línea de instrumentos con una estética muy distintiva. El tiempo necesario para recibir una gui-

tarra suya depende del modelo pedido, y oscila entre 4 y 5 meses. A continuación se pueden observar algunas imágenes del proceso de trabajo de Omer*.*

> Fig.38. Imágenes del interior del taller de Omer Deutsch, lutier y dueño de OD Guitars

### 3.1.3.2. CLASS Guitars

La pequeña compañía alemana del lutier Alexander Claas destaca por mecanizar al 100% sus instrumentos con maquinaria CNC. Tal y como se puede observar en las siguientes imágenes, la mecanización del cuerpo, mástil, y hasta el redondeado del diapasón son realizados por una máquina CNC, incluyendo los taladros laterales como las guías para los pines para la correa o los puntos laterales del diapasón.

Fig.39. Imágenes del interior del taller de Alexander Claas, lutier y dueño de CLAAS Guitars

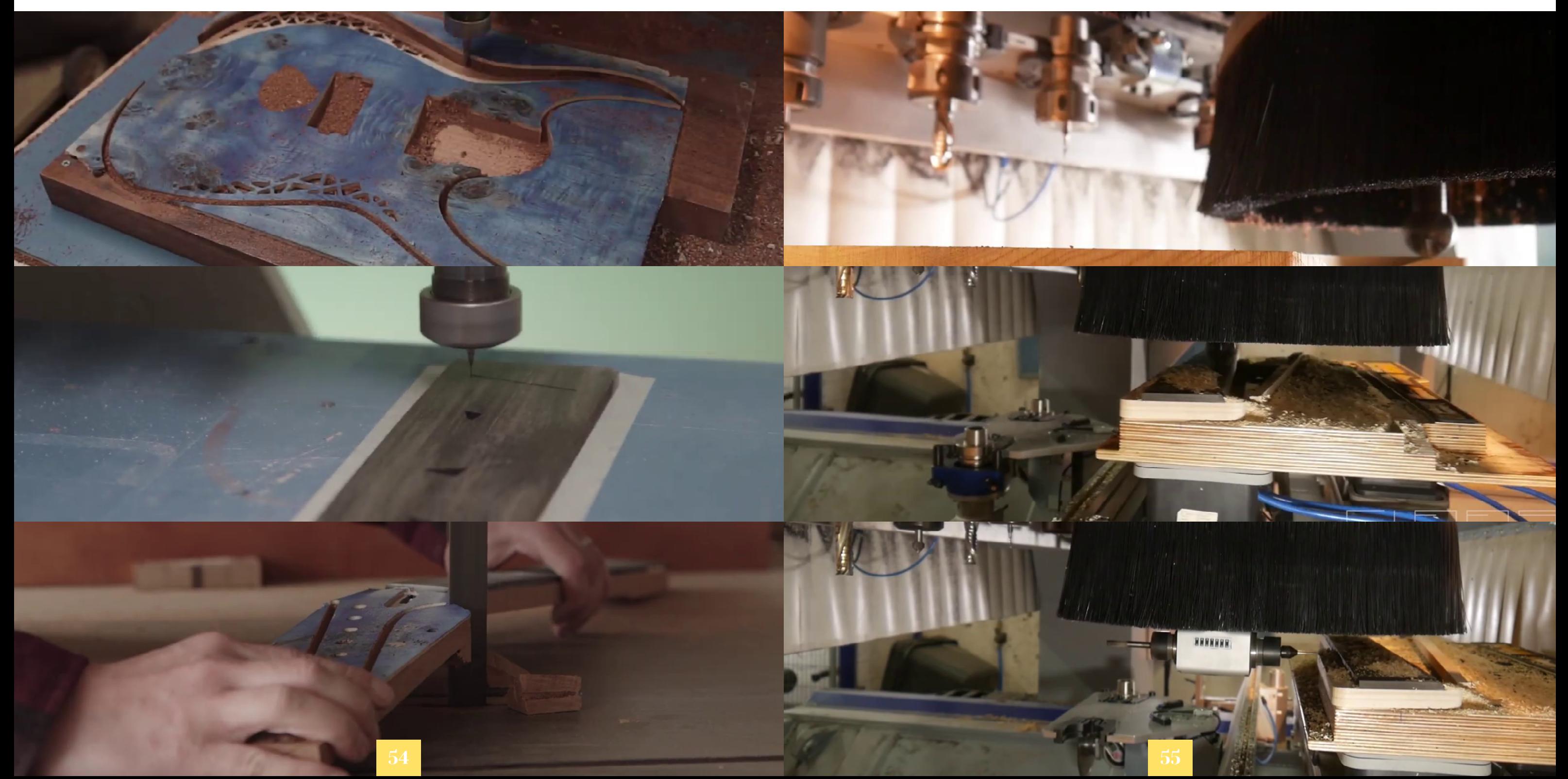

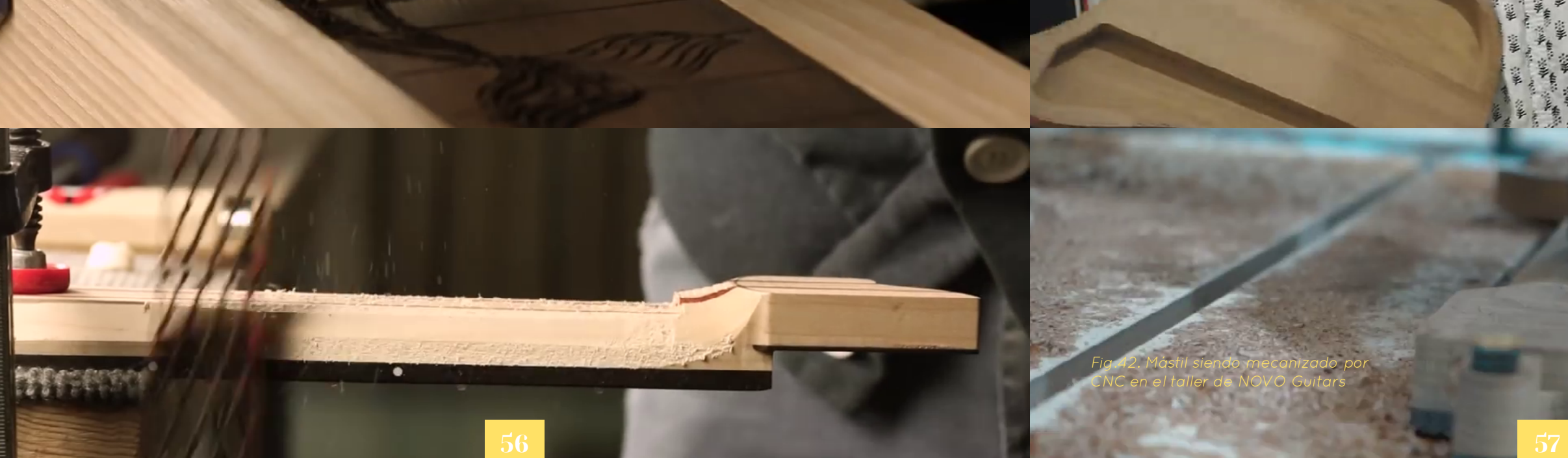

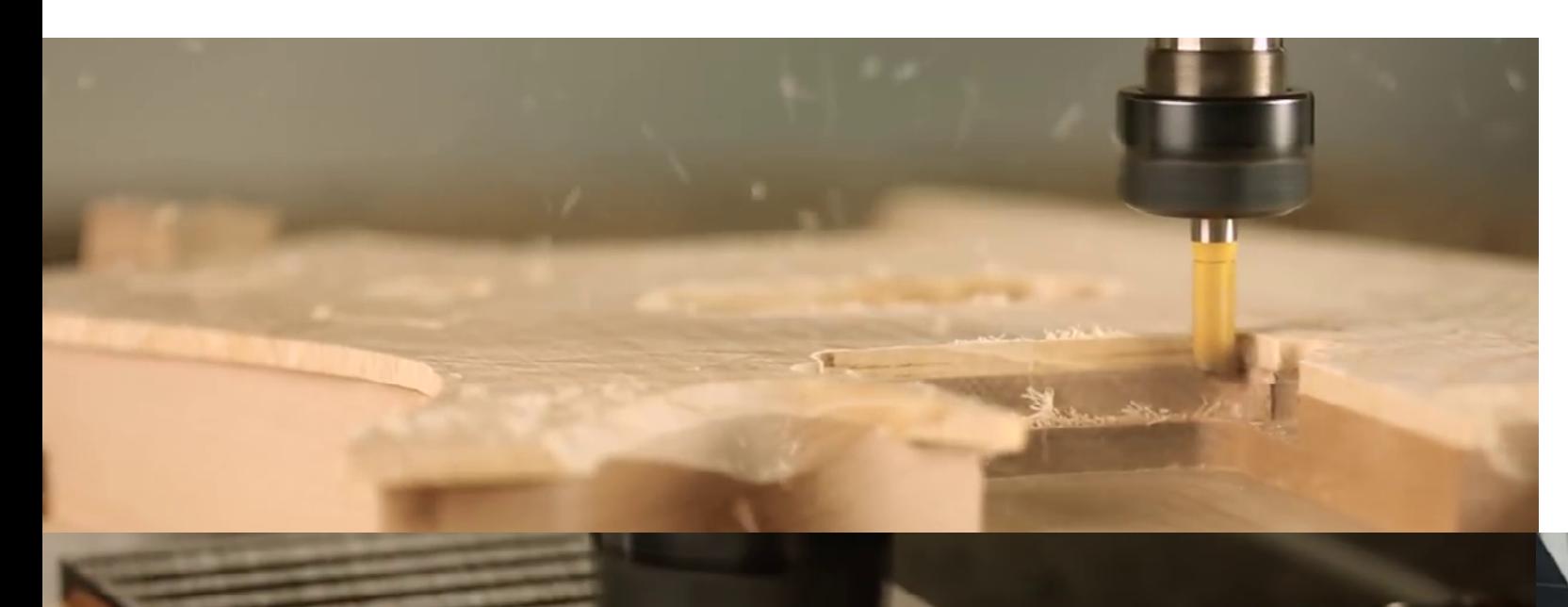

#### <span id="page-28-0"></span>3.1.3.3. Padalka Guitars

Esta compañía rusa establecida en Krasnodar operada por el arquitecto Simon Padalka se dedica a la fabricación de guitarras y bajos. El mecanizado CNC y el diseño de instrumentos por CAD le ha permitido incorporar geometrías elaboradas y complejas en sus diseños. Este lutier también incorpora una

mezcla de técnicas automatizadas y manuales en el mecanizado de los elementos de sus instrumentos, como se observa a continuación.

> Fig.40. Imágenes del interior del taller de Simon Padalka, lutier y dueño de Padalka Guitars

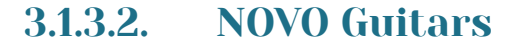

Novo Guitars es una compañía de guitarras eléctricas que ofrece una tienda custom donde el cliente puede elegir si a guitarra es realizada manualmente, tal y como hemos visto hacer en la Ormsby Custom Shop, o por CNC. Esta opción tiene como objetivo satisfacer a los clientes que tengan claro que quieren un instrumento hecho a mano por el mero hecho de que esté hecho a mano, y no por tener ninguna evidencia de que esto aporte un verdadero valor añadido. En la entrevista realizada por Rhett Shull, Steven Fazio explica el papel que tiene la maquinaria CNC en contraparte al trabajo manual en el proceso de diseño y construcción de guitarras custom:

*"Cerca de mis manos… hay una cosa que quiere matarme" (dice refiriéndose a la fresadora estacionaria que acaba de utilizar para mecanizar las cavidades de una guitarra semihueca). "No quiero estar cerca de esa cosa. No quiero que nadie de aquí esté cerca de esa cosa. Esa es una de las razones por las que soy el único que hace esto […] Las CNCs no construyen guitarras. Quieres que las manos de las personas estén lijando, ensamblando, ajustando, poniendo trastes… ahí es donde importa el trabajo manual, donde importa la experiencia […] Una vez escuché a Paul Reed Smith decir que las fábricas estaban construyendo mejores guitarras que las que él podía hacer, ¿sabes? Deja que alguien lo diseñe, lo sueñe, y después, deja que las técnicas de manufactura modernas lo hagan aún mejor"* – Steven Fazio, Gestor de Producción de Novo Guitars y estudiante de Ingeniería Industrial.

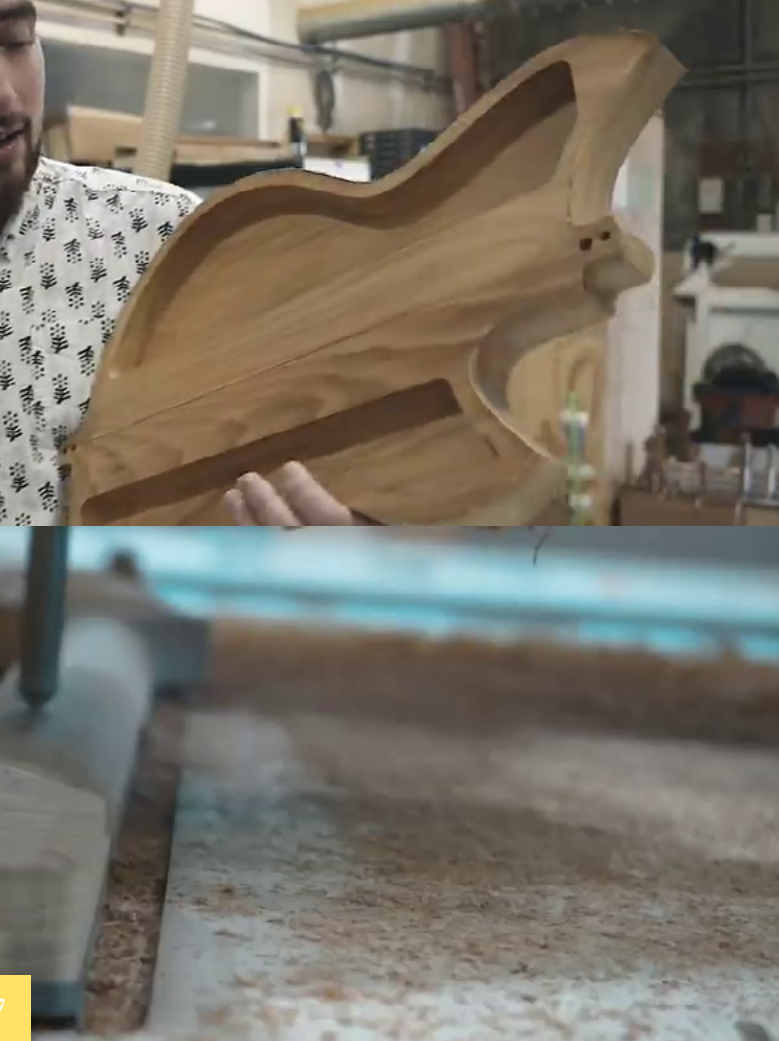

Fig.41 Imágenes del interior del taller de NOVO Guitars, donde el YouTuber Rhett Shull muestra dos cuerpos de guitarra semihuecos, de los cuales uno fue mecanizado manualmente y otro por CNC

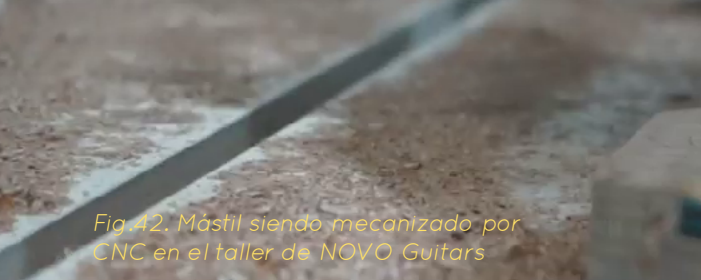

<span id="page-29-0"></span>3.2. Antecedentes en Sistemas de Automatización de Diseño y Sistemas de Recogida de Variables de Diseño para

A continuación se examinarán algunas plataformas web que han diseñado algunas compañías para permitir a los clientes experimentar y familiarizarse con las opciones de diseño que ofrecen en sus productos, incluyendo así al cliente en el proceso de diseño, y se identificarán las variables con las que trabajan estas plataformas. Se buscará de esta manera compilar un listado riguroso de variables que, por un lado, sean características de cada modelo o compañía particular, y por otro, las que puedan tener cabida a variar entre distintos pedidos del mismo producto.

## 3.2.1. Plantilla de Configuración de Pedido de Aviator Guitars

Aviator Guitars es una compañía polaca que funciona de manera parecida a las mencionadas en el último sub apartado. Fundada por Jan Dietl en Polonia, ha tenido un aumento exponencial de pedidos en los últimos años. Trabajan solo con pedidos personalizados, normalmente basados en diseños preexistentes con especificaciones concretas, y puntualmente realizando diseños nuevos desde cero para algunos pedidos concretos.

Cuando se entra a su página web para ordenar una guitarra, se muestra con una pantalla que clasifica los distintos modelos que tienen de acuerdo a su precio. Cuando se selecciona un estilo con su precio base, la siguiente pantalla pedirá que se especifique una serie de variables que pueden incrementar el precio base:

- Construcción para diestros o zurdos
- Número de cuerdas :6-8
- Forma del cuerpo deseada
- Forma del cabezal deseada

- Longitud de la escala: Cuatro opciones o multiescala, especificable más adelante

- Tipo de unión del mástil con el cuerpo: Atornillado, encolado o a través del cuerpo

- Aristas de la tapa: planas, achaflanadas o talladas
- Golpeador: sí o no
- Espesor del cuerpo
- Retracción en el Jack de salida
- Espesor del mástil
- Selección del tipo de madera
- Selección del tipo de hardware
- Tipo y modelo de pastillas
- Elementos del circuito
- Acabado superficial
- Incrustaciones, binding y materiales de ambos
- Afinación y cuerdas para las que ajustarla
- Estuche

Posteriormente, se podrá ver una factura inicial donde se resumen todas las opciones pedidas y se muestra un mockup con los contornos elegidos en la guitarra, para proceder a introducir la información de contacto y comenzar el diálogo con la compañía.

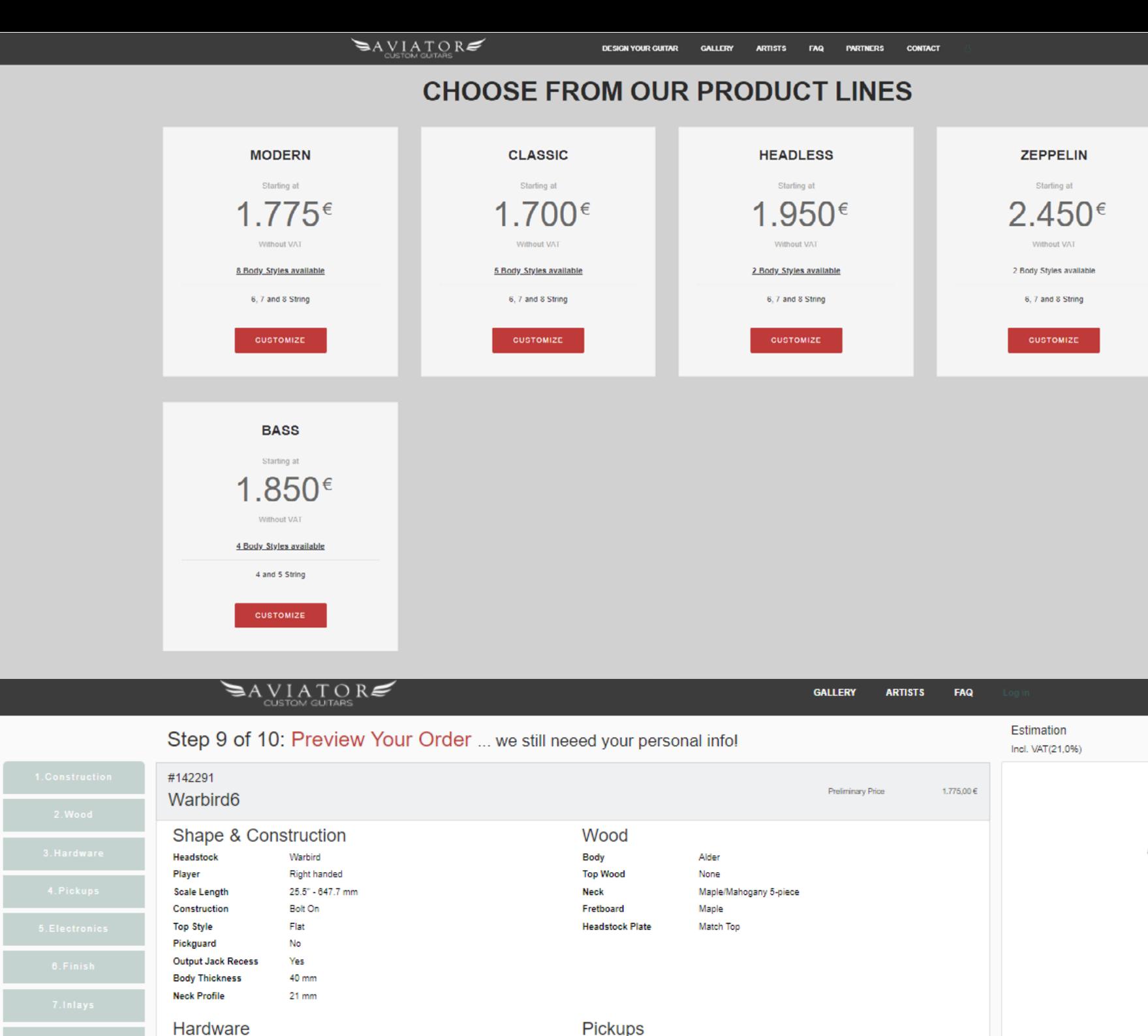

<span id="page-30-0"></span>Fig.43. Primera pantalla en el proceso de pedido de Aviator Guitars, donde se elige el modelo a configurar

**COL** 

9. Previe

Fretboard Marker Inlays None

**Luminlay Blue Dots** 

**Side Markers** 

10.Persona

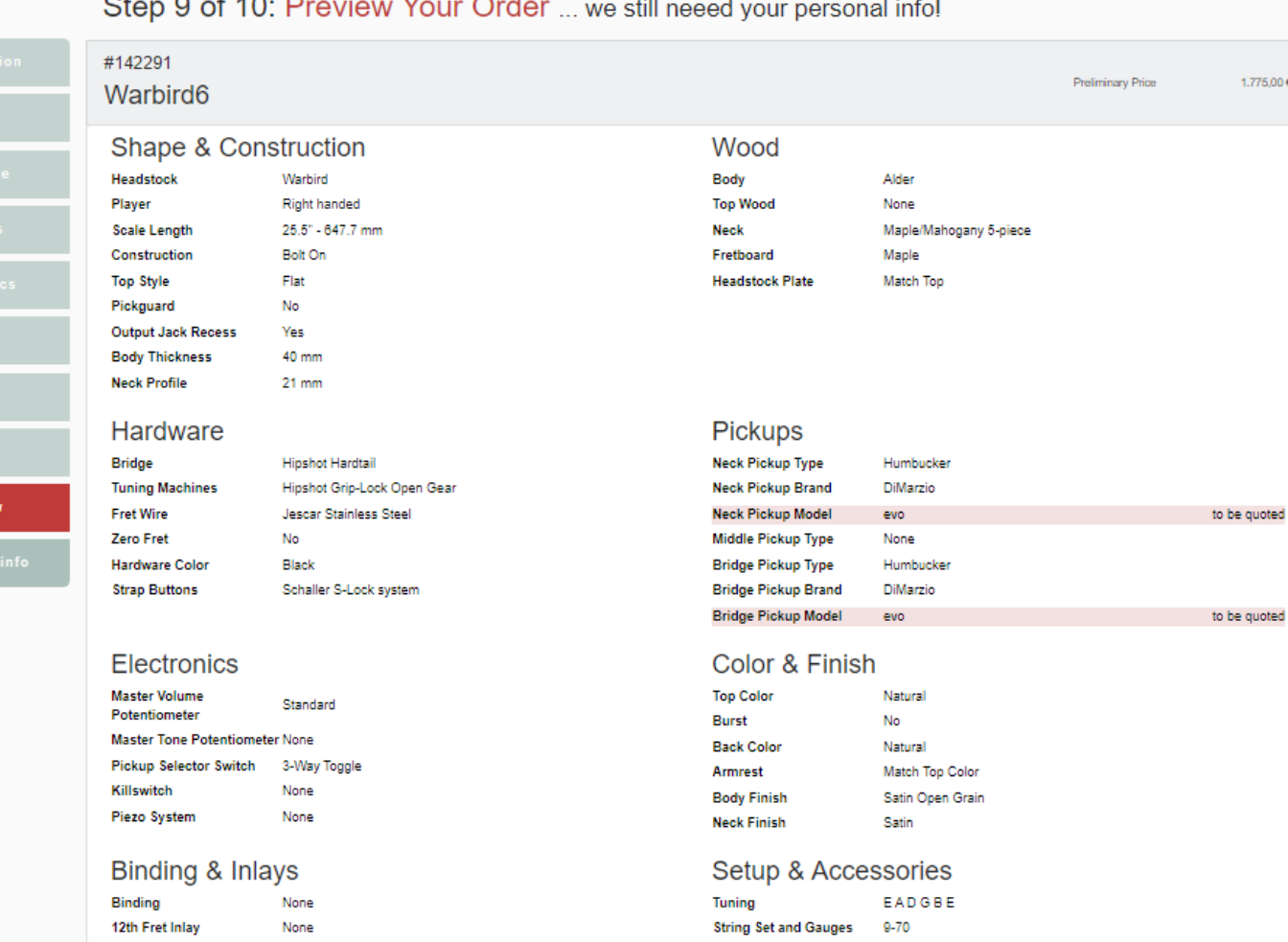

None

Case

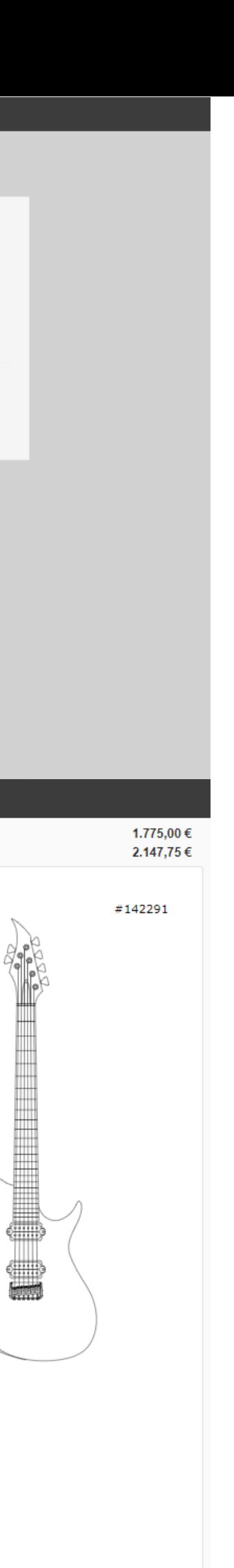

Fig.44. Factura inicial de Aviator Guitars previo al inicio de diálogo con el cliente, donde se pueden comprobar todas las especificaciones del instrumento introducidas

 $\cap$ 

## <span id="page-31-0"></span>3.2.2. Plantilla de Configuración de OD Guitars

OD Guitars tiene una plantilla similar. Se empieza eligiendo uno de los seis modelos disponibles que ofrecen y se introducen los datos personales. Justo después, se especifican los valores de las variables del instrumento:

- Número de cuerdas

- Escala: 5 opciones de escala recta y 4 opciones de multiescala

- Madera del cuerpo
- Madera de la tapa
- Número de láminas del mástil
- Forma del cabezal
- Maderas para el binding del cuerpo
- Puntos laterales
- Tipo de incrustaciones

- Pastillas a instalar y configuración (elección de Humbucker y Single Coils)

- Madera de las Bobinas de las Pastillas
- Componentes del Circuito
- Tipo de Puente
- Tipo de Botones de Correa
- Color del Hardware
- Afinación
- Color
- Acabado
- Estuche
- Información Adicional

Tras enviar esta información, el cliente quedaría la espera de que Omer se pusiera en contacto con él para hablar los detalles particulares del instrumento.

Fig.46. Modelo "Rhea" de OD Guitars

Number of strings 6 Scale '  $25.5"$ Body \* Swamp Ash Top<sup>-</sup> Flame Maple Neck<sup>\*</sup>  $3p$ Headstock shape Cybele (default) Fretboard Ebony Fret board Binding Standard blind slots

#### Side dots

Glow in the dark side dots

## $\Omega$

Front markers'

**NON** 

Bare Knuckle Bridge(hum)

Cold sweat

Bare Knuckle neck(single)

Cold sweat

Pickup configuration

 $H-S$ H-H (+100)

Pickup wood covers (new)

None

Electronics \*

1 vol, 3 way switch

Hipshot locking tuners (open gear)

**Bridge** 

Hipshot

Strap buttons

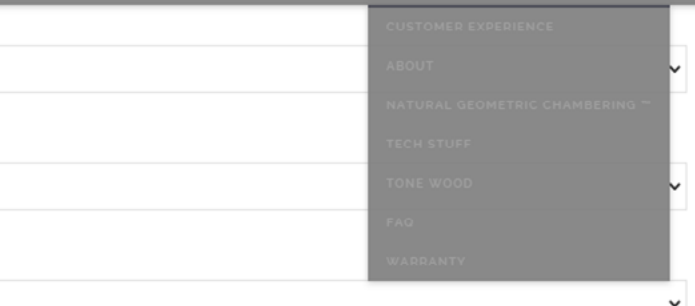

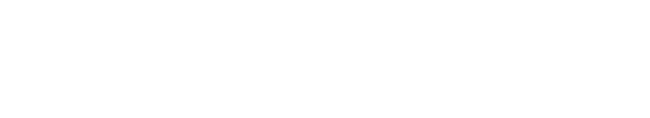

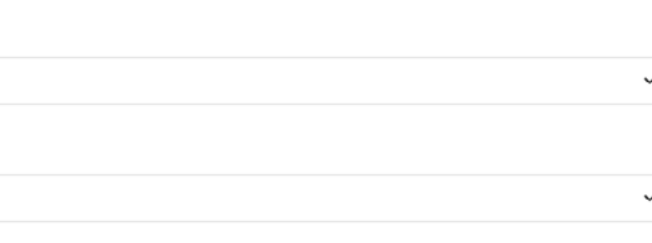

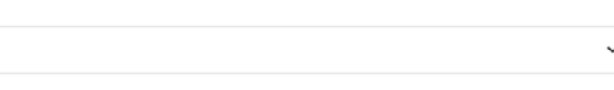

#### HOME MODELS GALLERY INFO ARTISTS MERCH CONTACT

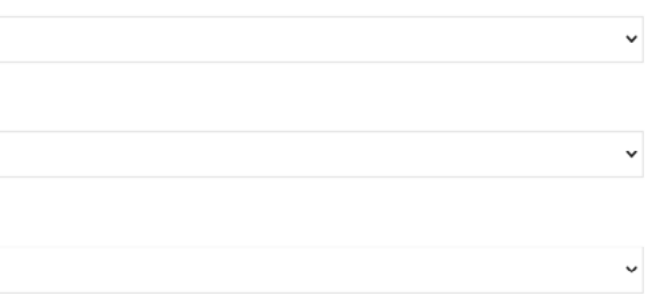

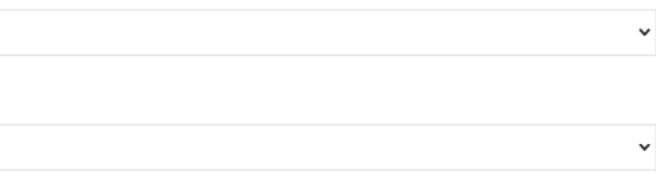

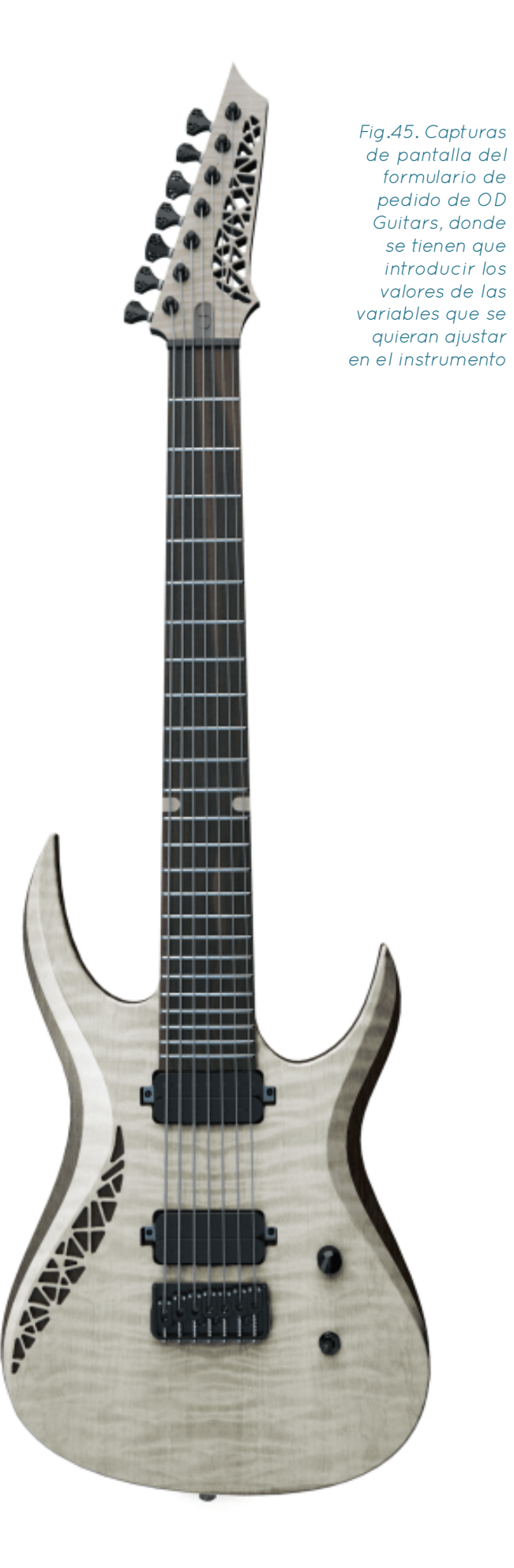

## <span id="page-32-0"></span>3.2.3. Halo Custom Guitars

Esta compañía de guitarras custom cuenta con un sistema de recogida de variables para los pedidos y los transforma en un mockup (con vista frontal y trasera) que se irá actualizando a tiempo real junto al coste estimado del instrumento. De acuerdo a las instrucciones que proporcionan, una vez enviada la configuración, se pondrán en contacto con el cliente y le ofrecerán su consejo profesional sobre el diseño, hasta llegar juntos al diseño final, que es el que se procederá a construir después de recibir la aprobación del cliente.

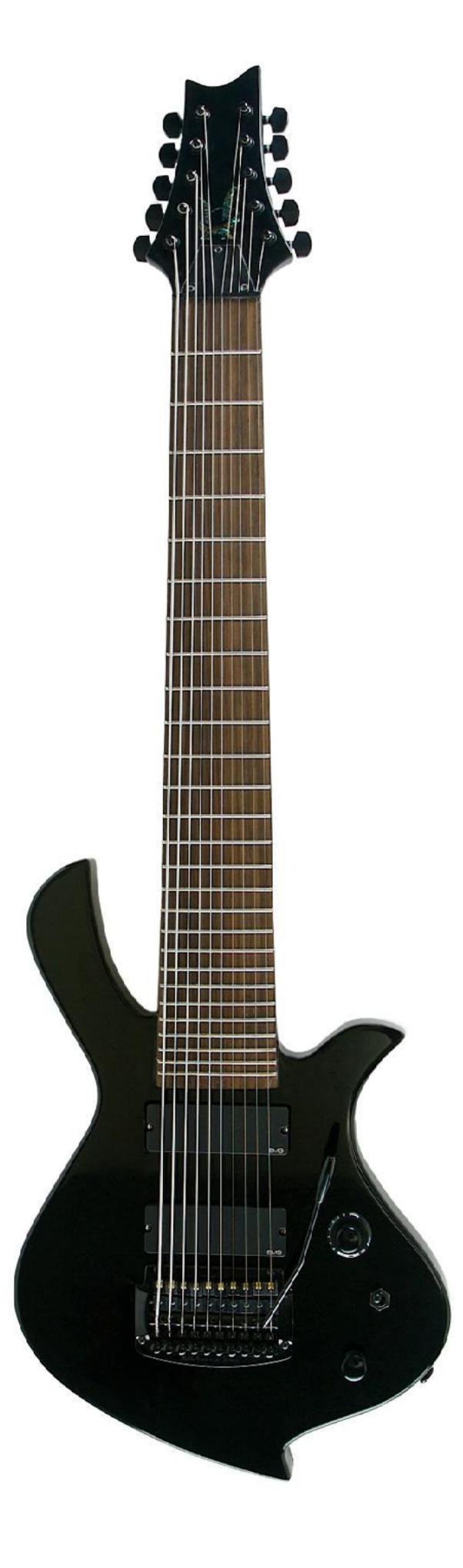

Fig.47. Guitarra de la tienda custom de Halo Guitars

#### Las múltiples variables que recogen son:

- Construcción para Diestros o Zurdos
- Tipo de unión del Mástil con el Cuerpo: Atornillado, encolado o a través del cuerpo
- Número de Cuerdas: 6 10
- Multiescala (Sí o no)
- Longitud de la Escala (Permite escoger dos si la opción anterior fue activada)
- Forma del Cuerpo

- Contorneado: Permite achaflanar o tallar las aristas, añadir un apoyo para el antebrazo y/o un mecanizado interior para la barriga ("Tummy cut")

- Madera
- Opciones de Color
- Binding Superior y/o Inferior y Material
- Borde Ornamental
- Gráficos Impresos en la madera
- Acabado
- Madera del Mástil
- Madera del Diapasón

- Radio del Diapasón (ofrece la opción de radiado a medida y compuesto)

- Color de la parte trasera del Mástil

- Número de Trastes: 21 – 27 incluyendo una opción "fretless", es decir, sin trastes

- Incrustaciones: Tipo y Material
- Material de Puntos Laterales
- Binding
- Borde Ornamental
- Tipo de Cejuela
- Forma del Cabezal
- Ángulo del Cabezal: Paralelo al mástil o angulado

- Color, Binding y Borde Ornamental del cabezal, con la opción de copiar las opciones del cuerpo

- Tapa del Alma
- Color del Hardware

- Puente, Afinadores, material del golpeador, Pastillas activas o pasivas

- Componentes electrónicos
- Tipos de Perillas de los Potenciómetros
- Material de la Tapa del Circuito
- Material del Tapón del Interruptor
- Estuche
- Recámaras del Cuerpo
- Candados de Correa

- Killswitch (Interruptor On-Off para la señal de salida)

- Coil-Split (Modo de cablear las Pastillas Humbucker para obtener el sonido de las bobinas individuales que las componen además de la suma de ambas señales)

- Candado en el Jack de Salida (Evita que el cable Jack conectado se desconecte sin haber quitado antes el cierre)

- Diseño Propio de Cabezal
- Trastes de Acero Inoxidable

- Diapasón estilo "Scalloped" (cort una curvatura paralela a los trastes que elimina material del diapasón)

- Instrucciones Especiales

<span id="page-33-0"></span>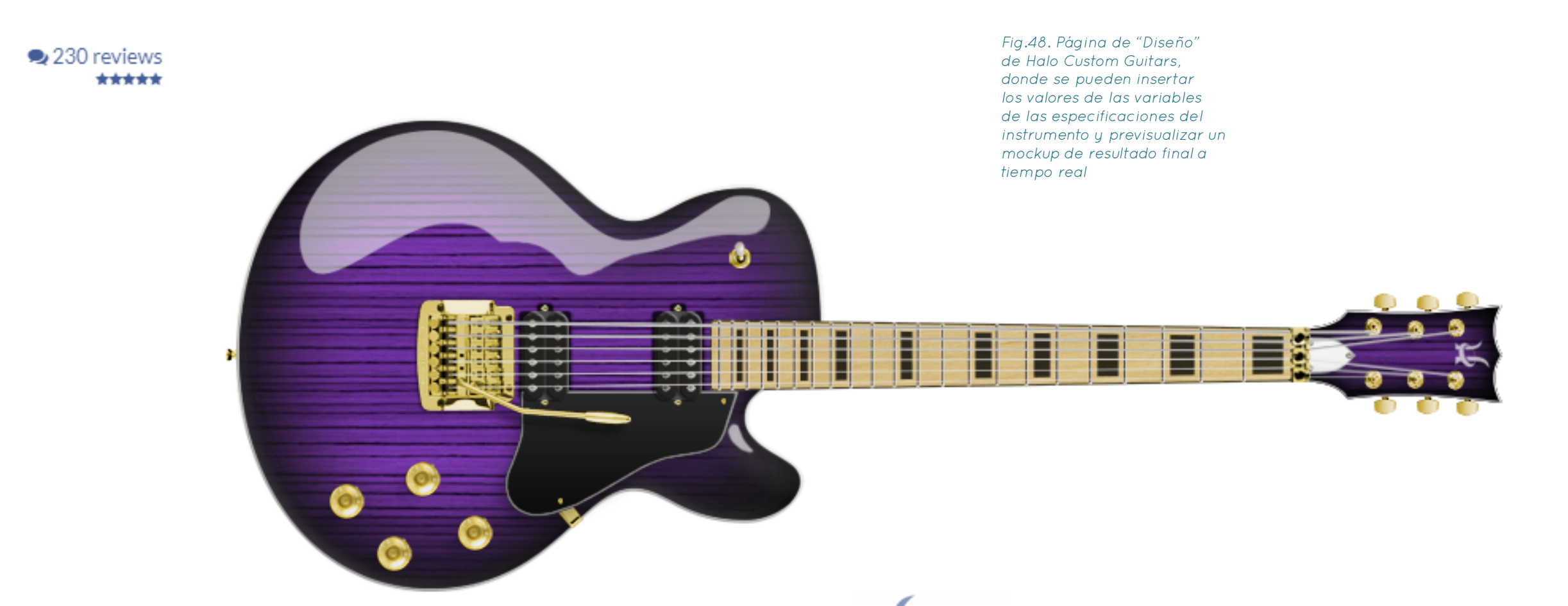

**Q**<sub>8</sub><sup>8</sup> How it works

## General Options

- Dexterity Construction method Number of Strings Multiscale fanned frets Scale length
- Switch View **Load Preset View Summary** Download Image

## Private Area

# Body

Shape Contour Wood Color

Burst

Binding Purfling

**Custom Graphics** 

Finish

### Neck

Neck Wood

Frethoard Wood

**Fretboard Radius** 

Neck Back Color

Frets

Inlay Side Markers

Binding

# Purfling

**Nut** 

## Headstock

Shape

Graphic Representation Only - Actual Guitar may Differ.

Angle

**△** Match Body

**△** Color

 $\triangle$  Binding

 $\triangle$  Purfling **Truss Cover** 

## Components

Hardware Color **Bridge** Tuners Pickguard Pickups Control Pattern Knobs Cavity Covers Switch Cap

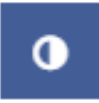

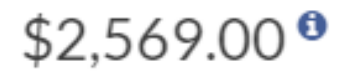

FULL AMOUNT Y

**ORDER** 

## Special Options

Guitar Case Chambered Body Strap Locks Kill Switch Coil-Split Locking Output Jack Your Signature on Headstock **Stainless Steel Frets** Scalloped Fretboard Special Instructions

### <span id="page-34-0"></span>3.2.4. Fender Mod Shop

La página web de Fender ofrece una sección donde se puede diseñar una guitarra y ver a tiempo real los cambios en un modelo simulado y rotarla en torno a los dos ejes X e Y (aunque no una combinación de ambos) con una serie mockups bidimensionales que simulan el volumen del instrumento, dando una sensación tridimensional. Además, se pueden ver perspectivas clave fijadas (vista frontal, trasera, de perfil y enfocando el cuerpo o el cabezal) desde unos botones dispuestos bajo el nombre del modelo.

La primera acción es decidir entre tres modelos de guitarra de cuerpo sólido, una electroacústica y dos bajos. Una vez se ha elegido se puede especificar:

- Construcción para diestros o zurdos
- Color y madera del cuerpo

- Forma del mástil: incluye una serie limitada de combinaciones de maderas de mástil, formas de cabezal y radios de diapasón).

Fig.49. Página de Diseño de la Fender Mod Shop, donde se puede configurar el instrumento deseado y previsualizarlo antes de realizar el pedido.

- Opciones de Diapasón: Una selección limitada de - Tipos de Cabezales maderas para el diapasón

- Configuración y tipos de pastillas
- Material del Golpeador
- Color de los Plásticos

Fender

GUITARRAS \* BAJOS \* ACÚSTICAS \* AMPLIFICACIÓN \* AUDIO \* RECAMBIOS \* ACCESORIOS \*

Home / Mod Shop / Stratocaster

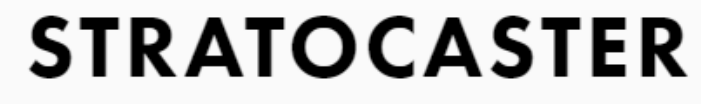

Francise MOD SHOP

FRONT | BACK | 3/4 VIEW | BODY | NECK

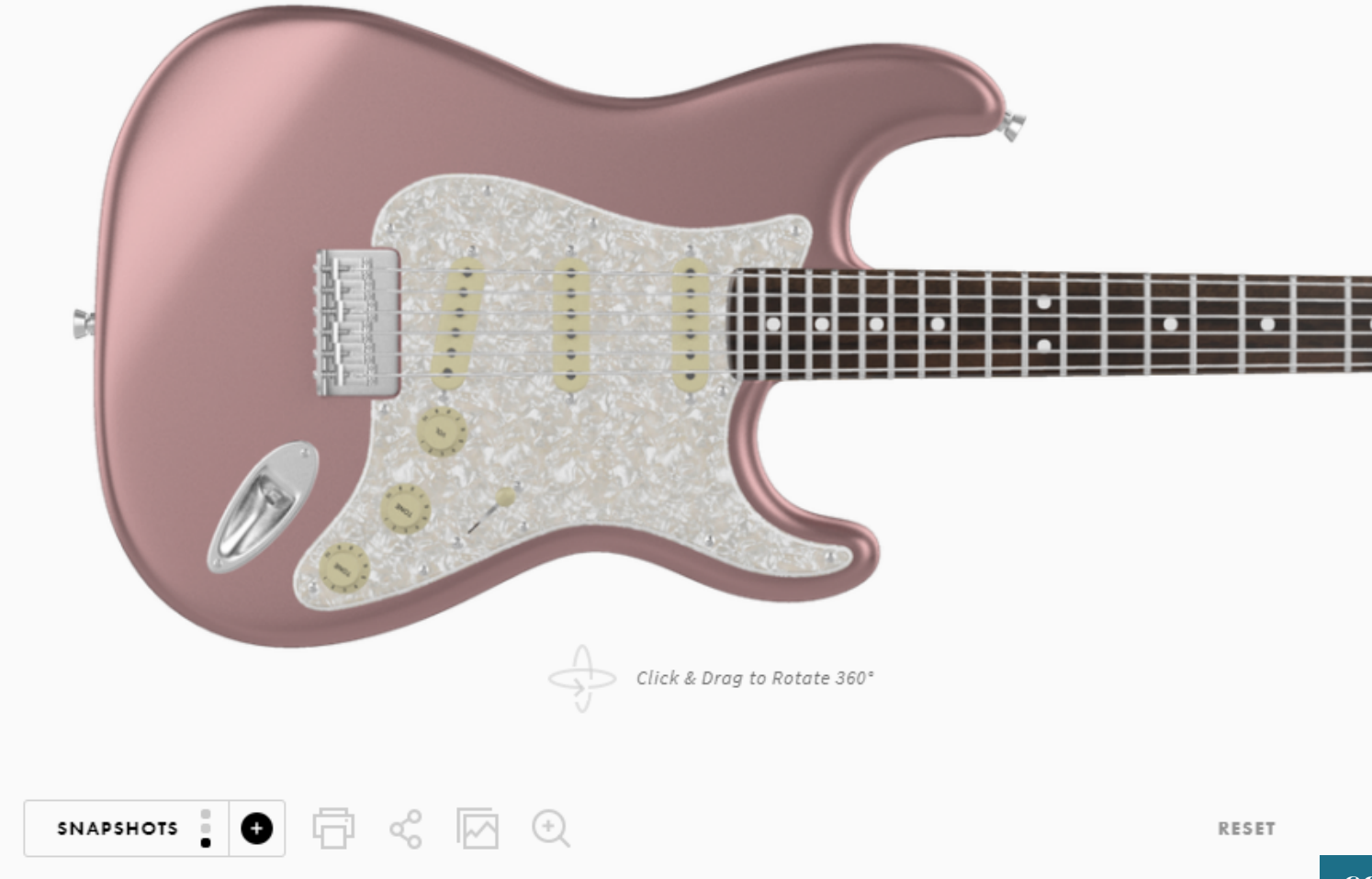

- 
- Tipo de Puente
- Color del Hardware
- Calibre de Cuerdas
- Estuche

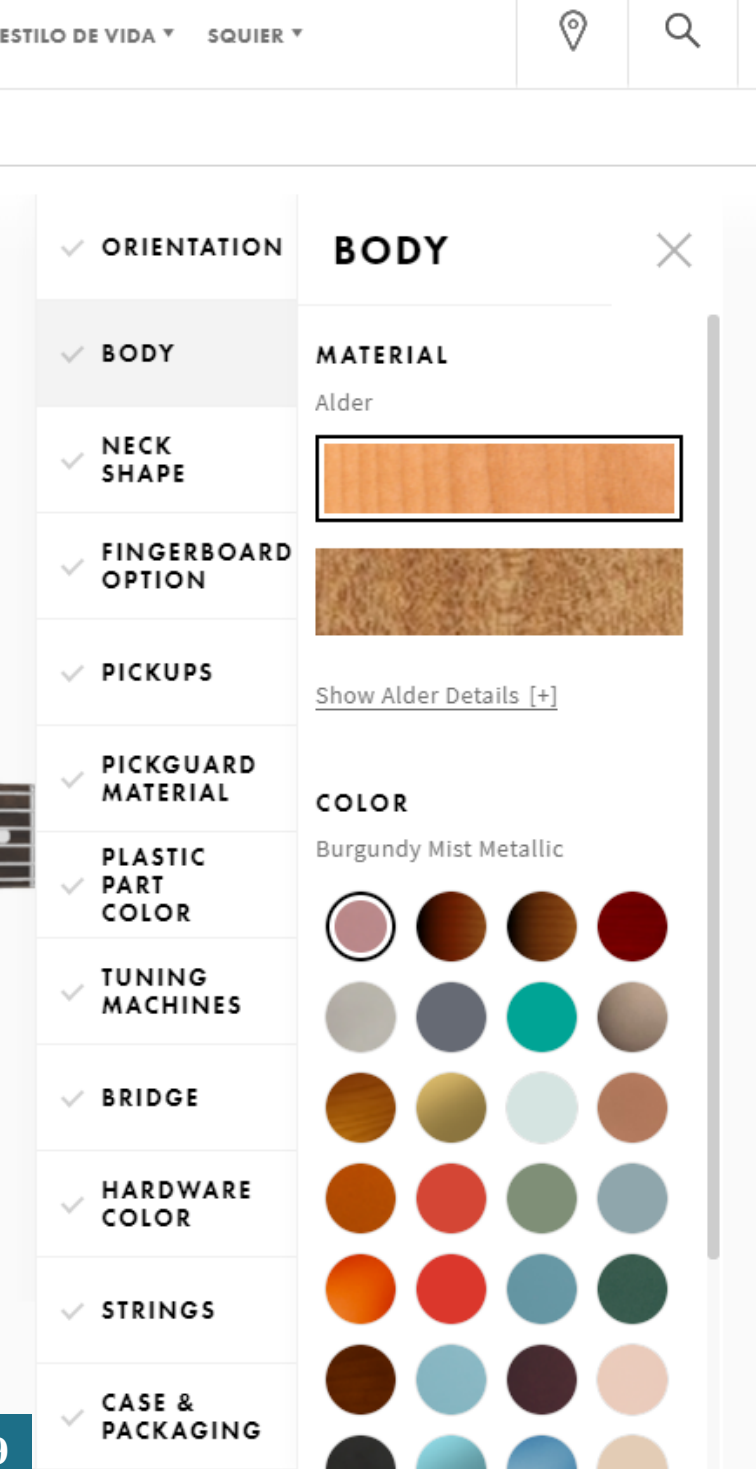

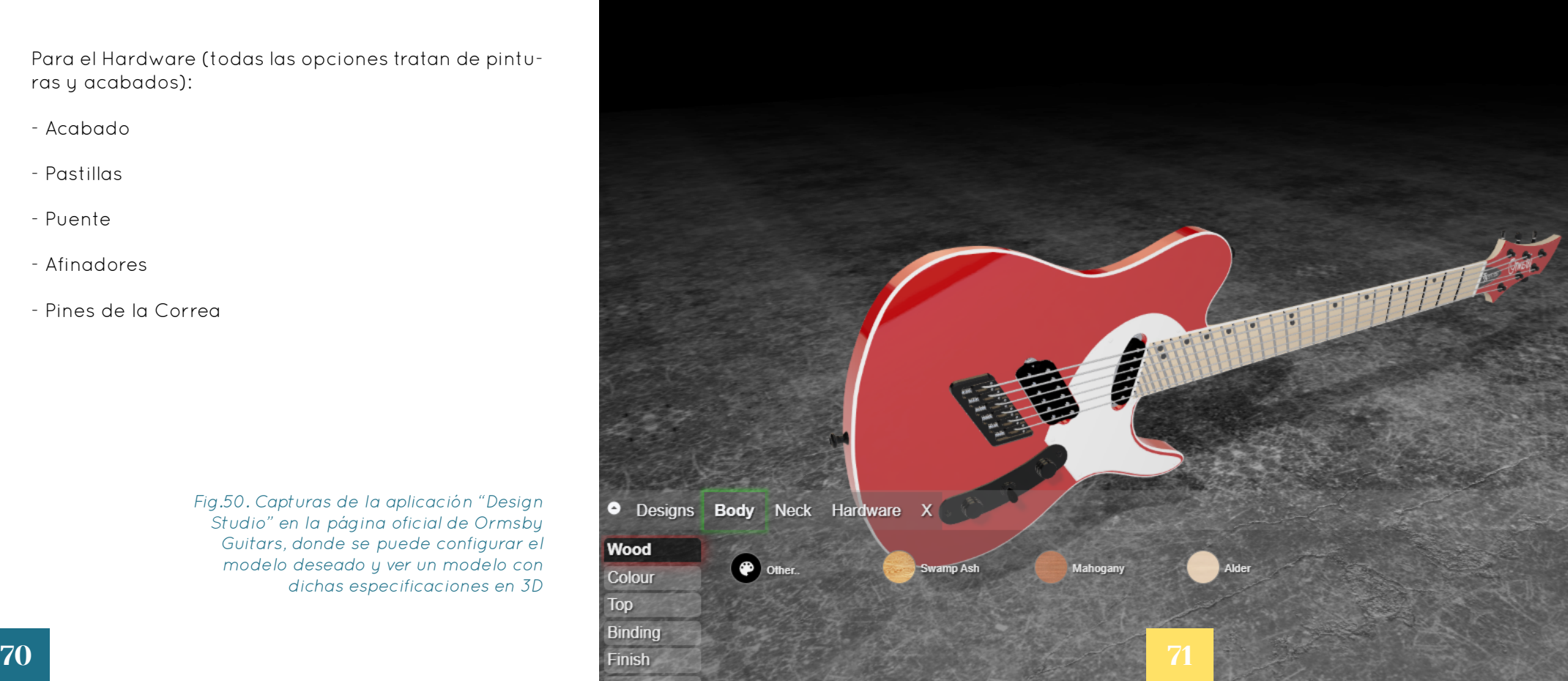

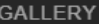

## <span id="page-35-0"></span>3.2.5. Ormsby Design Studio

Ormsby cuenta con un sistema de diseño de guitarras en su página web que permite a los usuarios crear modelos tridimensionales de los modelos que ofrecen y cargar en ellos configuraciones de materiales personalizadas. Este sí es un verdadero sistema tridimensional donde se puede rotar cada creación libremente, aunque cuenta con algunas limitaciones respecto a otros. A continuación se explica su funcionamiento.

Primero se elige uno de los cinco diseños base que ofrecen. Dependiendo del elegido, el modelo tendrá 6 o 7 cuerdas, que aunque puede variarse a la hora de realizar un pedido, no puede alterarse en el modelo mostrado.

Una vez elegido el modelo, se ofrecen a elegir una serie de configuraciones preestablecidas basadas en modelos anteriores que la compañía ha producido industrialmente. Es a partir de aquí cuando el usuario puede modificar los parámetros del modelo, que son:

#### Para el Cuerpo:

#### - Madera

- Color (Permite elegir entre una gran variedad, importar un color propio o incluso importar un gráfico a imprimir sobre la superficie del instrumento)

- Tapa

- Binding

- Acabado

- Golpeador (la disponibilidad de esta opción depende del modelo)

Para el Mástil:

- Madera

- Binding
- Acabado
- Material de Cejuela
- Color, material y tapa de la alma

Para el Hardware (todas las opciones tratan de pinturas y acabados):

- Acabado
- Pastillas
- Puente
- Afinadores
- Pines de la Correa

Fig.50. Capturas de la aplicación "Design Studio" en la página oficial de Ormsby Guitars, donde se puede configurar el modelo deseado y ver un modelo con dichas especificaciones en 3D

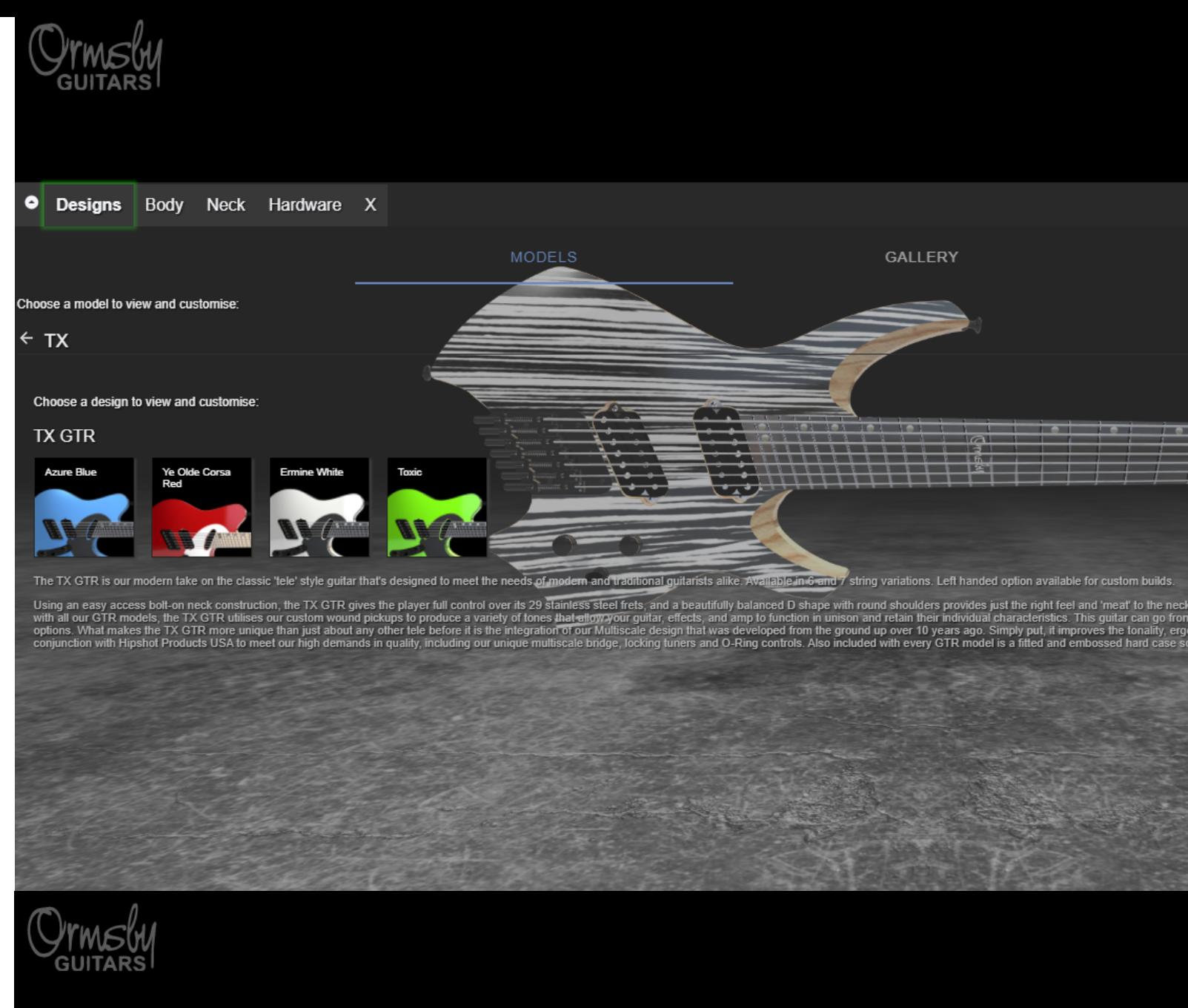
A continuación se redacta una entrevista con Omer Deutsch, lutier y propietario de la compañía israelí OD Guitars quien se ofreció a responder una serie de cuestiones con el propósito de comprender mejor las necesidades y métodos de trabajo del principal tipo de usuario del sistema de automatización del diseño objeto de este proyecto, el lutier, y las soluciones que podría obtener de la implementación del mismo en su trabajo diario. Esta entrevista tuvo lugar el 31 de agosto durante un show semanal en directo que Deutsch emite todos los lunes desde su cuenta de Instagram.

### 3.3. Entrevista con un experto

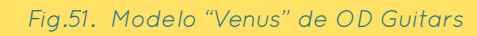

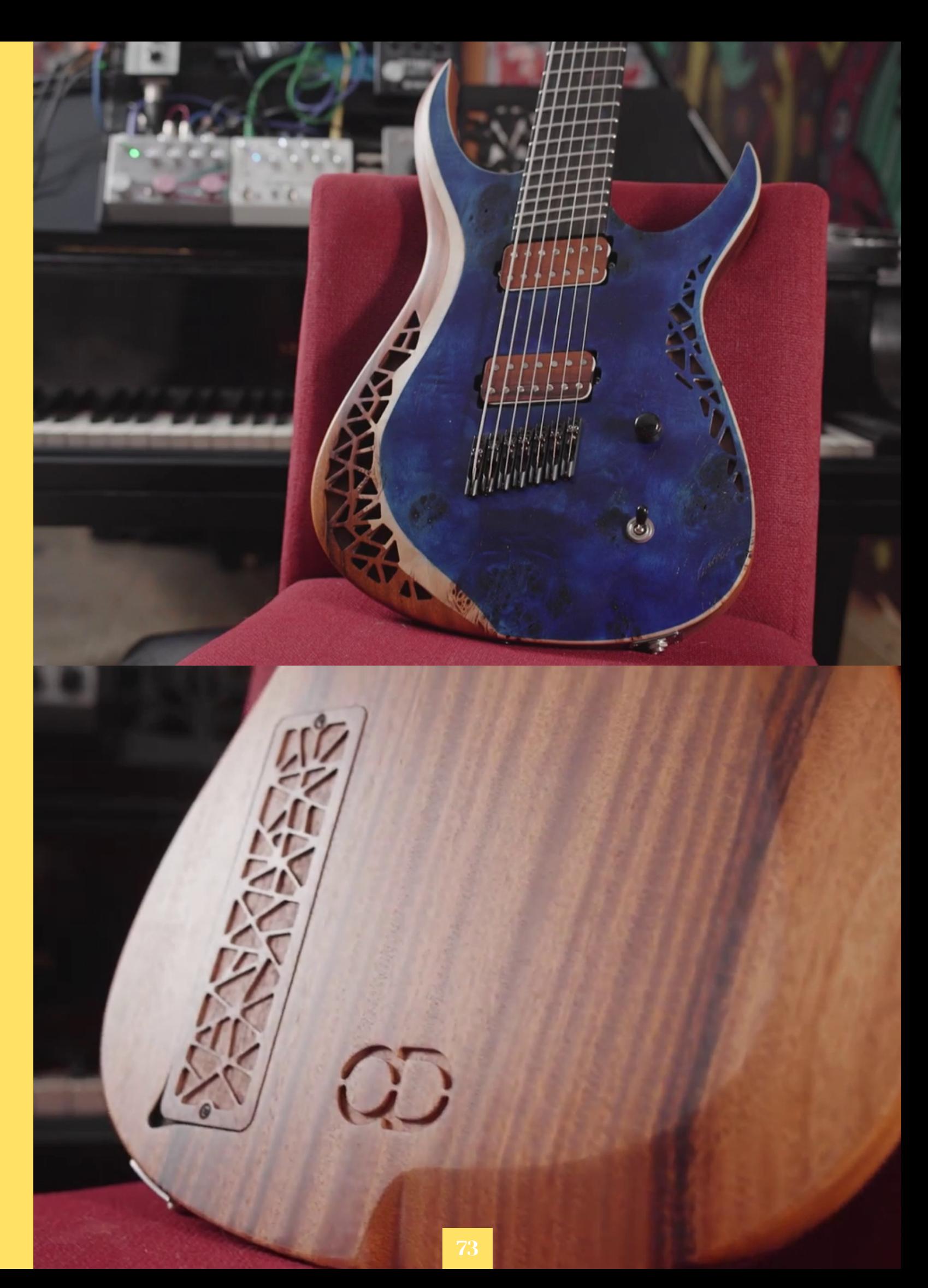

*Bueno, querías saber cómo es ser un lutier hoy en día con tecnologías modernas, ¿verdad?*

*Sí.*

*Es muy interesante porque hay lutieres que trabajan con CNCs y lutieres de la vieja escuela que trabajan con sólo herramientas manuales. Hay como una especie de guerra, bueno, no una guerra, pero a los que les gusta trabajar manualmente no le gustan las CNCs. Y creo que la razón es que ahora las CNCs te hacen la vida mucho más fácil, y rápido. Ahora, la CNC es sólo una herramienta. Si no sabes hacer una guitarra que se toque bien y funcione bien, una CNC no te va a ayudar. Es muy fácil aprender a trabajar con una CNC y hacer una guitarra con una CNC, pero tengo que decir que la CNC hace sólo el 20% de mi trabajo, puede que el 15. Porque, con todo lo que sucede después, tienes que saber lo que estás haciendo para poder sacar una guitarra de ahí. Y seguro que encontrarás algunos videos en YouTube de un tipo que construye una guitarra con la CNC en una hora, pero principalmente es sólo un experimento, sólo una guitarra, no es un instrumento musical. Ahí está la diferencia. Tienes que saber transformar la madera en una guitarra, y eso en un instrumento musical que se toque bien y se sienta bien. Sin el conocimiento de cómo hacer una guitarra, la CNC no será la única herramienta que necesites, ni el último enfoque para construir guitarras. Es más bien una herramienta moderna que te ayuda a hacer algunas cosas… sin ella, no podría hacer a mano, por ejemplo, todas estas cavidades (ensañando el cuerpo de su modelo "Minerva"). Probablemente podría encontrar una forma de hacerlas a mano, pero construiría una guitarra al año y no sería muy precisa cada vez que la repitiera. No habría podido estar diez años haciendo estas guitarras y sacándolas ahí* 

*fuera. Así que abre nuevas puertas para quienes trabajamos con madera. Si usas la CNC para cortar algo bidimensional, me parece un desperdicio. Hay muchos lutieres trabajando con CNC que hacen la programación con un software bidimensional, que puede estar bien, pero cuando entras en la tercera dimensión, y no me refiero a la maquinaria de cuatro ejes, sino al diseño de superficies y cavidades, es cuando empiezas a usar la máquina de una forma productiva e inspiradora.*

*Entiendo. Si tienes una CNC y consigues los archivos de un modelo de guitarra bien hecho, podrás hacer en ella una buena guitarra, pero eso no te dará el conocimiento suficiente para hacer tú una.*

*Sí. Y sobre ese tema quería comentarte algo. Por ejemplo, cuando hice mi primer mi modelo "Venus", todo empezó con un archivo, y luego, experimenté, corté la madera, me di cuenta de que algunas cosas no eran exactamente como las quería, y cinco años después sigo remodelándola una y otra vez, mejorándola. No es como si hiciera la guitarra en el ordenador, la mandara a cortar y ya está, terminé. Además algunos clientes me piden que haga un chaflán algo más sutil, que pronuncie más esta curva, que cambie el grabado de la tapa del circuito o la forma de abrirla… Pequeñas cosas. Y cuando todo se ha dicho, tienes que mejorar tu flujo de trabajo, que es algo en lo que sigo trabajando, en hacer que la máquina de forma tan eficiente como sea posible, y creo que ahora mismo estoy en un 50 por ciento de lo que puede hacer. Y llegaré ahí algún día, pero es el camino interminable de explorar y encontrar la forma de trabajar con la máquina de forma adecuada, y con el software también. Y en cuanto al diseño paramétrico y mis guitarras, lo uso, aunque a veces puede ser un poco ineficiente. Por ejemplo, si quiero* 

*que una Venus tenga 6, 7 u 8 cuerdas, puedo pulsar un botón y todo cambiará apropiadamente, y a medias del proceso, todo explotará, y tendré que recoger las piezas y arreglarlo. Pero la mayoría de los archivos funcionan, y se adapta a la escala y número de cuerdas adecuados. Y conseguir eso me llevó mucho tiempo, y de hecho sigo trabajando en ello. Pero una vez que funciona con un modelo, tienes que adaptar todos los demás de acuerdo. No las pequeñas cosas, pero cosas como la escala y el número de cuerdas. Y la ventaja de que un software te haga eso es simplemente enorme. Cuando llegué a hacer 40 guitarras al año, necesitaba que mi flujo de trabajo fuera tan eficiente como pudiese sin que afectara a la calidad.*

*Ese es otro tema que quería tocar. He leído opiniones de lutieres que hacen todo a mano hasta los que hacen todo a CNC. Y estos primeros a veces dicen que hacen las cosas así porque les gusta hacerlo a mano, y a veces porque les parece que todo instrumento hecho con una CNC está destinado a ser terrible. A menudo justifican que la CNC, al aumentar la productividad, sólo puede justificarse si vendes tu instrumento a un precio económico, pero eso tampoco tiene que afectar a la calidad. Un lutier podrá hacer una guitarra en dos semanas que sea de mejor calidad que una que un novato tarde un año en hacer, pero eso no hará que valga menos. ¿Cómo sientes que afecte el CAD y las CNCs a esta relación calidad/precio?*

*Creo que esa mentalidad afecta a muchas profesiones. Si un profesional puede arreglarte el aire acondicionado en media hora, ¿por qué es justo que te cobre tanto? Pues porque aprendió a hacerlo bien. No sólo pagas por el trabajo. Mucha gente trata el precio como una operación simple de tiempo de trabajo más materiales de construcción, y eso está mal, porque* 

*hay cosas detrás de eso, como diseño, propiedad intelectual, la experiencia… y es triste que un profesional pueda construir una guitarra en una semana, y alguien con poca idea en un año, y no se valore al primero. Básicamente, no podemos determinar el precio basándonos sólo en materiales y tiempo de trabajo. Y, volviendo un poco hacia atrás al tema del trabajo manual y automatizado, hay algo muy romántico y puro al trabajar con tus manos. Lo entiendo, yo también lo hago. Aún hago los mástiles a mano, por algunas razones. La primera, me gusta hacerlo a mano. La segunda, a mano me lleva 20 minutos hacerlo, mientras que la CNC tarda unos 45. Y podría hacer yo uno mientras la CNC hace otro, como si fuéramos dos trabajadores en la tienda, pero la tercera razón es que aún no he encontrado la forma de hacerlo sin dañar el mástil sin hacer algo mal o dañar el mástil. A veces es porque la CNC tiene fallos, no sé porqué solo con los mástiles, y a veces porque alineo mal las piezas. Llegaré ahí, pero de momento me es más eficiente hacerlo a mano. Y el otro motivo es que a mano puedo sentir lo que hago, puedo hacer el mástil algo más fino, algo más redondo, exactamente lo que el cliente quiera. Si tuviera que hacerlo por CNC, tendría que hacer un archivo para un cliente y luego otro para el siguiente, y otro, y otro, y sería interminable y muy ineficiente.*

*¿Y te resultaría útil la introducción de alguna función que permitiera cambiar el perfil de, digamos, una forma en "C", a una en "D" a una en "U" con sólo clicar un botón?*

*Sí, exactamente. Si ese es el caso, definitivamente. Creo que eso es algo que incluirás en tu trabajo. Al menos espero que ese sea el caso.*

*Sí, definitivamente.*

*Pero como te decía, si hiciera 5 o 10 guitarras al año, quizás sí haría los mástiles con CNC, pero ahora mismo me es más productivo hacerlo a mano. Y aún así, la CNC es sólo el 20% de mi trabajo. Luego, cuando hay que pulir las aristas, tengo que hacerlo a mano, porque aunque la CNC haga movimientos mínimos, aún van a quedar ásperos y afilados. Igual con las cavidades de las pastillas. Así que siempre va a haber una arte de trabajo manual. Por ejemplo la transición del mástil en una guitarra neck-through. Si cometo cualquier fallo de alineamiento cuando el mástil está pegado al cuerpo, y cortase demasiado profundo o en el sitio inadecuado, sería demasiado peligroso, y eventualmente tendría que lijarlo de todas formas. Esto (señalando la curva de la unión del mástil al cuerpo de una guitarra con el mástil a través del cuerpo) me lleva unos 8 minutos*

#### *¡Guau!, ¡qué habilidad!*

*¡Lo hago lo mejor que puedo! Pero hasta que no hayas hecho 100 guitarras, o al menos 50 o 60, no te vuelves tan eficiente o automático.*

*He visto que Warwick fabrica todo con una CNC de 5 grados de libertad. No me imagino cuánto costará una máquina así, pero seguro que no está al alcance de una pequeña compañía. Y ahora que lo comentas, sus instrumentos neckthrough siempre son de un mástil con el mismo espesor del cuerpo, con el cuerpo pegado como alas. Me imagino que será por la posibilidad de tener un error de alineamiento, como dices.*

*Sí. Ten en cuenta que las CNCs de los lutieres no suelen ser enormes. Si hago cabezales, por ejemplo, tengo que colocar el mástil así, paralelo a la superficie (dice mientras coloca un mástil en la superficie de trabajo de su CNC de forma que sólo el cabezal, angulado, queda dentro de dicha superficie, y el resto del mástil fuera) porque no tiene suficiente altura como para apoyarlo todo. Si quiero hacer la unión con el cuerpo con la CNC, tengo que encontrar la forma de colocar el mástil en la superficie y alinearlo en los ejes X e Y, y evitar que se tambalee por culpa de la curvatura del radio. Y si tienes varios modelos como yo, que tengo 6, puede que 7 el año que viene, puede ser difícil, porque además cada modelo tiene versiones de 6, 7, y 8 cuerdas, y hasta 9 si algún cliente me lo pide, y cada modelo tiene versiones multiescala y tendría un rango enorme de archivos que tendría que programar. Y hay dos tipos de lutier, los que tienen un trasfondo de diseño y trabajo con software, como yo, y los que tienen crecieron haciendo guitarras, que empezaron por hobby, y luego se adaptan a herramientas modernas. Y muchas veces se limitan a diseños bidimensionales, las cosas simples, y su mente no está abierta a hacer otras cosas con la CNC. Tienen que descubrir qué cosas funcionan mejor para ellos. Y normalmente es fabricar los cuerpos, o sólo las plantillas para los cuerpos. Al final ni las CNCs ni el trabajo manual te harán mejor. Hay gente que trabaja a mano… y mi CNC no sería tan precisa como sus trabajos manuales.*

*De acuerdio, y basándonos en esta conversación, ¿Tú has sentido algún cambio en la dirección de la lutería o la cantidad de nuevas compañías pequeñas de lutieres desde tu perspectiva profesional? Desde hace unos dos o tres años me he encontrado con una cantidad enorme de nuevas compañías de gente que modela guitarras con software y las fabrica con CNC. ¿Ha cambiado el mercado o tu* 

*competencia por la asequibilidad de esta maquinaria?*

*Sí y no, porque, hablando de la competencia, algo muy interesante y que realmente amo del mundo de la lutería es que, no todo el mundo pero, seguramente conozcas a Padalka Guitars, Red Layer, Oni Guitars, Mike Stamp… No necesariamente todos trabajan con CNCs pero todos somos mejores amigos, y compartimos información y conocimiento, y aunque la mayoría de nosotros nos diseñemos para los mismos usuarios, preferimos compartir conocimiento entre nosotros y hacer mejores productos antes que vernos como competencia entre nosotros, porque hay suficientes clientes en el mundo para todos nosotros. Algunos de nuestros clientes son clientes de todas nuestras compañías, así que es un mundo pequeño, pero hay suficiente negocio para todo el mundo, y no debemos vernos como competencia, sino como gente que nos inspira a ser mejores, porque cuando veo a Padalka y a estos otros lutieres, me inspiro para mejorar, y sin esa competencia no tendría esa motivación para mejorar como lutier, así* 

*Y he visto a lutieres en NAMM (la Asociación Nacional de Mercaderes de Música, que celebra un evento bianual donde distintas compañías pueden mostrar productos que aún no han lanzado al mercado) que no quieren revelar ningún secreto ni contactar contigo por el miedo a la competencia, y encontrarán su camino, pero yo prefiero la aceptación del conocimiento y de compartirlo, ayudar a los demás, y eventualmente recibirás tu recompensa. Y tal como mencionas, hay mucha gente haciéndose lutier ahora, y* 

*que es más una ayuda. Es un modelo interesante de negocio, poder ser amigo de tu competencia… Es interesante, porque el modelo de negocio que tienes se parece al de los músicos. No tienes una competencia que vaya a quitarte clientes y el márketing es esencial. Si te parece bien me gustaría enseñarte ahora un pequeño video que hice mostrando algunas de las cosas que te permitiría hacer este sistema.*

*algunos de ellos tienen éxito y algunos no, pero hay muchos lutieres apareciendo gracias a la popularización y asequibilidad de las tecnologías modernas, sobre todo para niveles iniciales. Pero como dije antes, habrá lutieres que sepan hacer una guitarra con la CNC, pero no una que se sienta bien. Otra cosa que es muy importante es el márketing y el diseño. Si tu diseño y tu márketing no son buenos, y eso es algo que vemos mucho en los lutier de la vieja escuela, si no te adaptas a esta era de tecnologías y medios, si no eres preciso con lo que haces, si te pregunto quién es el cliente a quién te diriges y me dices "todo el mundo", entonces ya estás por el camino equivocado, y seguramente fracases. Y conocer a tu usuario objetivo, ajustarlo y conocer a la persona que va a comprar tus guitarras, te permite diseñar algo bueno que puedes promocionar, si no es imposible. Así que lo que digo que la lutería y el márketing van de la mano. Puedes ser el mejor lutier del mundo, que si nadie te conoce con suerte venderás a algunos amigos y ya.*

#### *Claro, enséñanos.*

*(Procedo a mostrar algunos videos de piezas siendo modificadas por medio de las variables y configuraciones del software, explicando lo que ocurre en cada momento). La idea es no sólo poder modelar las piezas rápidamente para fabricarlas, sino poder mostrar a un cliente que pida una configuración particular* 

*una aproximación del aspecto final de su pedido sin tener que perder mucho tiempo. Facilitar la comunicación, ofrecerles una idea realista de lo que van a pedir, y emocionarlos un poco también.*

*Yo hago eso también. Cojo las piezas modeladas y hago renders con ella, pero tengo que utilizar una serie de softwares.*

*Sí, a menudo los mejores softwares de modelado no son los mejores para renderizar. La gente que conozco que se dedica profesionalmente al renderizado usa un programa para modelar y otro para renderizar.*

*Sí, renderizo en un software distinto al que uso para modelar, y una vez tengo la imagen renderizada añado las cuerdas y los colores con Photoshop, que es mucho más rápido.*

*Sí, los acabados con "Burst" (un difuminado desde el centro hasta los bordes de la guitarra) deben ser mucho más fáciles de conseguir con Photoshop. Tengo aquí unos renders de un par de modelos que hice con mi programa, si quieres verlos. El renderizado se hizo con Solidworks, que no es el mejor, pero...*

*Claro. También tengo una pregunta sobre el diseño. Si yo tengo un diseño ya hecho, ¿puedo integrarlo en tu sistema, o sólo funcionan con lo que has diseñado tú? ¿O puedo meter un diseño mío y hacer que siga funcionando?*

*Sí. Te explico, ahora mismo todo está hecho con Solidworks, pero con una licencia* 

*educativa. Si quisiera ofrecer esto de forma comercial en el futuro tendría que rehacerlo todo desde cero porque no es legal vender archivos educativos. Creo que AutoCad también te permite hacer cosas así, pero nunca lo he usado. Así que si tuviera que volver a construirlo, tendría sentido hacerlo para ambos programas.*

#### *Entiendo.*

*Y, por lo menos con SolidWorks, tienes la posibilidad de copiar bocetos entre archivos. Y puedes abrir tu archivo ya hecho con SolidWorks y copiar el boceto. Con este programa intento acelerar y simplificar la parte técnica del trabajo pero dejo la faceta artística al diseñador. Así que todos los elementos que hacen que tus diseños sean tuyos, como la forma del cabezal y el cuerpo, la silueta de la unión del mástil… Todos esos elementos son editables. Puedes entrar, diseñar lo que quieras, y luego se reconstruirá correctamente. Y muchas de estas cosas funcionan de forma distinta según cómo las definas. Así que si copias un boceto de tu archivo y lo pegas en boceto para el cuerpo del este, tendrás que volver a definir las referencias de los elementos, pero si las defines bien, técnicamente debe funcionar.*

*¡Guau!, probablemente hablemos más sobre el tema más adelante. ¿Tienes más preguntas? Que quiero enseñar un poco más la tienda e Instagram sólo permite que los directos duren una hora.*

*Vale, ¿quién crees que podría beneficiarse más de un software así? ¿Sería más útil para esta nueva ola de lutieres que tienen una base de conocimiento de software? ¿Lutieres como tú que tienen ya un sistema de trabajo y un taller?*

*Creo que todo el mundo debería tenerlo, porque además de una herramienta para hacer, eso es una herramienta para vender. Hoy en día apenas vendemos guitarras en las tiendas. Las tiendas tienen Fender, Ibanez, Gibson, etc. Hoy en día la gente puede comprar online, que es increíble, y la gente puede comprarme a mí, Omer, de Israel, desde Japón, EEUU… y conectar con gente al otro lado del océano y venderles nuestro arte. Israel me supone apenas el 1% de mis ventas. Vendo principalmente online porque puedo promocionarme online, renderizar guitarras para clientes y enseñarles renderizados a los clientes, y podemos ajustarla y especificarla de acuerdo a sus necesidades, y encontrar los colores y todo, tener una visión de lo que vas a conseguir al final… No puedes tocarla claro, esa es la parte en la que tienes que confiar en mí, si no tendrías que ir a probarlas a un show, a casa de un amigo que tenga una, o a alguna tienda que venda guitarras OD. Pero eso es con lo que contamos y trabajamos, usamos programas visuales para comunicar el diseño.*

*Esa es una perspectiva muy interesante. Desde luego que me va a ayudar mucho, sobre todo si en la defensa me preguntan qué lutieres pueden beneficiarse de esto. Podré decir, "pues, según este lutier, ¡todos!"*

*(Risas) "Todo el mundo" contradice un poco lo que dije al principio, pero me refiero a todos los lutieres de la época de la tecnología moderna. Si fueras con un lutier que hace violines a mano o un lutier de la vieja escuela que use sólo herramientas manuales, que hace diez instrumentos al año por 6000 dólares, probablemente no le encuentre utilidad, porque no es la persona a quien quieres venderle esto, no usan CNCs. Claro que tienes que ajustar a tu usuario objetivo, y creo que muchos de los lutieres y compañías modernas lo encontrarían muy útil para mostrar sus* 

*diseños y trabajar más rápido, eso sería la respuesta más precisa.*

*Bueno, creo que la lista de preguntas ya se ha terminado, así que muchas gracias [por concederme la entrevista. Ha sido todo](https://www.instagram.com/tv/CEjmhbSAQBJ/)  un honor poder hablar contigo, y me has ayudado un montón. Si quieres echarle un vistazo al resultado final, estaría más que contento de enseñártelo.*

*Claro, tengo curiosidad por ver cómo termina eso. ¡Mucha suerte!*

Enlace para ver la entrevista:

<https://www.instagram.com/tv/CEjmhbSAQBJ/>

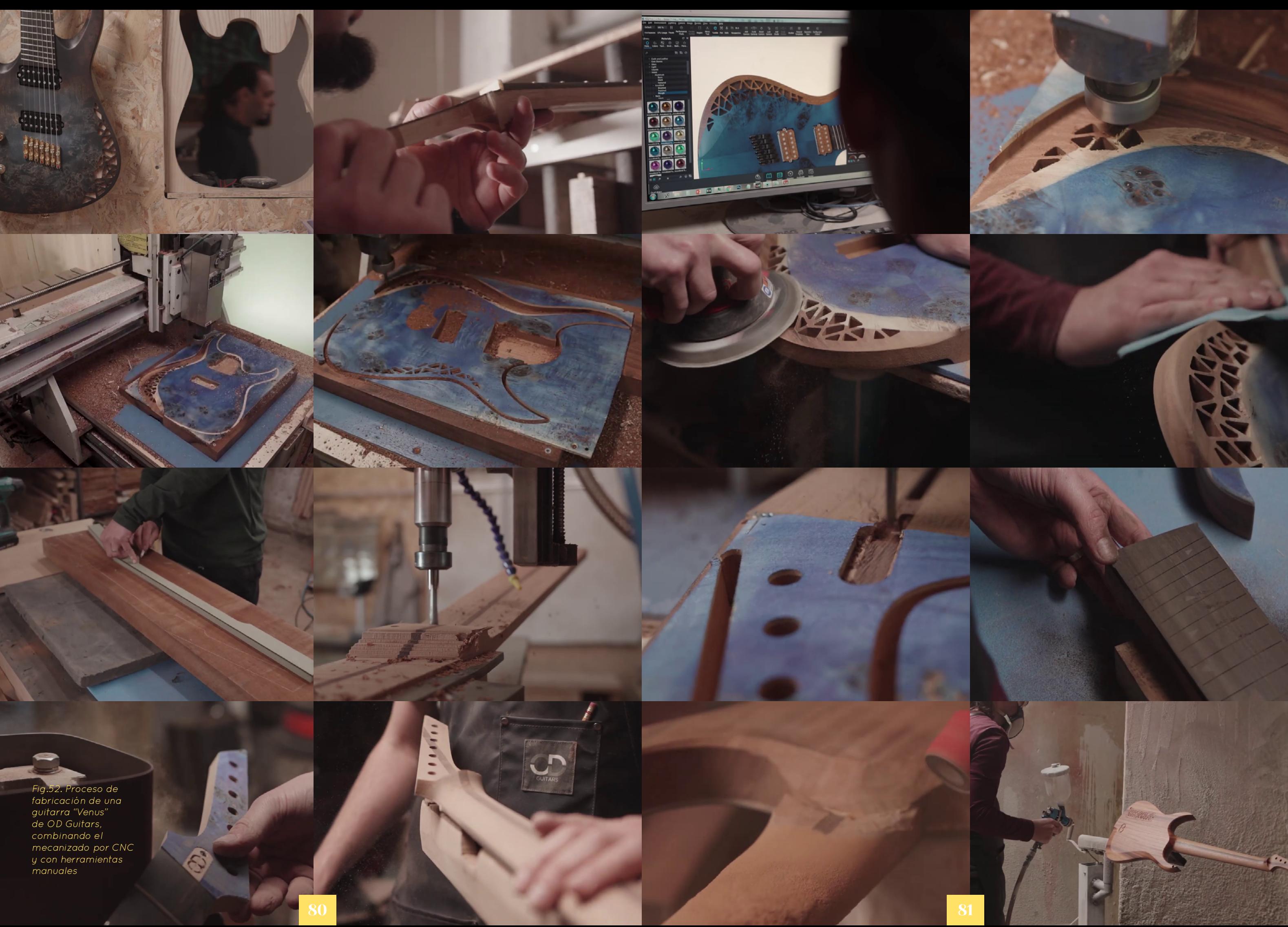

## 3.4. Conclusiones del Estudio de Antecedentes y Métodos de Producción

### 3.4.1. Tipos de Usuario potencial para el Sistema ofrecidas según el tipo de Automatización de Diseño de Guitarras Eléctricas 3.4.2. Soluciones de usuario

Tal y como se ha podido observar, la maquinaria CNC y el diseño de modelos y sistemas CAD/CAM para operarla se han integrado rápidamente en todos los niveles del mundo de la fabricación de instrumentos. Sin embargo, se deben considerar las diferencias que un sistema como el que se va a diseñar ofrecería a empresas con distinto volumen de producción - Aumento de la velocidad de prototipado. - Facilidad para obtener renderizados con los que valorar el producto antes de producirlo. - Mayor rapidez para diseñar y/o prototipar varios nuevos productos potenciales antes de optar por uno.

En primer lugar se considerarán las empresas de producción a nivel industrial. Tal y como se ha visto, los encargados del diseño CAD de los instrumentos y los encargados de la programación de la maquinaria CNC suelen ser personas distintas. Además, las fábricas de las que disponen estas compañías suelen emplear máquinas CNC múltiples que realizan la misma operación en múltiples piezas iguales simultáneamente. En lo que respecta a ventas, tienden a ofrecer un número grande de modelos establecidos, de los cuales existen algunas pocas variaciones, con lo que no requieren de un proceso de diseño especialmente rápido o personalizable, y suelen vender tanto a través de internet mediante tiendas online como en tiendas físicas implicaciones mucho más radicales: - Reducción drástica del tiempo de modelado de un nuevo producto. - Reducción drástica del tiempo de modelado para obtener una variación de un producto o modelo preexistente. - Mejora de la comunicación con el cliente y la valoración de diseños gracias a renderizados fácilmente obtenibles. - Fácil y rápida creación de un portafolio de diseños propios para captar clientes online.

En segundo lugar, las empresas de menor tamaño suelen ofrecer una mayor integración del cliente en el proceso de diseño. De la velocidad del proceso de diseño dependerá el tiempo que tarden en comenzar a generar el producto encargado, y por ello un sistema que les permitiera diseñar y comunicarse con los clientes con agilidad podría suponer un gran aumento en la productividad total. Además, el hecho de que el diseñador del instrumento sea la misma persona que opera la máquina CNC en la mayoría de casos es un factor que puede aumentar la replicabilidad de la geometría modelada, pues el instrumento es diseñado con las limitaciones de la maquinaria en mente. En lo referente a la cantidad de modelos, aunque no es tan grande, sí que deben ser altamente personalizables para satisfacer a los clientes. Finalmente, gracias a la visión obtenida de este modelo de empresa por a la entrevista realizada, se sabe que estos usuarios dependen de la venta online desde páginas propias, por lo que la generación de un portafolio de productos les es vital para la captación de clientes. - Mayor seguridad para operarios que emplean máquinas potencialmente peligrosas rutinariamente - Reducción del tiempo de trabajo requerido por producto, que permitiría aumentar la productividad del negocio

Por tanto, las soluciones que ofrecería un sistema así para las grandes empresas serían de menor impacto:

Para las empresas de menor escala, tendría unas

# 4. Pliego de Condiciones: Selección de Variables a Automatizar

## 4.1. Compilación de Variables encontradas

De la gran lista de variables observada y análisis del montaje de la guitarra estudiados previamente, además de las propiedades observadas de los modelos de distintas marcas (pues algunas marcas varían elementos entre ellas para los que no ofrecen una "personalización", se deben compilar todas las variables posibles para luego realizar un cribado y mantener las que sean verdaderamente útiles y posibles en el sistema de automatización de diseño. Estas variables resultantes serán después agrupadas según si afectan al proyecto únicamente para la parte de renderizado (estética) o si también afectan al mecanizado (funcional).

> *"Los Configuradores (Sistemas de automatización del diseño) han sido aceptados generalmente como importantes herramientas para descubrir las necesidades de los clientes y encontrar coincidencias entre los requerimientos de los clientes y las ofertas de la compañía. Con los configuradores de producto, el diseño de producto se reduce a una serie de selecciones de valores de atributos. A pesar de ello, se ha reconocido que los clientes no son lo suficientemente pacientes para configurar una lista larga de atributos. Por ello, hacer que cada ronda del proceso de configuración sea productiva y con ello reducir el número de entradas del cliente es de sustancial interés académico e industrial"*  – Yue Wang, Universidad de Hong Kong de Ciencia y

Tecnología, 2011, 'Selección adaptativa de atributos para un configurador de diseño por medio del valor Shapley'

Con el objetivo de facilitar el uso del configurador de producto, se tomarán las siguientes decisiones para obtener un proceso de diseño fácil, ágil e intuitivo, sin abrumar al usuario con una miríada de variables numéricas:

- Los valores globales que suelen variar de un instrumento a otro deberán por lo general ser recogidos por el documento de texto vinculante

- Las operaciones que definan cada componente y dependan de operaciones previas que podrán o no estar suprimidas para funcionar correctamente pueden ser agrupadas y activadas o desactivadas en grupo en distintas configuraciones de una misma pieza.

- Cada operación y boceto deberá estar debidamente nombrado para que el cliente sea capaz de hallar con facilidad las operaciones que pueda desear modificar manualmente (caso especialmente importante en la modificación de bocetos para que el usuario genere y modifique los elementos artísticos y estéticos de su diseño personal)

- Las piezas que requieran de diversas operaciones para crear sus distintos elementos las tendrán agrupadas en carpetas, nombradas según el propósito de los elementos a los que afecten.

- Las piezas que se vean afectadas por variables secundarias o no vinculantes a otras piezas podrán tener dichas variables activadas dentro de ese componente individual, pero no se recogerán en el documento vinculante.

- El proceso de diseño con el configurador de producto debe ser un proceso paso a paso para facilitar la entrada de datos. Tendría sentido por tanto que este se llevara a cabo subiendo la barra de supresión en cada documento de parte, para permitir al usuario configurar el elemento a medida que active las operaciones, y poder solventar de forma rápida y poco laboriosa posibles errores de reconstrucción resultantes de la alteración de las dimensiones y variables del modelo.

El total de variables y características, asignándolo a los campos pertinentes para una ordenación más inteligible, sería el siguiente:

Características generales del instrumento:

- Orientación para zurdos o diestros
- Número de cuerdas (Generalmente de 6 a 8)

- Longitud de la escala (o escalas corta y larga, si es un instrumento multiescala)

- Tipo de unión del mástil con el cuerpo: Encolado, Atornillado o Mástil a través del cuerpo

- Tipo y color del hardware (Cabezales, perillas de los potenciómetros, afinadores, y a veces el Jack de salida).

- Separación de las cuerdas en la cejuela y en el puente (depende de los utilizados)

> Posibilidad de introducir trastes extra para las cuerdas agudas (observado en los modelos TX y SX de Ormsby).

Variables y propiedades del cuerpo

- Tipo de madera empleada
- Forma general del cuerpo
- Circuito por abajo (con tapa) o por arriba (golpeador)
- Si aplica, forma y material del golpeador
- Cuerpo sólido o con recámaras/semihueco
- Binding y/o borde ornamental

- Contorneado: Involucra las operaciones de eliminación de material por motivos estéticos o funcionales, tales como achaflanar o tallar los bordes, y realización de cortes para adaptar el cuerpo al contorno humano, como el apoyo del antebrazo y el corte de barriga ("Tummy Cut")

- Inclusión de tapa para el cuerpo
- Ranurado para la electrónica y pastillas escogidas, incluyendo la localización del Jack de salida.
- Tipo de electrónica y pastillas escogidas
- Ranurado para el puente escogido
- Tipo de puente escogido
- Espesor del cuerpo y altura del hueco para la introducción del mástil
- Pintado y/o impresión de gráfico en la madera.
- Ubicación y tipo de los pines para la correa

Variables y propiedades del mástil

- Tipo de madera empleada y/o laminación de la misma

- Tipo de perfil (curvatura trasera)
- Espesor

- Dimensionado del hueco para el alma (Longitud, anchura, y profundidad, con un cierto margen para curvar el alma).

- Ubicación del punto de ajuste del alma (pudiendo estar en el cabezal o en el diapasón).

- Cabezal paralelo (y separación respecto al plano donde se instala el diapasón) o en ángulo (y tanto ángulo exacto ofrecido como la posibilidad de añadir un refuerzo).

- Forma general del cabezal
- Uso de tapa para el cabezal y/o pintura
- Pintura en la parte trasera del mástil
- Localización de los taladros para los afinadores

- Dimensionado de la longitud que sobrepasa al diapasón (en caso de haberla)

Variables y propiedades del diapasón

- Madera empleada

- Curvatura (única o compuesta)

- Número de trastes

- Ubicación, ancho y profundidad de los cortes guía para la inserción de trastes

- Distancia no cortada desde el extremo del corte del traste hasta el borde del diapasón

- Ubicación, forma y profundidad de las incrustaciones

- Ubicación y profundidad de los puntos laterales

- Dimensionado del material extra en la parte superior para montar una cejuela sobre el diapasón

- Posibilidad de montar la cejuela detrás del diapasón

- Binding y/o borde ornamental

- "Scalloping" (Eliminación de material entre los trastes)

Redondeado de los trastes

- Tipo de cejuela: Normal, de "Candado" o para una guitarra headless

## 4.2. Valoración de importancia y viabilidad de las variables encontradas

### 4.2.1. Variables generales del instrumento

#### Orientación para Diestros o Zurdos

La orientación de una pieza es extremadamente fácil de alterar con SolidWorks. Tan sólo es necesario emplear la operación "Simetría" seleccionando al solido objetivo y su plano lateral, deseleccionar la opción de "Unir sólidos", y emplear la operación "Eliminar sólido" después para eliminar el sólido original. Por ello, y con la vista puesta en el mecanizado de las piezas, no es necesario integrar un sistema para diseñar todo de una forma u otra, pues dos simples operaciones finales son todo lo necesario para obtener los modelos a mecanizar (que únicamente tendrían que ser el cuerpo, el mástil y el diapasón). Desde el punto de vista del renderizado, se podría incluso renderizar un diseño para diestros e invertir la imagen.

#### Número de cuerdas

El número de cuerdas empleadas afectará al ancho de la cejuela, mástil, diapasón, número de agujeros del cabezal, tamaño y tipo de puentes y pastillas, por lo que es importante integrar una función que permita alterar todos estos elementos con esta variable.

Dado que la forma y longitud del mástil y diapasón, forma de la cejuela, ubicación y forma del ranurado para la inserción del puente, y a veces hasta la forma de pastillas empleadas dependen se ven afectadas por esta variable, es importante integrarla de modo que todas las dimensiones implicadas se modifiquen al unísono. Un concepto importante en las construcciones multiescala es el de "traste neutro" o "traste perpendicular", pues es lo que fija los puntos que definen una escala respecto a la otra, y no es más que el número del traste que, en el abanico formado por los trastes en conjunto, queda perpendicular a las cuerdas.

Antes de entrar a valorar cada punto individual y en pos de la brevedad, se cñasificará cualquier aspecto relacionado con los materiales, pinturas y acabados empleados como relacionados con la dimensión estética y no funcional del modelo CAD instrumento, al igual que todo lo referente a los componentes electrónicos y hardware por sí mismos (y no en cuanto a su relación geométrica con el modelo), pues serían adquiridos a proveedores externos por el fabricante.

#### Longitud de escala y multiescala si aplica

#### Tipo de unión con el mástil

Puesto que es uno de los elementos que define a la guitarra como lo que es, el sistema debe ser flexible para instrumentos con cualquier tipo de construcción. Para asegurar el encaje perfecto del mástil en el cuerpo puede resultar interesante el diseño de ambas partes dentro de una sola pieza que permita exportarlos como sólidos separados para su posterior mecanizado. La posibilidad de introducir una operación que genere el laminado del mástil puede ser interesante de cara al renderizado.

Otro punto importante respecto a este mismo aspecto es la creación de un boceto que defina la silueta de la operación que construya el punto de unión del mástil con el cuerpo. Mientras que la silueta unión por sí misma dependerá del enfoque estético del usuario, es importante que esta coincida a la perfección en tanto el mástil como el puente, y se pueden definir definir fácilmente los puntos en los que el cuerpo entra en contacto con el mástil usando el número de trastes como referencia, pudiendo establecerlo con una variable para el punto

Fig.53. Cabezales de tres modelos de guitarra distintos de Ibanez, con  $6, 7, 4, 8$ cuerdas.

de unión en cada lado. Además, el espesor total del mástil en este punto también podría ser fácilmente controlado por una variable, y la operación de extrusión tener un ángulo que suavice la variación del espesor.

Finalmente, a excepción de los instrumentos con el mástil a través del cuerpo, la cavidad para el mástil en el cuerpo siempre tendrá las esquinas redondeadas por la naturaleza del fresado. Para controlarlo y permitir que el diapasón coincida en su perfil con el mástil, se puede crear una variable que controle el redondeo en el mismo punto de todas las piezas. Si el diseñador no quisiese que el redondeo afectase al diapasón, sólo tendría que suprimir la operación relevante.

#### Separación de las cuerdas en cejuela y puente

Mientras que las cejuelas pueden ser compradas o hechas por el lutier, el puente siempre es un componente adquirido. Distintos puentes tienen medidas ligeramente diferentes, por lo que la introducción de dos variables que personalicen estas dos distancias puede ser de vital importancia para que el diseño final del instrumento se adapte a los componentes disponibles. Además, la existencia de sillines individuales disponibles en el mercado permite al lutier un espaciado completamente personalizado de las cuerdas en el puente. Aún así, es interesante, de cara al renderizado, vincular los modelos de puentes ofrecidos junto a los de las cejuelas para poder ofrecer al momento una imagen del producto final ideado, si bien al final el lutier tuviese que buscar un puente de dichas características por otro lado, o encargar a algún fabricante ese componente personalizado.

![](_page_44_Picture_18.jpeg)

Fig.54. Dos modelos de guitarra distintos de Ibanez. El izquierdo es un instrumento multiescala, mientras que el derecho tiene una única escala

![](_page_44_Picture_20.jpeg)

![](_page_44_Picture_16.jpeg)

### 6th ype of Instrument

# **String Action**

# 

Fig.56 Imagen explicativa que muestra el distinto espaciado entre cuerdas en distintos modelos de puente de guitarra

![](_page_45_Picture_2.jpeg)

Fig.55. Guitarras con el mástil, de izquierda a dercha, atornillado, encolado y a través del cuerpo

行

**OPPPPP** 

Fig.57 Regla de Lutier siendo utilizada para medir la spearación entre las cuerdas en la cejuela

 $|0|$ 

### 4.2.2. Variables y propiedades del cuerpo

#### Forma general del cuerpo

Puesto que es un componente altamente subjetivo, artístico y que define a cada diseñador, se pueden insertar las operaciones de corte necesarias para la inserción de los componentes en el cuerpo de la guitarra después de que se hayan realizado las operaciones principales que dan forma al cuerpo, respetando así la libertad creativa del usuario.

#### Circuito por abajo (con tapa) o por arriba (golpeador)

Puesto que ambas formas de generar un circuito se obtendrían con distintas operaciones, podría tener sentido incorporar ambas operaciones con el propósito de que sólo una de las dos se mantuviese suprimida.

92

![](_page_46_Picture_5.jpeg)

Fig.58. Cuerpo de guitarra con las cavidades para el circuito realizadas por la cara frontal, que serán cubiertas por un golpeador

Fig.59. Cuerpo de Guitarra con la cavidades para el circuito realizadas por la cara trasera, que será cubierta por una tapa.

#### Forma y material del golpeador

En caso de que las cavidades para el circuito se realicen por arriba, se querrá incorporar un golpeador para la guitarra. La forma de este también es muy dependiente de la visión artística del diseñador, pero una operación que respete las cavidades necesarias para los componentes electrónicos, con un espesor usual de 2.5 o 3mm y con los chaflanes laterales ya realizados puede dejarse suprimida, de forma que el diseñador tan sólo tenga que activarla y editar el boceto que la genera. También puede incluirse después una operación para colocar los taladros de los tornillos Puesto que las guitarras con este tipo de construcción tienen una tapa, crear una operación de corte desde un plano superior que sólo afecte al cuerpo principal de la guitarra debería satisfacer a los usuarios que lo necesiten. Como esta clase de vaciados de material también es propia de cada compañía, tendría sentido permitir al usuario realizar una operación por su cuenta si así lo necesitase.

![](_page_46_Picture_10.jpeg)

#### Cuerpo sólido o con recámaras/semihueco

#### Binding y/o borde ornamental

Estudiando los múltiples perfiles ofrecidos en el mercado para realizar el binding de un cuerpo, se puede dimensionar un perfil rectangular paralelo al lateral del cuerpo de la guitarra que genere una superficie por barrido a lo largo de la silueta del instrumento y usar dicha superficie para separar el material del cuerpo del del binding. Sin embargo, para generar un corte barrido en SolidWorks se tiene que definir una curva guía, y en función de la forma del cuerpo dicha curva podrá estar formado por uno o varios segmentos que seleccionar uno a uno. Por ello la opción más lógica sería crear un perfil rectangular "flotante" en un plano que se intersecte con el cuerpo, realizar la operación de barrido y de corte, y permitir al usuario des suprimirlas y actualizarlas al contorno real de la guitarra que ha diseñado si así lo desea.

> Fig.61. Gibson Les Paul, con binding el las aristas del cuepo y del diapasón.

Fig.60. Golpeador de Guitarra estilo Fender Stratocaster

#### Contorneado

Puesto que estas operaciones son también muy dependientes de la visión artística del lutier, se permitirá que este se ocupe de contornear el cuerpo a su placer, a excepción quizás del apoyo para el antebrazo, que podría ser fácilmente adaptable a cualquier modelo si se crea una línea constructiva sobre la cara superior del cuerpo, se crea un plano que pase por ella y forme un ángulo definido con el cuerpo, y se corta el cuerpo con él. El usuario podría des suprimir esta operación si la desea, y editar tanto la ubicación de la línea guía como el ángulo del apoyo respecto a la cara frontal.

#### Inclusión de tapa para el cuerpo

Fácilmente realizable, creando un plano paralelo a la cara superior del cuerpo, debajo de ella, a una altura determinada editable por el usuario, y usando un comando de recorte para conservar dos sólidos que podrían mecanizarse por separado y recibir distintos materiales o apariencias a la hora de renderizar.

#### Ranurado para la electrónica y pastillas escogidas

Es importante que las ranuras para las pastillas y la electrónica estén bien dimensionadas. Afortunadamente, la gran mayoría de estos elementos son intercambiables, y en una ranura donde entre una pastilla entrará otra del mismo tipo. Sin embargo también interesaría adaptar las dimensiones de las pastillas a alguna variable, pues existen compañías que hacen pastillas personalizadas a nivel individual, y tampoco es extraño que distintas compañías creen pastillas únicas para pequeñas líneas de instrumentos; por ejemplo, Kiesel y Ormsby fabrican por cuenta propia las pastillas de sus instrumentos, algo especialmente útil cuando se trata de instrumentos multiescala con pastillas anguladas. Un ejemplo de compañías que fabrique pastillas por encargo es BareKnuckle, establecida en Inglaterra, que personaliza la longitud y ángulo de sus pastillas dentro de unos rangos dimensionales. Cada pastilla puede definirse por la separación horizontal (es decir, perpendicular al paso de las cuerdas) entre sus imanes, que suele ser estándar, y el ángulo que forma con las cuerdas, por lo que será importante implementar ambas variables. Aun así, en guitarras como la famosa Fender Telecaster, se puede ver una mezcla de pastillas anguladas y rectas, por lo que sería más útil que estas variables fuesen independientes para cada pastilla y ranura.

![](_page_47_Figure_6.jpeg)

#### Electrónica y pastillas escogidas

Mientras que las ranuras para estos elementos cumplan con los estándares establecidos no debería haber problemas, sin embargo disponer de algún modelo de estos elementos sería importante de cara al renderizado de una simulación del producto terminado. Por ello disponer de modelos incorporables de estos elementos es importante, siendo las pastillas el único vinculado necesariamente al sistema de variables que se generarán.

#### Ranurado para el puente escogido

Mientras que los puentes fijos sólo suelen necesitar del taladrado de los agujeros que los fijan en su posición y de los que permiten el anclado de las cuerdas al cuerpo su es necesario, los puentes flotantes requieren de un ranurado extensivo para poder instalarse. Además, estas dimensiones variarán según el espaciado de las cuerdas en este punto y el número de ellas, y en el caso de los puentes multiescala, su inclinación dependerá de la longitud de ambas escalas y de la ubicación del traste neutro, que habrá que introducir en la definición geométrica de la ubicación de estas operaciones

#### Tipo de puente escogido

Además de que sus dimensiones casen con las de las ranuras, se debe tener en cuenta que el número de sillines dependerá del número de cuerdas del instrumento, y la separación de estos será un producto del número de cuerdas, separación horizontal de las cuerdas en el puente y, si aplica, la multiescala y posición del traste neutro.

#### Espesor del cuerpo y altura del hueco para la introducción del mástil

Puesto que ambas variables están relacionadas, una forma sencilla de incorporar un control directo de ellas sería dibujar el boceto del cuerpo sobre la cara inferior del punto de unión del mástil, y realizar una extrusión del cuerpo desde ahí, pudiendo modificar el usuario la distancia extruida en ambas direcciones, para luego eliminar en el cuerpo el material que comparte con el mástil (si la construcción no es de mástil a través del cuerpo).

#### Ubicación y tipo de los pines para la correa

Puesto que es una operación que requiere simplemente de un par de taladros ubicados en la cara de lateral del instrumento, se pueden crear bocetos con círculos de diámetros parecidos a los diámetros estándares de los tornillos de los pines de la correa en planos tangentes a la curva lateral del cuerpo pero perpendiculares a la cara superior para que el usuario puede cambiar con agilidad la ubicación de los planos con el boceto de los ejes y la altura a la que se encuentra el taladro dentro de cada plano. Otro motivo para valorar positivamente la creación del mástil y el cuerpo en un mismo modelo es la localización del pin superior de la correa en el mástil del instrumento para los casos en los que el cuerpo no llega a una altura lo suficientemente cómoda. En lo referente al tipo de pines usados, dependerá del modelo que adquiera el usuario de un fabricante externo.

Fig.62. Fender **Stratocaster** Mini, con un contorneado que incluye apoyo para el antebrazo por delante y "Tummy Cut" por detrás

> Fig.64. Vista en perspectiva de una Fender Telecaster, donde se puede apreciar la ubicación del pin para la correa

![](_page_47_Picture_14.jpeg)

queda bajo la cara frontal de la guitarra y parte sobresale de la misma

![](_page_47_Picture_16.jpeg)

### 4.2.3. Variables y propiedades del mástil

#### Laminación de la madera

Especialmente importante en las construcciones con el mástil a través del cuerpo y no infrecuente en las que el mástil es un componente aparte, podría reproducirse en el modelo cuerpo-mástil con un boceto en el perfil frontal en el que haya varias líneas verticales que puedan convertirse o desconvertirse en constructivas en función del número de láminas deseado, sean simétricas al centro del mástil, y generen una superficie que pueda dividir los sólidos seleccionados.

![](_page_48_Picture_3.jpeg)

#### Tipo de perfil (curvatura trasera)

Puesto que no existe un consenso exacto en las medidas de los distintos perfiles, se realizarán bocetos que vinculen la longitud horizontal y vertical del peso de las curvas de las splines que se utilizarán para aproximar los perfiles a los bocetos existentes de forma que el perfil se proporcione adecuadamente al variar sus dimensiones verticales y horizontales. La diferencia entre los distintos perfiles existentes puede hacer de interés la generación de distintas configuraciones en el mástil de acuerdo al tipo de perfil que tenga, dejando una opción sin dimensionar para que el usuario pueda dibujar su propio perfil si así lo desea.

Un tipo de perfil de especial interés ergonómico que ha aparecido recientemente es el perfil "Endurneck" de la marca Stranberg, un perfil trapezoidal asimétrico que varía a lo largo del mástil. Se ha decidido no incluirlo intencionadamente, pues está patentado (Referencia US 2013/0186254 A1).

Fig.65 Mástil laminado a través del cuerpo de un modelo "Regius" de la compañía Mayones

![](_page_48_Picture_20.jpeg)

Fig.66 Imagen con varios de los perfiles de diapasón más comunes

#### Espesor

#### Ubicación del punto de ajuste del alma

#### Cabezal paralelo o en ángulo y refuerzo

Puede introducirse como variable en boceto del mismo perfil del mástil. Dimensionado del hueco para el alma (Longitud, anchura, y profundidad, y margen para curvar el alma). Un rápido estudio de los distintos modelos de alma disponibles deja claro que no todas tienen las mismas dimensiones. Es por ello interesante vincular las variables de este corte al documento de texto empleado, además de dejar un cierto margen para que el usuario final del instrumento pueda introducir la llave Allen requerida para ajustarla. Se puede generar un punto o eje en un boceto definido por la variable que determinará la distancia entre el plano del cabezal paralelo y la superficie superior del mástil o el ángulo que forma con ella y generar un plano desde ese punto o eje que sea dependiente de dicha variable. Para el refuerzo, sería interesante introducir dos variables: el espesor del refuerzo y el del cabezal. Extruyendo el espesor del refuerzo y realizando un corte con una recta perpendicular a la superficie superior del cabezal pero a la distancia del espesor del cabezal con una pequeña curvatura en el extremo que lo conecte a la arista que defina el espesor máximo del refuerzo se podrá conseguir un dimensionado preciso y ajustable desde el archivo de texto mientras que se sigue un proceso de modelado inspirado en el tallado real que realizan los lutieres.

Puesto que es común que el alma se ajuste por la parte superior del mástil en los instrumentos de cabezal angulado y por la unión con el cuerpo en los que tienen el cabezal paralelo, pueden crearse dos operaciones de corte vinculadas a cada tipo de construcción del cabezal. Como punto adicional, en las guitarras sin cabezal el mástil continúa aumentando su espesor detrás de la cejuela. Esto sería fácilmente obtenible si se siguiera el proceso de obtención de un cabezal paralelo a una distancia "0" de la superficie plana del mástil y se introdujera un espesor de cabeza superior al del mástil.

![](_page_48_Picture_15.jpeg)

![](_page_48_Picture_16.jpeg)

![](_page_48_Picture_17.jpeg)

![](_page_48_Picture_18.jpeg)

![](_page_48_Picture_19.jpeg)

Fig.68 Guitarra con el punto de ajuste del alma en el extremo inferior del mástil.

![](_page_48_Picture_27.jpeg)

Fig.67. Mástil de una Fender Telecaster Deluxe, que tiene el punto de ajuste del alma en el cabezal

 $\theta$ 

Ender THECASTER ORIGINAL

#### Forma general del cabezal

Elemento estético que debe quedar ser diseñado por el usuario. Ofrecer una forma cabezal genérica extruida para que el usuario pueda modificar la forma sin que el resto de operaciones posteriores se vean afectadas lo solucionaría.

#### Uso de tapa para el cabezal y/o pintura

Mientras que el "pintado" del cabezal o mástil sólo afectaría al proceso de renderizado y es algo que el usuario puede decidir aplicando la apariencia deseada a cada superficie en el programa de renderizado de su elección, la creación de una tapa con un espesor a decidir por el usuario puede obtenerse extruyendo un perfil con una altura determinable por el usuario como superficie que divida el material del mástil del de la tapa del cabezal.

#### Localización de los taladros para los afinadores

La existencia de múltiples configuraciones en el mercado de taladros de afinadores hace poco práctica la automatización de la ubicación de los agujeros. Por ejemplo, en guitarras con 6 cuerdas, se podrán encontrar configuraciones en las que las 6 se hallan a lo largo de la arista del lado superior del cabezal, con la cuerda más grave más cerca de la cejuela (configuración "in-line"), a lo largo de la arista inferior ("in-line reversed"), 4 en un lado y 2 en otro, o 3 en cada ("3-a-side"). Esto sólo se complica aún más al añadir cuerdas extra. Por ello, se hallará el diámetro apropiado para dichos taladros y se permitirá que el usuario copie y sitúe tantas copias como le hagan falta, o, en caso de una guitarra sin cabezal, ninguno.

![](_page_49_Picture_6.jpeg)

![](_page_49_Picture_7.jpeg)

### Dimensionado de la longitud que sobrepasa al diapasón

Aunque es más frecuente en bajos, algunos instrumentos con mástil atornillado tienen un mástil cuya longitud supera a la del diapasón para introducirse más en el cuerpo y permitir una mejor sujeción al atornillarlo con más tornillos. Puede ser configurado como una simple variable que, en caso de no necesitarse, pueda recibir un valor 0.

Fig.69. Cabezales de una guitarra PRS, con la cejuela montada tras el diapasón, y de una guitarra Music Man, con la cejuela montada sobre el diapasón

Puesto que la ubicación de los cortes (y trastes) queda definida con la operación anterior, se averigüan las dimensiones estándar para las ranuras de los trastes y se define con ellos el perfil del corte que servirá de base para la creación de la matriz variable.

Fig.70. Bajo Yamaha RBX JM2, en el cual la longitud del mástil es mayor que la del diapasón para ofrecer una mayor longitud en la colocar tornillos que lo fijen al cuerpo

4.2.4. Variables y propiedades del diapasón Curvatura (única o compuesta) Puede obtenerse extruyendo el diapasón hasta un espesor determinado por una variable y después realizando un corte recubierto entre dos bocetos, uno en cada extremo, con un rectángulo cuyo lado inferior se sustituya por un arco circular con el radio decidido. De esta manera se podrán controlar dichos radios rápidamente desde el documento vinculante. Con esta ecuación se podría definir la longitud de los elementos implicados, pero no la ubicación de las ranuras para la inserción de los trastes ni de los trastes mismos, pues esto debe generarse por medio de una matriz de variación exponencial en el distanciamiento entre instancias. SolidWorks tan solo permite sumar o añadir un valor determinado a dicho distanciamiento, por lo que se obtendrá una matriz de este tipo con el comando "Matriz Variable", y cargando en ella una matriz previamente diseñada con Excel, que sí permitiría diseñar una ecuación que establezca la ubicación de estos elementos individualmente y generar tantos trastes como sea de interés. Debido a la naturaleza de este comando, cada vez que se alteren la escala o número de trastes en el documento de texto vinculante, se deberá actualizarlas también en la tabla de Excel, que se deberá volver a cargar desde la ventana de opciones del comando. Integrar en este sistema la posibilidad de una construcción multiescala sería también de vital importancia para el correcto funcionamiento del sistema.

![](_page_49_Figure_15.jpeg)

#### Ancho y profundidad de los cortes guía para la inserción de trastes

### Distancia no cortada desde el extremo del corte del traste hasta el borde del diapasón

Para aprovechar esta ventaja mencionada en el estudio de antecedentes, se podrá generar una super-Definirá el largo total y forma del diapasón, mástil y ficie coincidente a la cara redondeada del diapasón unión con el cuerpo. Se podrá usar una variable que y luego extruir unos rectángulos con un ancho pedimensione estos elementos, teniendo en cuenta queño hasta dicha superficie, alejando los cortes de que la fórmula para definir la distancia de un traste los extremos del diapasón u pudiendo así insertar al puente es: los trastes con un previo recorte de la espiga en sus extremos que evitará molestias para el músico si la Distancia del traste $_{n-1}$ madera encoje por las condiciones ambientales a Constante de espaciado de trastes las que se expone la madera. Esto será innecesario si el diapasón tiene binding.

Distancia de traste,, a puente =

Fig.71 Imagen que muestra dos diapasones, uno con curvatura constante y superficie cilíndrica, y otro con curvatura variable y superficie cónica

#### Número de trastes

Obteniendo el valor de dicha constante (1,05946309917733) con el generador de tablas de espaciado de trastes del proveedor de herramientas y artículos de lutería Stewart McDonald, se define:

![](_page_49_Picture_389.jpeg)

#### Binding y/o borde ornamental

Puesto que el incrustado de un borde ornamental no es realmente común en guitarras eléctricas, sólo se crea una operación para la inclusión del binding. Esta será un boceto en el plano superior en el que se realice un offset de las curvas que definen las aristas laterales e inferior del diapasón, extruyendo una superficie por ellos y usándola para dividir el material. Así, la inclusión del binding o no en el mecanizado puede decidirse con la supresión de estas operaciones o del sólido generado que representará el binding.

#### "Scalloping"

Poco frecuente y de difícil realización, pues habría que decidir en qué trastes se aplica, hasta qué profundidad y a qué cuerdas afecta, se opta por no incluir esta característica.

#### Ubicación, forma y profundidad de las diapasón incrustaciones

No existe una profundidad estándar, y la altura en los distintos puntos de la incrustación varía, pues son coincidentes con la curva del diapasón. Se definen unas guías para su ubicación en los trastes usuales (3, 5, 7, 9, 12, 15, 17, 19, 21 y 24) para que el usuario pueda diseñarlos correctamente centrados con comodidad, y se crean los más usuales (puntos) como diseño preestablecido, pudiendo el usuario modificar el boceto que genera los cortes a placer. Para facilitar la modificación de la profundidad del corte, el boceto con las siluetas a cortar estará ubicado en un plano dedicado a una distancia que el usuario puede modificar a placer.

Con propósito de ofrecer renderizados completos, se crea desde ese mismo boceto una extrusión sin fusión de solidos hasta la curvatura del diapasón para poder tener cuerpos independientes para las incrustaciones a los que asignar el material deseado que puedan suprimirse a la hora de mandar el modelo a mecanizar.

#### Ubicación y profundidad de los puntos laterales

Se crearán unas guías similares a las del punto anterior en la cara lateral izquierda del mástil, pues es la que el músico tendrá a la vista al tocar de pie, y se crearán pequeños círculos centrados cuyo diámetro podrá determinar el usuario del programa. Se cortará con este perfil una distancia pequeña pero suficiente, que el usuario pueda modificar libremente.

#### Dimensionado del material extra en la parte superior para montar una cejuela sobre el diapasón

Requerirá la creación de variables para el la anchura y profundidad de la ranura de la cejuela, y el ancho del material sobrante posterior a la cejuela. Se crearán variables para ambas dimensiones, y consecuentemente otra para la altura total de la cejuela.

#### Posibilidad de montar la cejuela detrás del

Simplemente no modelando las características descritas en el apartado anterior. Puede conseguirse fácilmente suprimiendo o no dichas características en distintas configuraciones.

![](_page_50_Picture_8.jpeg)

Fig.73. Cejuela montada encima del diapasón

Fig.74. Ormsby TX, con trastes extra que sólo afectan a las cuerdas más agudas

![](_page_50_Figure_11.jpeg)

Fig.72 ACejuela montada detrás del diapasón

#### Redondeado de los trastes

Con utilidad solamente de cara al renderizado, puede obtenerse extruyendo un corte con un perfil al que se asigne el redondeo deseado a lo largo de las aristas laterales del diapasón.

#### Posibilidad de introducir trastes extra para las cuerdas agudas

Sin embargo, por motivos de consistencia con el resto de ranurados, se debería incluir otra opción para incluir una separación entre el extremo de la ranura y la arista a la que llega, y por motivos de consistencia con la estética del resto de trastes, incluir una operación de redondeado a lo largo de la arista inferior.

Aunque también poco frecuente, sería más factible incluir esta característica simplemente con un par de variables que controlen la longitud de material extra de las ambos laterales (en vez de una sola para ambos, que igualmente sería necesaria, pues no sería posible instalar el traste en un corte que coincide con la arista que determina el final de la pieza). Si en la tabla Excel se creasen más trastes, al recortarlos para que se adapten a la silueta del diapasón se podría conseguir esta característica. La cejuela de candado, por otro lado, sólo está comercialmente disponible para guitarras de una única escala, y tiene unas dimensiones estándar, por lo que hacerla totalmente dependiente de las variables que dimensionan la cejuela no sería muy práctico. Finalmente, la cejuela de las guitarras sin cabezal

### Tipo de cejuela: Normal, de "Candado" o para una guitarra headless

Una cejuela normal podría dimensionarse con las variables ya mencionadas. También podrían crearse cortes para las cuerdas que afectasen a dicha pieza dimensionados según el diámetro estándar de cada cuerda. Aunque no suela mecanizarse por CNC, es posible construir esta pieza desde cero, así que tiene sentido dar libertad al usuario para modificar las variables de esta pieza a placer.

tiene como objetivo sólo fijar el extremo de la cuerda en el espacio, mientras que una cejuela normal se ocupa de fijar el extremo de la longitud activa con normalidad. Además, están constituidas por unidades individuales de fijación para cada cuerda, por lo que tiene sentido vincularlas al sistema de variables si el lutier va a tener libertad de ubicarlas con cualquier disposición.

![](_page_50_Picture_28.jpeg)

![](_page_50_Picture_24.jpeg)

- Constante de espaciado de trastes (= 1.05946309)
- Número de cuerdas
- Número de trastes
- Escala corta (pulgadas)
- Escala larga (pulgadas)
- Traste neutral
- Espaciado de las cuerdas cejuela (milímetros)
- Espaciado de las cuerdas puente (milímetros)
- Espesor del mástil (milímetros)

- Espesor del punto de unión del mástil con el cuerpo (milímetros)

- Número de traste en el que el cuerpo se une al mástil, escala corta
- Número de traste en el que el cuerpo se une al mástil, escala larga
- Radio del redondeo en las aristas del punto de unión (milímetros)
- Distancia posterior al último traste escala corta (milímetros)
- Distancia posterior al último traste escala larga Profundidad de la ranura de la cejuela (milímetros)
- Espesor del cabezal (milímetros)
- Ángulo del cabezal angulado (grados)
- Espesor del refuerzo del cabezal (milímetros)
- Distancia del plano superior del cabezal paralelo (milímetros)
- Anchura del alma (milímetros)
- Largo del alma (milímetros)
- Profundidad de la ranura para el alma (milímetros)
- Distancia que sobrepasa el mástil al diapasón (milímetros)
- Espesor central del diapasón (milímetros)
- Radio de la curvatura superior del diapasón (pulgadas)
- Radio de la curvatura inferior del diapasón (pulgadas)
- Margen de diapasón detrás de la cejuela (milímetros)
- Espesor de la cejuela (milímetros)
- Altura de la cejuela (milímetros)
- 

# 4.3. Conclusión: Listado final de variables

Se utilizan las unidades de medida estándar (pulgadas o milímetros) para las variables que tengan, y milímetros cuando no exista un consenso general.

> Con este grupo de variables se podría modificar cómodamente la mayor parte de dimensiones principales del instrumento, aunque tal y como se ha justificado antes, habrá algunas propiedades y dimensiones del mismo que el usuario podrá decidir al activar y editar paso a paso las operaciones que le interesen del árbol de cada pieza.

# 5. Desarrollo del Sistema de Automatización de Diseño

A continuación se explicarán las operaciones necesarias para crear todos los modelos del sistema, haciendo hincapié en el empleo de fórmulas para dimensionar cada una con las variables definidas en el punto anterior y en la creación de múltiples configuraciones cuando lo fuese necesario. Todas estas piezas tendrán sus ecuaciones "Vinculadas a un documento externo", que será el archivo de texto que contendrá las variables mencionadas previamente y sus valores. Para generarlo, se insertan en el primer archivo las variables globales escogidas, se marca la casilla de vincular, se elige "Crear nuevo archivo" y se pulsa "Aceptar". En las piezas subsecuentes que lo necesiten, se usará la opción "Usar archivo existente" a la hora de realizar la vinculación.

Fig.79. Se elige "Crear nuevo Archivo", se define la ubicación, lo nombramos y pulsamos "Vincular"

![](_page_53_Figure_7.jpeg)

![](_page_53_Picture_184.jpeg)

Fig.78. Tras introducir las variables y unos valores predeterminados en el primer modelo, se clica en la casilla "Vincular a archivo externo"

#### Equations, Global Variables, and Dimensions  $\heartsuit$  **Must** Pabling Employed -  $\mathbf{f} \vee$  $\sum_{\bullet}$   $\boxed{\bullet}$   $\frac{2}{2}$ Filter All **Ell** Link Equations  $\Box$  $\times$  $\Delta$ OK **Name**  $\Box$  Global Variables Cancel  $\bigcirc$  Link to existing file "Fret Number" "Shorter Scale" Create new file Import... "Longer Scale"  $\mathbb{Z}^2$ D:\TFG\Modelado\ is tyt "String Spacing -nut" Export.. "Fretboard Radius -nut" "Fretboard Radius -body" Help  $\overline{\mathbf{f}^{\text{D}}}$  $\land$ "Truss Rod Length" Equation "String Number"  $\frac{1}{\sqrt{2}}$ Fret Number'= 24 "Fret Spacing Constant" "Shorter Scale"= 25.5in "Neutral Fret" **D** Longer Scale<sup>\*</sup>= 27.5in  $\vee$  $\sqrt{ }$  Automatically rebuild  $\boxed{ }$ Ang Cancel **link** Unk to external file: D:\TFG\Modelado\variables Globales.txt  $\mathbb{P}$

![](_page_53_Picture_185.jpeg)

 $\sim$ 

Fig.81. Se comprueba que tras todas las variables hay una casilla marcada bajo el icono del archivo con un vínculo

Fig.80. En los archivos siguientes, tras marcar la casilla de "Vincular a archivo externo", se elige "Vincular a archivo existente", se encuentra el archivo creado en el paso anterior y se pulsa "Vincular"

![](_page_53_Picture_186.jpeg)

### 5.1.1. Diapasón

Se comienza creando un boceto sobre el plano de planta en el que se dibuja un tetraedro constructivo, que se dimesnionará de la siguiente manera:

 - El segmento izquierdo, coincidente con la ubicación del puente, tendrá una longitud vertical definida por:

Número de Cuerdas \* Espaciado de las Cuerdas - Puente

- El segmento derecho, coincidente con la ubicación de la cejuela, tendrá una longitud vertical definida por:

Número de Cuerdas \* Espaciado de las Cuerdas - Cejuela

- El segmento superior tendrá una longitud verdadera definida por:

#### Escala Larga

- El segmento inferior tendrá una longitud verdadera definida por:

#### Escala Corta

Unimos el punto medio del segmento izquierdo y derecho con una línea horizontal constructiva y se hace que su punto medio coincida con el centro del boceto. Para fijar la ubicación del segmento superior respecto al inferior se necesitará saber cuál es el traste neutral, así que se crea una línea constructiva vertical con un extremo en el segmento superior y otro en el inferior. Se define la distancia desde el extremo derecho hasta su extremo en los segmentos superior e inferior respectivamente como:

![](_page_54_Figure_13.jpeg)

Y las unimos con un segmento paralelo al segmento

derecho y con la misma longitud que este. Llegados a este punto, se puede bocetar con líneas no constructivas el boceto a extruir. Se crea un cuadrilátero con dos puntos coincidentes con los extremos de la línea que coincidirá con la cejuela, y otros dos coincidentes en los segmentos superiores e inferiores. Se dimensiona la distancia verdadera desde estos dos últimos puntos hasta los extremos del segmento coincidente con el puente como:

![](_page_54_Figure_16.jpeg)

Se extruye dicho boceto una distancia igual al Espesor Central del Diapasón

Para dar al diapasón la posibilidad de tener un redondeo cilíndrico (con un único radio de curvatura) o cónico (con un radio de curvatura distinto en ambos extremos) se crea un corte envolvente con dos bocetos, que serán dibujados en planos auxiliares paralelos al plano frontal y coincidentes con los extremos del segmento superior constructivo , pues en las construcciones multiescala supera en distancia al inferior en ambas direcciones, y así se asegura que el barrido afecte al diapasón entero.

En cada boceto, se crea un arco de radio "Radio de la curvatura superior del diapasón" o "Radio de la curvatura inferior del diapasón" según aplique, que será tangente al segmento superior del radio del diapasón y cuyo centro estará verticalmente debajo del centro del boceto. Los extremos del arco serán coincidentes con los laterales del diapasón, y para asegurar que el corte llegue a la altura necesaria, se crean dos segmentos verticales hacia arriba desde los extremos del arco de longitud

Espesor Central del Diapasón + 2mm

![](_page_54_Figure_21.jpeg)

# 5.1. Piezas Principales de la Guitarra

![](_page_54_Figure_1.jpeg)

Finalmente, se unen los extremos superiores de dichos segmentos con una línea horizontal y se hace un corte por envoltura entre ambos bocetos. Aquí se percibe la existencia de un error que interferirá en la siguiente operación, y es que la superficie curva del diapasón es reconocida como dos superficies distintas separadas por la arista resultante del barrido entre los puntos de tangencia de los arcos de ambos bocetos con el segmento superior del perfil de la extrusión. Se repara eliminando dichas tangencias y definiendo la longitud del centro del arco de la curvatura hasta la el segmento superior como el radio de dicho arco + 0,1mm. Al actualizar la operación, se comprueba que el problema queda solucionado.

Ahora se crea una superficie coincidente con esta única cara que servirá más adelante para delimitar la altura de las incrustaciones y se redondean las esquinas del segmento inferior del mástil con un radio igual a "Radio del redondeo en las aristas del punto de unión".

Fig.82. Se crea un boceto inicial qie servirá de referencia para ubicar y proporcionar las operaciones consecuentes

Fig.83. Tras extruir el boceto inicial, se bocetan las curvaturas del redondeo en los planos generados para ello.

![](_page_54_Picture_29.jpeg)

Fig.84. Se extruye un corte por envoltura entre ambos bocetos

Fig.85. Se redondean las esquinas inferiores con un radio igual a la variable pertinente

Fig.86. Se clica en la cara redondeada del diapasón y se crea una superficie coincidente

Puesto que el redondeo de la superficie superior del diapasón hace que la altura de las caras laterales disminuya a medida que se aproxima al puente, se aprovecha este momento para crear una guía que mantenga los puntos laterales centrados a lo largo del lateral de la parte de mayor escala del mástil, que es la que el músico verá cuando sujete el instrumento estando de pie. Para ello se hace un boceto en dicha cara con tres líneas constructivas: Una vertical cercana al extremo superior, una vertical cercana al extremo inferior (ambas con extremos coincidentes con las aristas superiores e inferiores de dicha cara) y una última que irá del punto medio de una al de la otra.

![](_page_55_Figure_1.jpeg)

Se agrupan estas operaciones en una carpeta llamada "Diapasón" y se continúa con la creación de las operaciones relacionadas con las incrustaciones.

Primero se crea un plano paralelo a la cara inferior del diapasón a una distancia que el usuario podrá modificar, independiente a las variables empleadas, pues definirá la profundidad de las ranuras para las incrustaciones, y eso variará según desee cada usuario o de acuerdo al espesor de las incrustaciones que tenga a su disponibilidad. En este plano se bocetan unas guías constructivas que facilitarán el alineado de las incrustaciones en el punto medio de los dos trastes que las requieran. Puesto que las incrustaciones se ubican por norma general detrás de los trastes 3, 5, 7, 9, 12 y cualquier traste que esté 12 posiciones por encima de estos, y las guitarras no suelen tener más de 24 trastes, se crean guías para un diapasón de 24 trastes cuyos extremos irán delimitados de la siguiente manera: las líneas guía tendrán un extremo coincidente con cada lateral del diapasón, y la distancia desde el puente hasta cada extremo se definirá como:

![](_page_55_Figure_4.jpeg)

El número de traste se refiere al traste para el que está creada la guía, y restar 0,5 a su posición centrará la guía entre este y el anterior. Dimensionar la distancia desde cada extremo de cada guía según si la escala es larga o corta permitirá mantener las guías centradas aunque la construcción pase de escala simple a multiescala.

Fig.87. Se crea una guía en el lateral del diapasón para mantener los puntos laterales correctamente centrados

![](_page_55_Figure_7.jpeg)

Fig.89. Se bocetan los círculos para las incrustaciones en el plano creado para ello, y se hacen coincidentes con las guías, dejando los que sobrepasan la longitud del diapasón como constructivos. Este mismo boceto su usará para crear las incrustaciones y extruirlas hasta la superficie creada anteriormente

Fig.88. Al definir las guías de las incrustaciones según su magnitud verdadera al puente, se podrá automatizar su ubicación, siempre y cuando sean coincidentes con dichas guías

![](_page_55_Figure_12.jpeg)

todos de producción de Kiesel y Gibson. Puesto que el experto mencionó tener problemas para mecanizar el mástil después de redondear el cuerpo porque se tambaleaba, y también tener problemas de alineación, se añadieron unas ranuras circulares en la cara inferior del diapasón a una distancia fija del centro del boceto y con una profundidad fija (que el usuario podría modificar si así lo desease) pero sensible, de forma que no chocasen con la geometría del diapasón si se alteran las variables que dimensionan el diapasón dentro de valores razonables. Estas ranuras se incluirían también en el mástil, y en ellas irían unos pines de plástico que asegurarían la correcta alineación de ambos componentes si se mecanizan por separado. Así el mástil podría mecanizarse por una parte, apoyando la cara plana donde irá posteriormente el diapasón para eliminar los problemas de tambaleos, y podrían insertarse pines coincidentes en la superficie de trabajo que aseguren también la alineación correcta de cada pieza a la hora de mecanizarla. Se crea un plano coincidente con la cara en la que se insertarán los puntos laterales, pues será de utilidad para reducir el número de operaciones más adelante cuando se desee que estos puntos afecten tanto al diapasón sin y con "binding". Se encarpetan estas operaciones como "Incrustaciones". La siguiente operación se decidió incluir después de

Se dibuja un boceto sobre el último plano creado con las incrustaciones deseadas. Se han utilizado círculos, pues son las incrustaciones más comunes, pero el usuario puede modificarlas según desee, y convertir las que no utilice en elementos constructivos (por ejemplo, las últimas incrustaciones, pues este diapasón fue creado habiendo definido el número de trastes como 22). Se extruye este boceto como un corte a través de todo, que dará las ranuras necesarias para la inserción de las incrustaciones, y a continuación se usa el mismo boceto para una extrusión hasta la superficie creada previamente que coincide con la cara curva del diapasón, desactivando la opción de "unir sólidos" para obtener sólidos independientes con cada incrustación a los que poder aplicar un material diferente al del diapasón. Es importante notar que mientras que las ranuras generadas ayudarán a obtener la pieza mediante CNC, la extrusión de las incrustaciones sólo servirá para la realización de renderizados, y deberá suprimirse al mandar la pieza a mecanizar.

![](_page_55_Figure_17.jpeg)

la entrevista con el experto, y está basada en los mé-

Fig.90. Diapasón tras realizarle los cortes para la inserción de las incrustaciones

![](_page_55_Figure_13.jpeg)

A continuación, se re continúa con la creación de operaciones relacionadas con el material necesario para la instalación de la cejuela sobre el mástil. Se empieza creando un boceto en el plano superior donde se convierten las líneas que definían esta extensión del diapasón en el boceto inicial del modelo, y se extruyen hasta el Espesor Central del Diapasón. Se realiza un corte con el perfil superior del redondeo del mástil en esta dirección y se define en una cara lateral un rectángulo con al ancho igual al Espesor de la Cejuela, a una distancia de la arista superior igual a la Profundidad de la Ranura de la Cejuela, que sobrepase la arista superior una distancia igual al Espesor Central del Diapasón para asegurar que no se quede corta de altura verticalmente y se usará en un corte de barrido que tendrá como guía un boceto que sólo incluirá una recta coincidente con el segmento del boceto inicial que coincidía con la posición de la cejuela. Así se podrá variar la dirección de la ranura de la cejuela si se crea un instrumento multiescala. Se crea una carpeta para estas operaciones llamada "Cejuela sobre Diapasón", para poder suprimir o reactivar todas con una única acción.

> Fig.93. Redondeo del material para la instalación de la cejuela sobre el diapasón Path(Nut Slot Direction)

![](_page_56_Figure_7.jpeg)

![](_page_56_Figure_1.jpeg)

cejuela

![](_page_56_Picture_10.jpeg)

Fig.92. Extrusión de material

para la instalación de la cejuela sobre el diapasón Para introducir la posibilidad de que el diapasón tenga "binding", se crea un boceto desde la planta con donde se seleccionan las aristas inferiores del diapasón para crear un "offset" hacia el interior, que el usuario podrá redimensionar de acuerdo al espesor del "binding" que desee emplear. Se prolongan las rectas superior e inferior con otras colineales, y se define la distancia entre los extremos como:

#### Escala (Larga o Corta) + Espesor de la Cejuela + Margen de Diapasón Detrás de la Cejuela + 50mm

Estos 50mm extra tienen como fin asegurar que el boceto atraviese siempre el segmento superior de la cejuela. Se extruye una superficie con el boceto a través de todo y se usa para dividir el sólido. El material exterior a la superficie será el "binding", y deberá suprimirse a la hora de mecanizar el diapasón, pues sólo servirá a la hora de renderizar.

![](_page_56_Figure_6.jpeg)

Fig.95. Corte barrido con el perfil a lo largo del segmento derecho del boceto inicial para crear la ranura para la cejuela

|<br>|-<br>|} Profile(Nut Profile)

![](_page_56_Picture_15.jpeg)

 $\Rightarrow$ 

 $\overline{\phantom{0}}$ 

Fig.96. Boceto para la creación de la superficie que dividirá el material para permitir y simular la instalación del binding

![](_page_57_Picture_0.jpeg)

Home > Luthier Tools + Supplies > Materials > Binding + Trim > Plastic Binding > White Plastic Binding

![](_page_57_Figure_2.jpeg)

Después, se crea un boceto en el plano lateral en el que se dibujará un rectángulo, que será el perfil de corte del traste. Con ayuda de un catálogo de trastes de guitarra, se obtienen unas dimensiones aproximadas adecuadas para la mayoría de trastes, y se incluyen de la siguiente manera: El espesor de la espiga será el ancho del rectángulo. La profundidad de la espiga será la altura desde el extremo inferior hasta la arista lateral. El punto medio del segmento superior perforará la recta creada en el boceto anterior.

Con este boceto dimensionado de forma que el usuario pudiera adaptarlo a las medidas de los trastes que use desde la misma operación si fuese necesario, y con la dirección definida, se crea un corte por barrido que sólo afecte al sólido del diapasón, y no así al del "binding".

Para crear las ranuras de inserción de los trastes, se comienza dibujando una recta de construcción en un boceto en el perfil de planta que coincidirá con la ranura del primer traste. Los extremos de dicha recta serán coincidentes con los segmentos superiores e inferiores, y estarán a una distancia de los extremos del segmento coincidente con el puente del boceto original de:

### $\label{eq:1} \textit{Escala (Largea o Corta)} * \frac{1}{\textit{Constante de Espaciado de Trastes}}$

Se nombran ambas dimensiones, pues será necesario para la generación del resto de ranuras con una tabla variable. En el mismo boceto, se crea una recta no constructiva cuyo centro coincidirá con la constructiva y colineal a la misma, que se separará de sus extremos una distancia de 1mm, que el usuario podrá alterar si quiere. Esto es para permitir el recorte de la espiga del traste al aproximarse al lateral del diapasón, que normalmente sólo puede conseguirse con la inclusión de un "binding", excepto cuando la ranura se mecaniza con una CNC.

#### **White Plastic Binding ★★★★★** 90 Reviews MIX + SAVE ON ALL **PLASTIC BINDING** Buy any 4, get 10% OFF Save \$2.12 or more  $010'' \times 075''$ \$5.28 4 or more \$4.75  $(.25mm \times 1.90mm)$ **Hom #5774** In stock, ready to ship!  $.020" \times .075"$ \$5.36  $\ddotmark$ 4 or more \$4.82  $(.51mm \times 1.90mm)$ Item # 5775 In stock, ready to ship! .020" x .250"  $$6.22$ 4 or more \$5.60  $(.51mm \times 6.35mm)$ Item # 5776 In stock, ready to ship!

Fig.98 Tiras de binding de distintos espesores comercialmente disponibles en la página de suministros y herramientas para lutieres Stewart McDonald

> Fig.100. Barrido que genera el corte para la ranura del primer traste

Fig.99. Perfil para el corte de las ranuras para la instalación de trastes en el diapasón

Para generar el resto de ranuras, se crea una tabla Excel donde se introducen la Constante de Espaciado de Trastes, que aparece como un par de "unos" y un par de casillas donde insertamos la escala mauor y menor en pulgadas, la unidad típica para referirse a ellas (en este particular ejemplo miden lo mismo, pero se alterarán al final para comprobar el correcto funcionamiento del sistema). Se nombran las columnas de forma que el usuario pueda ver con claridad el número de trastes total a crear (que puede aumentarse o disminuirse arrastrando o borrando las filas necesarias) y de forma que las dimensiones nombradas previamente coincidan con el nombre del boceto y de las columnas que afectarán al posicionamiento de los extremos de las guías de dichos trastes. La ecuación que definirá la distancia del extremo de cada traste al puente es:

## $\small \begin{tabular}{|l|l|} \hline \textit{Escala} \textit{ (Larga o Corta) } * \textcolor{red}{\big( \frac{1}{\textit{Constante de Espaciado de Trastes.}} \big)} \\ \hline \end{tabular}$

Se crea una operación de Patrón Variable, se importa la tabla creada tras seleccionar la operación de Corte Barrido y se acepta. Cabe a mencionar que, en caso de querer cambiar la escala del instrumento, habrá que actualizar también la tabla de Excel con las nuevas escalas, guardarla, y después importarla nuevamente en esta operación, que simplemente copia los valores actuales de la tabla de Excel cada vez que se importa en vez de leerlos cada vez que se pulsa el botón de "reconstruir", como ocurre con las variables vinculadas al archivo de texto.

![](_page_57_Figure_14.jpeg)

![](_page_57_Figure_15.jpeg)

Fig.101. Diapasón completamente ranurado

 $\circ$  $\circ$  $\circ$  $\circ$  $\circ$  $\circ$  $\circ$  $\circ$  $\circ$  $\circ$ 

Número de Traste

peta llamada "Cortes con Binding", que posterior-y con un espesor igual a la separación de la guía mente se suprimirán. La razón es que al haber se-del corte para el traste con las caras laterales, que leccionado como sólido a cortar por el barrido el se extruirá hasta la superficie generada al principio cuerpo del diapasón ya separado por el "binding", del modelado. Para incluir ranuras para estos trasel barrido se vuelve operación hija del corte del bin-tes, el usuario sólo tendrá que aumentar la variable ding, y habrá que crear otro corte de barrido y otro Distancia posterior al último traste – escala corta y Patrón Variable para las configuraciones carentes usar un mayor número de trastes en la tabla Excel de "binding". Por si el usuario quisiese incluir trastes al designado en el archivo de texto. Estas operacioextra en la escala aguda (como se vio en el ejemplo nes estarán agrupadas en la carpeta "Cortes sin Bindel punto anterior), se creará una extrusión de ma-ding". terial con un rectángulo bocetado en la cara inferior,

Se agrupan estas últimas operaciones en una car-coincidente con el segmento inferior del diapasón

![](_page_58_Picture_6.jpeg)

Fig.102. Tabla excel que calcula la distancia de los extremos de cada traste al puente para el patrón variable. Sólo se deben introducir las escalas deseadaes y desplegar el número de trastes deseados

> Fig.103. Extrusión de material para que, en caso de generar trastes extra para las cuerdas agudas, mantener una distancia entre el borde de la espiga y la cara inferior del diapasón

![](_page_58_Picture_9.jpeg)

![](_page_58_Picture_216.jpeg)

El último conjunto de operaciones necesitado para esta pieza es el relacionado con los puntos laterales. En el plano creado a propósito anteriormente, se bocetan unos círculos verticales a los extremos en la escala mayor de las líneas guía de las incrustaciones, y coincidentes también con la línea guía para su altura creada antes de empezar con las incrustaciones. Se usan para extruir cortes "a través de todo" a una profundidad determinada, necesitando dos operaciones: una cuando el binding está incluido y otra cuando no. Esto se debe a que los sólidos involucrados son distintos en cada situación, aunque el boceto y el tipo de operación sean iguales. Se extruyen después los puntos laterales, que nuevamente servirán sólo para renderizar la guitarra. Se decide extruir primero anillos exteriores y luego los cilindros centrales, para asegurar que sean visibles siempre, y no se confundan colores oscuros con la madera o claros con el binding, como hizo Ibanez en su modelo AZ. El usuario, por supuesto, puede alterar el diámetro de los círculos con facilidad y volver constructivos los que no vaya a utilizar.

![](_page_58_Figure_2.jpeg)

![](_page_58_Picture_12.jpeg)

Fig. 106. Puntos laterales ya extruidos sin unir al cuerpo

Fig.105. Cículos para el taladro principal para los puntos laterales.

Finalmente, para confirmar el correcto funcionamiento de la pieza, se alteran todas las variables relacionadas, se importan las tablas actua lizadas de Excel y se pulsa "reconstruir". Se decide también añadir los trastes extra en la escala corta para probar el funcionamiento de esa aplicación.

![](_page_59_Picture_217.jpeg)

Se convierten las circunferencias de los bocetos de las incrustaciones y puntos laterales antes no necesarios pero ahora sí de constructivos a no constructivos y se comprueban los resultados:

![](_page_59_Figure_4.jpeg)

![](_page_59_Picture_218.jpeg)

El último conjunto de operaciones necesitado para esta pieza es el relacionado con los puntos laterales. En el plano creado a propósito anteriormente, bocetamos unos círculos verticales a los extremos en la escala mayor de las líneas guía de las incrustaciones, y coinciden tes también con la línea guía para su altura creada antes de empezar con las incrustaciones. Los usamos para extruir cortes "a través de todo" a una profundidad determinada, necesitando dos operaciones: una cuando el binding está incluido y otra cuando no. Esto se debe a que los sólidos involucrados son distintos en cada situación, aunque el boceto y el tipo de operación sean iguales. Extruimos después los puntos laterales, que nuevamente servirán sólo para renderizar la gui tarra. Decidimos extruir primero anillos exteriores y luego los cilindros centrales, para asegurar que sean visibles siempre, y no se confundan colores oscuros con la madera o claros con el binding, como hizo Iba nez en su modelo AZ. El usuario, por supuesto, puede alterar el diáme tro de los círculos con facilidad y volver constructivos los que no vaya a utilizar.

Fig.107. Las cuatro configuraciones del diapasón con los valores de variables iniciales

Fig.108. Las mismas cuatro configuraciones tras actualizar los valores de las variables y el patrón variable

### 5.1.2. Cuerpo/Mástil

Se comienza generando un boceto prácticamente igual al que se usó como base para el diapasón, para asegurar la coincidencia de ambas piezas desde el principio del proceso de modelado. Justo después se crea un punto en el plano lateral verticalmente debajo del origen a una distancia de la planta igual al Espesor del Punto de Unión del Mástil con el Cuerpo. Se crean tres planos de referencia para las próximas operaciones: Uno paralelo a la planta y coincidente al último punto creado, otro paralelo al alzado y coincidente con el extremo superior del segmento coincidente con el puente y otro paralelo al alzado y coincidente con el extremo superior del segmento coincidente con la cejuela.

**Neck Upper Profile Rlane** Neck Lower Profile Plane Fig.111. Boceto inicial con los **Meck Joint Plane** 

![](_page_60_Figure_3.jpeg)

![](_page_60_Figure_4.jpeg)

Se continúa creando dos bocetos, uno en cada plano paralelo al alzado, consistentes en una recta horizontal coincidente con el plano de planta y cuyos extremos perforan las rectas constructivas superiores e inferiores del alzado y una spline de tres puntos, de los que dos estarán en contacto con los extremos de la horizontal y uno estará debajo del centro de la horizontal a una distancia igual al Espesor del Mástil. Los valores del peso de los puntos de tangencia de la spline se dimensionarán con ecuaciones que los relacionen con la variable a la que estén más relacionada, sea la altura o el ancho del mástil, para que si se redimensiona el mástil, la proporción se conserve. En el ejemplo inferior se pueden observar los valores de dichos pesos en el boceto del plano de la cejuela, que son para los de los extremos (que afectan a la dimensión vertical)

### 1 \* Espesor del Mástil

Y para el inferior

1,5 \* Número de cuerdas \* Espaciado de las Cuerdas en la Cejuela

Este último valor cambiaría en el boceto del plano del puente a

1,5 \* Número de cuerdas \* Espaciado de las Cuerdas en el Puente

![](_page_60_Figure_11.jpeg)

Los ángulos de las direcciones de tangencia de los puntos superiores y los factores que multiplican a todos los pesos variarán en cada configuración en 6 configuraciones totales distintas (y estarán sin definir en una séptima, para que el usuario cree ahí un perfil propio si así lo desea), que definirán si el mástil tiene el perfil en C, D, U, "Hard V", "Medium V" o "Soft V".

Se crean un par de bocetos en el plano de planta, consistiendo cada uno de una línea coincidente a una de las líneas discontinuas superiores del primer boceto. Con todo ello, Se extruyen un perfil hasta el otro por envoltura usando esas líneas como guía

![](_page_60_Figure_14.jpeg)

Fig.112. Boceto del perfil superior del mástil, con pesos dimensionados en función de la variable influyente en esa dirección para mantener la proporción si cambia el alto o ancho del mástil

Fig.113. Base del mástil tras extruir por envoltura los dos perfiles

Neck Lower Profile Plane

Si se realiza una sección por el plano frontal se puede observar el aspecto de los seis tipos de perfil:

Distancia del extremo inferior izquierdo (puente) al punto inferior derecho de la silueta:

![](_page_61_Picture_4.jpeg)

![](_page_61_Figure_1.jpeg)

Numero de traste en el que el cuerpo se une al màstil,escala larga Escala larga \* Constante de Espaciado de Trastes.

Con estas ecuaciones se pueden definir los extremos derechos del mástil y los puntos en los que se encuentra con el cuerpo. Aunque en este boceto se haya optado por una simple recta con las esquinas redondeadas en el lado derecho, el usuario podría eliminarla y dibujar lo que quisiese, pues esa silueta determinará en cierta medida la estética además de la comodidad a la hora de tocar en los trastes más agudos, y será único para cada diseño.

> Fig.115. Silueta de la unión del mástil con el cuerpo en una Fender Stratocaster, con su característica forma cuadrada

![](_page_61_Picture_7.jpeg)

![](_page_61_Picture_8.jpeg)

Fig.117. Silueta de la unión del mástil con el cuerpo en una guitarra de la compañía Aviator, con una forma más curva

Fig.116. Perfil de la silueta del punto de unión entre el mástil y el cuerpo en el plano creado para ello, con los puntos en los que el cuerpo encuentra al mástil definidos por el traste coincidente.

Se realiza una extrusión de este perfil con un ángulo de 60 grados, para suavizar la unión de esta parte con el resto del mástil, desactivando la casilla "unir sólidos".

A continuación se realizan los taladros para los pines de alineamiento con el diapasón haciendo que atraviesen todos los sólidos existentes, y se crea un plano perpendicular a la planta que coincida con el extremo izquierdo del boceto del diapasón (la cejuela). Se genera un Boceto 3D que de la intersección de dicho plano con la extrusión por envoltura creada previamente.

A continuación, se emplea el boceto inicial para recortar (hacia afuera) la extrusión de la silueta de la unión del mástil con el cuerpo.

![](_page_62_Picture_6.jpeg)

![](_page_62_Figure_1.jpeg)

60 grados

Se realizan ahora cuatro operaciones que se encarpetarán juntas: La combinación de ambos sólidos, el redondeo de las aristas inferiores del mástil (con radio igual a Radio del redondeo en las aristas del punto de unión), el redondeo de la arista de la unión de los dos sólidos y el redondeo de las aristas de los laterales de la extrusión del perfil de la unión (siendo estos dos últimos del máximo radio posible para permitir la mayor suavidad en la pieza).

> Fig.125. Mástil con aristas no visibles, mostrando la suavidad resultante de los redondeos aplicados

Fig.124. Redondeo de la arista lateral de la extrusión del perfil de unión

![](_page_62_Picture_11.jpeg)

![](_page_62_Figure_3.jpeg)

del diapasón y la extrusión del punto de unión

**124 125** 

La carpeta que contenga estas cuatro operaciones se llamará "Suprimir para 'Neck-through'", pues la extrusión del perfil de la unión no sería de utilidad en este tipo de construcciones, pero otras operaciones posteriores necesarias son hijas de ella, por lo que en todo caso se deberán mantener los sólidos sin unir para poder eliminarla más adelante.

Finalmente se creará una extrusión desde el boceto 3D generado previamente con dirección igual a la línea constructiva central del boceto inicial y espesor

#### Espesor de la Cejuela + Margen de Diapasón detrás de la Cejuela

Por ello, si se fuese a crear un instrumento con la cejuela detrás del diapasón, sólo se tendría que redimensionar el Margen del Diapasón detrás de la Cejuela a 0mm para adaptar el mástil a ello.

El motivo por el que estas operaciones para crear la extensión de material para la cejuela fueron ejecutadas de esta manera, por poco intuitiva que sea, es porque originalmente fueron creadas de una más directa (convirtiendo en un boceto en la cara paralela a la cejuela del mástil las aristas de la misma, y extruyéndolo en dirección perpendicular al alzado) pero cada vez que se redimensionaba la escala las referencias se perdían y el árbol empezaba a sumar y arrastrar errores de reconstrucción. De esta manera, todas las operaciones se ejecutan correctamente sin importar el redimensionado o las operaciones suprimidas o activadas para un tipo de construcción u otra.

Todas las operaciones generadas hasta ahora son agrupadas en una carpeta llamada "Mástil", y a continuación se procede a generar los distintos tipos de cabezales posibles.

Para el cabezal paralelo, se comienza dibujando en el plano de planta la silueta deseada. Puesto que es un elemento muy personal de cada diseño, el usuario podría editarlo a placer, teniendo que mantener tan sólo la spline inferior, que es coincidente con las esquinas superiores del cuerpo del mástil. Se extruye este perfil una distancia igual a Espesor del Cabezal + Distancia del Plano Superior del Cabezal Paralelo. Se redondea la arista generada por la extrusión con el mástil y a continuación se dibuja en el plano un boceto con dos rectas horizontales separadas la Distancia del Plano Superior del Cabezal Paralelo, unidas en el extremo cercano a la cejuela por un arco cuyo centro se encuentra en la recta superior y es tangente a la inferior, y en el otro extremo por una vertical. El segmento superior será coincidente con el plano de planta, y los segmentos horizontales serán lo bastante largos como para afectar a toda la zona del cabezal. Se procede a hacer un corte "A través de todo – ambos lados" usando como guía para su dirección la recta coincidente con la cejuela del boceto inicial de la pieza. Esto será de utilidad cuando se hagan construcciones multiescala.

![](_page_63_Figure_4.jpeg)

Fig.127. Extrusión del boceto del cabezal paralelo

![](_page_63_Picture_14.jpeg)

Fig.128. Redondeo de la arista de la unión del cabezal paralelo con la base del mástil

![](_page_63_Figure_9.jpeg)

![](_page_63_Picture_12.jpeg)

Se procede a dibujar en un croquis los taladros para los afinadores, con un diámetro de 9.8mm obtenido de los planos encontrados para afinadores disponibles en el mercado, a una distancia de 12mm del borde por donde sobresaldrá su pomo. Como se menciona en el punto anterior, hay distintas formas de disponer estos taladros en el cabezal, por lo que si el usuario quisiera cambiar la disposición de estos o el número de cuerdas, tendría que adaptar los cambios de dichos taladros manualmente. Finalmente, se crea un croquis con un rectángulo del que se extruye una superficie con el mismo sentido que el segmento derecho del boceto inicial, que se extruirá como superficie y servirá para dividir el cabezal a fin de generar una tapa para el mismo. Estas dos últimas operaciones son agrupadas en una carpeta llamada "Tapa del Cabezal Paralelo", que podrá suprimirse con facilidad, pues es algo puramente estético y no es de uso habitual. Todas las operaciones relacionadas con este cabezal son agrupadas en una carpeta llamada "Cabezal Paralelo".

 $\bigcirc$ 

Fig.130. Creación de taladros para la instalación de afinadores

![](_page_64_Picture_3.jpeg)

A continuación, para la creación de los cabezales angulados, se comenzará creando una línea constructiva en el plano lateral que formará un ángulo hacia abajo con el eje X igual al Ángulo del Cabezal Angulado. Con ese eje y la línea constructiva del extremo derecho del boceto inicial se crea un plano en el que se encontrará el plano superior del cabezal. Se agrupan estas operaciones en una carpeta llamada "Operaciones Comunes". En este plano se boceta la forma que se desee, teniendo que mantener tan sólo una spline que sea coincidente con los extremos del segmento del boceto inicial que se usó para definir el plano (pues si se empleaban los extremos de la arista del final del mástil, al cambiar la escala, dejaba de reconocer las coincidencias y había que borrar y redefinir las relaciones). Se extruye este boceto una distancia igual al Espesor del Refuerzo del Cabezal, sin activar la "unión de sólidos".

![](_page_64_Figure_2.jpeg)

A continuación se emplea el comando "Intersección" y se elimina la protuberancia resultante de la extrusión sobre el mástil. Se hace un corte inferior similar al que se hizo sobre el cabezal paralelo, a una distancia de la superficie superior del cabezal igual al Espesor del Cabezal, haciendo que la spline del lado del mástil haga contacto con la esquina inferior de la extrusión del cabezal, y se usa como dirección del corte el mismo segmento del boceto inicial que se usó para generar el plano del cabezal, indicando que el corte debe ser "A través de todo – ambos lados".

![](_page_65_Picture_1.jpeg)

Se termina aplicando un par de redondeos a la parte inferior del cabezal para suavizar el refuerzo, se realiza en el último plano generado el boceto para los taladros de los afinadores y se genera de nuevo una extrusión de superficie para crear una separación que genere una tapa para el cabezal, que se agruparán en una carpeta llamada "Tapa del Cabezal Angulado con Refuerzo". Todas estas operaciones son agrupadas en una carpeta llamada "Reforzado".

![](_page_65_Picture_8.jpeg)

Fig.135. Unión del cabezal angulado reforzado al mástil, eliminando la esquina protuberante

![](_page_65_Picture_3.jpeg)

Fig.136. Creación

del corte lateral para el cabezal angulado reforzado

Fig.137. Redondeos en las aristas del cabezal angulado reforzado con el mástil

![](_page_65_Picture_10.jpeg)

![](_page_65_Picture_11.jpeg)

Fig.138. Creación de una tapa para el cabezal angulado reforzado

Para realizar el cabezal angulado sin refuerzo se requerirá una serie de operaciones totalmente distintas. Primero, se tendrá que realizar un nuevo boceto en el plano para el cabezal angulado, pero esta vez en vez de usar una spline que haga contacto con las esquinas del mástil, se unirán los puntos donde antes se hallaban los extremos de dicha spline con una línea recta, y se extruirán una distancia igual al Espesor del Cabezal. Después se creará un boceto en el plano lateral donde se creará una línea vertical de longitud igual a Espesor del Mástil en cuyo extremo inferior se colocará un punto, y en cuyo extremo superior perforará el segmento del boceto original usado para crear el plano del cabezal angulado. Se usará el punto inferior creado en este último boceto y las esquinas inferiores de la cara de la última extrusión que mira hacia el mástil para crear un plano, y el segmento del boceto original y la recta del último boceto para crear otro.

![](_page_65_Figure_6.jpeg)

Fig.139. Extrusión del boceto del cabezal angulado sin reforzar

> Fig.140. Creación del punto de referencia para el plano y guías inferiores de la unión del cabezal angulado con el mástil

![](_page_65_Picture_18.jpeg)

ୡ 즤 **D** 

Fig.141. Creación planos de referencia para las guías inferiores de la unión del cabezal angulado con el mástil

![](_page_66_Figure_8.jpeg)

A continuación se crean dos bocetos en el plano del cabezal angulado, cada uno conteniendo una spline que unirá una esquina superior de la cara del cabezal que mira hacia el mástil con un extremo del segmento del boceto original. En el plano generado por tres puntos se crean también otros dos bocetos con splines, que unirán el punto generado bajo el boceto original con las esquinas inferiores del cabezal. Finalmente se crea un rectángulo en la cara del cabezal que mira hacia el mástil cuyos lados coinciden con el perfil del cabezal en este punto, y un boceto 3D que crea una curva por intersección entre el mástil y el plano creado con dos líneas. Se genera una extrusión por envoltura entre los dos últimos bocetos usando las cuatro líneas anteriores como guía.

![](_page_66_Picture_1.jpeg)

Para terminar, se extruye una superficie para realizar la separación que creará la tapa del cabezal, que nuevamente se agrupan en una carpeta llamada "Tapa del Cabezal Angulado sin Refuerzo". Todas estas operaciones serán agrupadas en una carpeta llamada "Sin Refuerzo". Las carpetas "Operaciones Comunes", "Reforzado" y "Sin Refuerzo" serán agrupadas en una carpeta llamada "Cabezal Angulado", de forma que el usuario pueda simplemente des suprimir la carpeta para el cabezal paralelo, o las operaciones comunes para el cabezal angulado y las específicas para el reforzado o sin reforzar, para que el usuario pueda cargar el tipo de cabezal deseado con un máximo de dos des supresiones.

Se alteran nuevamente las variables que componen el mástil y se comprueba que todo funcione correctamente con todos los cabezales:

![](_page_66_Picture_284.jpeg)

Se hallan errores en la ubicación de los taladros del cabezal, que como ya se advirtió sería labor del usuario definir. También se observa que los cabezales se han deformado, cosa necesaria al variar estas variables de la pieza, aunque la manera en la que se deformen dependerá de cómo haya elegido el usuario definir cada elemento de cada boceto. En estos casos, los elementos fueron definidos en función a los extremos de la unión con el mástil, por lo que fue la parte central la que más se desproporcionó.

Fig.146. Carpetas del árbol de operaciones para la creación de los distintos cabezales, de las que sólo habría que reactivar las pertinentes.

![](_page_67_Picture_0.jpeg)

![](_page_67_Picture_1.jpeg)

![](_page_67_Picture_2.jpeg)

![](_page_67_Figure_3.jpeg)

Fig.147. Vista delantera y trasera del mástil con los tres cabezales posibles, definidos por las variables iniciales.

Fig.148. Mismas vistas tras actualizar las variables a los valores nuevos

Tras confirmar el correcto funcionamiento de las operaciones que generan el mástil del instrumento, se procedea modelar el cuerpo. Se comienza abriendo un boceto en la cara inferior de la unión del mástil con el cuerpo. Se dibuja un rectángulo auxiliar que permita controlar las dimensiones de los elementos que se dibujen dentro, y se establece que su ancho sea dependiente del resultado de Número de Cuerdas \* Espaciado de las Cuerdas (Puente) para que al variar alguna de estas magnitudes el ancho varíe con él. Se fija el segmento superior al origen del boceto, pues es donde se encontraría al traste 12, que es la referencia usual para el cuerno superior del instrumento. Se procede a bocetar un cuerpo inspirado en el de una Fender Stratocaster, aunque el usuario sería libre de bocetar cualquier diseño que quisiera. Se asegura la conversión de la parte superior del perfil de la unión del mástil en el boceto para que el cuerpo coincida en ese punto con el mástil. Se dimensiona la distancia de cada punto con respecto al segmento lateral más cercano y se extruye en ambos sentidos una distancia distinta, que el usuario podría controlar para variar cuánto sobresale el mástil del cuerpo.

del mástil 1022  $120.74$ 198,92 21/18  $56/1$ 19283 87.97 **\$5.00** 202, 96.24 \$97 181.83 299,80 148.91

Fig.149. Extrusión bidireccional del boceto del cuerpo, dibujado en la cara inferior del punto de unión

Suprimir"

Siguiendo esos pasos, se suprime la carpeta llamada "Suprimir para Construcción a través del Cuerpo" dentro de la carpeta "Mástil", se reactiva el comando que elimina la extrusión de la silueta de la unión del mástil y el cuerpo y se modifica el boceto del cuerpo para que no incluya la silueta. A continuación se usa una superficie extruida entre dos bocetos lineales para cortar el cuerpo y crear una especie de chaflán

![](_page_68_Figure_7.jpeg)

Si se quisiera hacer una construcción con el mástil a través del cuerpo, bastaría con no convertir las líneas pertinentes del punto de unión y activar dos operaciones: Primero, un comando de "Eliminar cuerpo" eliminaría la extrusión del punto de unión (que, si se han seguido las instrucciones incluidas Es importante insistir en este punto en que la forma en los nombres de las carpetas, no debería haberse fusionado con el mástil) y luego combinando el sólido del mástil con el del cuerpo. Ambas operaciones han sido nombradas para comunicar cómo deben ejecutarse, llamándose respectivamente: "Eliminación de la Extrusión del punto de Unión – Des Suprimir para Construcción a través del Cuerpo" "Fusión para Construcción a Través del Cuerpo – Adaptar Boceto y Forma del Cuerpo antes de Des variable, muy común en este tipo de instrumentos. Justo después, se unen ambos cuerpos, pudiendo generar un redondeo en la arista de unión del mástil con el cuerpo. del cuerpo y las operaciones que lo modifiquen serán asunto del diseñador/usuario del sistema. Estos ejemplos sólo tienen carácter explicativo para mostrar lo que el sistema es capaz de hacer, y el producto del uso de este sistema por parte del usuario dependerá de sus conocimientos del instrumento, decisiones estéticas propias y habilidades de modelado CAD, por lo que la plantilla proporcionada sólo tendría una operación para extrusión del cuerpo y las operaciones necesarias para el mecanizado de las ranuras de los elementos mecánicos y electrónicos instalados en el mismo.

Fig.150. Boceto del cuerpo adaptado para construcción con el mástil a través del cuerpo gracias a la eliminación de la silueta del punto de unión del mástil en el boceto

 $\left( \frac{\partial}{\partial x^{2}} \right)$ 

**ASCB** 

15.9,

A continuación se crean dos bocetos con un rectángulo cuyo largo coincide con el valor de Largo del Alma y cuyo ancho coincide con el valor de Ancho del Alma, estando el segmento superior rectángulo de un boceto en coincidencia con el segmento donde se ubicaría la cejuela y el segmento inferior del otro en coincidencia con el final inferior del mástil. Se prueba a extruir ambos una distancia igual a la variable Profundidad de la Ranura para el Alma con los cabezales suprimidos, para que la operación no fuese hija de ningún cabezal concreto y funcionase pues con todos ellos, pero ocurre el siguiente problema: Al crear el corte, se especifica que afecte a "todos los sólidos" para que, si se quisiera extender el corte para un alma que se ajusta desde el cuerpo, este corte al cuerpo también. Después, se activan las operaciones para el cabezal paralelo y comprobamos que todo funciona bien, y se suprime A conti-

Se devuelve el modelo a su estado en el que el mástil y el cuerpo son sólidos separados, pues se mencionará el momento en el que se adapta el cuerpo para encajar con el mástil dentro de poco.

nuación, se activan las operaciones para el cabezal reforzado, y aunque funcione correctamente, por algún motivo la operación del corte para el alma se vuelve en este momento "hija" de las operaciones que generan este cabezal. Si se suprime, el corte se suprime con ella, y es imposible conseguir que funcione de nuevo con otro cabezal, aunque hace un momento lo hubiera hecho.

La solución, aunque no muy decorosa, es sencilla: crear tres operaciones iguales con cada boceto, teniendo un cabezal distinto activado para cada una, y afectando cada una sólo a los sólidos seleccionados (el mástil con ese cabezal y el cuerpo). De esta manera, el usuario sólo debe des suprimir el corte que ubique la ranura del alma en la posición deseada para el tipo de cabezal empleado. Las operaciones con el alma colocada en la parte inferior son agrupadas en una carpeta, y las que la tienen colocada en la parte superior en otra, y luego ambas son agrupadas en la carpeta "Ranura para el Alma – Des Suprimir UNA".

- Truss Rod Slots Unsupress ONE
	- Headstock Truss Rod Slots Choose Matching
		- ▶ I Headstock Truss Rod Slot Sketch PARALLEL
		- ▶ I Headstock Truss Rod Slot ANGLED REINFORCED
		- ▶ I Headstock Truss Rod Slot Sketch ANDGLED UNREINFORCED
- Dint Truss Rod Slots Choose Matching
	- ▶ 2 Neck Joint Truss Rod Slot Sketch PARALLEL
	- I Meck Joint Truss Rod Slot Sketch ANGLED REINFORCED
	- I Meck Joint Truss Rod Slot Sketch ANGLED UNREIFORCED

![](_page_69_Picture_17.jpeg)

![](_page_69_Picture_0.jpeg)

el cuerpo y el mástil tras la unión de ambos sólidos

Fig.151. Generación de un corte para facilitar el acceso a la mano del guitarrista por medio de una superficie extruida entre dos bocetos

> Fig.153. Creación de ranuras para el alma con el punto de ajuste en el cabezal o en el cuerpo, para el cabezal paralelo al mástil.

Fig.154. Total de operaciones necesarias para la creación del alma en ambas posiciones para los tres tipos de cabezal

![](_page_69_Picture_19.jpeg)

A continuación se procede a la realización de ranuras para los componentes electrónicos. En primer lugar se procede con las pastillas. La dimensión de cada ranura individual coincidirá con la del modelo de cada pastilla, por lo que la justificación de dichas dimensiones se verá en profundidad cuando se llegue al modelado de estas. Lo que sí es interesante mencionar aquí es que, como las guitarras eléctricas suelen llevar como mucho tres pastillas, que pueden ser todas de bobina individual, o hasta dos de ellas de bobina doble ("humbucker"), se han

creado en este boceto las siluetas de tres bobinas simples y dos dobles, que el usuario podrá convertir o desconvertir en constructivas según desee y posicionar donde prefiera. Otro elemento interesante a tener en cuenta es el ángulo que cada ranura tiene asignado de forma individual, pues como hay modelos que dan un ángulo distinto a cada pastilla, es interesante que el usuario pueda decidir el ángulo de cada ranura de forma independiente al de las demás.

![](_page_70_Figure_4.jpeg)

Fig.157. Bocetos para las ranuras de las pastillas en el cuerpo

![](_page_70_Picture_6.jpeg)

![](_page_70_Picture_0.jpeg)

Fig.156. Los modelos Fender Telecaster y Ormsby TX presentan pastillas con angulado distinto

Fig.158. Se puede cambiar el tipo de pastillas conviertiendo los perfiles no deseados en constructivos

![](_page_70_Picture_13.jpeg)

van golpeador. Se dibuja la silueta del golpeador deseada y se extruye sin unir sólidos. Después se usa otro boceto que contenga las siluetas de las partes de cada pastilla que sobresaldrían del golpeador

![](_page_70_Picture_9.jpeg)

Se procede a realizar las operaciones necesarias para la instalación del resto de componentes. Se tendrá en cuenta la existencia de dos tipos distintos de circuitos de guitarra: los que tienen un ranurado hecho desde arriba y llevan golpeador, y las que tienen el ranurado hecho desde detrás y llevan una tapa para el circuito. Por ello se realizarán las operaciones necesarias para ambos tipos de construcciones y se agruparán en carpetas distintas. Se comienza con el circuito para guitarras que lley sean coincidentes con las siluetas de las ranuras del boceto usado para crear las ranuras anteriores, asegurando así que siempre coincidan, y se extruye un corte a través del golpeador. A continuación se dibuja la ranura para permitir que los cables de las pastillas lleguen a la ranura de la circuitería con un cuadrilátero con dos lados verticales, y cuyo segmento superior coincida con la arista superior de la pastilla superior, y cuyo segmento inferior coincida con la arista inferior de la pastilla inferior. También se crea en un corte aparte la ranura para la circuitería, aunque este elemento también suele variar entre distintos modelos y el usuario lo vaya a adaptar a su propio diseño.

> Fig.159. Creación del golpeador y las cavidades del circuito pertinentes

Para crear las ranuras en el golpeador para ensamblar los componentes electrónicos se ha creado un boceto que incluye lo necesario para incluir cuatro potenciómetros (el máximo usual) y dos interruptores, uno de cuchilla y otro de palanca. No sólo se han creado círculos y óvalos con el diámetro apropiado, sino que además se han incluido alrededor de los círculos para los potenciómetros y el interruptor de palanca elementos de geometría constructiva representativos del cuerpo completo de cada ele-

mento que permitirán al usuario medir si el conjunto de componentes cabrá en la ranura sólo con visualizar el boceto de la ranura de la circuitería mientras posiciona las de cada elemento de la misma, y que podrán ser suprimidos cambiando la geometría de cada uno a constructiva, al igual que con las pastillas. Finalmente, se incluyen unos taladros para atornillar el golpeador y se agrupan estas operaciones en una carpeta llamada "Golpeador".

![](_page_71_Picture_11.jpeg)

circuito en una guitarra sin golpeador Fig.163. Creación de las ranuras para las perillas de los potenciómetros  $\bullet$ 

Fig.160. Las líneas constructivas alrededor de los círculos para los taladros de los elementos del circuito ayudan a

![](_page_71_Figure_7.jpeg)

Se suprime la carpeta anterior y se comienza con las operaciones que agruparemos en la carpeta "Sin Golpeador" realizando las ranuras para los elementos electrónicos con un boceto igual al utilizado en la operación anterior, que atravesará todo el cuerpo de la guitarra. Una vez realizado, se realiza otra operación para generar las ranuras para las perillas de los potenciómetros, que no todas las guitarras de este tipo llevan y es perfectamente suprimible, y consiste en círculos de mismo diámetro coincidentes con las ranuras anteriores, que pueden convertirse en constructivos cuando no se necesiten.

 $\bullet$ 

 $\circ$ .

![](_page_71_Picture_4.jpeg)

Fig.162. Creación de los taladros para los elementos del

Fig.164. Ejemplos de estas últimas ranuras en una Skervesen Raptor
Se continúa con la creación de la ranura del circuito, extruyendo un corte hasta una distancia determinada de la superficie superior del cuerpo de la guitarra, y otro ligeramente mayor que el anterior

y de poca profundidad. Esto tiene como propósito usar ese mismo boceto para crear justo después la tapa del circuito, junto a un par de pequeños taladros para atornillarla en su sitio.

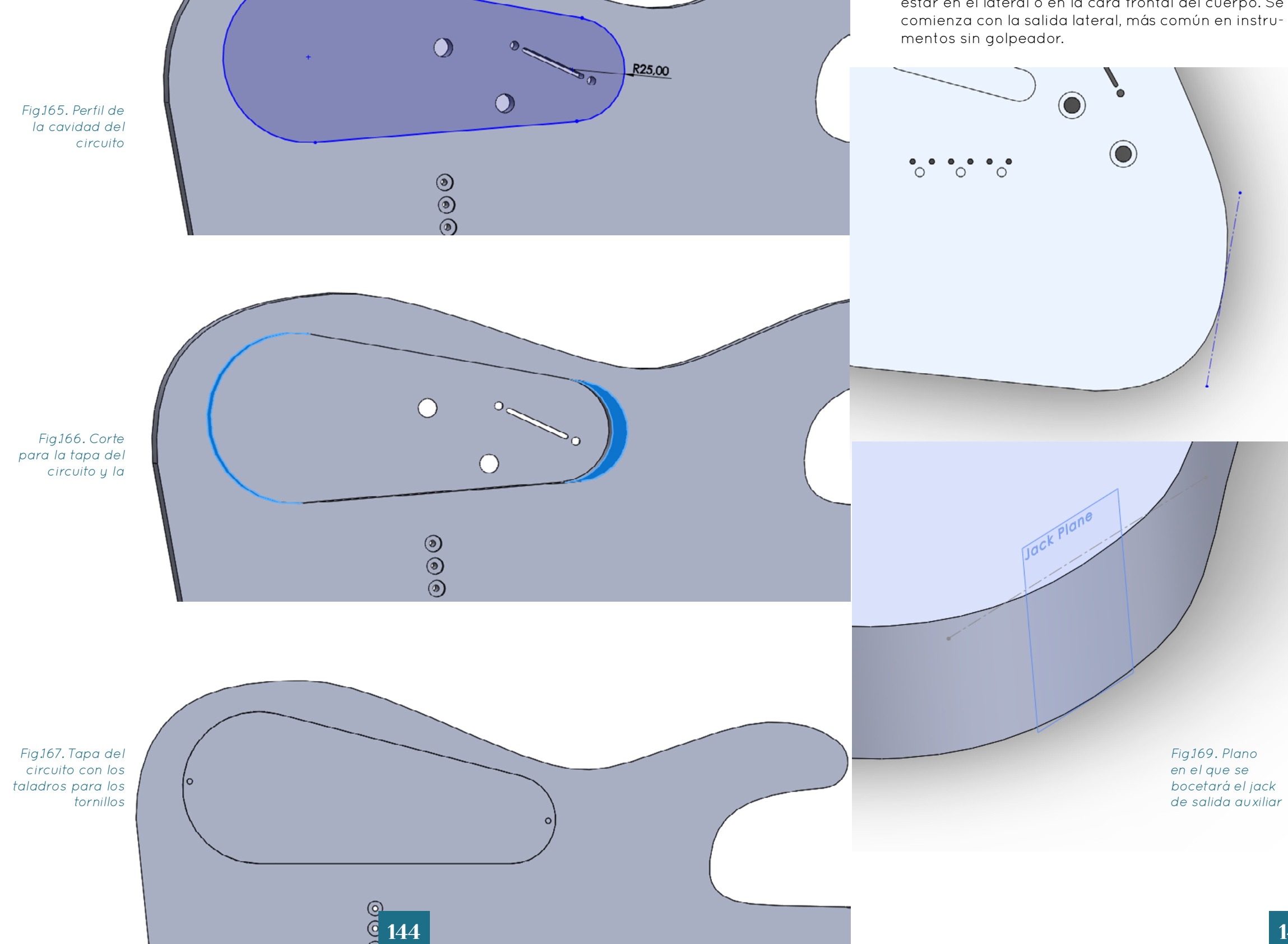

Se extruye un rectángulo desde la parte trasera del cuerpo para la posible inserción de una caja de batería, en caso de que la guitarra usase pastillas activas, cuyas medidas han sido tomadas de los planos de una caja de este tipo disponible comercialmente. Se define la profundidad del corte de acuerdo a estos mismos planos. Para terminar con los componentes electrónicos sólo falta mecanizar las operaciones para la introducción de las salidas Jack del circuito, que pueden estar en el lateral o en la cara frontal del cuerpo. Se Puesto que el marco de esta salida es una placa metálica plana que se dobla al atornillarse al mástil, esta será dependiente de la curvatura lateral del cuerpo, por lo que sólo será posible crear este marco desde la pieza misma del cuerpo. Por ello, se comienza dibujando en la planta una recta constructiva tangente a la curvatura del cuerpo por el punto donde se desee colocar la salida del circuito. Se usa esta recta como referencia para crear un plano constructivo tangente al cuerpo del instrumento, en el que se dibuja la forma del marco (que el usuario podrá alterar para que coincida con el que vaya a instalar en el instrumento real).

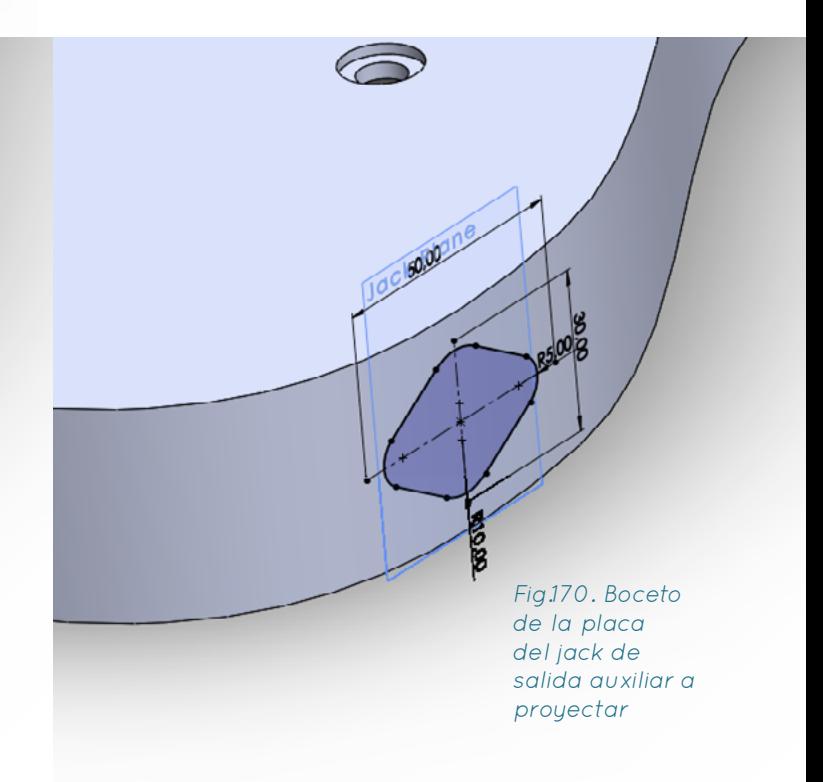

Fig.168. Línea guía para la creación del plano en el que se bocetará la placa del jack de salida lateral

Se proyecta este boceto sobre el lateral del cuerpo, se crea una superficie cerrada con la curva resultante y le damos espesor hacia afuera, manteniéndolo como sólido independiente del cuerpo. Ahora se genera un corte de perfil circular similar al del cilindro de la salida desde el último plano creado que atraviese tanto la placa como el cuerpo con un largo ligeramente inferior al de dicho cilindro. Desde

la superficie interior resultante se realiza otro corte circular, con un diámetro suficientemente grande para las patillas conectoras del cilindro, que llegue hasta la cavidad del circuito. Se finaliza esta salida con la creación de un redondeo y un corte para los taladros de los tornillos y se agrupam las operaciones en una carpeta llamada "Jack de Salida Lateral".

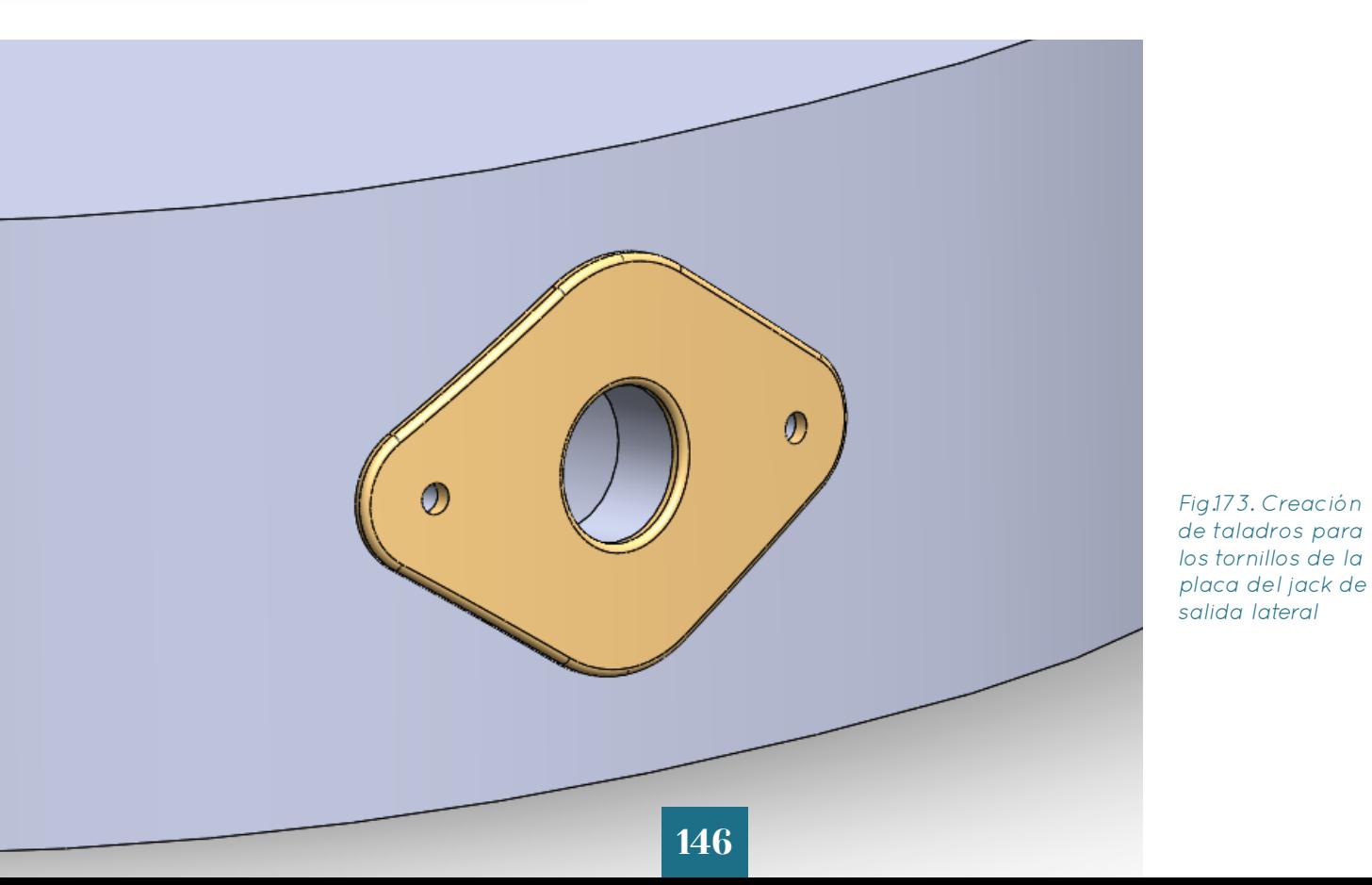

Fig.171. Proyección del último boceto sobre el lateral de la guitarra, para crear y regruesar una superficie con dicha curva

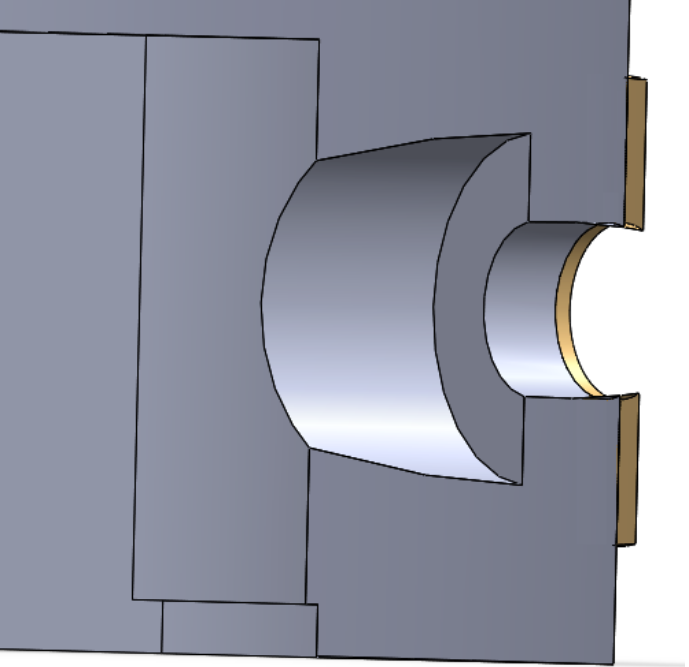

Fig.172. Creación de taladros para instalar el jack de salida lateral

Para la creación de la ranura de la salida frontal, se boceta una elipse en el plano frontal en base a las dimensiones del plano de un marco de una salida frontal con suficiente profundidad.

Una vez terminados los ranurados, se crea una operación de intersección que elimine el material del cuerpo que coincide con el mástil. Se percibe que, al dar la curvatura a la extrusión del punto de unión del mástil antes de realizar esta operación, el punto de unión en el cuerpo no queda plano como debería, por lo que simplemente se arrastra la operación del redondeo pertinente debajo de la de la intersección para solventarlo. Se agrupan estas dos operaciones en una carpeta llamada "Suprimir para Construcción a través del Cuerpo", pues en caso de haber unido previamente el cuerpo con el mástil, darían un error de reconstrucción.

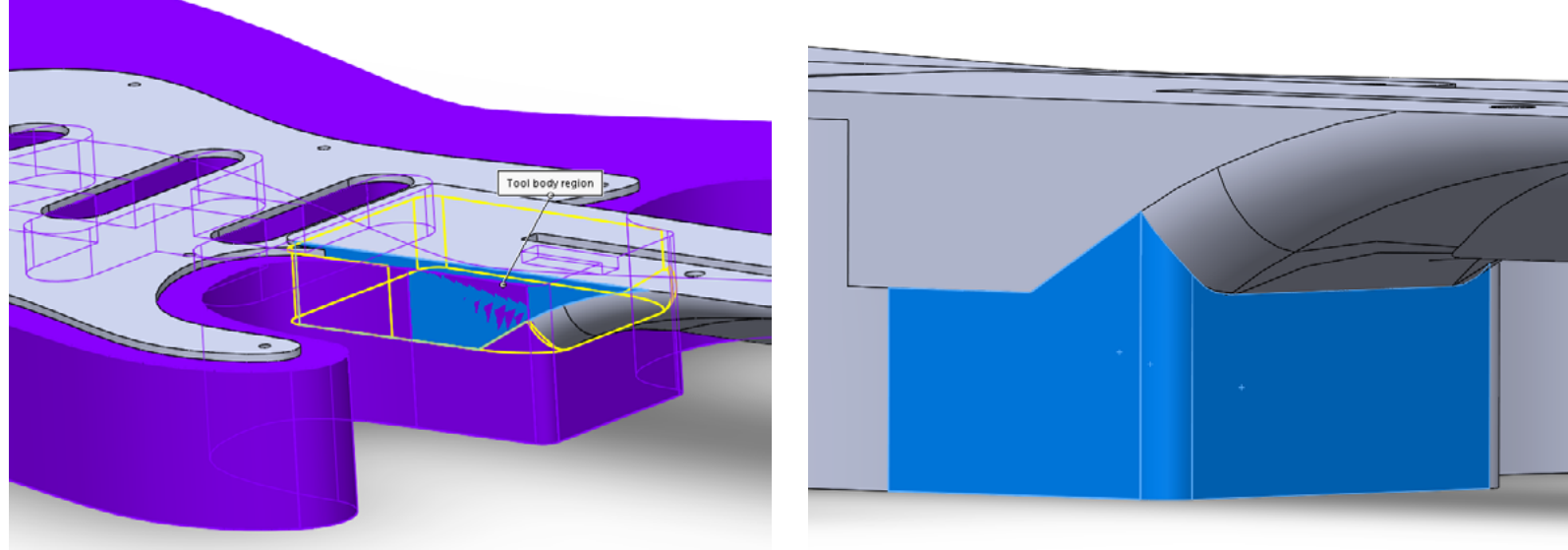

Fig.174. Corte para la instalación de un jack de salida frontal

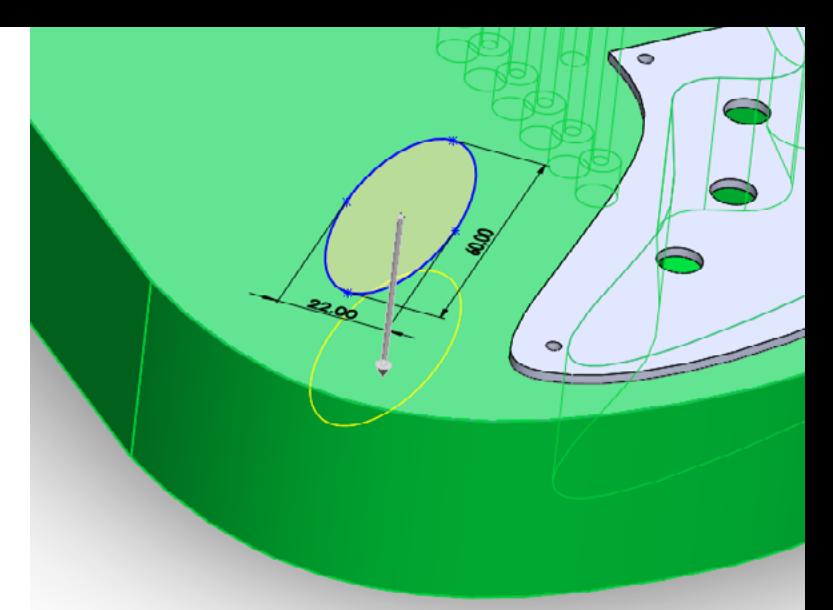

Fig.176. Error en la forma del corte debido al redondeo previo de las esquinas del punto de unión en el diapasón

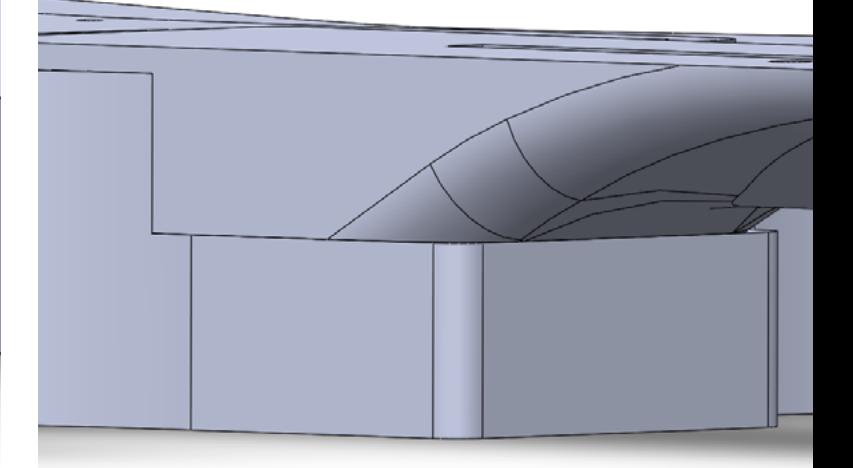

Fig.178. Solución al problema tras trasladar la operación del redondeo a una posición posterior a la del corte

Fig.175. Eliminación del material que el mástil comparte con el diapasón

Fig.177. Error de corte más evidente tras ocultar el mástil.

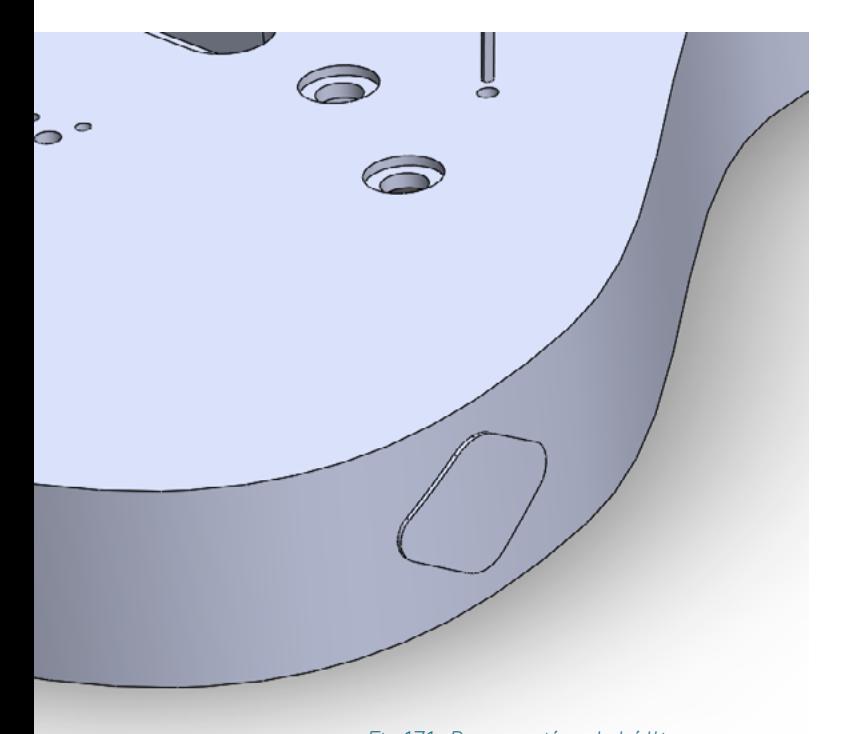

Se crean unos taladros para los tornillos que fijarán el mástil en el cuerpo de acuerdo a las instrucciones indicadas por un proveedor, y se usan planos tangentes al cuerpo para crear los taladros de los pines de la correa. Después de esto, el usuario sería libre para terminar de modelar el cuerpo tal y como quisiera. En este ejemplo se han incluido algunos redondeos en los bordes y un corte para crear un apoyo para el antebrazo.

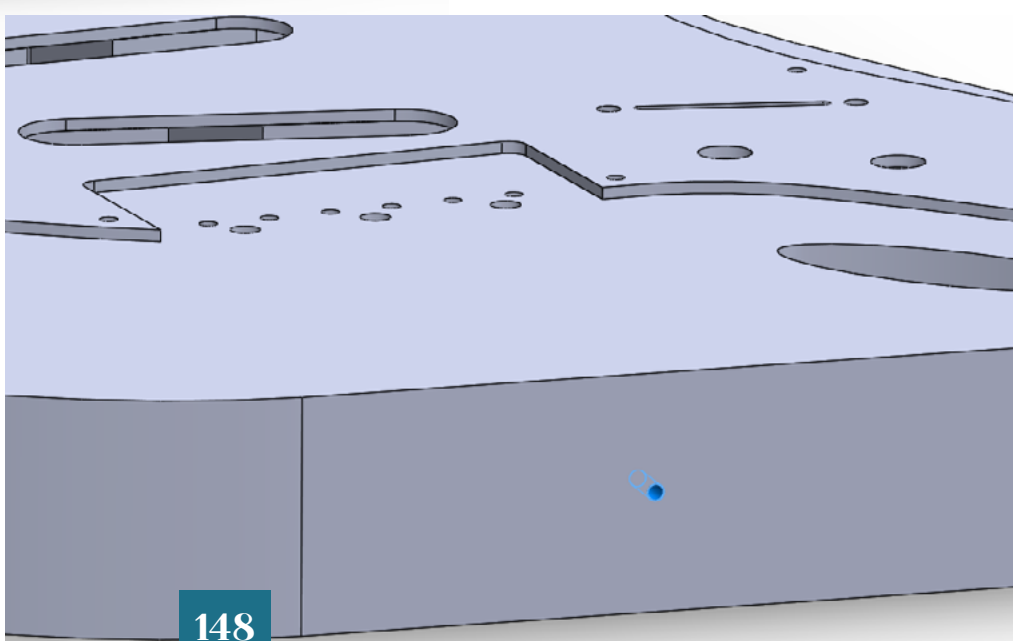

#### **Neck Mounting Ferrules**

For bolting a neck onto a contoured solidbody when a flat neck attachment plate is impractical.

5/8"-diameter counterbored holes required. Supplied in packages of 12.

Mounting screws sold separately.

We recommend using a Fisch Forstner Bit, or brad-point drill bit to recess these neck bolt ferrules to 3/16" standard depth (this may vary according to instrument design). If you're drilling the holes before applying finish, use a 5/8" diameter bit-it'll make a slightly oversized hole to allow for finish thickness in the recess. Use a 15mm bit if you plan to fit the ferrule with no finish in the recess

Fig.179. Creación de los taladros para atornillar el mástil

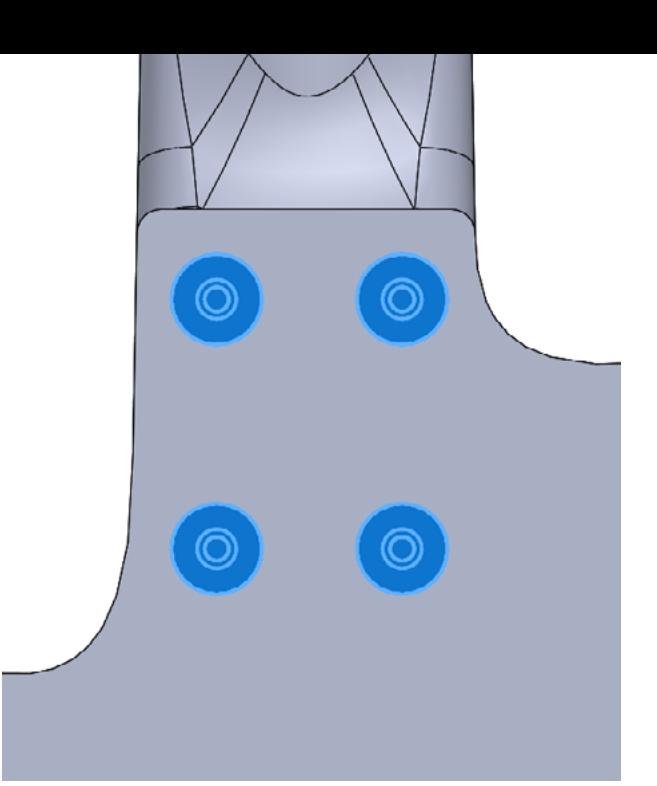

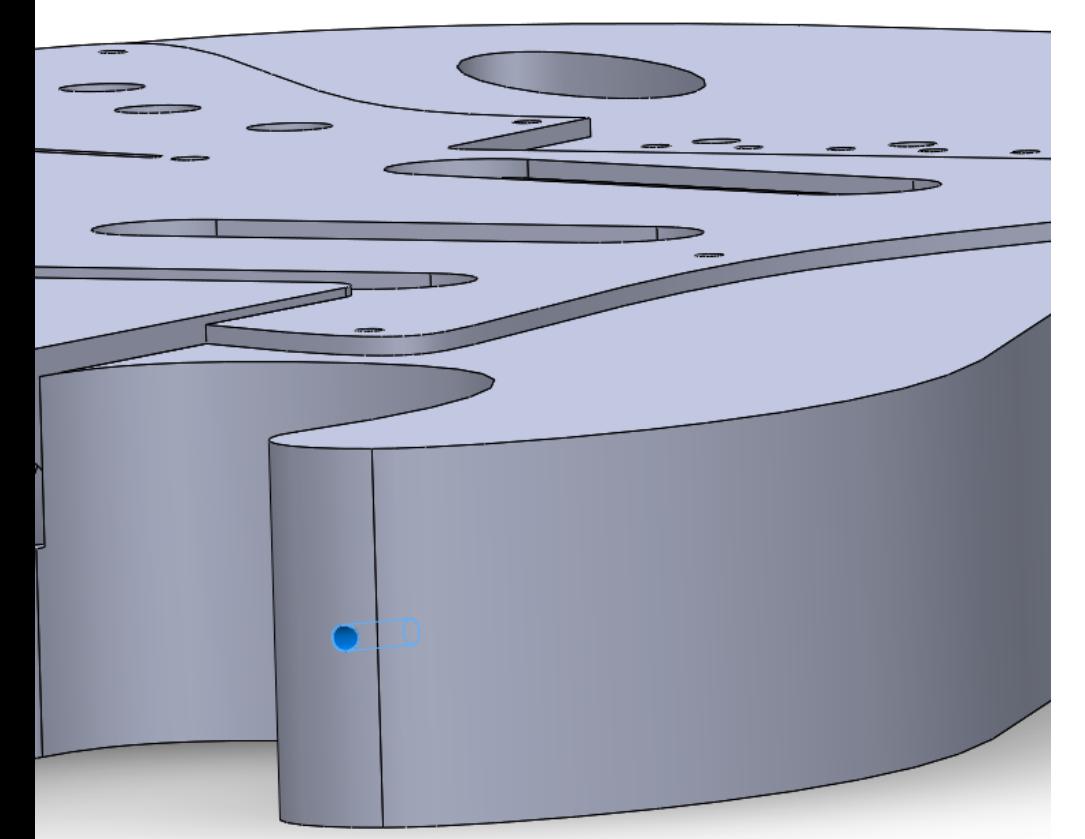

Fig.180. Creación de los taladros para la instalación de los pines de la correa

Fig.181. Instrucciones de mecanizado para la instalación de las conteras de los tornillos para unir el mástil al cuerpo

4 Black stainless steel screws with 4 zinc plated threaded steel inserts.

These are currently on in 45 mm available.

These inserts and stainless steel bolts solve a problem that Leo didn't think about too much: the classic bolts screwed directly into the wood of the neck do not make a perfectly stable connection in the long term. You can improve your instrument a lot by simply replacing the screws and mounting the inserts in the neck. No more stripped screws! Don't worry, the kit comes with a nice instruction manual, so if you can use a hex wrench and a power drill, you can make the change yourself easily.

Check your screws: the length should be around 45mm or 40mm, diameter 4mm (Metric M4). Drill hole width: 6.5mm Drills and wrench are not included.

Content: 4 screws and inserts. Screws are 45mm long.

Please measure your screws in advance: Tele and Strat are mostly 45 mm, J-Basses are 40 mm... Every Instrument is different!

#### **RELATED PRODUCTS**

Doce Mooks

<\*\*\*\*\*\*\*

€7.30 €6.50

TELE AND BASS 45MM

Add to cart

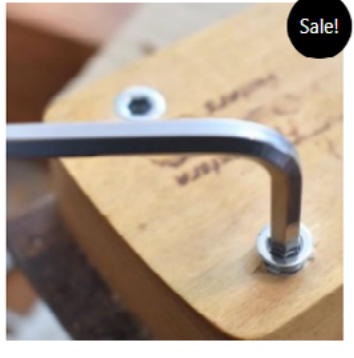

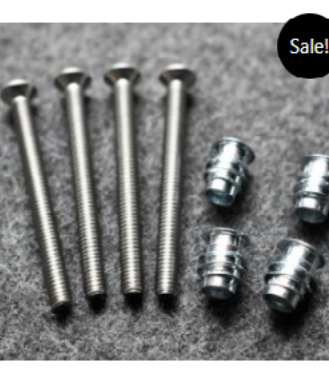

Screws and Threaded Inserts for Guitar and Screws and Threaded Inserts for Guitar and BOLT-ON NECK GUITAR SCREWS AND INSERTS FOR STRAT. BOLT-ON NECK GUITAR SCREWS AND INSERTS FOR STRAT. TELE AND BASS 40 MM €7.30 €6.50

**Add to cart** 

Fig.183. Medidas de los tornillos para unir el mástil al cuerpo

Fig.182 Instrucciones de mecanizado para la creación de taladros para la instalación de los pines de la correa

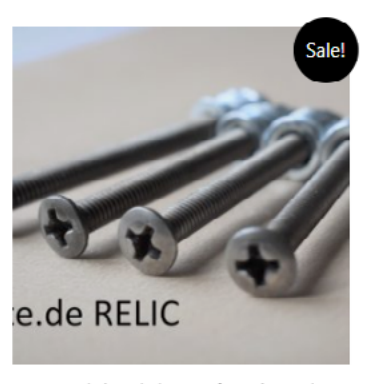

Screws and Threaded Inserts for Guitar and Racc Nigels

RELIC BOLT-ON NECK GUITAR SCREWS AND INSERTS FOR STRAT, TELE AND BASS 45MM €7.30 €6.50

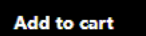

### **Strap Buttons**

Traditional round tapered buttons, like what you'll find on Fenders and many other instruments. Set of 2 with screws.

A better match on vintage guitars: the Relic Chrome and Relic Nickel plating have an aged look, perfect for repairing old guitars, when shiny hardware looks out of place.

We recommend using a 7/64" bit for the pilot hole before installing these screws.

Felt Washers help to avoid marring your finish, sold separately.

Finalmente, se dibuja en el plano frontal un boceto que contendrá una serie de líneas horizontales simétricas por el eje Y del plano que se podrán dimensionar como se desee y de líneas verticales que las unirán y serán lo bastante altas como para sobrepasar por arriba y abajo a la pieza entera, que se podrán convertir en constructivas o no según sea necesario. Este boceto será extruido como una superficie y se usará para dividir el mástil, pudiendo con ello obtener en el renderizado simulaciones de un mástil laminado con el mínimo esfuerzo.

้ค

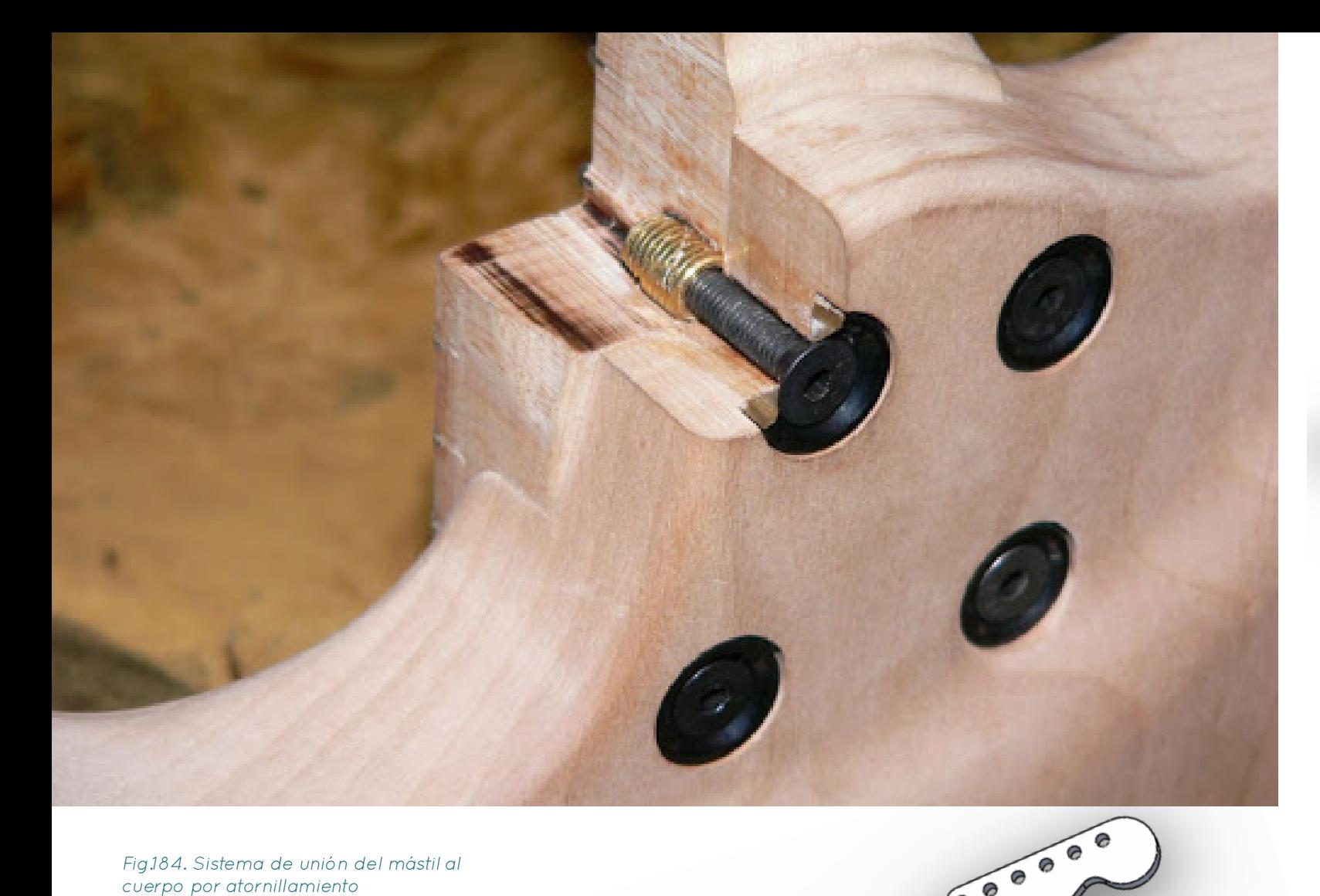

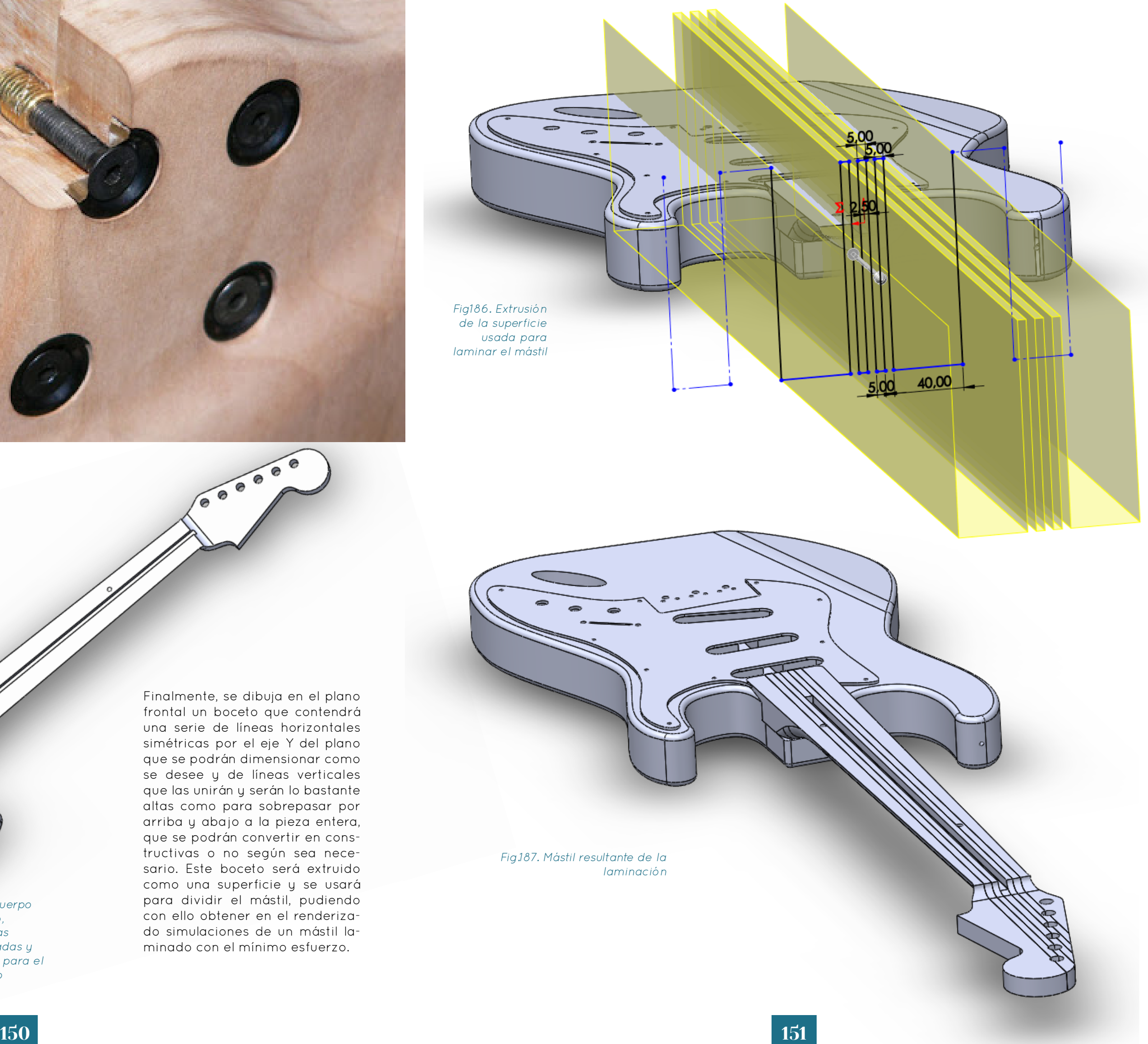

Fig.184. Sistema de unión del mástil al cuerpo por atornillamiento

> Fig.185. Cuerpo finalizado, con aristas redondeadas y un apoyo para el antebrazo

# 5.2. Componentes mecánicos

Se procede a describir el proceso de modelado de los elementos mecánicos de la guitarra, que principalmente tendrán una función estética a la hora de realizar renderizados del instrumento diseñado.

# 5.2.1. Puente

Para modelar los distintos puentes que se emplean aquí se usarán planos de puentes de ese estilo existentes en el mercado (a excepción de los de sillines independientes, pues lo más común es que cada compañía mande a fabricar sus propios diseños, y las piezas son extremadamente fáciles de adaptar a cualquier medida). La única dimensión con la que no coincidirán con los planos es con la separación de los sillines, que dependerá de la variable Espaciado de las Cuerdas – Puente para asegurar la flexibilidad del conjunto de piezas a cualquier puente. Por lo tanto, si el usuario quisiera usar uno de estos puentes concretamente, sólo tendría que asegurarse de que el valor de la variable nombrada previamente coincidiese con la separación horizontal de los sillines del puente que fuese a emplear.

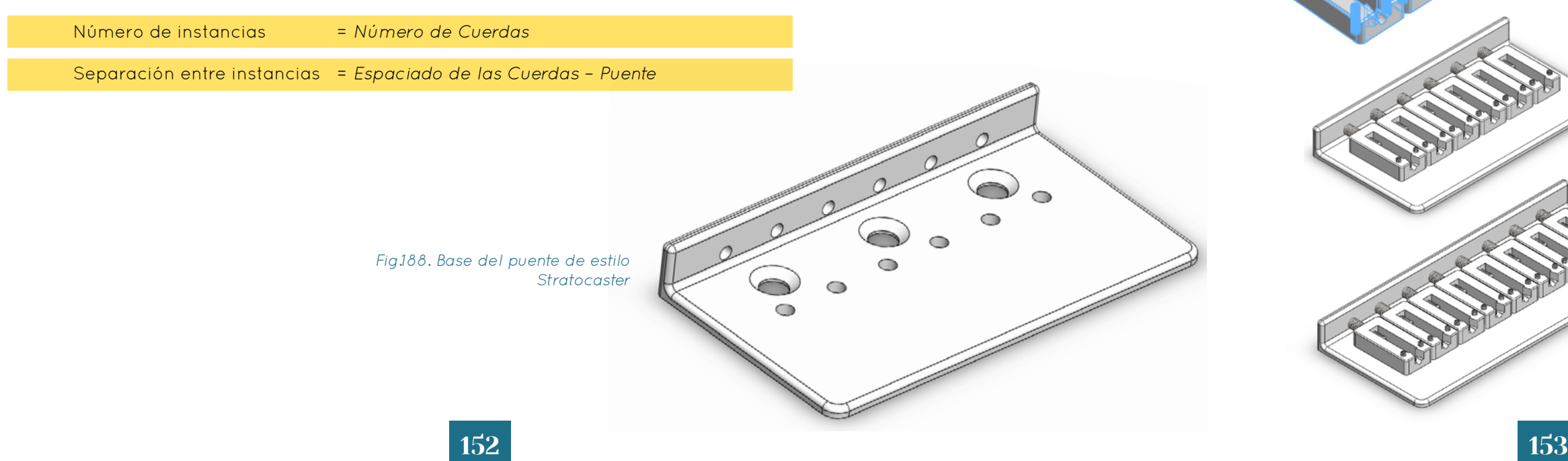

## 5.2.1.1. Puente estilo Stratocaster

Se comienza modelando la pieza de la placa base teniendo cuidado de que los taladros estén colocados según se indica en los planos, y se hacen dependientes del número y separación de cuerdas. Se crea un único taladro para los agujeros por los que pasarán las cuerdas y para los tornillos que permitirán quintar los sillines a una distancia del eje X igual a

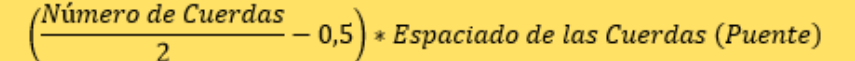

para asegurar su disposición correcta, y con un patrón se generan tantos como cuerdas haya, usando la siguiente fórmula para su espaciado:

Tras modelar esta pieza, se modela un sillín que se parezca al empleado en estos puentes estéticamente (las medidas no son necesariamente exactas, pues lo único fundamental para el mecanizado de la guitarra será la ubicación de los taladros de estas piezas) manteniendo los sólidos necesarios independientes uno de otro, para poder asignarles materiales independientes. Se genera un patrón con la misma fórmula empleada en la base y se ensamblan. A continuación se cambia el número de cuerdas de 6 a 8 para asegurar el correcto funcionamiento. Este tipo de puentes NO está disponible para instrumentos multiescala, por lo que estos modelos no tendrán este tipo de variaciones en cuenta.

Fig.189. Bocetos para la creación de la base del puente estilo Stratocaster

Fig.191. Puente Stratocaster completo ensamblado, con el número de cuerdas igual a 6 y a 8

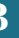

Fig.190. Creación de un sillín para el puente, que se multiplica con un

patrón

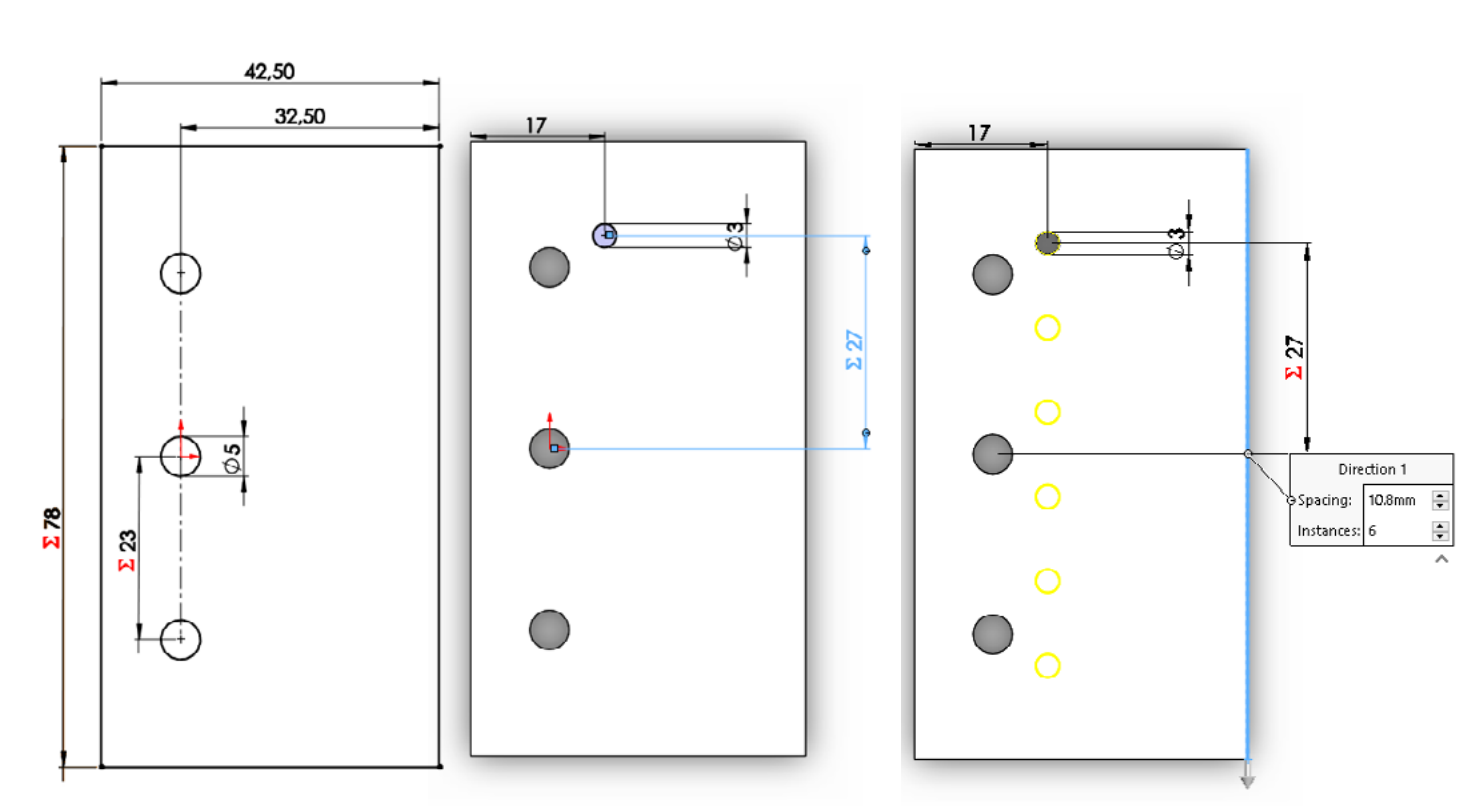

## 5.2.1.2 Puente estilo Telecaster

Se sigue el mismo proceso que para el ejemplo anterior, pero teniendo en cuenta que los sillines de este puente sirven para dos cuerdas cada uno, el patrón que los generará será

 $Número de instancias = Número de Cuerdas/2$ Separación entre instancias = Espaciado de las Cuerdas – Puente\*2

La separación horizontal del taladro para el tornillo del sillín hasta el eje Y del boceto será definida por la ecuación:

> /Número de Cuerdas  $(-0.5)*2*Espaciado de las Cuerdas (Puente)$

Fig.192. Base para puente estilo **Telecaster** 

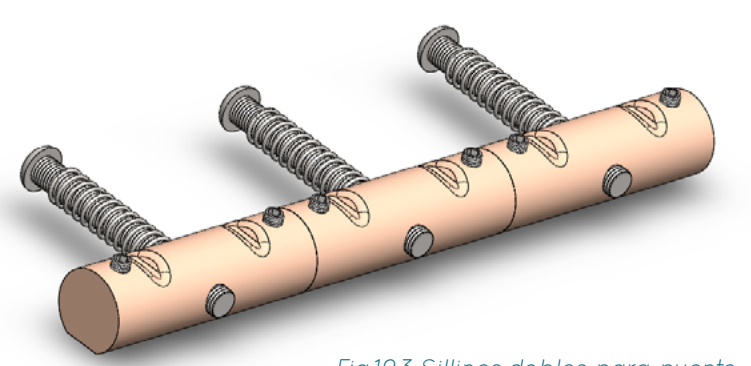

Se incorpora una variable no vinculada al archivo de texto que permitirá controlar el ángulo de inclinación de la ranura de la pastilla, que ha sido dimensionado de acuerdo a los planos disponibles. Al igual que en el ejemplo anterior, este tipo de puentes NO está disponible para instrumentos multiescala, por lo que estos modelos no tendrán este tipo de variaciones en cuenta.

> Fig.193 Sillines dobles para puente esilo Telecaster

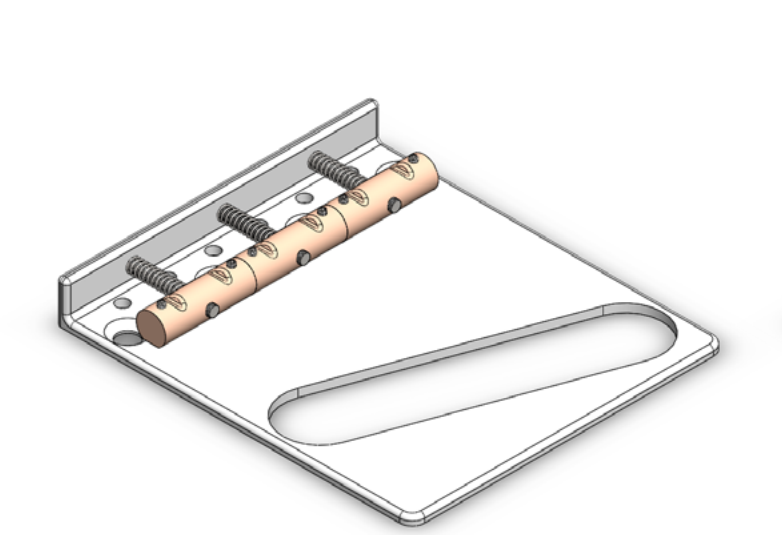

Fig.195. Puente estilo Telecaster ensamblado, para una guitarra de seis cuerdas

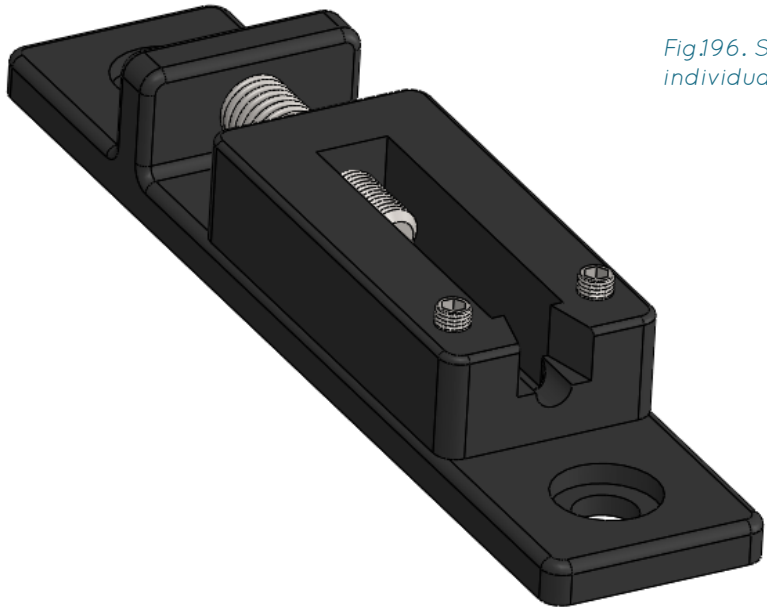

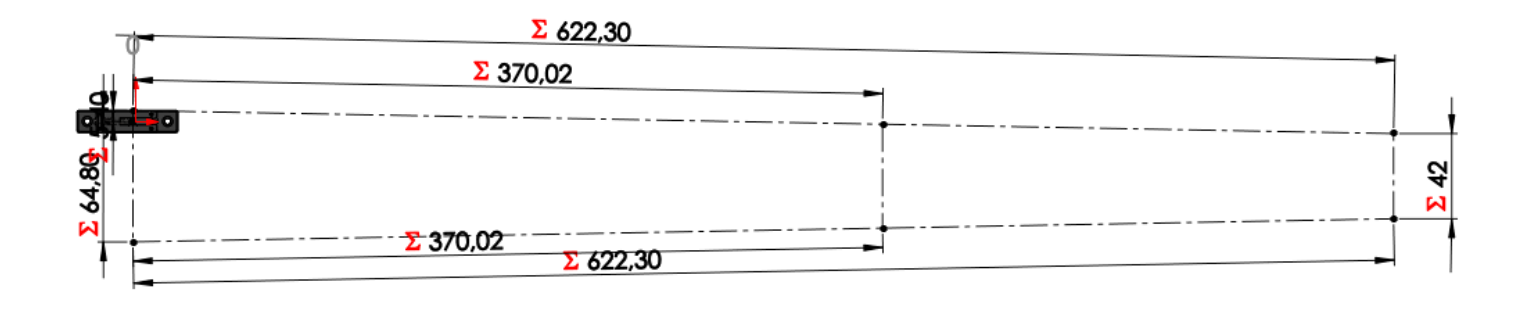

Fig.194. Puente estilo Telecaster ensamblado, para una guitarra de seis cuerdas

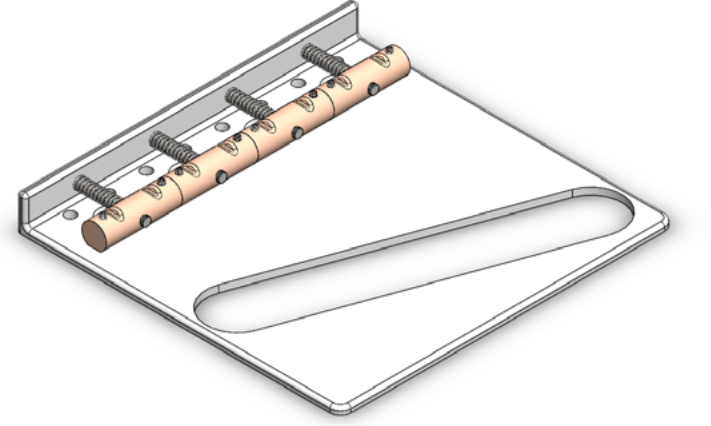

## 5.2.1.3. Puente de Sillines Individuales

Debido a lo frecuente que es que las compañías que usan este tipo de puentes los hagan por encargo de acuerdo a sus especificaciones, simplemente se creará un puente con medidas razonables fácilmente editables. Puesto que no requiere de una base para montar los sillines, sino que estos se instalan de forma individual, se puede crear este puente como una única pieza. Además, la posibilidad de disponer los sillines de forma independiente es una razón por la que este tipo de puentes son usado con frecuencia en instrumentos multiescala, por lo que habrá que hacer su disposición dependiente de las variables que definan este tipo de construcciones.

Un buen punto de partida, por ello, sería el modelado del sillín individual (reciclando en parte el sillín usado en el puente estilo Stratocaster), para a continuación realizar un boceto en el plano de planta con los segmentos relacionados con la escala, el puente y la cejuela.

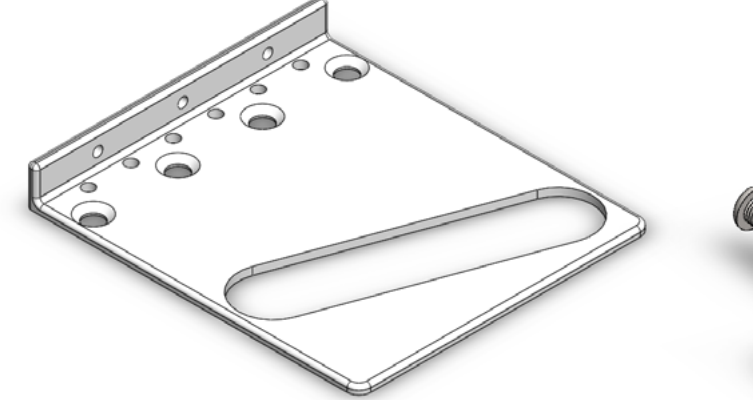

Fig.196. Sillín individual

Fig.197. Creación de otro "boceto inicial" para permitir adaptar el patrón de multiplicación del puente de sillines individuales a las guitarras multiescala

Para asegurarnos de que el espaciado del patrón de multiplicación sea correcto en las construcciones multiescala, primero se selecciona como dirección del patrón el segmento izquierdo del boceto realizado. A continuación, se calcula la distancia que separará los sillines con Pitágoras: Si la distancia del Segmento superior es XL, la del inferior XC, la longitud vertical del segmento de la izquierda Y, y su longitud real D, se definen:

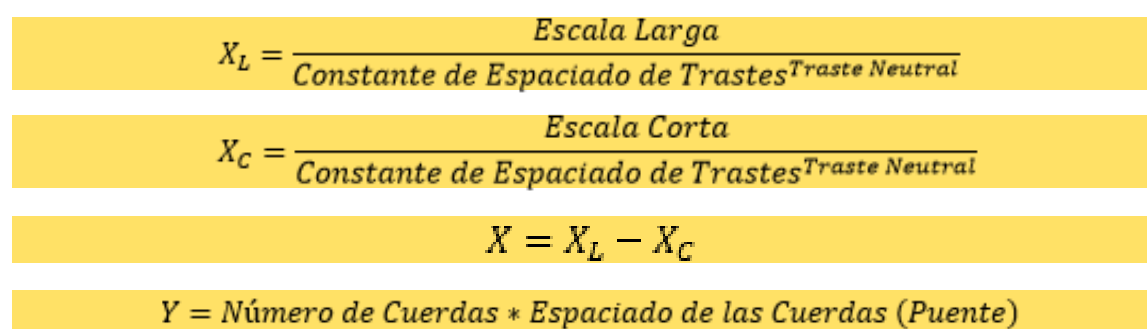

 $D = \sqrt{X^2 + Y^2}$ 

De esta manera se obtiene la separación entre las cuerdas en este patrón, que tendrá como valores

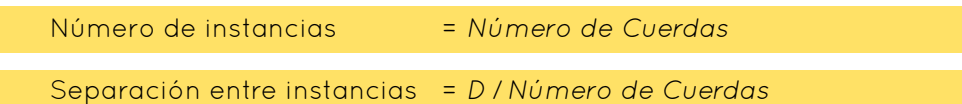

Se genera dicho patrón y se cambia el número de cuerdas de 6 a 8, y las escalas cortas

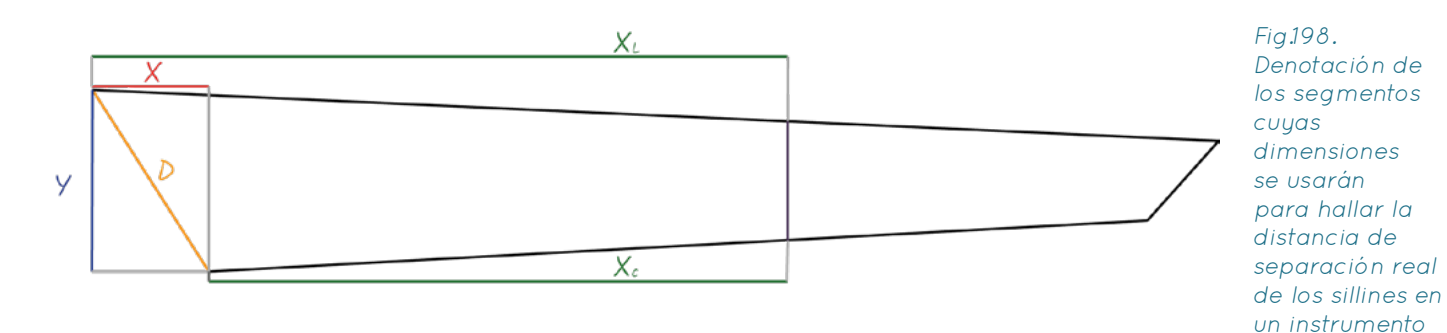

multiescala

# 5.2.1.4. Puente de Guitarra Headless

El modelado de los elementos estéticos de este puente es bastante elaborado, pero no merece una explicación detallada particular. El patrón utilizado para la adaptación a las construcciones multiescala es el mismo que el usado en el puente anterior. De nuevo, se dimensiona con medidas razonables, pues es frecuente que cada compañía diseñe los sillines de sus propias guitarras. Las dimensiones de este puente serán fácilmente redimensionables.

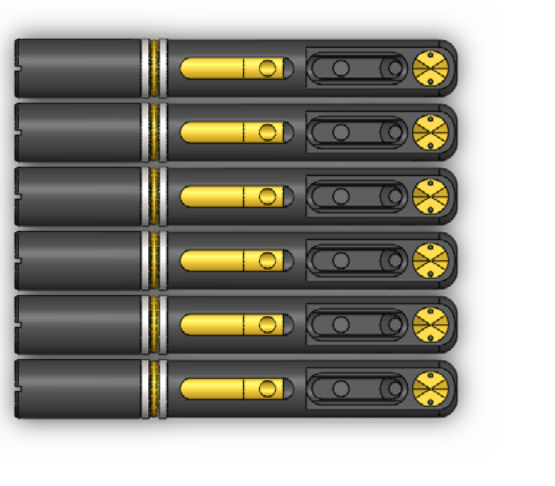

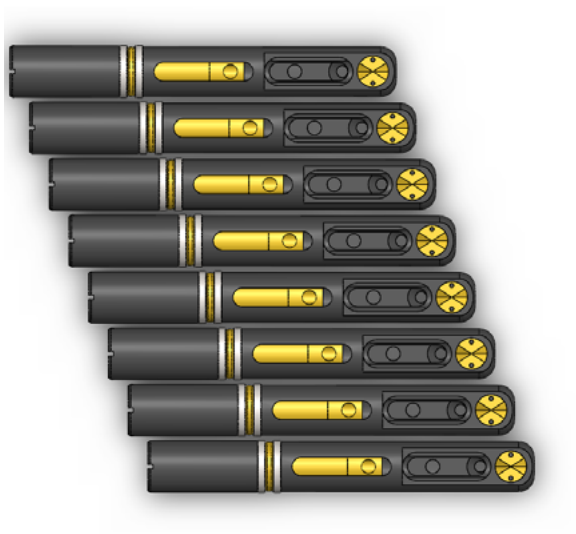

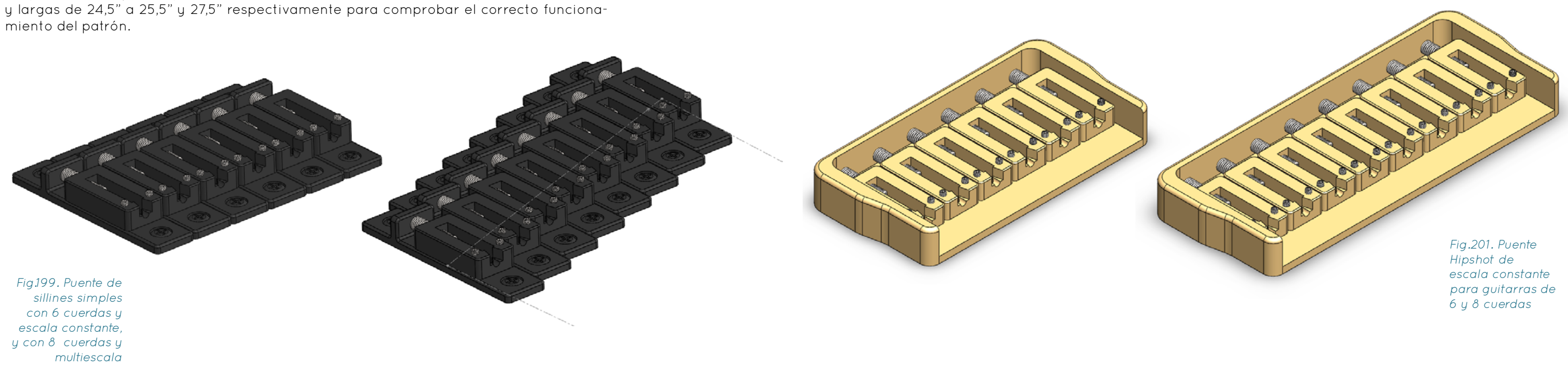

# 5.2.1.5. Puente Hipshot de Escala Única

Este puente se modelará de forma extremadamente similar al puente estilo Stratocaster, aunque de acuerdo a sus propios planos, y tampoco admitirá construcciones multiescala, pues la compañía que lo fabrica tiene un modelo distinto para ellas.

Fig.200. Adaptación del puente para guitarras sin cabeza de la misma manera que el puente de sillines individuales

# 5.2.1.6. Puente Hipshot Multiescala

Esta variante del puente anterior está pensada para instrumentos con construcción multiescala. La única deferencia digna de mención es la incorporación de los mismos patrones empleados en el puente de sillines simples tanto en el patrón de los taladros de la base como en el de los sillines.

## 5.2.1.7. Puente Flotante Floyd Rose

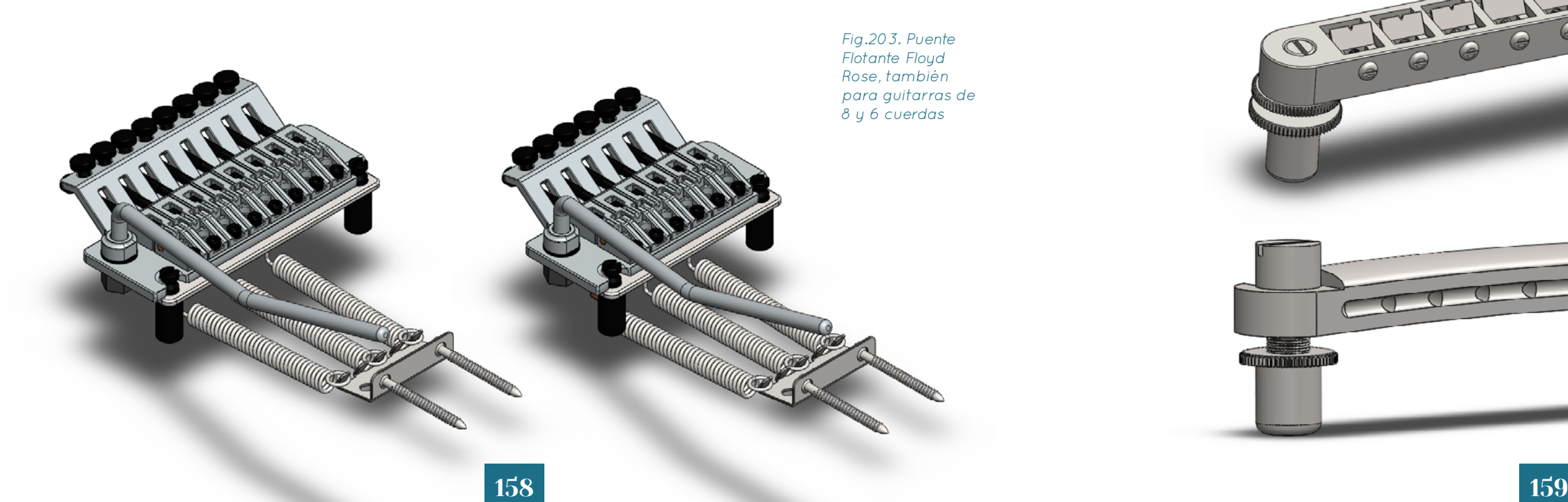

Puesto que este puente incluye una gran cantidad de elementos de geometría compleja, se optó por descargar un modelo muy preciso de la página GrabCAD (Floyd Rose Tremolo del usuario Tom Lowe) para posteriormente adaptarlo al sistema introduciendo en el dimensionado de las piezas las variables de las que debería depender y comprobando que los elementos esenciales para su instalación en la guitarra (es decir, los que requieren un mecanizado) coincidan con las dimensiones que se les asigna en los planos oficiales. Este tipo de puentes NO está disponible para instrumentos multiescala, por lo que este modelo no tendrá este tipo de variaciones en cuenta.

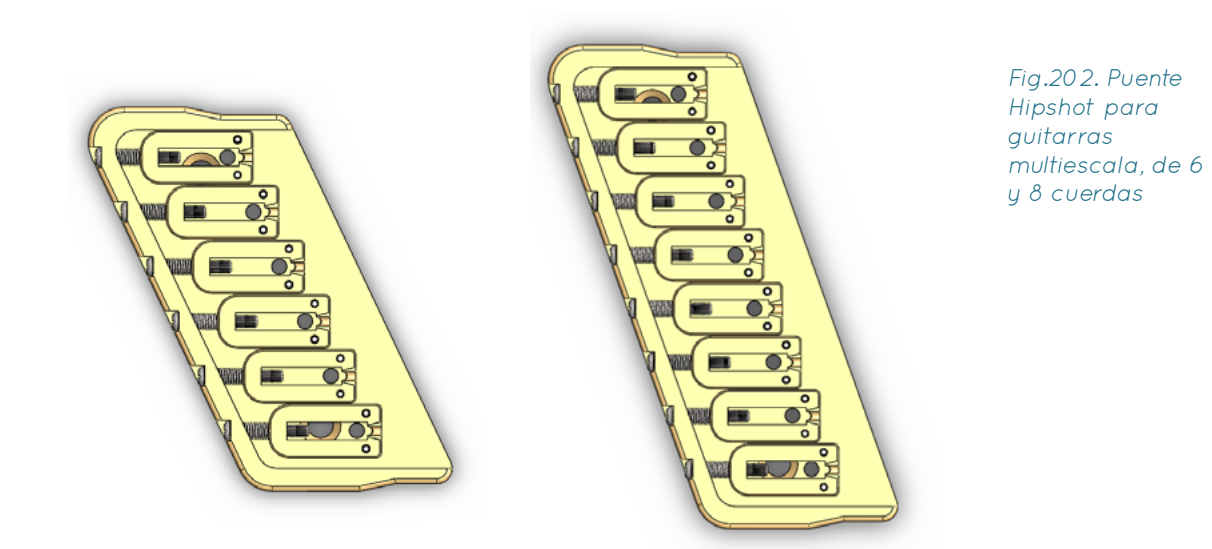

# 5.2.1.8. Puente Estilo Tune-O-Matic

Para terminar, se incluirá el modelado de un puente llamado "Tune-O-Matic", que cuenta con dos piezas, el "Puente" como tal, que es la pieza que contiene los sillines, y la "Cola", que sirve de anclaje para las cuerdas. Se buscan planos para ambas piezas y se modelan teniendo en cuenta tanto las dimensiones esenciales de los planos como la introducción de las variables pertinentes del sistema. Este tipo de puentes NO está disponible para instrumentos multiescala, por lo que estos modelos no tendrán este tipo de variaciones en cuenta.

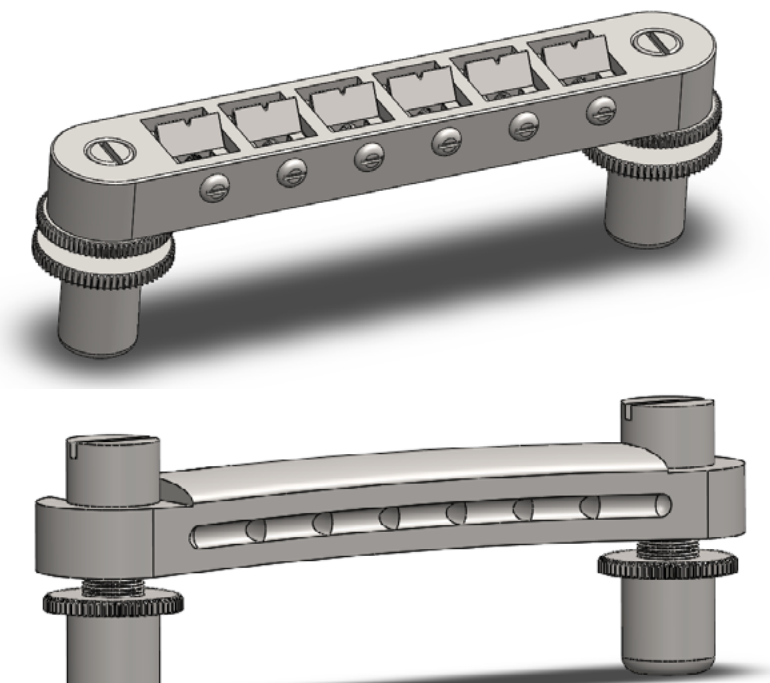

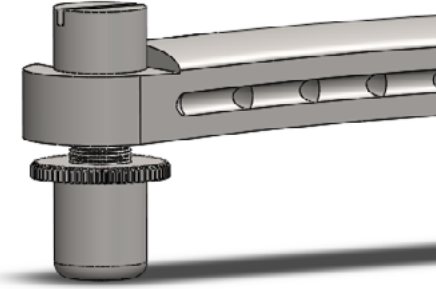

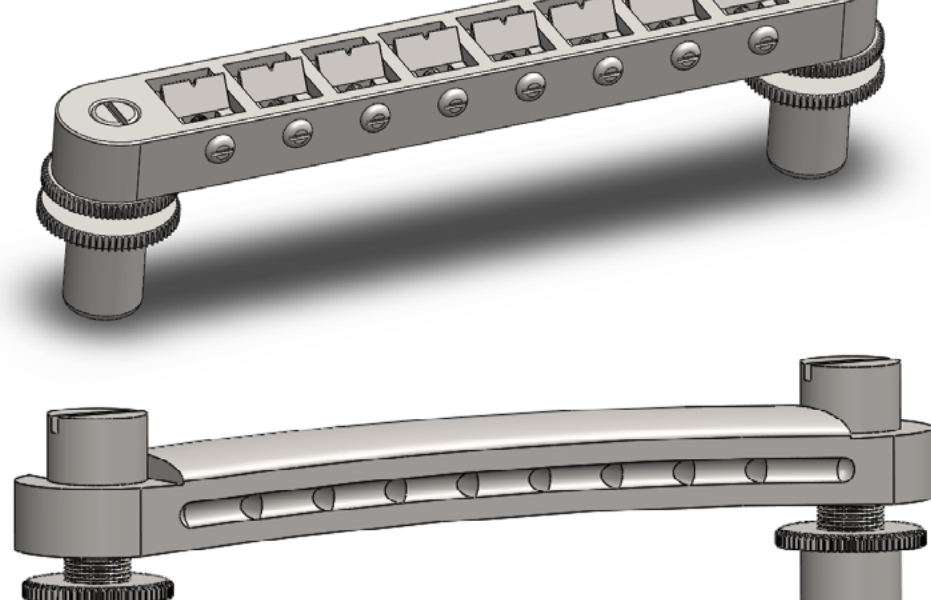

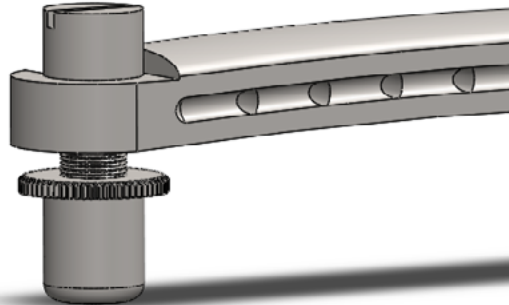

Fig.205. Puente Tune-O-Matic adaptado para guitarras de 8 cuerdas

Fig.204. Puente Tune-O-Matic adaptado para guitarras de 6 cuerdas

# 5.2.1.9. Operaciones en el Cuerpo para la Instalación de los Puentes

Para la creación de las ranuras de los seis primeros puentes se seguirá el mismo patrón de operaciones: Primero, se crea el corte para que pase una cuerda a través del cuerpo. Después, desde la cara inferior, el corte necesario para instalar la contera que retendrá el extremo de la cuerda, de acuerdo a los planos para una contera de cuerdas disponible comercialmente. Se crea un patrón igual al usado en el puente para el que se realizan las ranuras para desplegar el conjunto de taladros, y finalmente se generan los taladros para los tornillos de fijación de la placa base, si es que el puente tiene. La dirección a seguir será determinada por el segmento inferior del boceto inicial del mástil, para que los taladros para los puentes adaptables a construcciones multiescala puedan desplegarse correctamente.

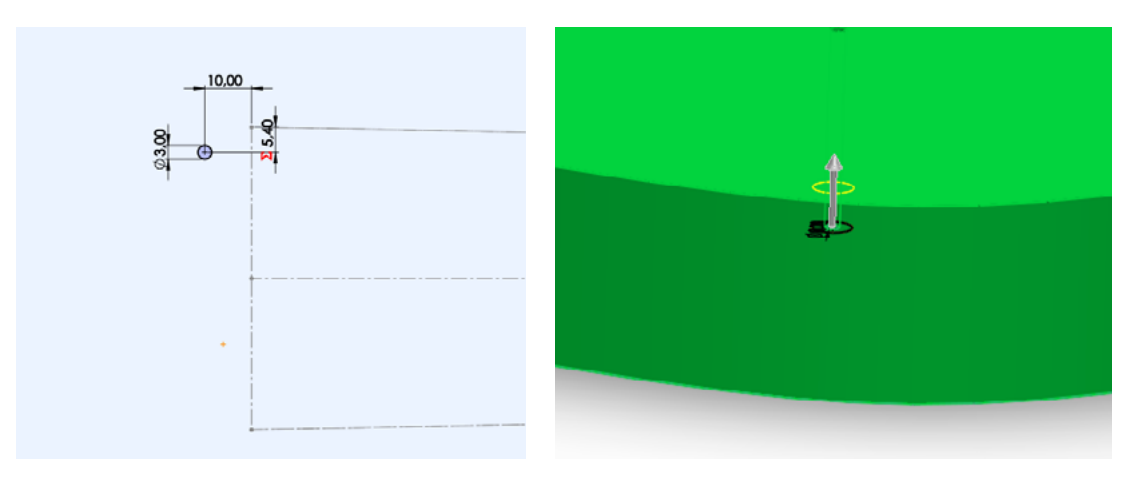

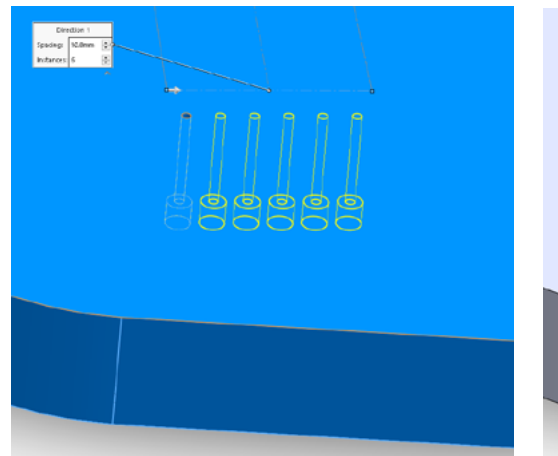

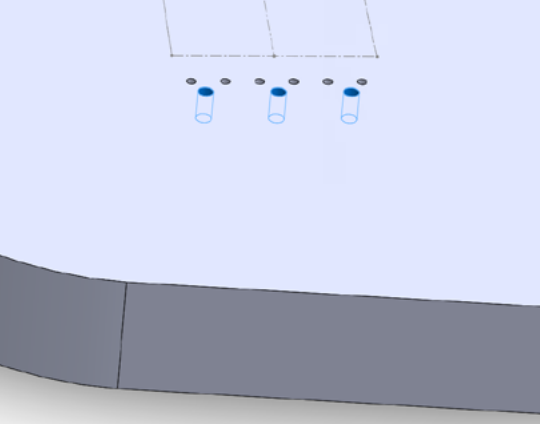

**Operaciones** para crear ranuras para los puentes en el cuerpo automatizadas

Fig.206.

Fig.208. Taladros para la instalación de un puente Tune-O-**Matic** 

Fig.207. Ranuras para un puente de sillines individuales reubicadas y multiplicadas automáticamente tras alterar las escalas y el número de cuerdas

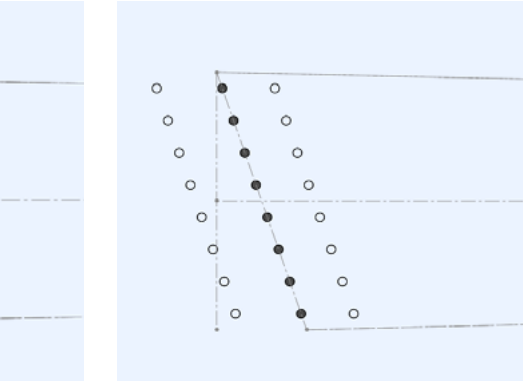

Para los 4 taladros del puente Tune-O-Matic, bastará con crear los taladros para la inserción del cilindro con roscado interior que permite controlar la altura de cada pieza, y luego otros 4 taladros de mayor diámetro y menor profundidad para los cojinetes.

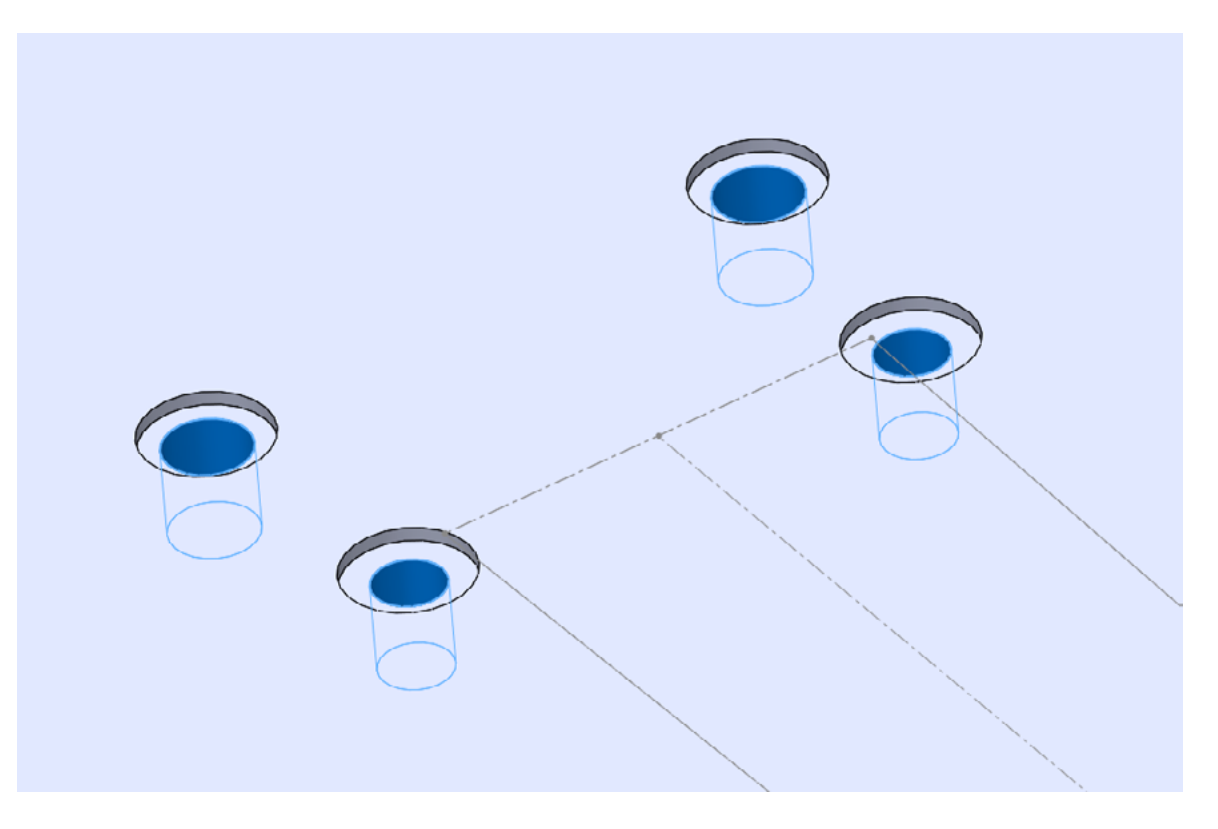

Finalmente, las ranuras para el puente Floyd Rose requerirán la creación de un corte lo bastante amplio y profundo para colocar la placa base a la vez que un par de taladros para insertar los tornillos que regularán su altura desde la cara superior, y desde la inferior la creación de un corte lo bastante amplio y profundo como para poder instalar la placa de retención de los muelles a una distancia suficiente para que dichos muelles se tensen adecuadamente.

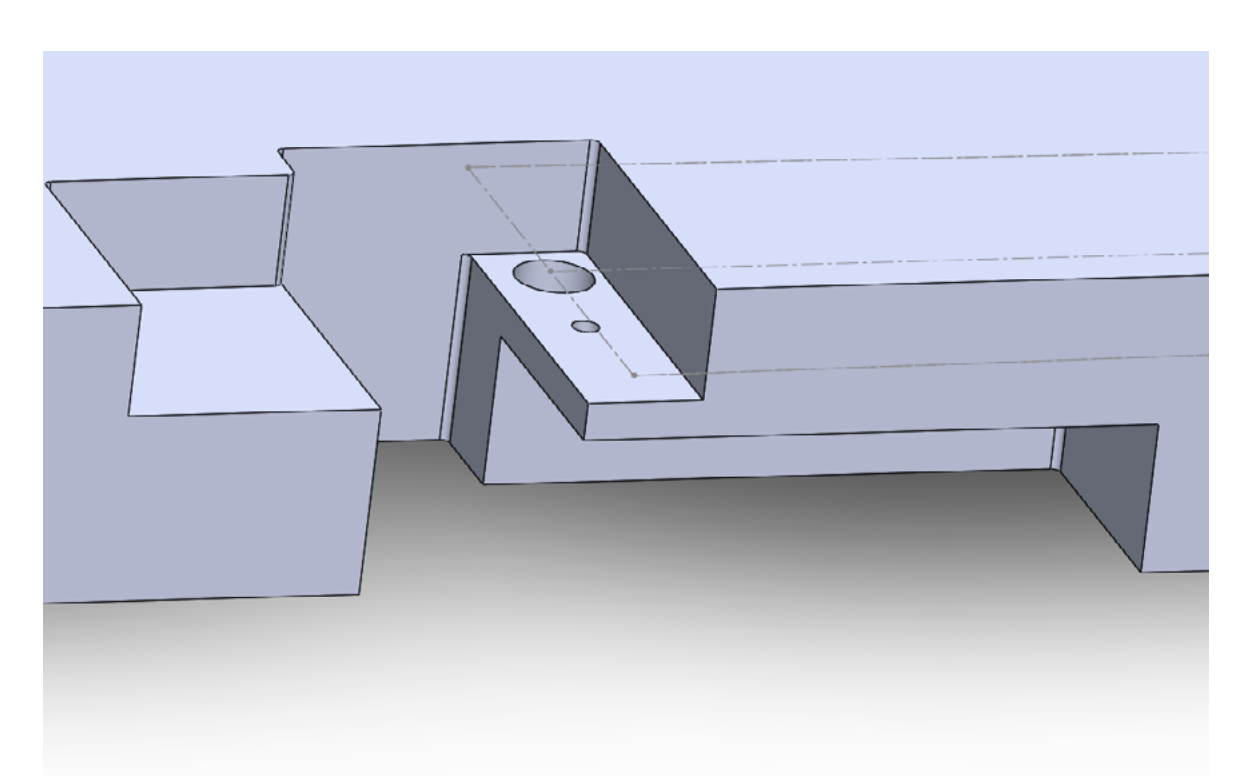

 $\Omega$ 

 $\circ$ 

 $\circ$ 

 $\circ$ 

 $\circ$ 

 $\circ$ 

ø.

-db

Ò

 $\blacksquare$ 

 $\circ$ 

 $\circ$ 

 $\Omega$ 

 $\circ$ 

 $\circ$ 

 $\circ$ 

Fig.209. Corte lateral para mostrar las cavidades y taladros necesarios para instalar un

# 5.2.2. Cejuelas

El modelado de las cejuelas tendrá un propósito únicamente estético, pues pueden ser o bien adquiridas por el usuario o incluso cortadas por el en el caso de ser una cejuela normal.

# 5.2.2.1 Cejuela Normal

Puesto que este tipo de cejuela puede ser cortado desde un trozo del material a utilizar (generalmente plástico, y a veces hueso) con la forma deseada, es totalmente adaptable a cualquier cantidad de cuerdas o escala.

Se parte de un boceto igual al boceto inicial del mástil o diapasón en la planta, que proporcione los segmentos que definirán la longitud e inclinación de la cejuela. Se dibuja otro boceto en la planta en el que se definirá un cuadrilátero, con un lado coincidente al segmento derecho del boceto anterior, otro paralelo a este separado una distancia igual al Espesor de la Cejuela, y dos horizontales que los unirán. Se extruye este boceto una altura igual a la Altura de la Cejuela.

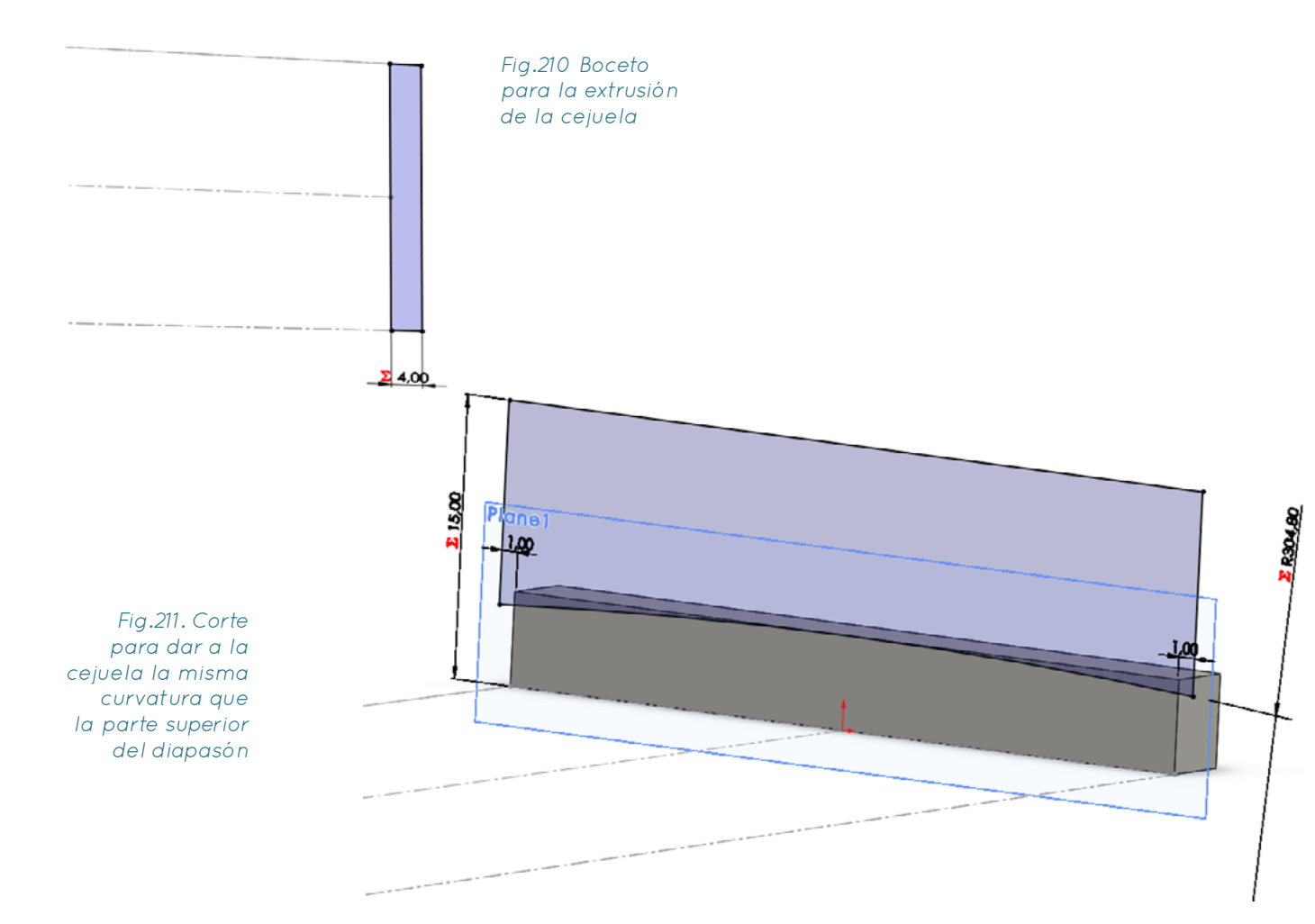

A continuación, se crea un plano perpendicular a la planta y coincidente con el segmento derecho del boceto inicial, pues si se realizaban las siguientes operaciones directamente en la cara de la cejuela, al alterar el valor de las variables dejaba de reconocer la cara en la que el boceto fue hecho. Se dibujan tres segmentos unidos por un arco que aplique un redondeo a la cara superior de la cejuela igual al Radio de la Curvatura Superior del Diapasón al extruirlo como corte, se redondea la arista superior de la cara que miraría hacia el cabezal y se abre un último boceto en el plano que se acaba de crear en el que se dibujan unas figuras consistentes en un semicírculo con el arco hacia abajo y dos verticales que suben desde sus extremos hasta ser unidas por una horizontal. Se crean ocho de estas figuras, ajustando el radio de cada una para que coincida con el de la cuerda de guitarra que coincida con su posición. Se separan la que coincidiría con la primera cuerda una distancia horizontal igual a Espaciado de las Cuerdas – Cejuela/2 de la arista más cercana de la cejuela y se separan el resto de entidades entre ellas una distancia igual al Espaciado de las Cuerdas – Cejuela. Se prueba a alterar el número de cuerdas y escala para asegurarnos de que se reconstruye adecuadamente.

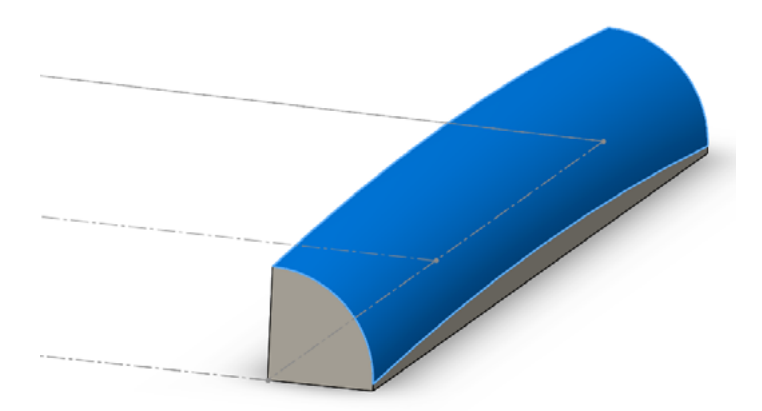

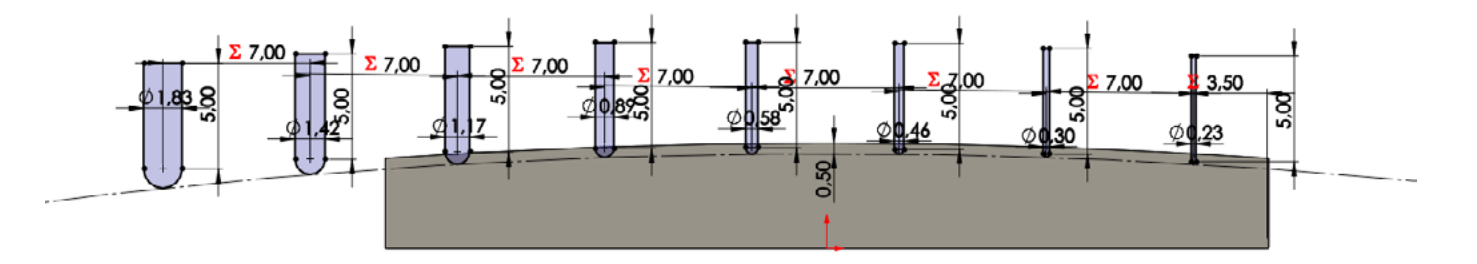

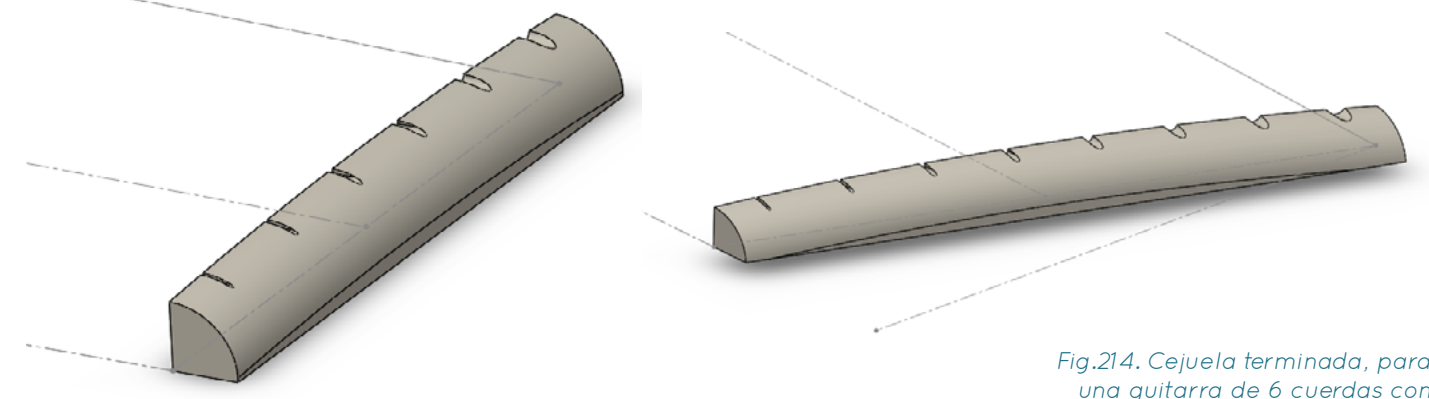

Fig.212. Redondeo de la arista superior trasera

> Fig.213. Boceto que incluye los cortes para las cuerdas, y haga que los cortes para cuerdas mayores intervengan sólo al aumentar el número de cuerdas

Fig.214. Cejuela terminada, para una guitarra de 6 cuerdas con escala uniforme, y luego para una de 8 multiescala

## 5.2.2.2. Cejuela de Cierre

Este tipo de cejuelas sólo existe para guitarras de escala constante, por lo que se comienza generando un rectángulo cuyas dimensiones estarán determinadas por las medidas de los planos disponibles y las variables a utilizar. Se extruye un corte a lo largo de él para encajar las piezas que fijarán las cuerdas en el sitio y otro parecido al que se realizó en la cejuela normal para las cuerdas mismas.

> Fig.217. Base tras la extrusión de los cortes para las cuerdas y la creación de un corte barrido para las piezas de sujeción

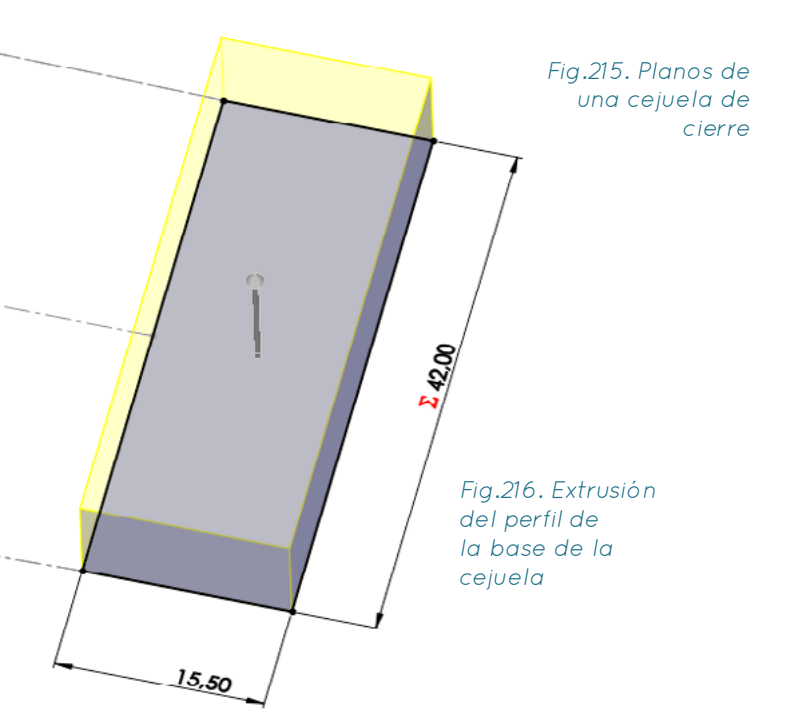

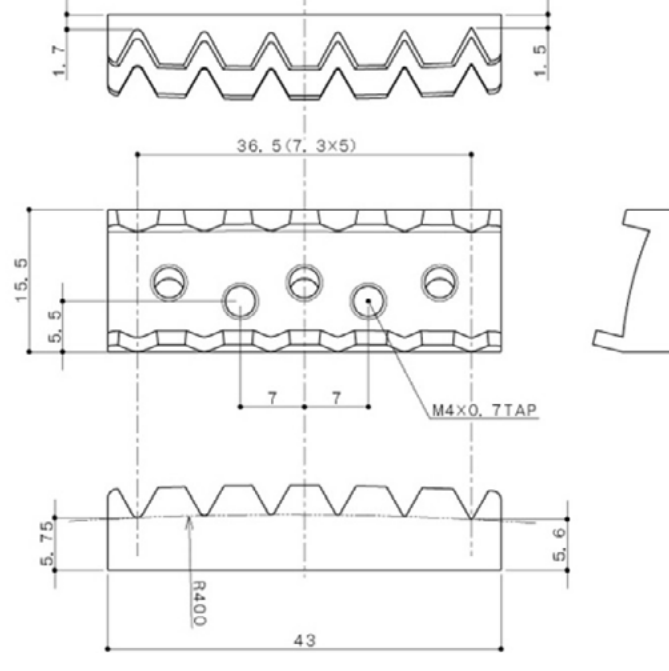

Fig.218. Creación de los taladros para los tornillos de fijación de la base y para los tornillos de fijación de la pieza de sujeción de cuerdas

A continuación se realizan los taladros para los tornillos que fijarían esta cejuela en el mástil, y después los necesarios para los tornillos que permitirán apretar las piezas de fijación de las cuerdas contra esta base.

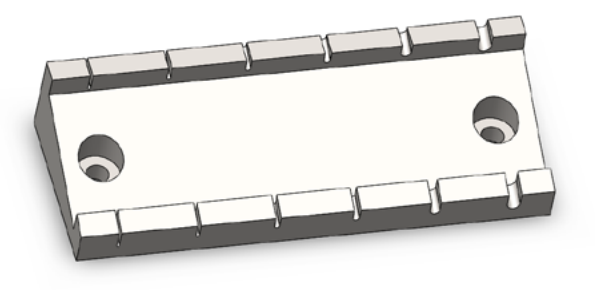

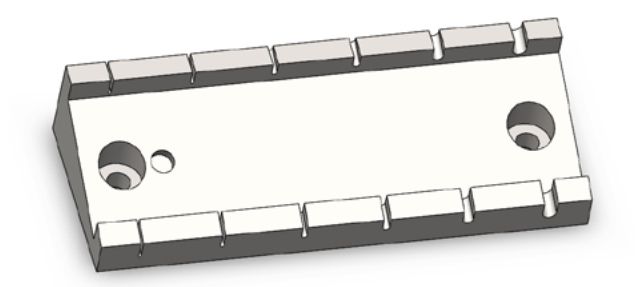

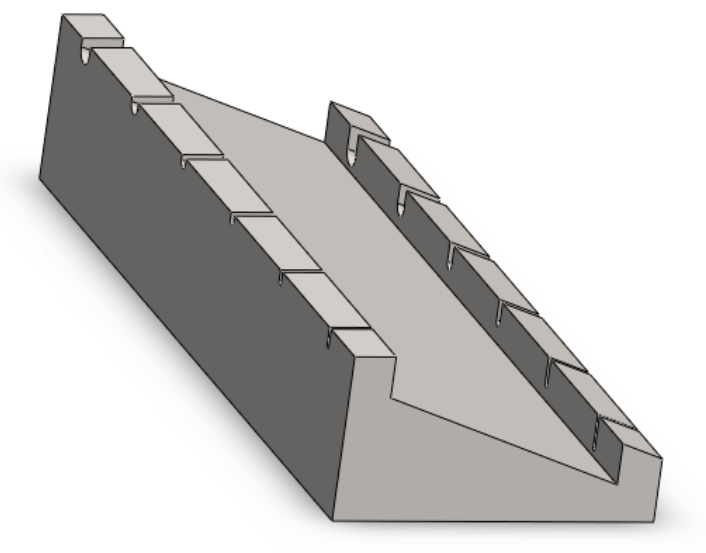

Se procede a modelar la pieza que fijará las cuerdas a partir de un rectángulo dibujado en un plano paralelo al plano lateral que pasa por el centro del último taladro realizado. Se achaflana y redondea, creamos el agujero para insertar el tornillo que llevaría y finalmente se modela la cabeza de dicho tornillo.

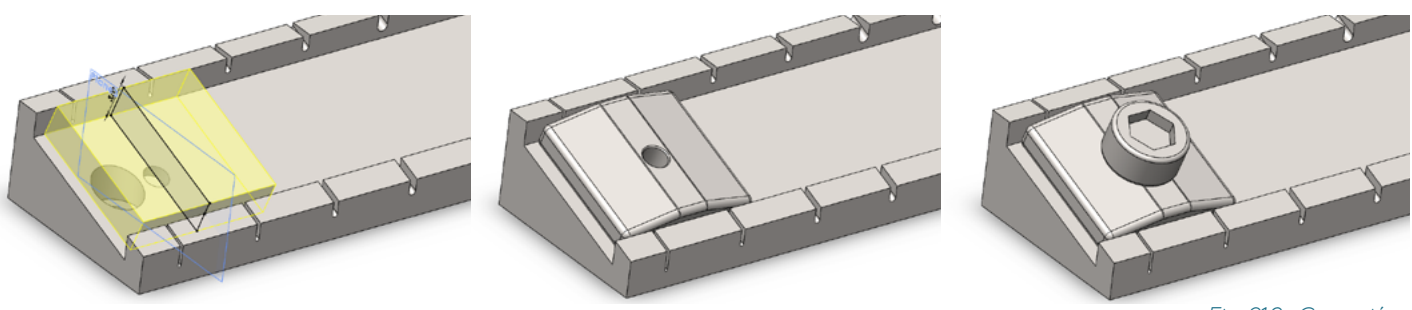

Para terminar, se generan dos operaciones: Un patrón que multiplicará las operaciones necesarias para la creación de cada elemento de sujeción y su respectivo tornillo, pero que cree aproximadamente la mitad de las necesarias, y una operación de reflejo de este patrón por el plano central. El objetivo de dicha combinación de operaciones es posibilitar la creación de cejuelas para números pares e impares de cuerdas, pues las cejuelas de cierre para guitarras con números de cuerdas impares tienen un elemento de sujeción que abarca tres cuerdas en vez de dos en el centro. Ahora, se prueba a variar el número de cuerdas de 6 a 7 a 8 desde el archivo de texto.

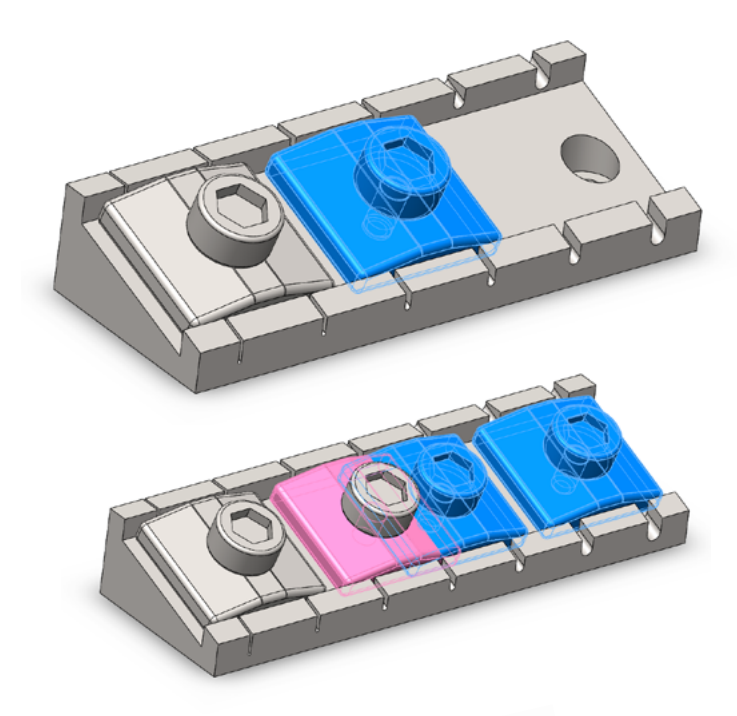

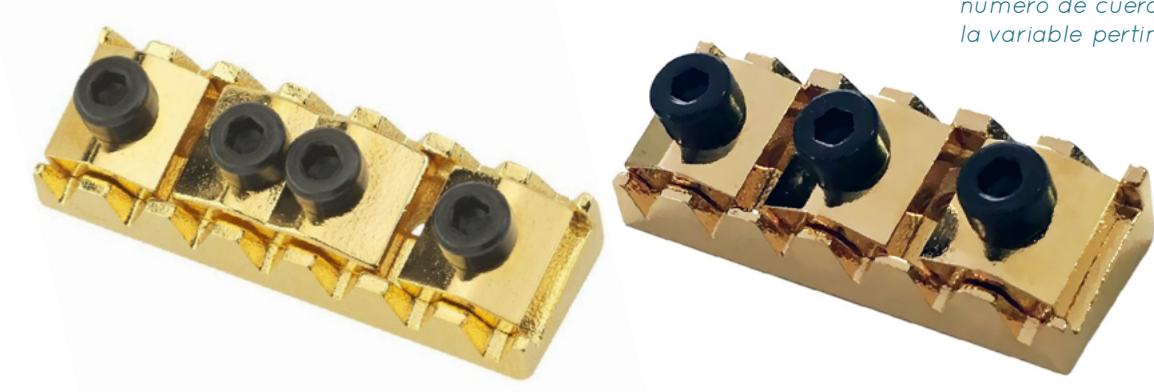

Fig.219. Creación de la pieza de sujeción y su tornillo

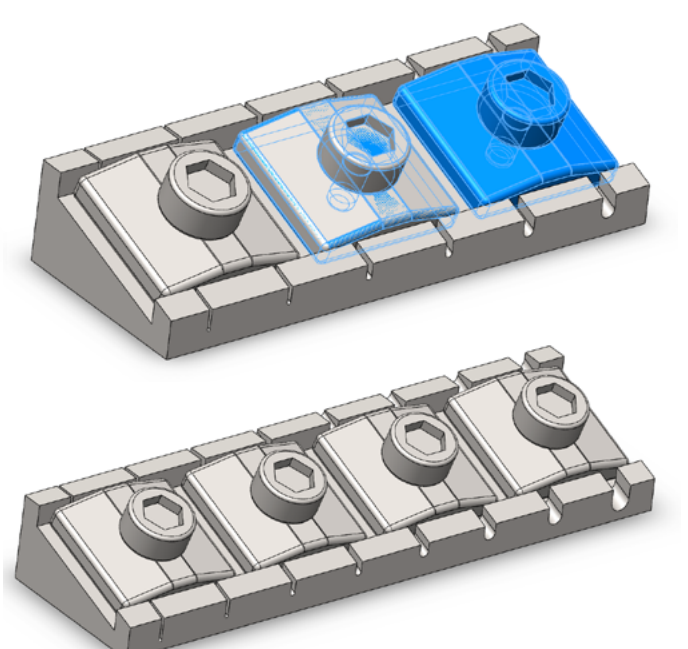

Fig.221. Cejuelas de cierre para guitarras de 6 y 7 cuerdas. Nótese la pieza de sujeción central de 3 cuerdas en la primera

Fig.220. La combinación de las operaciones del patrón lineal de sólidos y la simetría de sólidos permite modificar la cejuela para adaptarlas a guitarras de cualquier número de cuerdas con sólo alterar la variable pertinente

## 5.2.2.3. Cejuela Headless

Esta cejuela funciona en conjunto a una normal. Se ocupa de fijar los extremos de las cuerdas al final del mástil en guitarras sin cabezal, y la cejuela normal de determinar el principio de su longitud activa. Aunque no se encontraron planos para ella, tiene una forma e instalación lo bastante simples para poder aproximarlos por ojo, pues la función de este modelo será puramente estética. Al igual que los puentes de sillines independientes, al estar formada por elementos de fijación independientes, puede adaptarse a las guitarras multiescala.

Comenzamos con la extrusión de dos bocetos de iguales medidas y orientación opuesta, separados una distancia igual a Espaciado de las Cuerdas (Cejuela), a los que se realizan a continuación un taladro en la cara frontal para la entrada de las cuerdas. Se cran planos auxiliares que pasen por su centro, y se dibujan en ellos los tornillos que fijarían las cuerdas al pasar por ellos. La parte verdaderamente interesante de esta pieza es el uso de dos patrones distintos para cada elemento de fijación, pues es posible conseguir que tan sólo uno de los patrones se incremente al aumentar en uno el número de cuerdas. Esto es gracias al hecho de que SolidWorks, al recibir un número decimal como entrada de una función que requiere un número entero, lo redondea hacia arriba. Así que se crean dos patrones con dirección marcada por el segmento derecho del boceto inicial, y se establecen en el primero y segundo respectivamente:

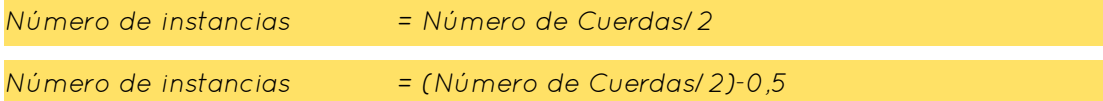

Siendo la separación entre instancias la misma que se usó en el puente, pero duplicándola y sustituyendo la variable Espaciado de las Cuerdas (Puente) por Espaciado de las Cuerdas (Cejuela).

De esta manera, si el número de cuerdas es 6, la primera operación generará 3 elementos, y la segunda, al redondear 2,5 hacia arriba, otros 3. Si el número fuese 7, la primera redondearía 3,5 hacia arriba y crearía 4 elementos, y la segunda tan sólo 3. De esta manera, se puede adaptar completamente la pieza a la variable Número de Cuerdas sin tener que echar mano de engorrosas configuraciones.

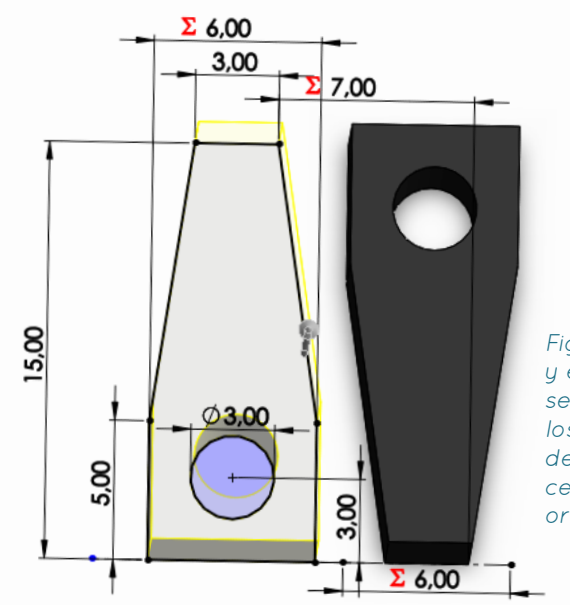

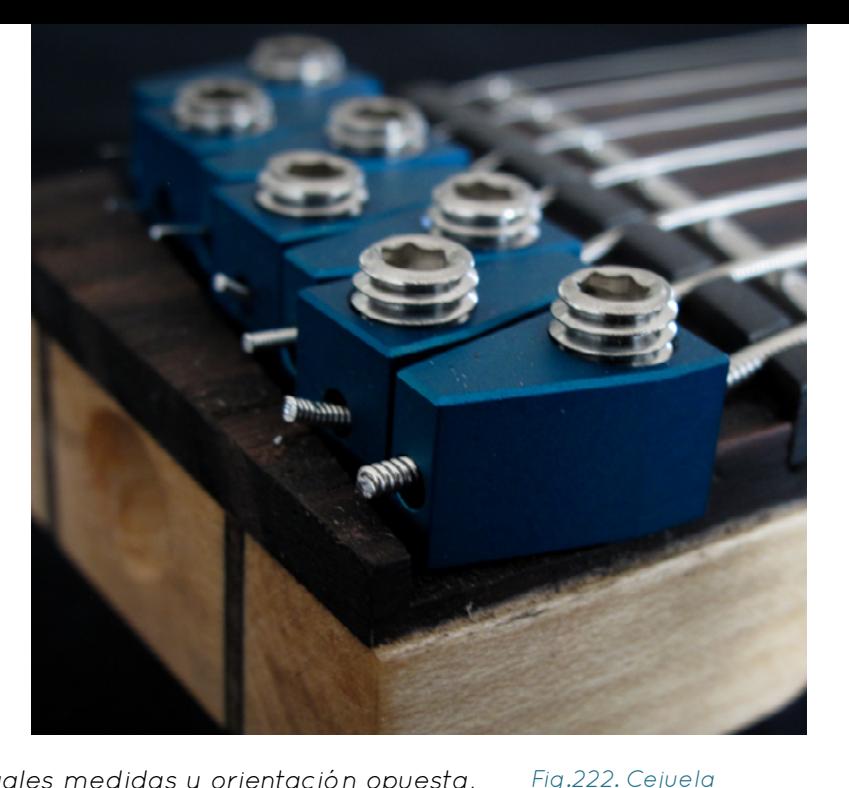

de guitarra sin cabezal

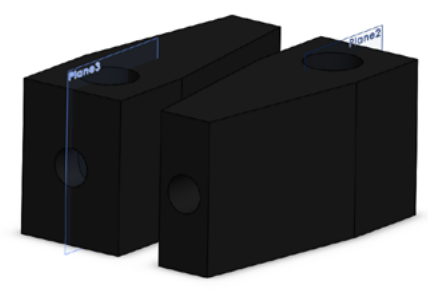

Fig.223. Bocetos y extrusiones separadas para los elementos de fijación de la cejuela según su orientación

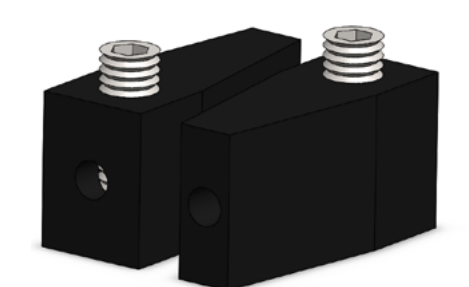

Fig.224. Con planos laterales centrales en cada pieza se crean los tornillos

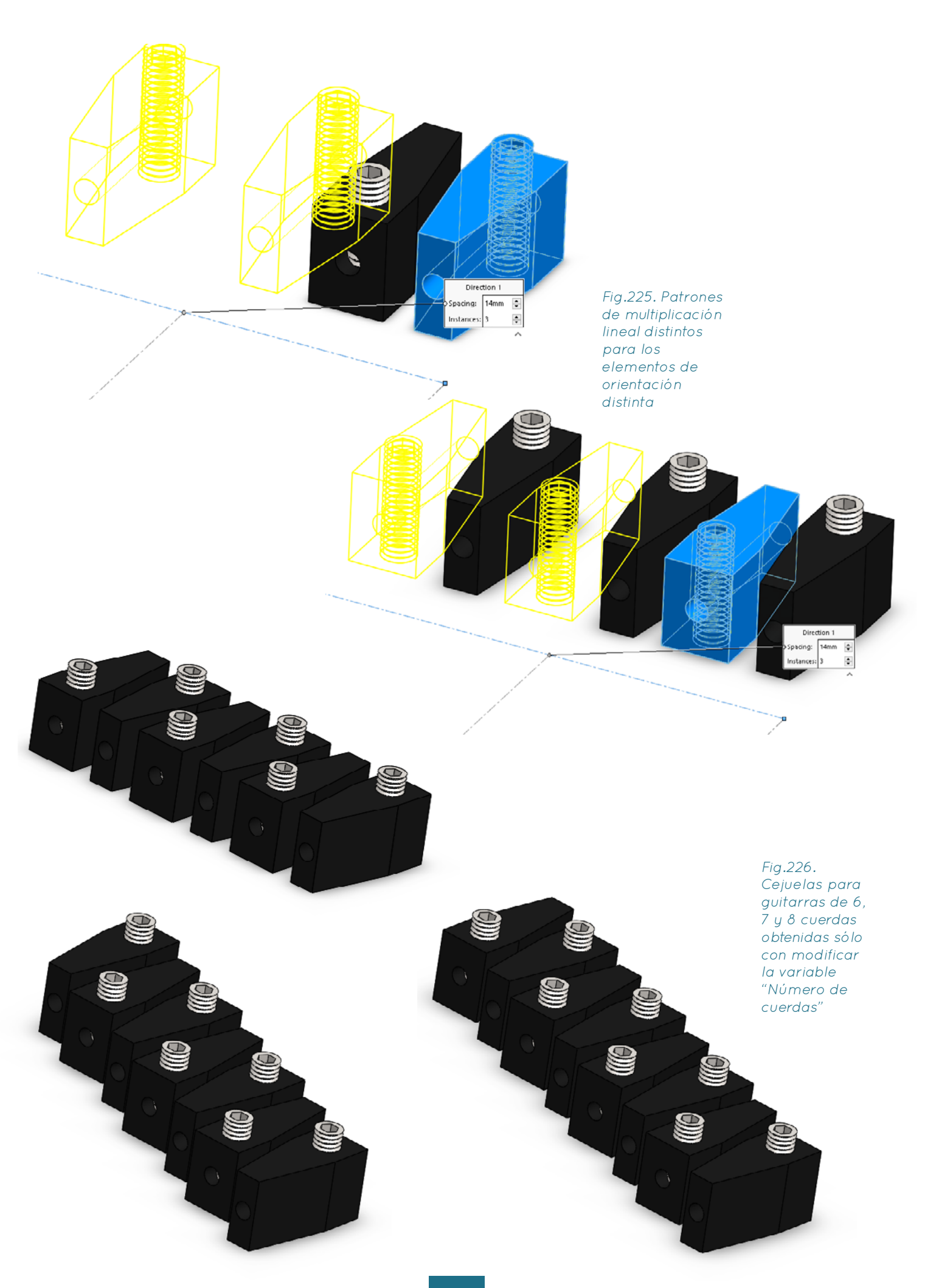

# 5.2.3. Clavija de Afinación

Para la creación de la clavija de afinación se usarán los planos de una disponible en el mercado, aunque la única dimensión verdaderamente importante para el mecanizado de los taladros para su instalación en el cabezal es el diámetro del cilindro que entra en dicho taladro, y por ello es la única medida que debe respetarse estrictamente.

Se comienza dando forma a la pieza inferior del afinador, para luego crear por revolución en el centro del cilindro la pieza superior, que sería roscable para adaptarse al espesor de cualquier mástil. El punto donde coincidiría la arandela que estaría en contacto con la superficie superior del cabezal se define a una distancia igual a Espesor del Cabezal de la superficie superior de la pieza inferior, que estaría en contacto con la superficie inferior del cabezal. Se crean la arandela y la tuerca, y el tornillo de fijación inferior. Como los cabezales son distintos según se instalen en un lado y otro del cabezal de la guitarra, se genera una operación "Espejo" que cree cuerpos simétricos a la base del afinador y su tornillo de fijación, y una operación "Eliminación de Cuerpo" que elimine los originales. Se define una configuración llamada "Izquierda" donde estas operaciones están suprimidas y otra llamada "Derecha" donde no, pudiendo así facilitar al usuario ambos tipos de afinadores con una única pieza.

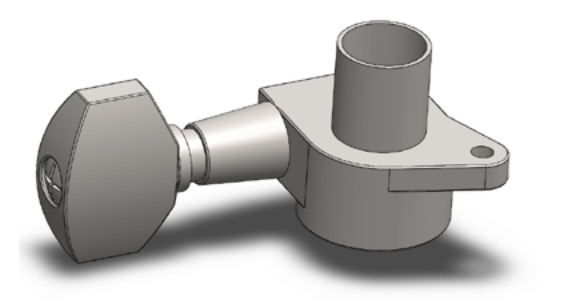

Fig.228. Obtención de una clavija con la orientación opuesta gracias a una simetría de sólidos y eliminación de sólidos que se suprimen o activan al elegir una configuración

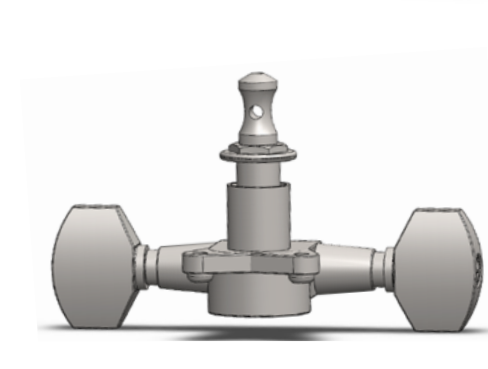

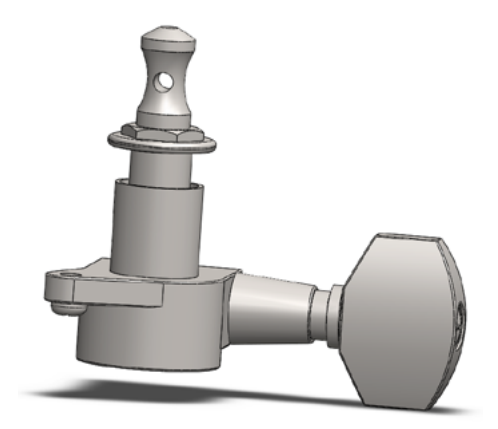

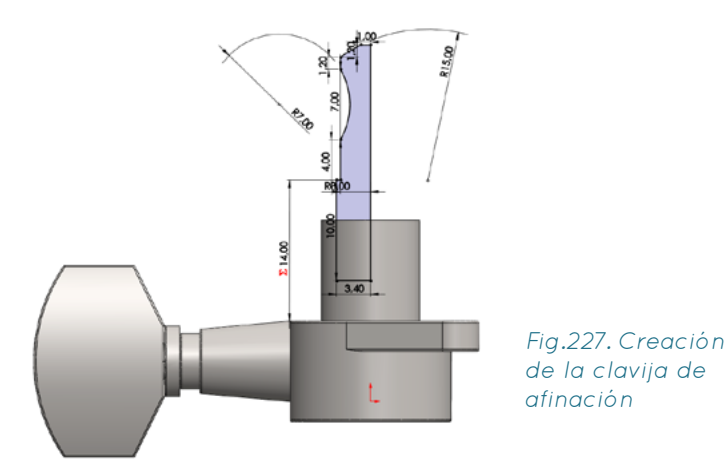

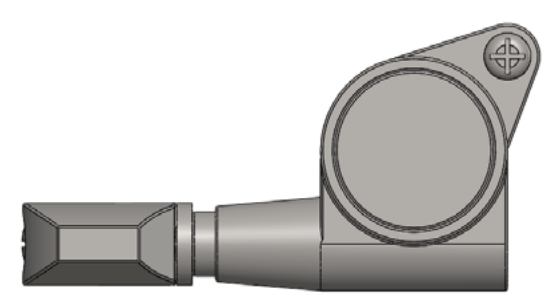

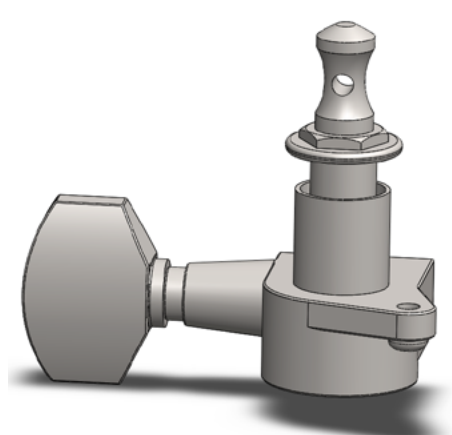

# 5.3. Componentes electrónicos

# 5.3.1 Pastillas

# 5.3.1.1. Humbucker

Para el modelado de la pastilla "humbucker" de bobina doble, se adapta un modelo de GrabCAD (PAF Humbucker for direct body mounting del usuario JamoBojitGuitars)para introducir en él las medidas estándar obtenidas de planos de una humbucker real, se vincula su longitud y número de lingotes al número de cuerdas del instrumento y se introduce una variable no vinculada al documento de texto que permita alterar el ángulo de inclinación. Finalmente, se crea una superficie que la envuelva y se le da espesor para crear una "carcasa" como las de algunos modelos de pastilla, y se define una configuración donde dicha carcasa está suprimida, y otra donde no.

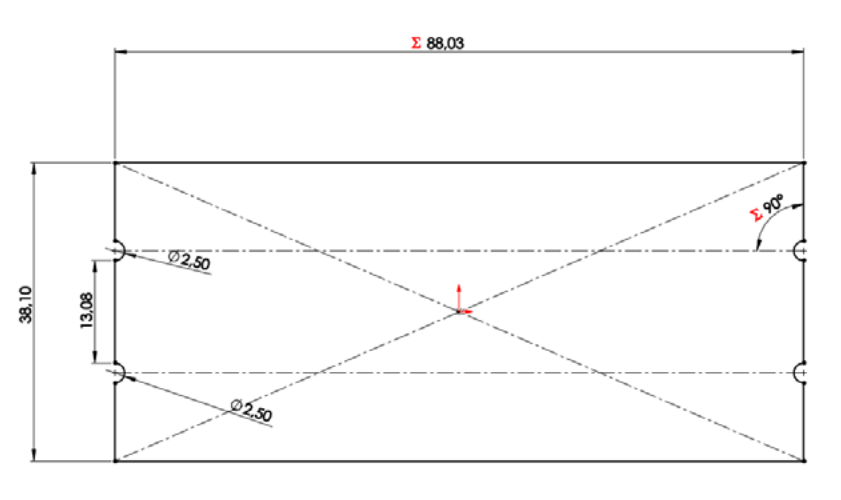

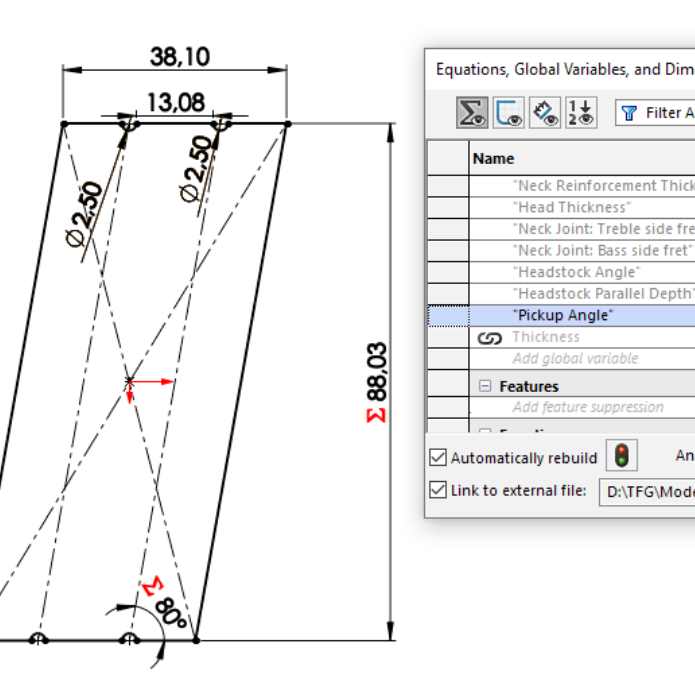

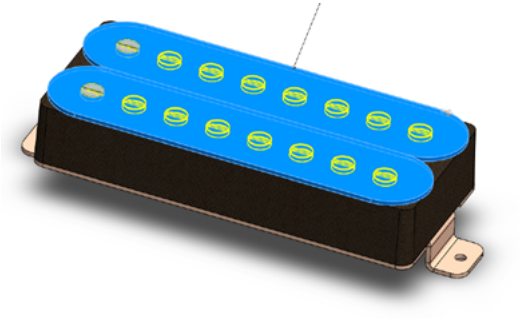

Fig229. Creación de una base para una pastilla humbucker recta

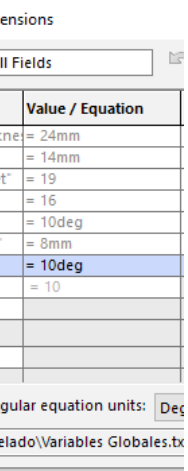

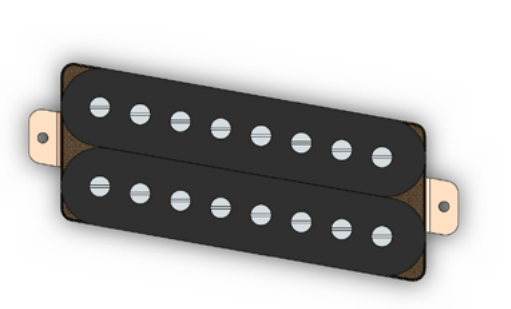

Fig.230. Adaptación del boceto inicial para incorporar una variable que permita angular la pastilla

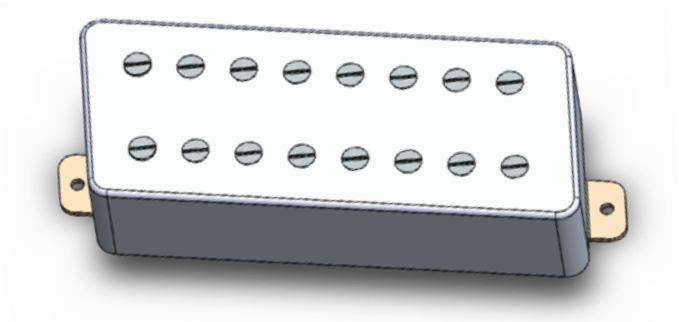

Fig.231. Creación de una configuración en la que la pastilla tiene carcasa

> Fig.232. Creación de una pastilla single coil, también con una variable que permita controlar el ángulo

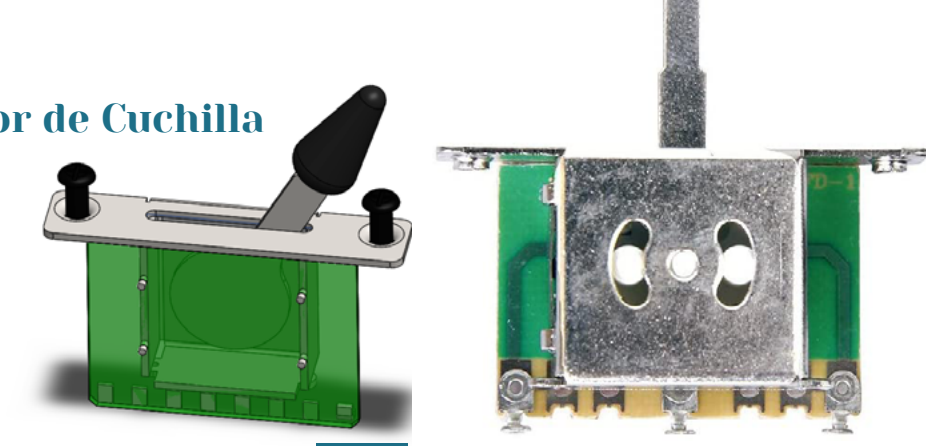

Fig.233. Modelo descargado contra imagen de potenciómetro real

El patrón que despliega los lingotes sigue la dirección de la arista inclinada de la pastilla, y tiene como parámetros

Número de Instancias = Número de Cuerdas

0,383" (separación horizontal estándar)  $Separación$  Entre Instancias = cos (Ángulo de la Pastilla)

# 5.3.1.2. Single Coil

La pastilla de bobina única, al tener una geometría muy sencilla, fue modelada desde cero, siguiendo también planos de un modelo estándar, y también se creó con una variable no vinculada al archivo de texto que permite ajustar su ángulo.

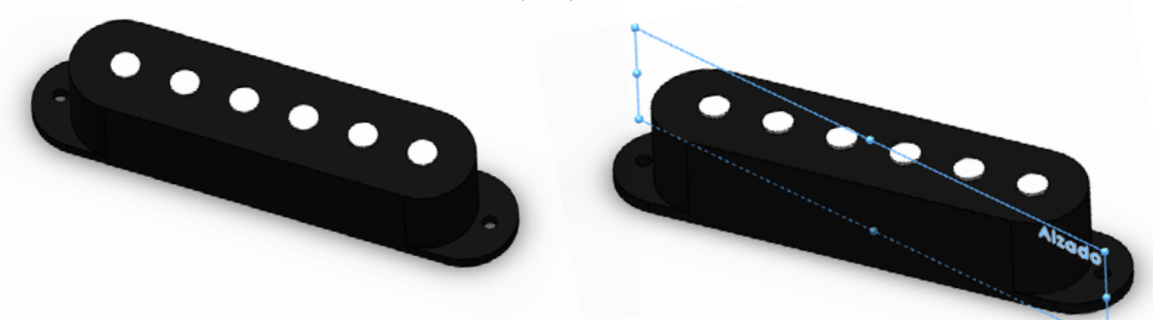

# 5.3.2. Potenciómetros y Perillas

# 5.3.2.1. Potenciómetro

Se utilizó un potenciómetro de guitarras con medida estándar obtenido de GrabCAD (Guitar Potentiometer splined shaft del usuario JamboBojitGuitars).

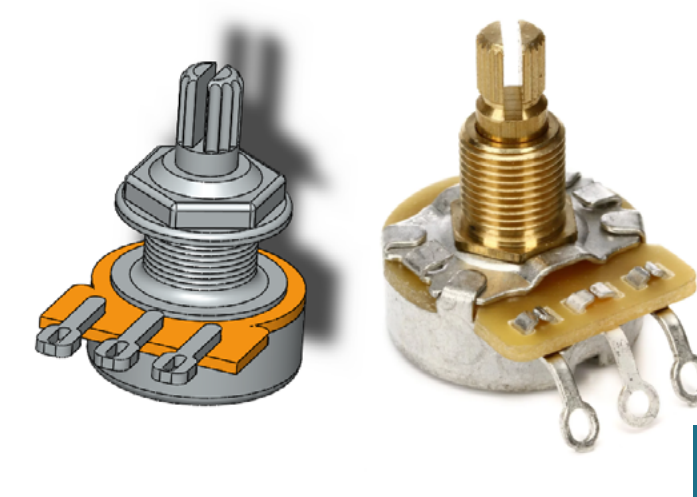

5.3.2.2. Perilla Metálica

Se modeló una perilla metálica moleteada con medidas aproximadas a las reales que encajase con el eje del potenciómetro.

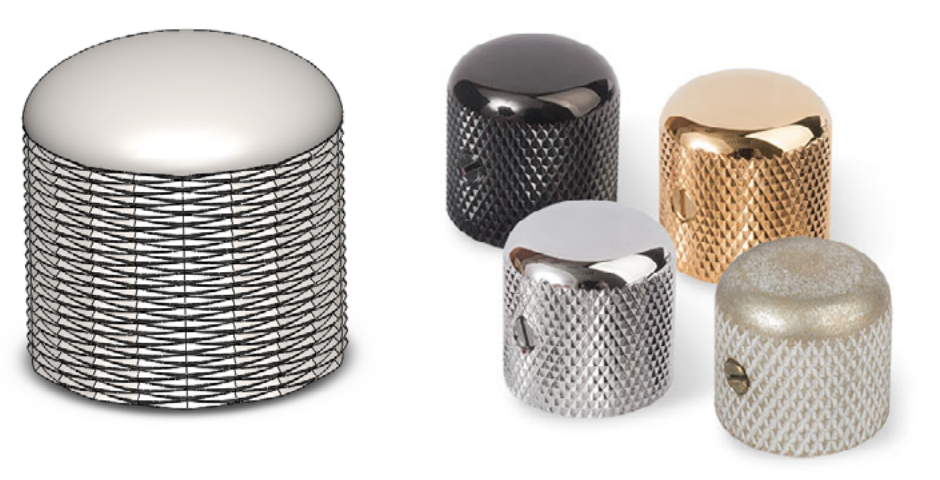

# 5.3.2.3. Perilla de Plástico

Se modeló una perilla plástica moldeada con medidas aproximadas a las reales que encajase con el eje del potenciómetro.

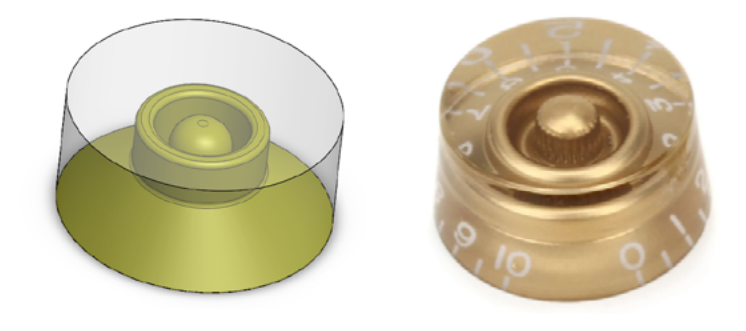

# 5.3.3. Interruptores

Ambas piezas fueron descargadas de GrabCAD (La primera es el archivo 3 way switch guitar del usuario JamboBojitGuitars, y la segunda el archivo toggle switch PST-121A IP67 de Roman Voznii, que fue redimensionado apropiadamente).

# 5.3.3.1. Interruptor de Cuchilla

Fig.234. Modelo cosntruido contra imagen de perillas reales

Fig.235. Modelo construido contra imagen de perilla real

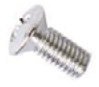

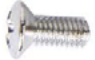

Fig.236. Modelo descargado contra imagen de interruptor de cuchilla real

## 5.3.3.2. Interruptor de Palanca

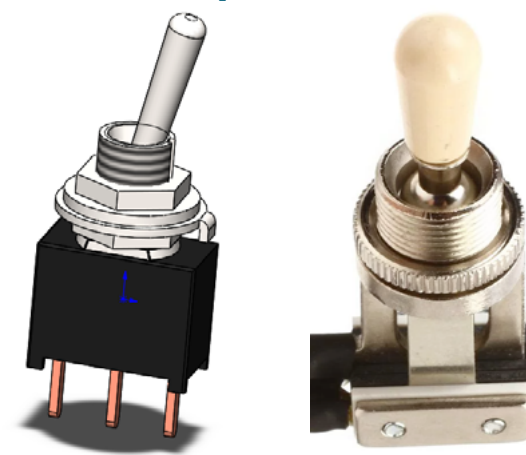

# 5.3.4. Jacks de Salida

# 5.3.4.1. Jack de Salida Lateral

Se parte de un modelo de GrabCAD (Fender 1/4" Audio Jack) al que se añade la tuerca necesaria para fijarlo en su posición.

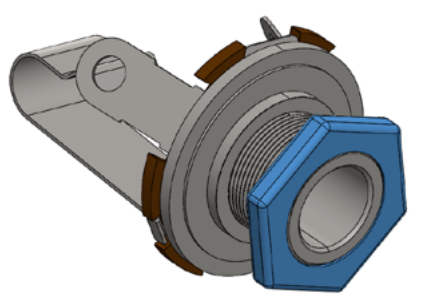

# 5.3.4.2. Jack de Salida Frontal

Se usan unos planos disponibles para modelar la chapa frontal del Jack con superficies, se les da espesor, se agregan los tornillos de fijación en los extremos y para terminar tan sólo se añade el Jack de salida lateral en un ensamblaje.

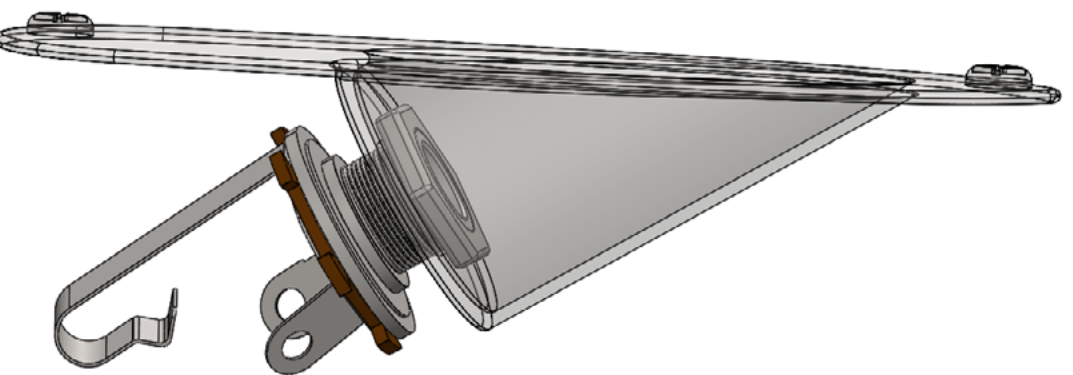

Fig.237. Modelo descargado contra imagen de interruptor de palanca real

> Fig.238. Modelo descargado ensamblado con la arandela modelada

> > Fig.239. Ensamblaje anterior, al que se la ha añadido la placa para la instalación frontal

# 5.4. Otros elementos

# 5.4.1. Trastes

Para la creación de los trastes se comienza con la creación de un boceto inicial que dimensione los segmentos principales del mástil. En los extremos de los segmentos que delinean el diapasón se establecen planos perpendiculares al alzado, en los que se dibujan arcos con el un radio igual a Radio de la Curvatura Superior del Diapasón en el plano superior y a Radio de la Curvatura Inferior del Diapasón en el inferior. Se extruye una superficie de uno a otro, y se le da espesor.

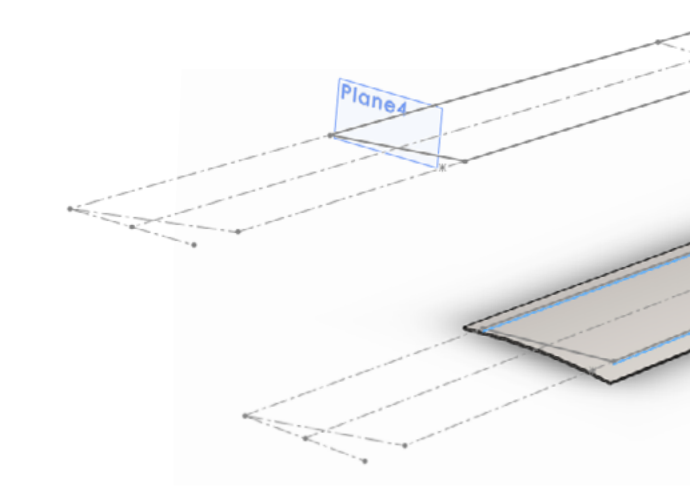

En el plano de planta se dibuja una recta que coincida con la ubicación del primer traste del instrumento, nombrando dicha recta y las medidas que la definen de igual manera a como se hizo en la pieza del diapasón, y la se poyecta a la cara superior del sólido. Se extruye por barrido usando dicha curva como guía, e indicando el uso de un perfil circular de diámetro aproximadamente igual al ancho de la corona del traste. Al haber nombrado tanto el boceto como sus medidas igual que la guía del corte para el primer traste en el diapasón, se puede crear un patrón variable e importar la misma tabla Excel que definirá la ubicación de los extremos de cada traste.

Fig.240. Boceto inicial con planos de referencia para los bocetos de curvatura, y superficie extruida entre ellos con espesor

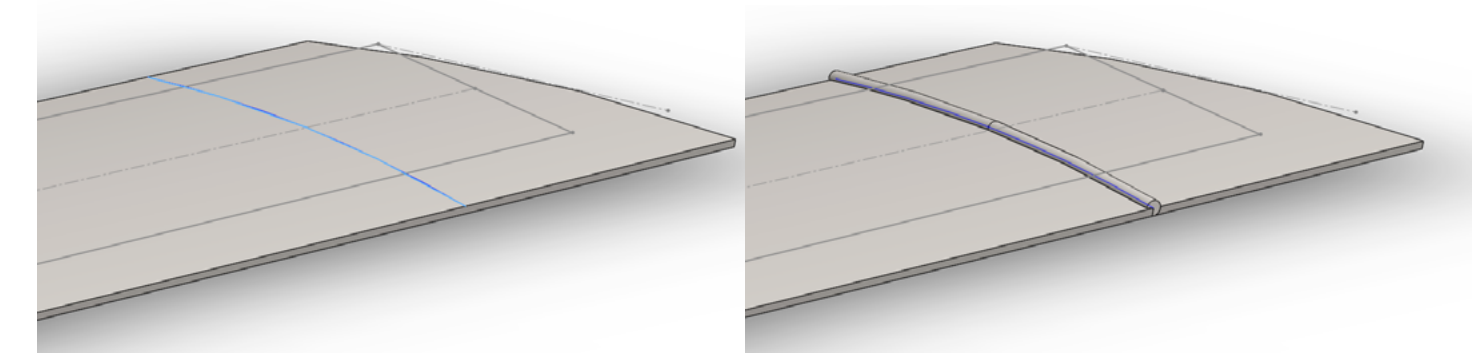

Fig.241. Línea guía para el primer traste y extrusión de un perfil circular con diámetro igual al ancho de la corona de un traste estándar.

Ahora se procede a eliminar el sólido que sirve de base para los trastes con el comando "Corte con Espesor", usando como herramienta de corte la misma superficie a la que se dio espesor originalmente y dándole espesor al corte hacia abajo.

La razón por la que fue necesario crear un sólido que sirviera de base a los trastes para eliminarlo después es que la operación "Patrón variable" no permite crear sólidos, por lo que debe existir un sólido previo a la operación con el que puedan fusionarse. De esta manera, se consigue ejecutar la operación correctamente y que cada traste sea un sólido independiente.

Finalmente, se emplea el boceto inicial para extruir un corte hacia afuera a través de todo que limite la longitud de los trastes a la del diapasón, y se extruyen cortes que redondeen los extremos a lo largo de los bordes marcados por las guías laterales y por el frente, aunque este último redondeo sólo sería útil cuando el número de trastes en la escala aguda superase al número de trastes en la escala grave.

Fig.247. Redondeado delantero, que sólo funcionará cuando haya trastes extra para las cuerdas agudas

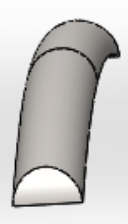

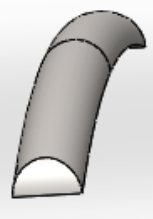

El motivo por el que estos cortes y redondeos fueron necesarios es porque la operación "Patrón Variable" no daba la longitud adecuada a los trastes si se limitaban los extremos de la superficie generada a los extremos de laterales del boceto inicial.

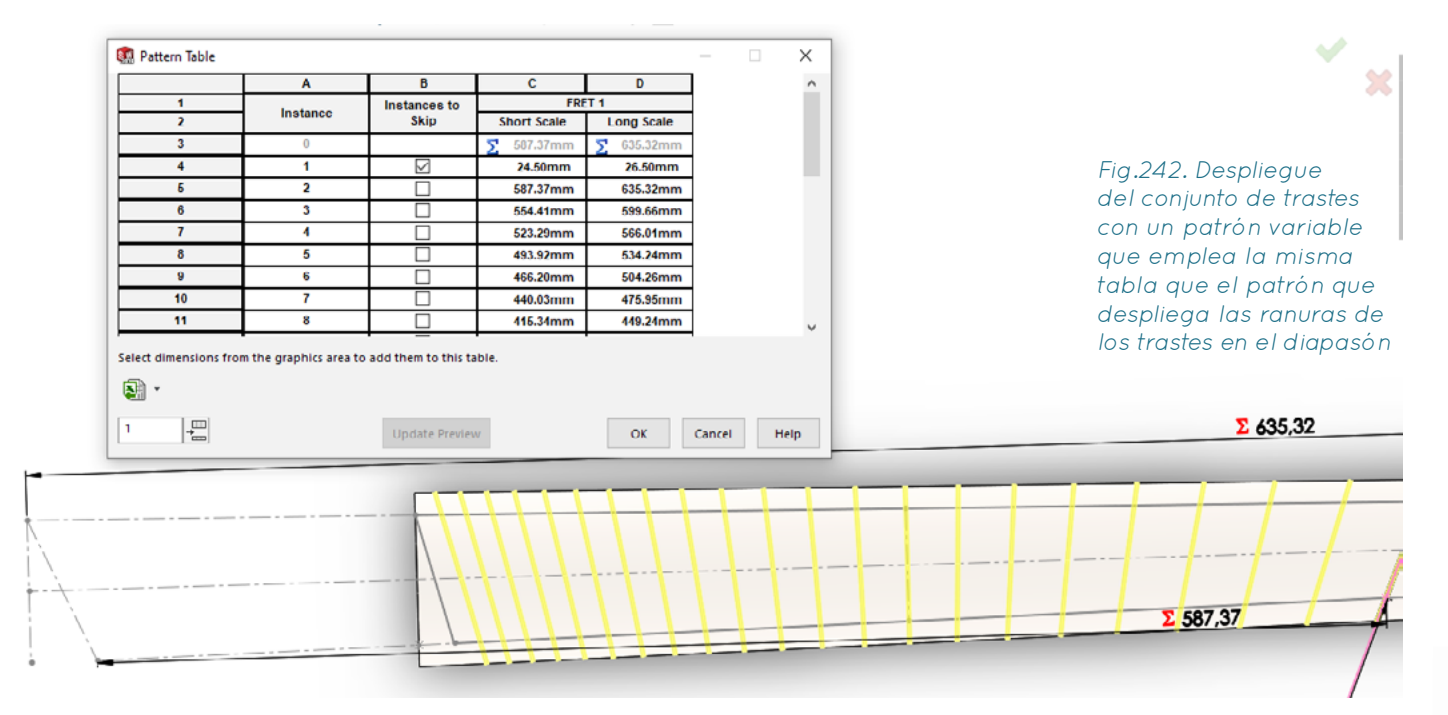

Fig.243.

Eliminación de la superficie base extruyendo un corte con la superficie original a la que

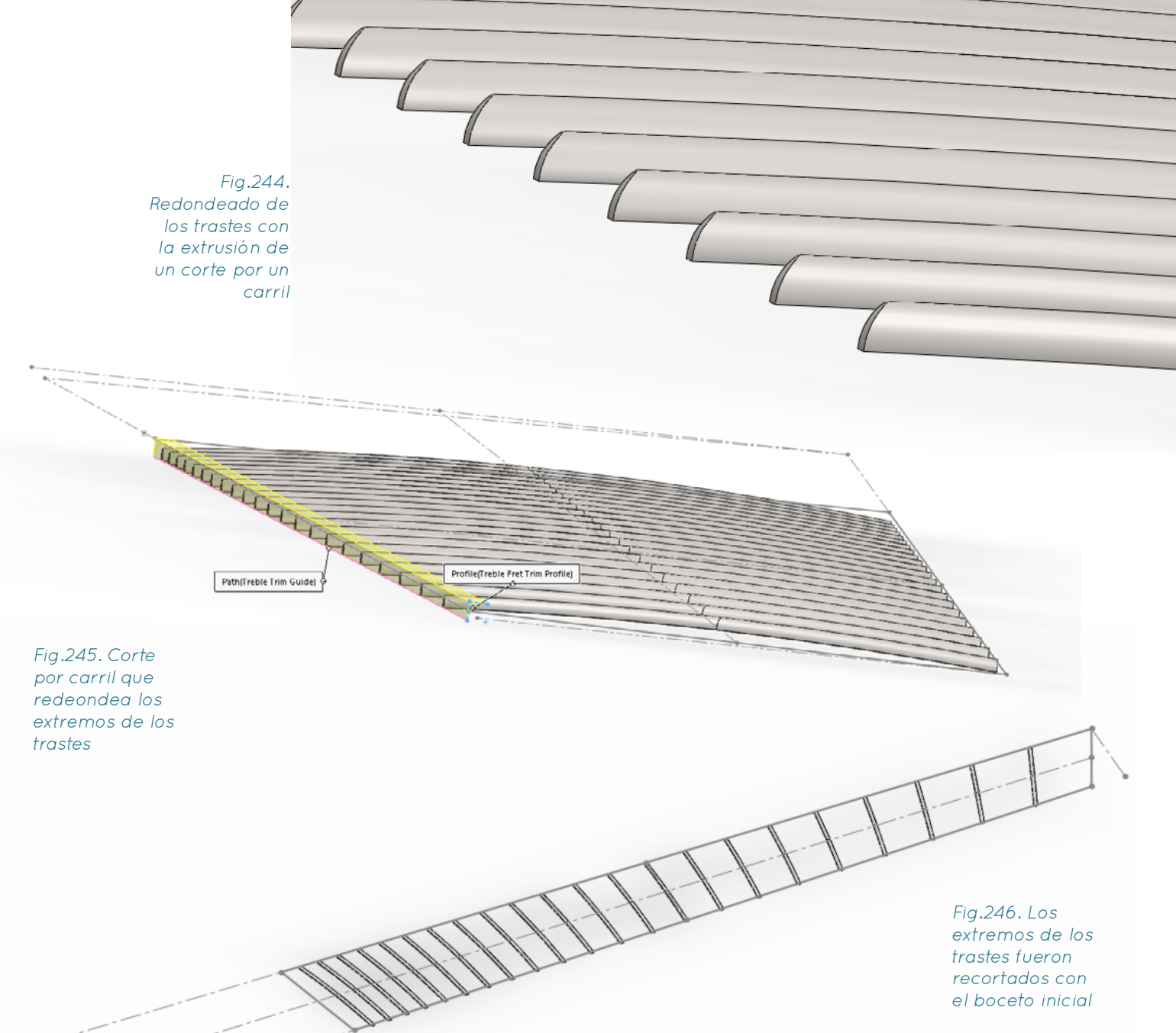

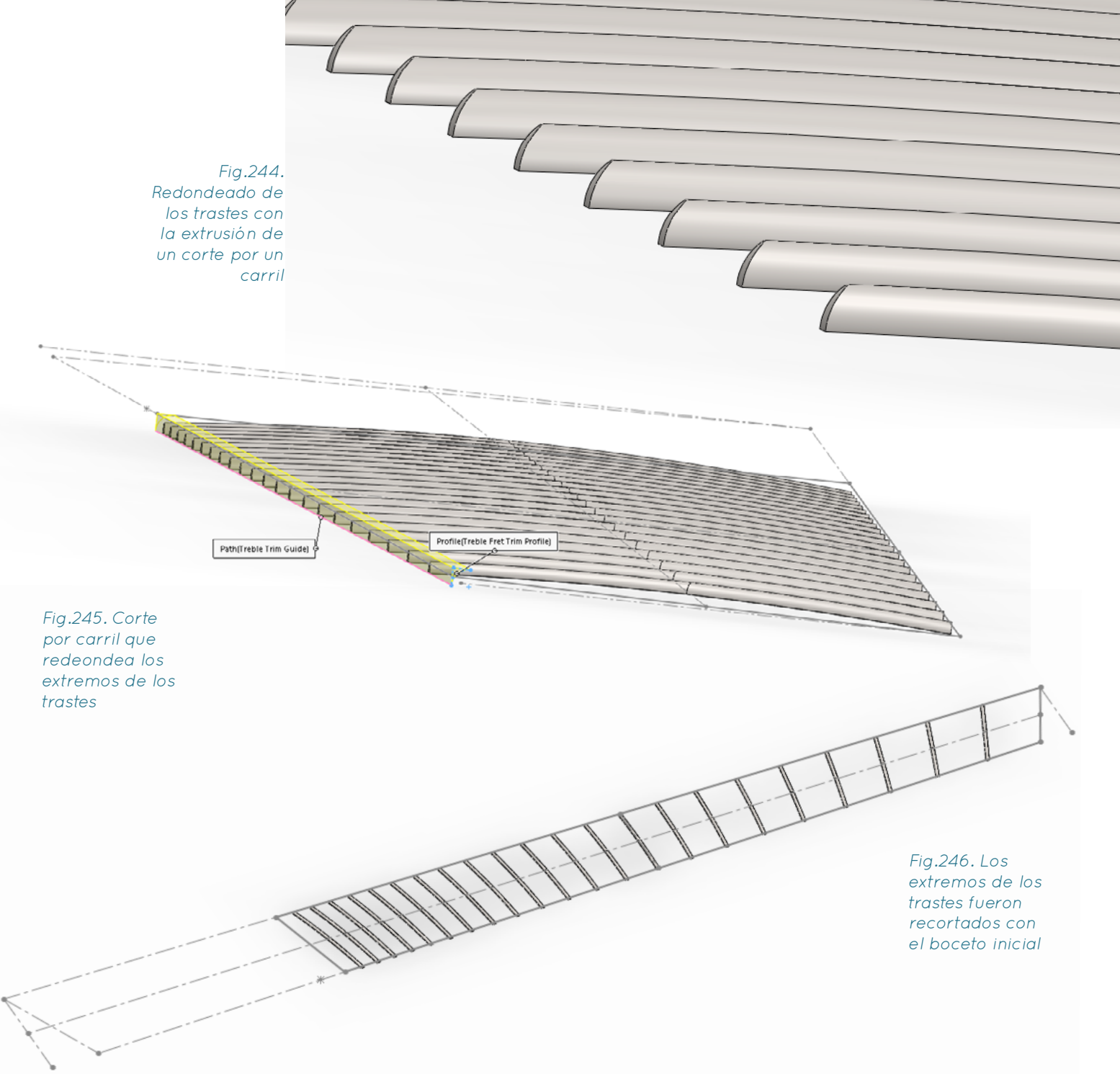

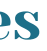

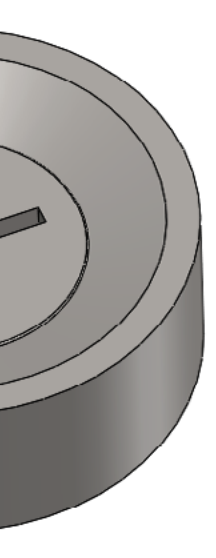

# 5.4.2 Pines de Correa

Este elemento también fue descargado de la página GrabCAD (Dunlop "Straplok strap button del usuario tvguitar)

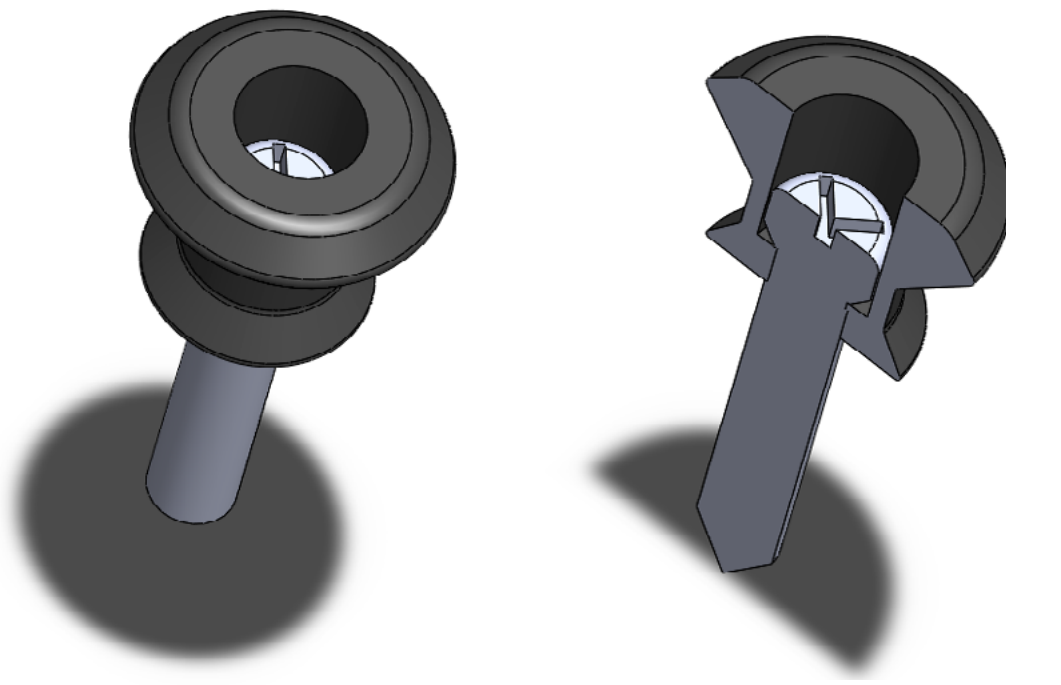

5.4.3 Conteras para las Cuerdas

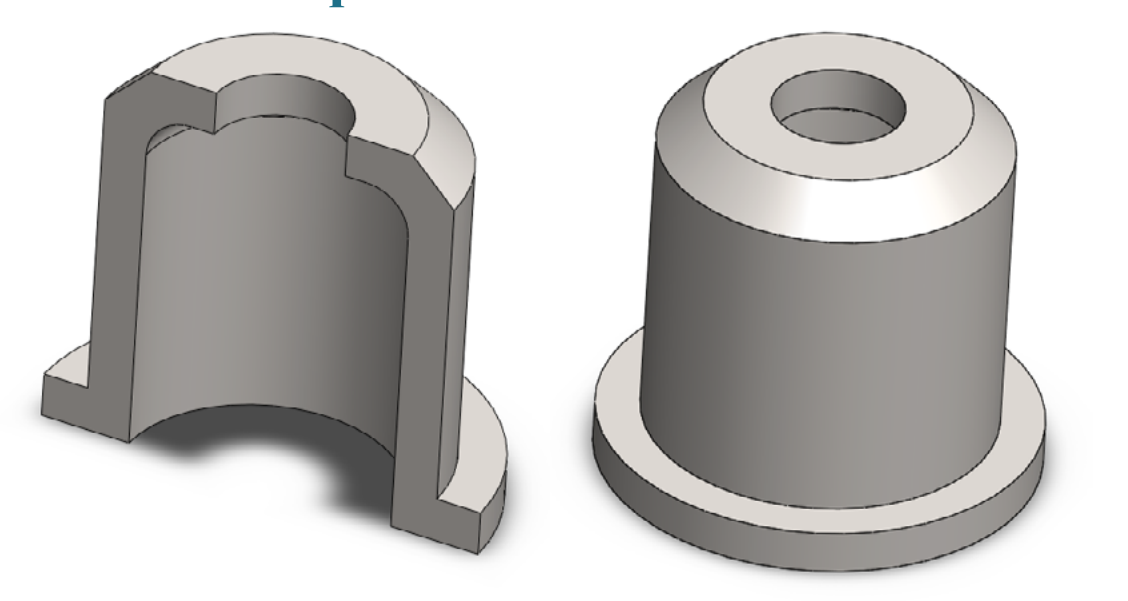

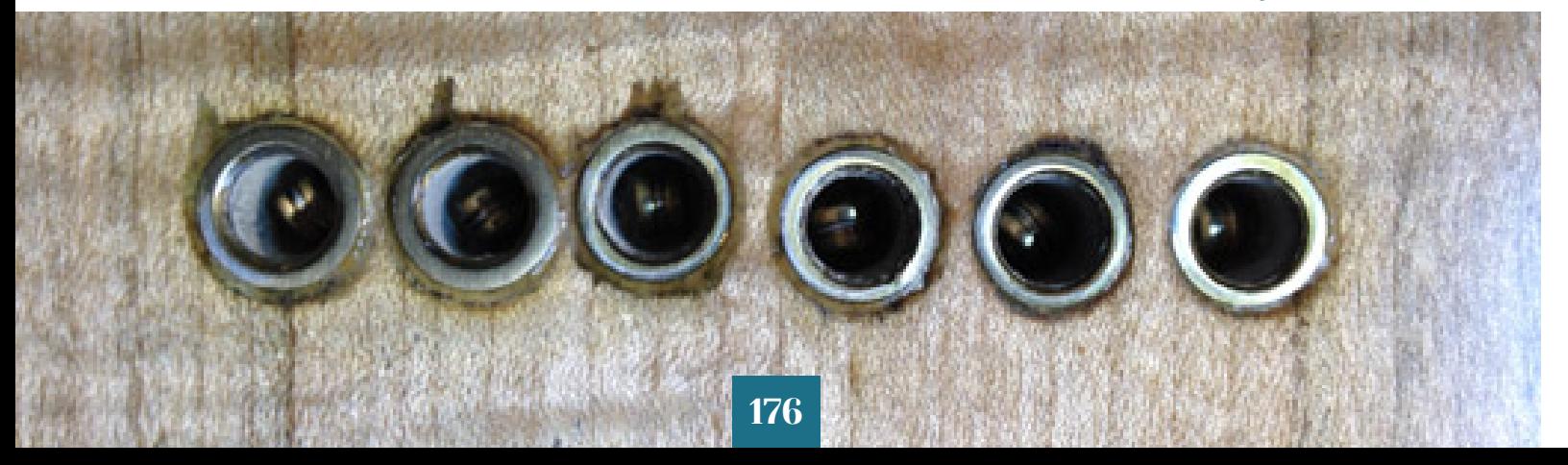

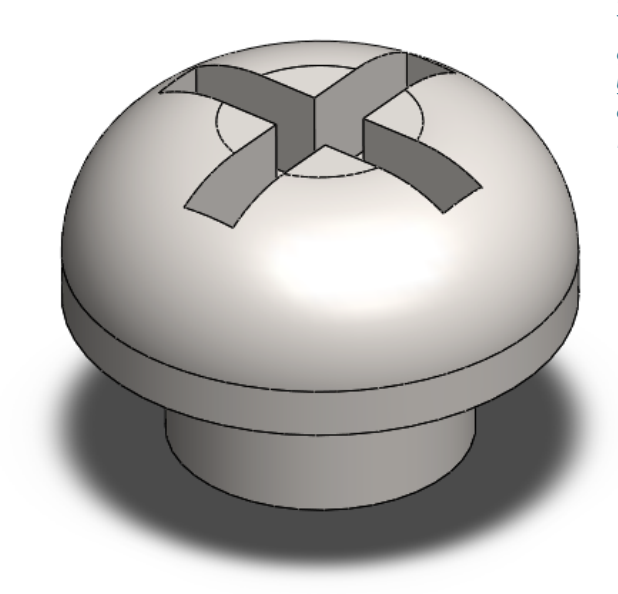

Fig.248. Modelo de pin de la correa descargado

Fig.249. Modelo de contera para cuerdas realizado

Fig.250 Aspecto de las conteras de las cuerdas ya instaladas

# 5.4.4 Tornillos para Mástiles Atornillados

Estos tornillos fueron creados siguiendo las dimensiones establecidas por los proveedores. Realmente sólo son la cabeza del tornillo, pues no es necesario más para que cumplan con su función estética.

5.4.5. Tornillos para Golpeadores o Tapas de Circuito

Estos simples tornillos fueron modelados teniendo en cuenta el diámetro de los taladros de dichas piezas. Sólo tienen un propósito estético. Fig.251. Cabezal del tornillo para la unión del mástil con el cuerpo modelado

Fig.252. Tornillo para golpeadores y tapas de circuitos modelado

# 6. Presupuesto y Conclusiones

# 6.1. Comparativa de Tiempos de Diseño

Puesto que no se ha encontrado información escrita de los tiempos medios de diseño y modelado de los distintos elementos de una guitarra eléctrica por lutieres profesionales, se decide buscar videos donde se pueda ver a lutieres profesionales realizar el modelado desde cero de guitarras eléctricas, desglosando el tiempo invertido en cada acción. A continuación, se realiza esa misma acción y se comparan los tiempos para hallar la reducción del tiempo de diseño y modelado proporcional. El centro de atención serán las operaciones destinadas a generar elementos técnicos, que son los que este sistema ha automatizado. A continuación, se estimará el tiempo necesario para modificar los distintos elementos de forma manual y con el sistema de automatización del diseño.

Se emplea como referencia un vídeo del canal de YouTube AudioHotShot, donde un diseñador crea una guitarra eléctrica completa desde cero siguiendo un proceso muy claro y sin experimentar. Por ello es una referencia excelente para asumir el tiempo mínimo posible necesario para el diseño CAD de una guitarra eléctrica de forma tradicional por un profesional experimentado con un diseño predefinido. Puesto que este modelo no incluye algunas de las operaciones sí incluidas en el sistema de automatización, se usará como fuente para dichas operaciones los procesos descritos en otros canales, que se mencionarán cuando sea pertinente. Aunque no muestren en tiempo real cómo realizan las operaciones, sí explican el proceso paso a paso, que se podrá replicar para obtener el tiempo requerido.

Además de realizar un análisis del tiempo requerido por cada forma de construcción, se analizará también hasta qué punto ofrece cada método de creación de piezas control sobre sus dimensiones y por tanto qué funcionalidades adicionales podrá tener una guitarra diseñada en un sistema respecto a una diseñada en el otro.

# 6.1.1.Modelado del mástil

En el vídeo del canal AudioHotShot, el tiempo requerido para modelar la forma básica del mástil de escala uniforme sin el cabezal es de 12m20s. El sistema diseñado, que permite fácilmente integrar diseños multiescala que probablemente llevasen más tiempo de realizar de forma manual, requiere 3 segundos aproximadamente por cada variable alterada en el documento vinculante y la pulsación del botón de reconstrucción. Puesto que existen 16 variables que relacionadas con las especificaciones generales de la guitarra y la forma básica del mástil, el tiempo requerido sería aproximadamente de 48 segundos. Dichas variables son:

- Constante de espaciado de trastes
- Número de cuerdas
- Número de trastes
- Escala corta
- Escala larga
- Traste neutral
- Espaciado de las cuerdas cejuela
- Espaciado de las cuerdas puente
- Espesor del mástil

- Espesor del punto de unión del mástil con el cuerpo)

- Número de traste en el que el cuerpo se une al mástil, escala corta

- Número de traste en el que el cuerpo se une al mástil, escala larga

- Radio del redondeo en las aristas del punto de unión

- Distancia posterior al último traste escala corta
- Distancia posterior al último traste escala larga
- Distancia que sobrepasa el mástil al diapasón

Si se quiere cambiar el perfil del mástil bastaría con elegir otra configuración de la lista disponible, que llevaría 5 segundos aproximadamente.

El sistema de automatización ofrece, a diferencia del utilizado por AudioHotShot, un mayor control de la forma de la silueta del punto de unión del mástil con el cuerpo, pues el segundo lo obtiene del dibujo de un rectángulo y una spline simétrica al eje Y con extremos coincidentes, mientras que el sistema de automatización permite al diseñador dibujar la forma que desee y elegir el número de los trastes en los que el mástil y el cuerpo coinciden. El tiempo requerido en dibujar esta silueta variará según el diseño del usuario, pero experimentando se pueden aproximar unos 20 segundos. También permite, como acción final del modelado, laminar el mástil.

> Fig.253. Curva de la unión del mástil con el cuerpo de AudioHotShot

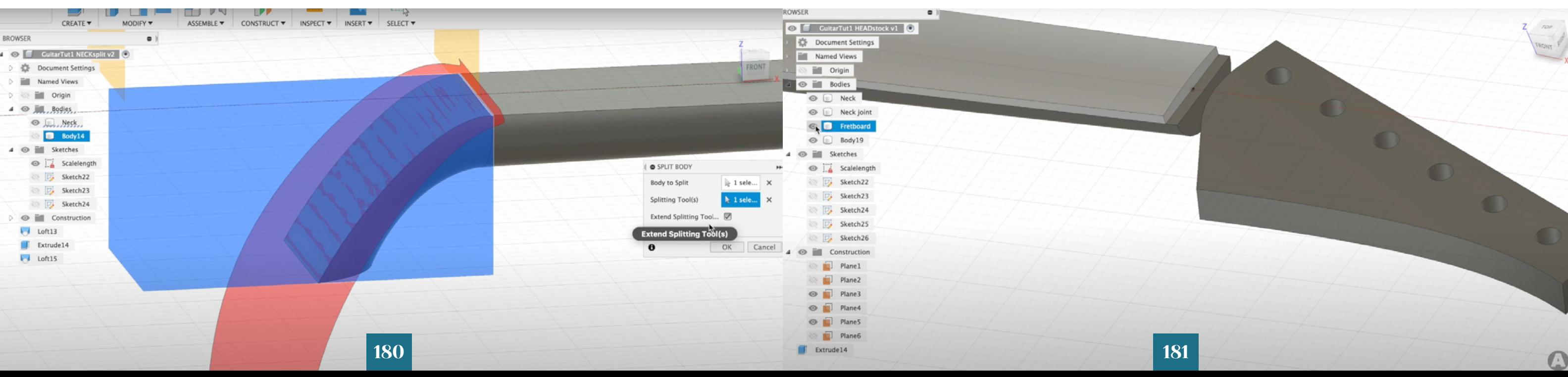

Fig.254. Cabezal angulado sin reforzar siendo modelado por AudioHotShot

6.1.2. Modelado del cabezal

- Espesor del cabezal
- Ángulo del cabezal angulado
- Espesor del refuerzo del cabezal
- Distancia del plano superior del cabezal paralelo

Se ignora la parte estética de modelado del cabezal y la localización de los taladros para las cuerdas, pues no son automatizables. El video de AudioHotShot diseña un cabezal angulado sin refuerzo requiriendo un tiempo total de 5 minutos para ello. Un video del canal Highline Guitars muestra cómo añaden un refuerzo a un cabezal angulado ya diseñado, que lleva un total de 6 minutos más. El canal de Krzystztof Gad muestra cómo genera un mástil en SolidWorks con superficies, requiriendo aproximadamente diez minutos tras definir la silueta deseada en un boceto. Con el sistema, habría que alterar las variables pertinentes específicas a este elemento, que son cuatro en total, de las que intervendrían un máximo de tres en un diseño concreto. Dichas variables son: Después, se reactivarían las operaciones suprimidas pertinentes, se reconstruiría el cabezal y se adaptaría el boceto base estéticamente (no estando esto último dentro del tiempo considerado), requiriendo unos treinta segundos adicionales aproximadamente, llegando a un tiempo total inferior al minuto. Aun así, dependiendo de los valores de las variables introducidos y del diseño estético del cabezal, es posible que el redondeo de la curva de unión de mástil con el cabezal sufra un error de reconstrucción y requiera una reducción de radio, y que el corte lateral del cabezal angulado requiera que se reajusten los valores de sus tangencias. El redondeo necesitaría aproximadamente quince segundos para corregirse, y las tangencias del corte lateral unos treinta, llegando a un tiempo final aproximado de 1m45s.

> Un punto extra introducido en el sistema de automatización es la posibilidad de crear una tapa para el cabezal en pocos segundos, que los modelos mencionados no han incluido.

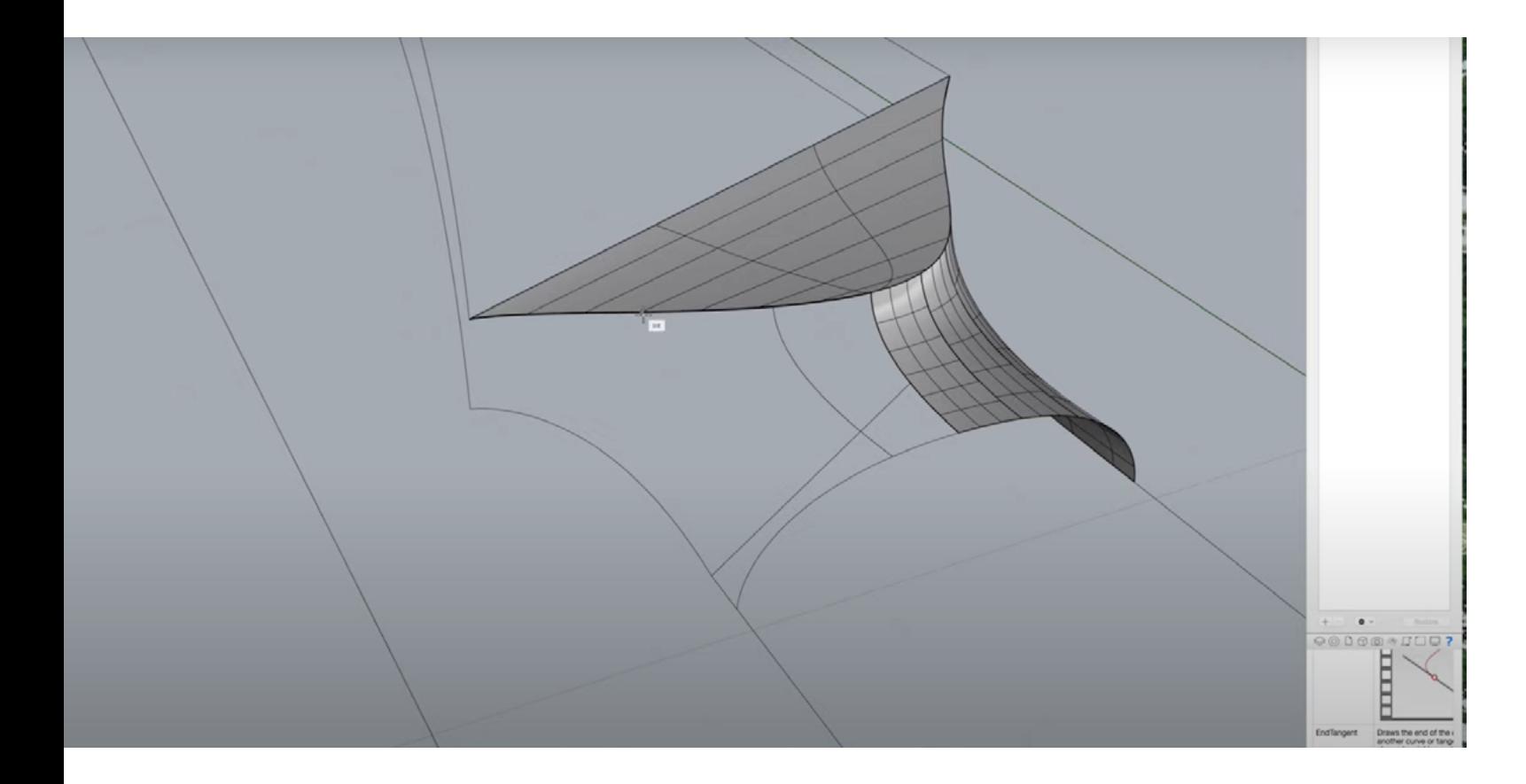

Fig.255. Modelado de un refuerzo para un mástil angulado por Highline **Guitars** 

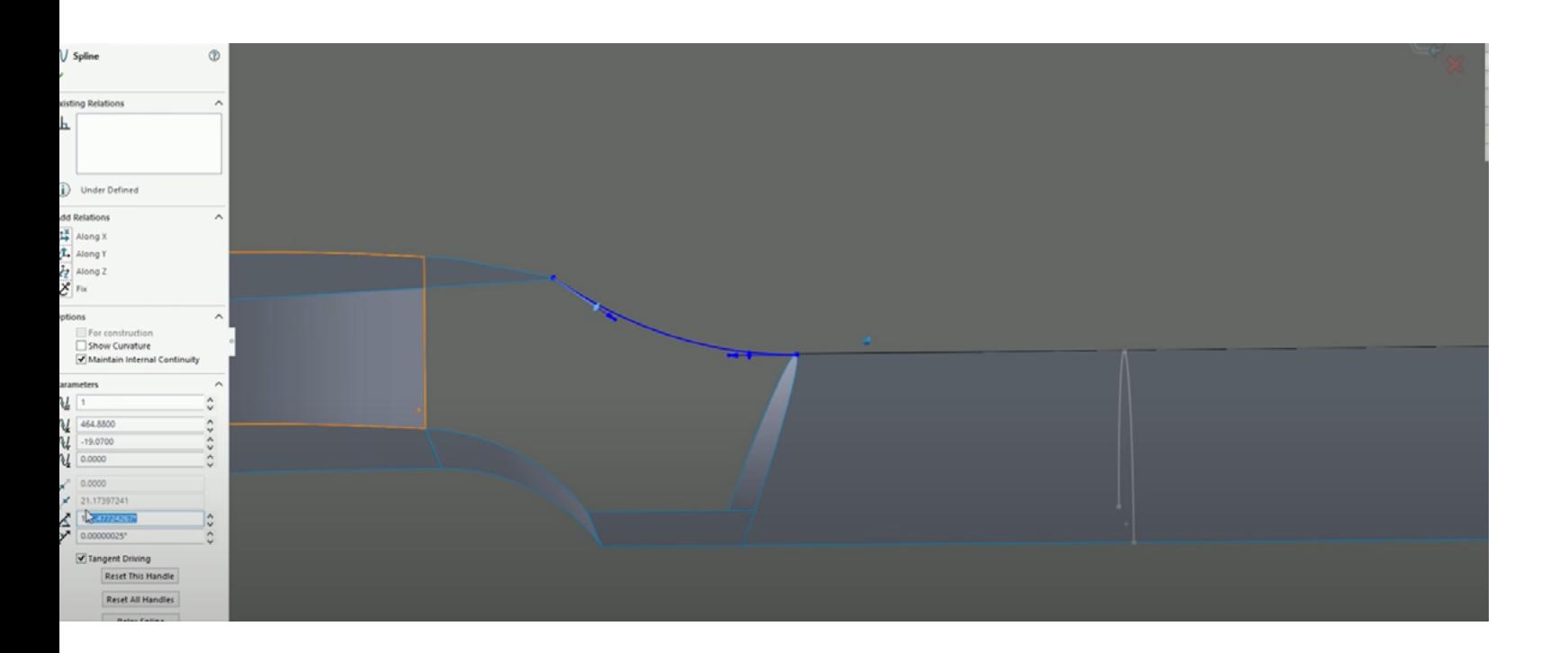

Fig.256. Modelado de un cabezal paralelo por Krzystztof Gad

Fig.257. Imagen vectorial para guiar el corte de las ranuras de los trastes (izquierda) realizado para medir el tiempo que requiere esta operación, e imagen realizada por Highline Guitars (derecha)

# 6.1.3. Modelado del diapasón

AudioHotShot tarda aproximadamente cuatro minutos en modelar el diapasón, sin crear las ranuras para los trastes. Highline Guitars demuestra cómo incluye dichas ranuras en su proceso de diseño, accediendo al sitio web ekips.org y utilizando la herramienta online "FretFind2D", que le permite generar una imagen con las ranuras de los trastes correctamente espaciadas para la escala o multiescala especificada. A continuación, descarga dicha imagen y dibuja sobre ella segmentos coincidentes con el perímetro del diapasón y los trastes, que usará como guía para que su CNC corte. Se siguen sus pasos y se calcula un total de 3m30s, sin incluir las incrustaciones, pues las se consideran un elemento estético, y sin tener en cuenta el redimensionado posterior necesario. En total, se requieren unos 7m30s. Con el sistema, hay que especificar siete variables más:

- Espesor central del diapasón
- Radio de la curvatura superior del diapasón
- Radio de la curvatura inferior del diapasón
- Margen de diapasón detrás de la cejuela
- Espesor de la cejuela
- Altura de la cejuela
- Profundidad de la ranura de la cejuela

Después habría que actualizar las escalas del instrumento en la tabla Excel para generar las posiciones de los extremos de los trastes, que llevaría unos 15 segundos, y volver a cargar dicha tabla en el patrón de la configuración que se habrán seleccionado, que llevaría unos 30 segundos. Entre los tres pasos, se suma un total aproximado de 1m05s

El modelo de diapasón del sistema incluye configuraciones que permiten incluir binding y montar la cejuela de las dos formas posibles, que en los vídeos encontrados no se incluyen, además de ayudas para que el usuario inserte el diseño de sus incrustaciones y puntos laterales y estos se redimensionen a las alteraciones de la pieza.

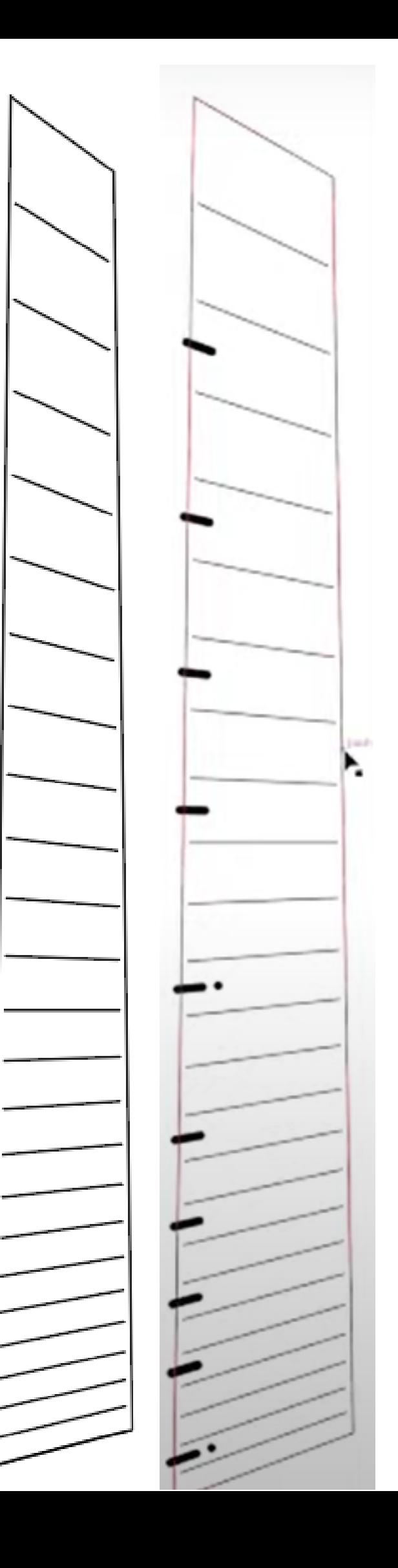

# **FretFind2D**

FretFind2D is a two dimensional fretboard design tool. FretFind2D doesn't just calculate fret spacing. It models the entire fretboard, strings and frets, as a system of line segments on a two dimensional plane. Because of parallel frets as well as fretboards for instruments that play just or meantone scales.

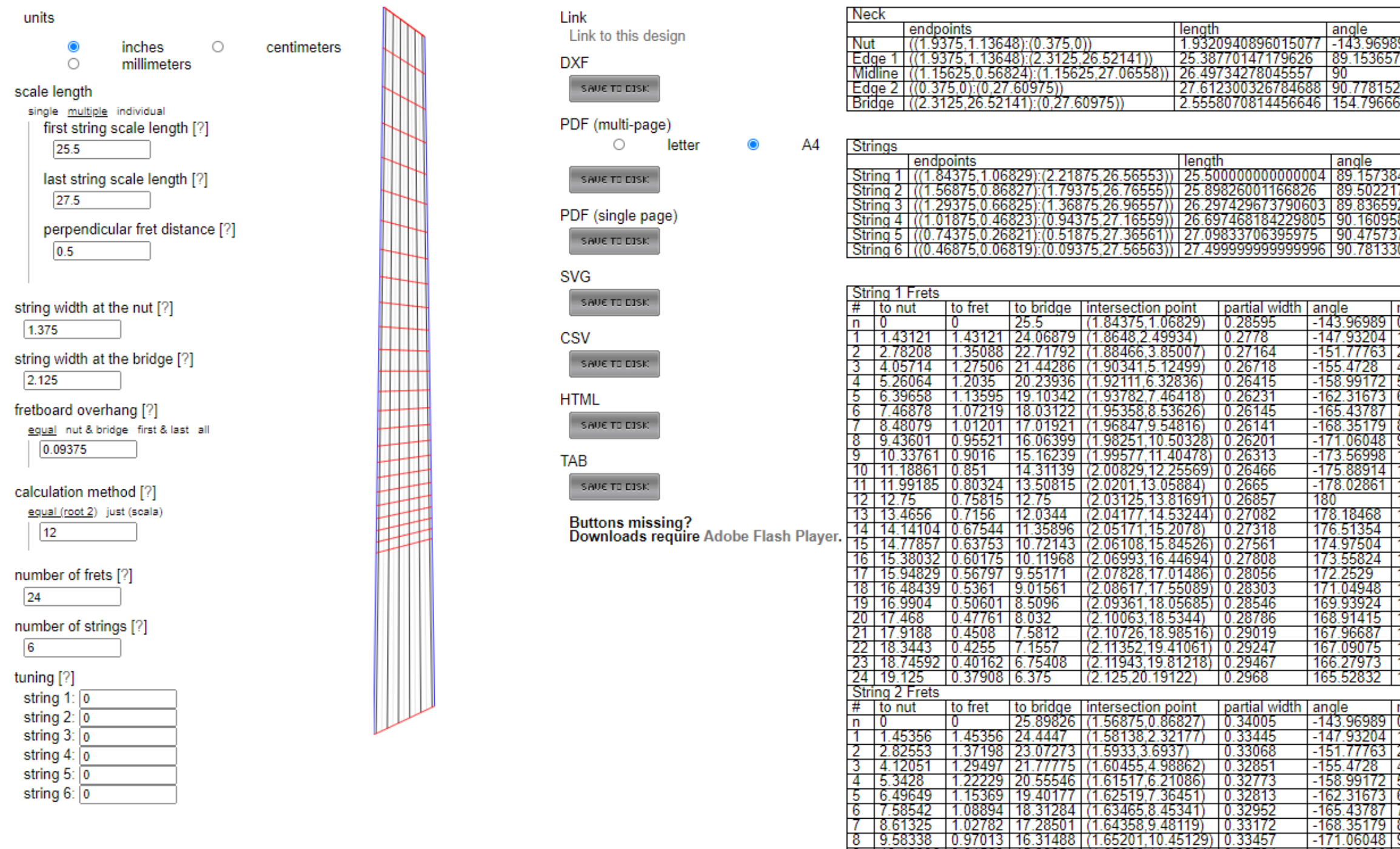

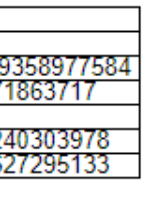

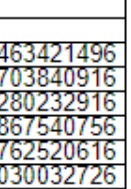

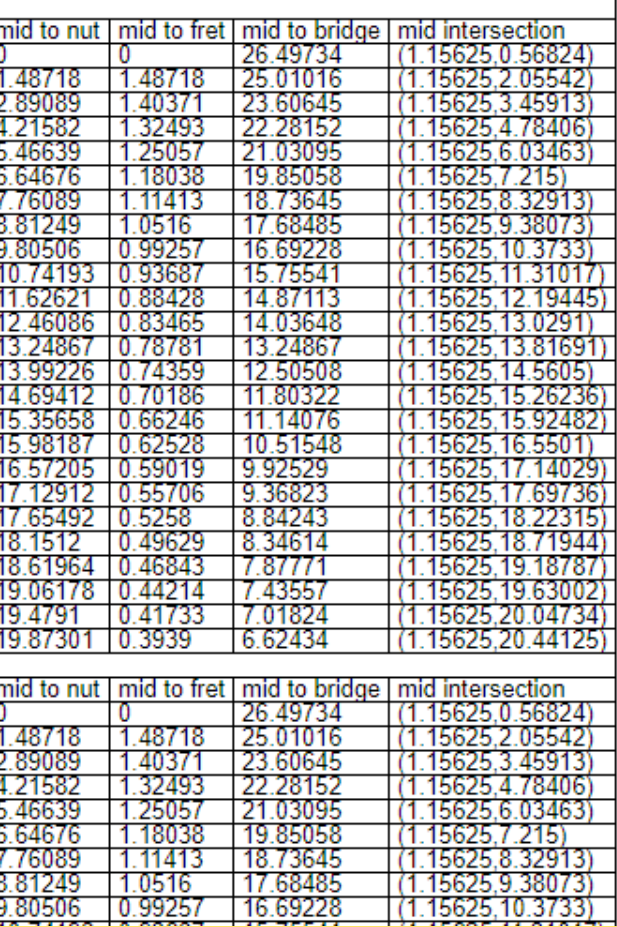

Fig.258. Aplicación web FretFind2D usada para obtener una guía para la tarea anterior

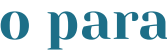

# 6.1.4. Ranurado para el alma

A AudioHotShot le lleva unos dos minutos crear una cavidad para el alma del instrumento. Con el sistema, se tienen que actualizar tres valores de la lista y elegir la configuración deseada de entre las 6 combinaciones de ubicación de alma y tipo de cabezal disponibles, que requiere unos 20 segundos en total.

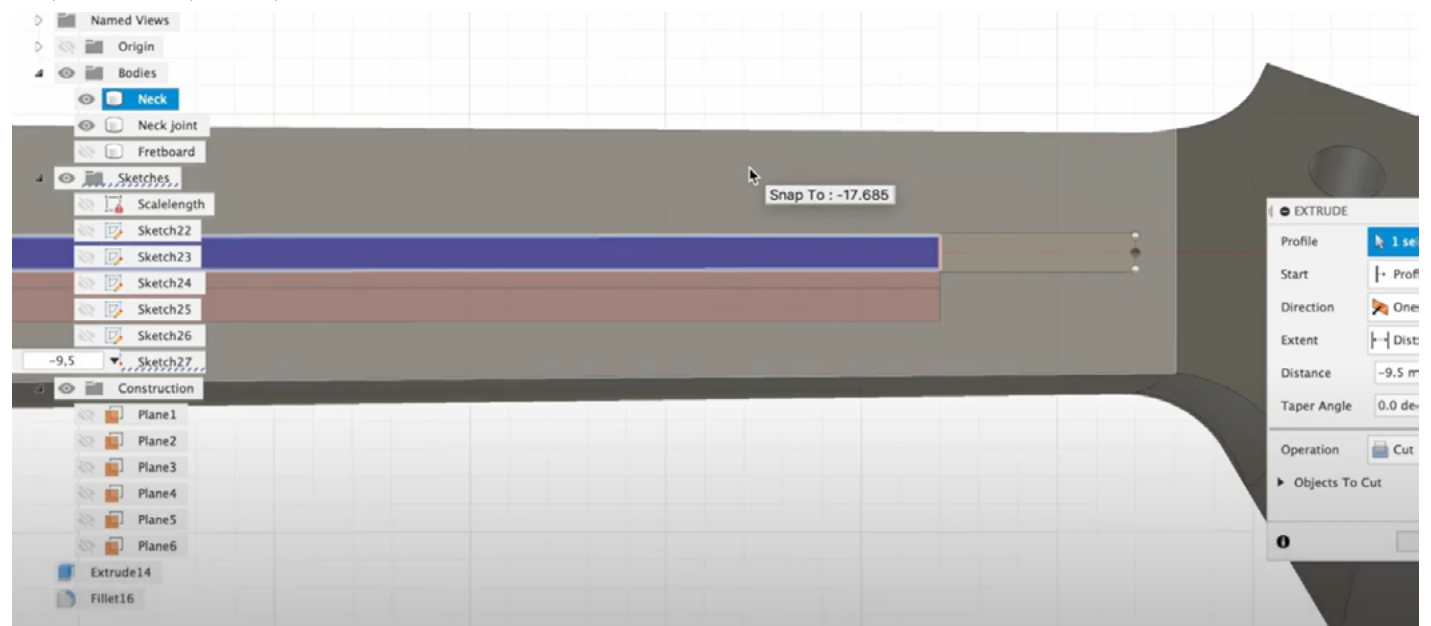

# 6.1.5. Creación de taladros para un mástil atornillado

AudioHotShot emplea cinco minutos para realizar esta operación. Con el sistema, sólo hay que activar la operación pertinente y, si es necesario, editar en los bocetos involucrados la ubicación de los taladros y el diámetro mayor y menor, que requiere en total unos treinta segundos.

Fig.260. AudioHotShot en el proceso de creación de los taladros para el atornillado del

mástil

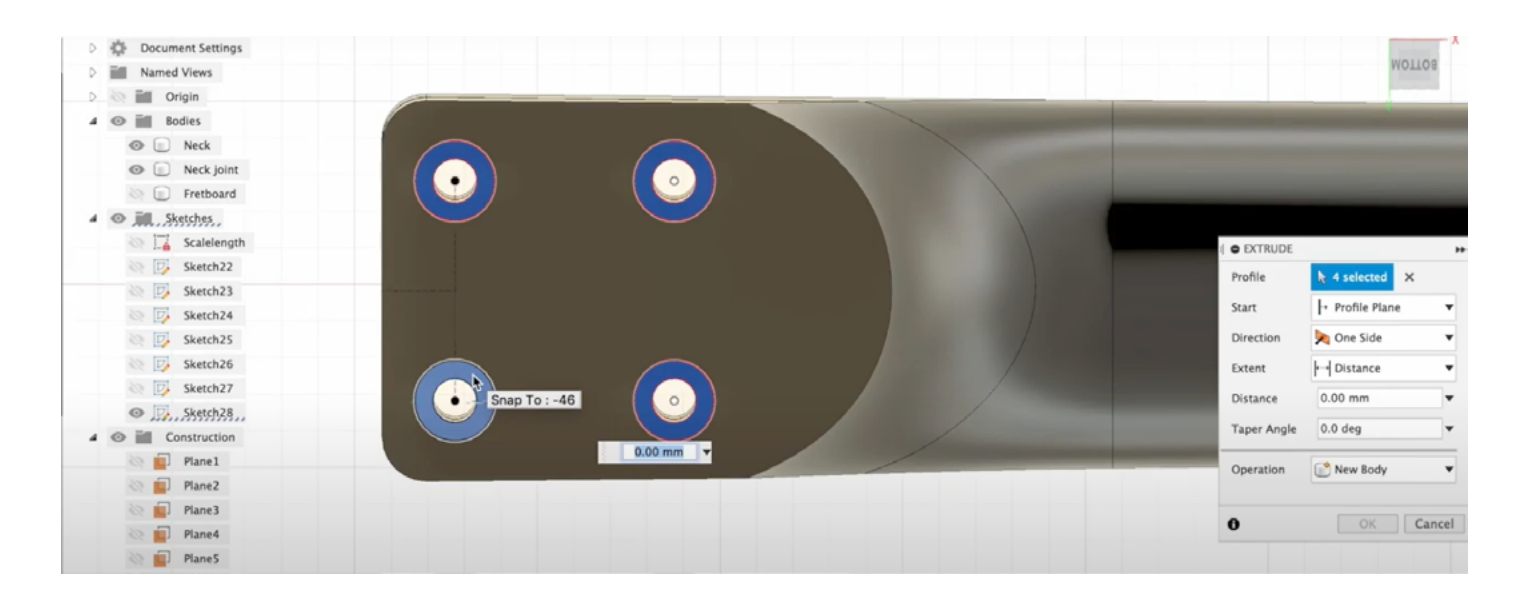

Fig.259. AudioHotShot en el proceso de creación de

la ranura para la inserción del

alma

Fig.261. Las ranuras para las pastillas modeladas por AudioHotShot

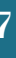

# 6.1.6. Ranurado en el cuerpo para el encaje del mástil

AudioHotShot emplea dos minutos para asegurar el encaje del mástil en el cuerpo. El sistema puede conseguir lo mismo con la activación de una carpeta con dos operaciones y ajustando el radio de un redondeo, que requerirá unos treinta segundos.

# 6.1.7. Ranurado para las pastillas

AudioHotShot requiere de cuatro minutos para crear dos ranuras para humbuckers. El sistema requeriría activar la operación pertinente y editar el croquis requerido para convertir las siluetas de las ranuras a cortar en constructivas o no constructivas. El máximo número de acciones necesario, al tener las guitarras un máximo de tres pastillas y tener cinco en el boceto, sería para cambiar el estado constructivo de todas ellas, que ha requerido 45 segundos, incluyendo el tiempo necesario para apartar de la zona las que no se iban a usar.

Una diferencia interesante es que el sistema ofrece la posibilidad de dar un ángulo a las ranuras y modificarlo posteriormente manteniendo una correcta proporción.

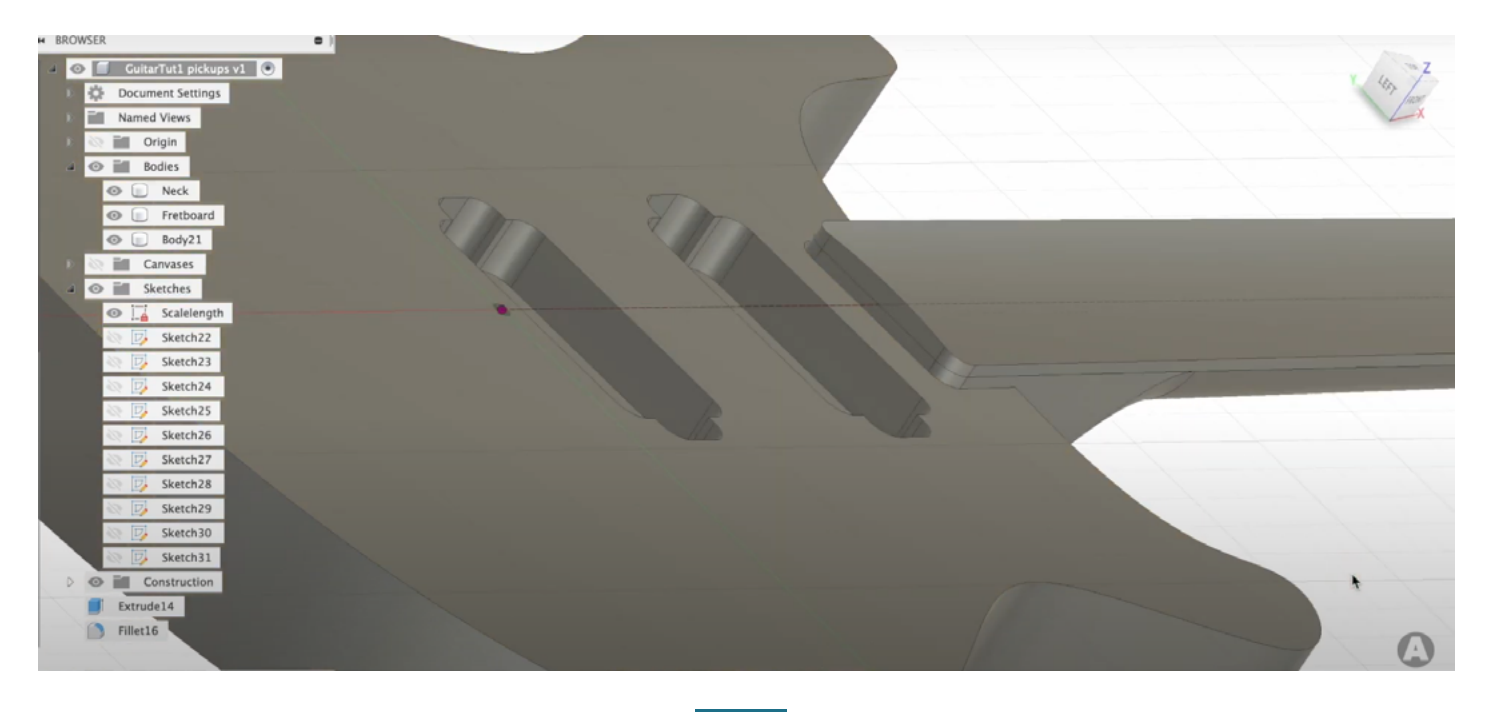

# 6.1.8. Ranurado para el puente

AudioHotShot requiere cinco minutos para realizar el ranurado de la cavidad para un puente flotante. Con el sistema, al estar todas esas operaciones automatizadas, basta con activar una carpeta que contiene dichas operaciones. Para encontrar la carpeta en la lista de carpetas de mecanizado para puentes y activarla, se necesitan unos diez segundos.

Es importante denotar que AudioHotShot no crea todo el ranurado necesario, pues le falta el ranurado trasero que permitiría colocar la placa de sujeción de los muelles. Puesto que se trata sólo de la extrusión de un corte rectangular, no la se tendrá en cuenta.

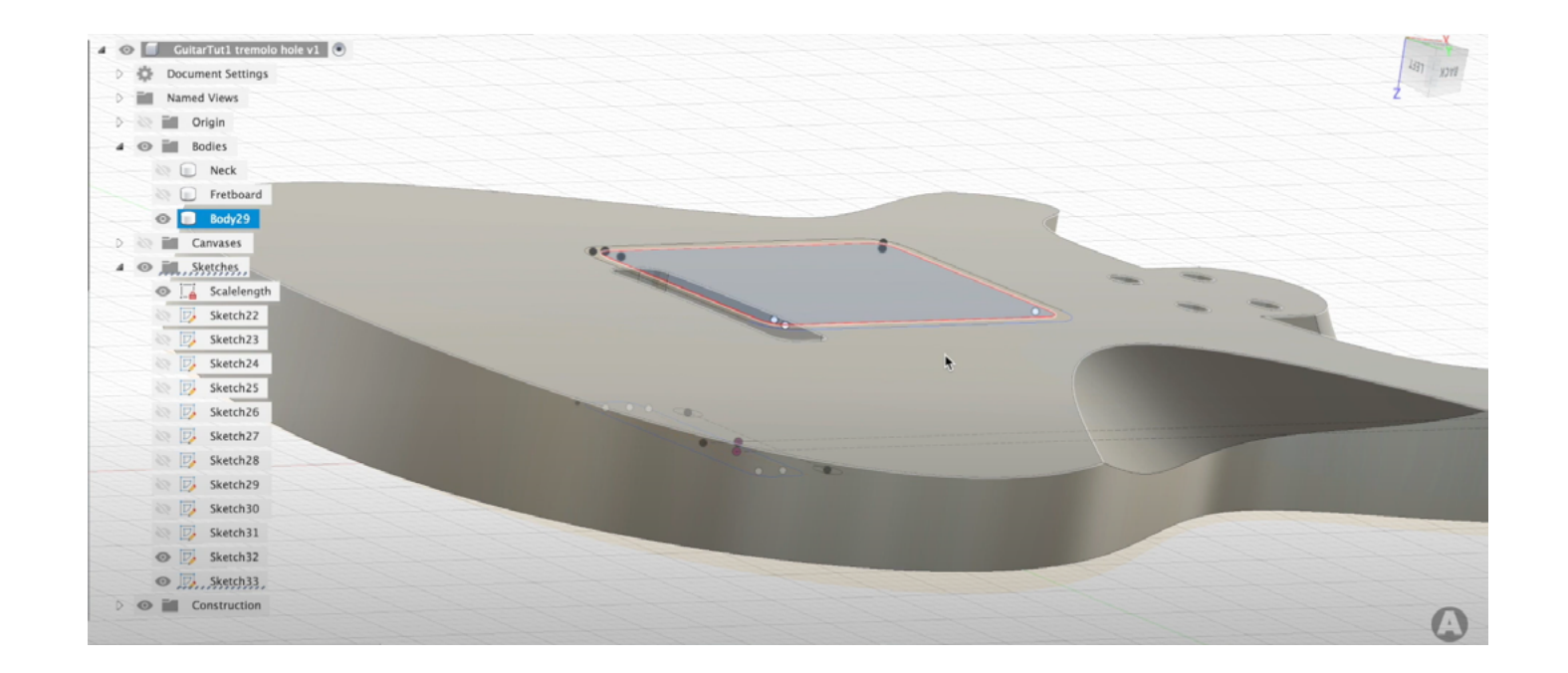

# 6.1.9. Ranurado para el circuito

AudioHotShot emplea siete minutos para crear la cavidad para el circuito inferior y mecanizar los agujeros para los elementos del mismo. Con el sistema, basta con activar la carpeta pertinente y modificar si hace falta el estado constructivo de las entidades para los taladros de elementos y su ubicación, que requiere unos dos minutos en total.

A diferencia del sistema, el modelado de AudioHotShot no ha incluido la creación de la ranura para el Jack de salida. Un valor añadido del sistema automatizado es que, a la hora de ubicar las entidades para los taladros de los elementos del circuito en el plano, cada elemento está rodeado de líneas constructivas dimensionadas para coincidir con la pieza que iría montada allí, de forma que se pueda asegurar al crear los taladros que estas no estén demasiado cerca de las paredes de la cavidad del circuito.

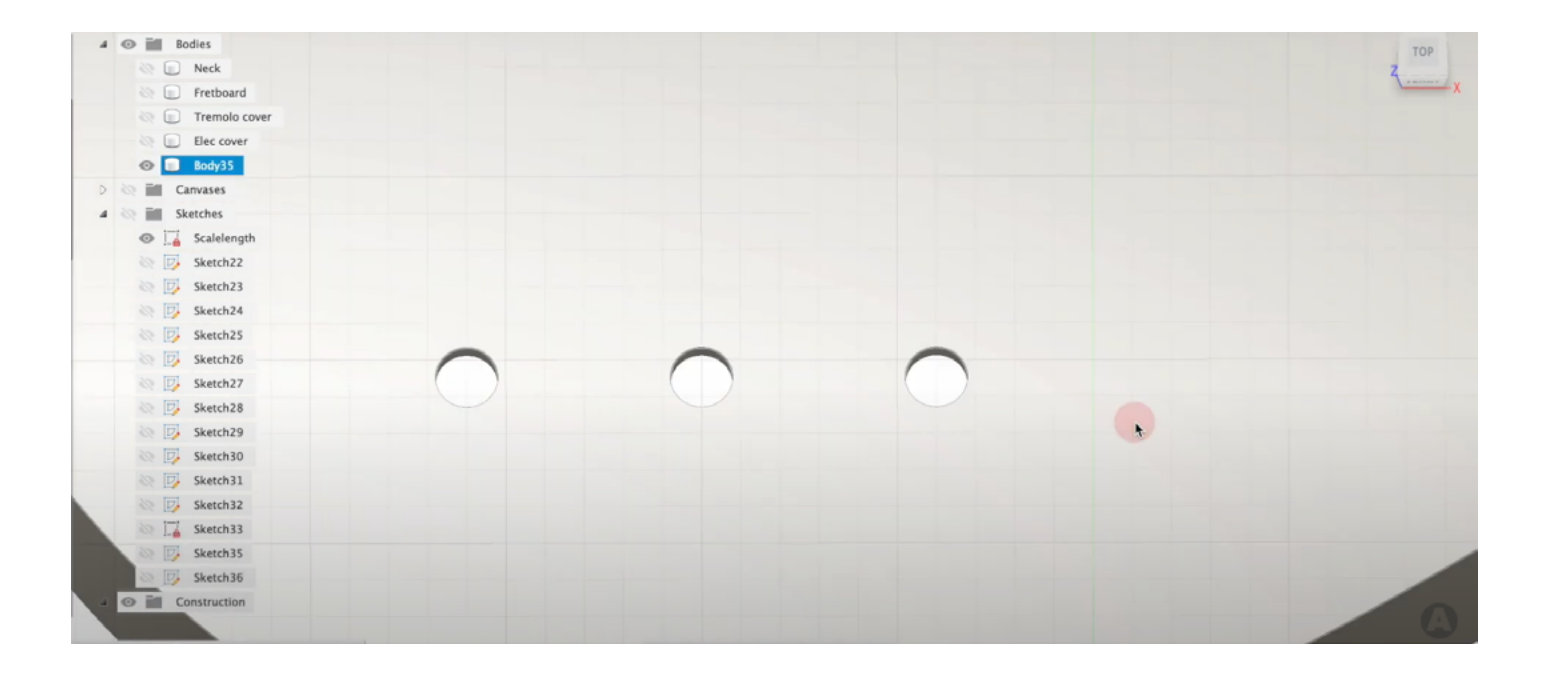

Fig.262. AudioHotShot modelando las cavidades para instalar un puente flotante

Fig.263. Los taladros para los elementos del circuito creados por AudioHotShot

# 6.1.10. Edición de piezas ya dimensionadas

El máximo número de elementos que se podría tener que redimensionar en caso de querer alterar las especificaciones del instrumento modelado en el sistema son:

- El redondeo de la arista de la curvatura del mástil con la extrusión del punto de unión
- El redondeo de la arista de la unión entre el cuerpo principal del mástil y el cabezal
- El boceto del corte lateral del cabezal
- El boceto del ranurado de las pastillas
- El boceto de los taladros para mástiles atornillados
- El redondeo de la extrusión de la silueta del punto de unión en el mástil con el cuerpo
- La posición del boceto para la creación de la cavidad del circuito
- La ubicación de los elementos para los taladros de los elementos del circuito

En cambio, un modelo normal no automatizado requeriría ir alterando las medidas de cada boceto y operación uno por uno, por lo que prácticamente habría que reconstruirlo.

# 6.2. Comparativa de tiempos totales

Con esto se puede establecer una tabla que resuma las valoraciones anteriores de forma clara:

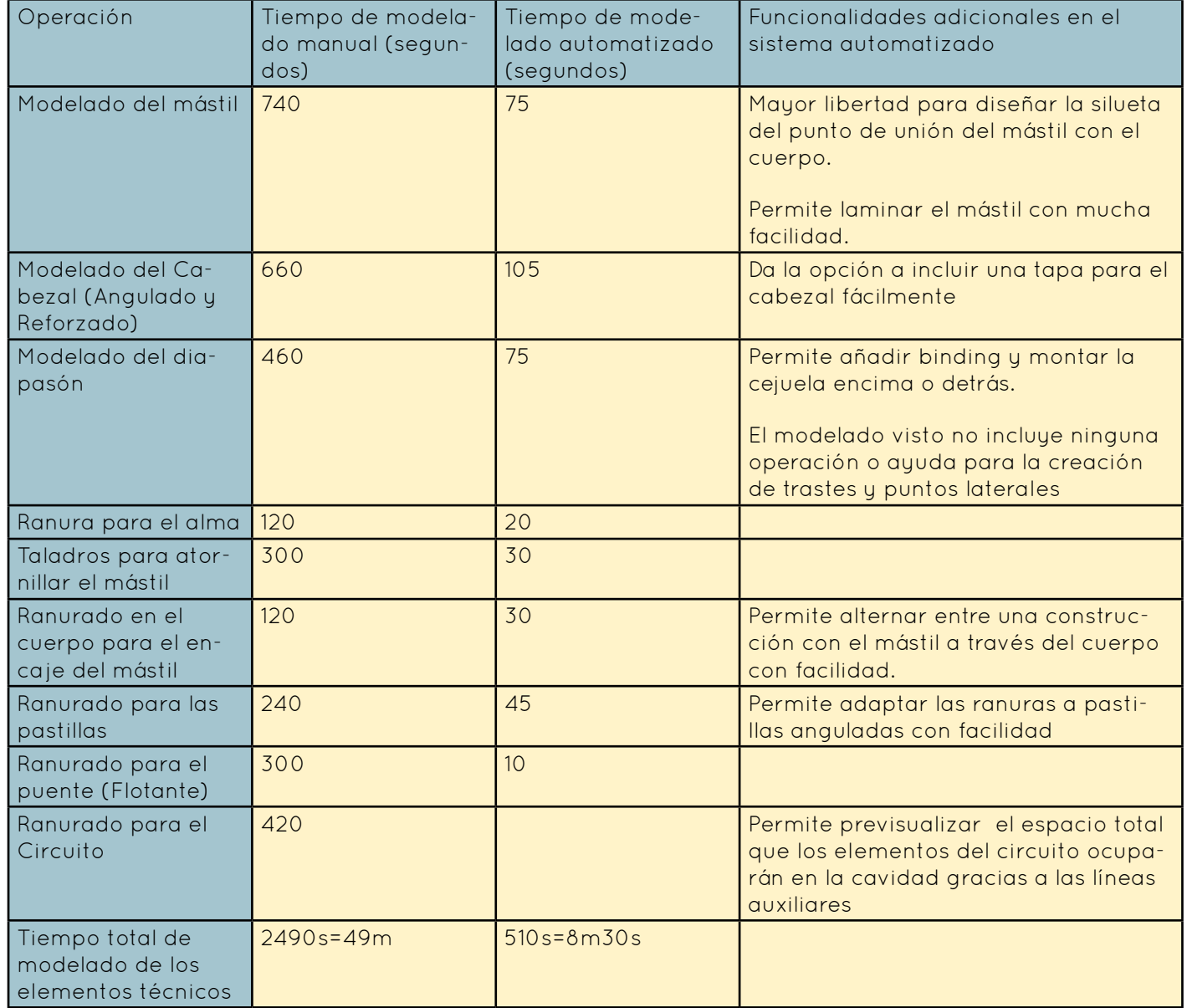

Utilizando los tiempos para cada edición de operaciones involucrada, se calcula el máximo tiempo potencialmente necesario para corregir los pequeños errores de reconstrucción mencionados al alterar las variables de las especificaciones del instrumento, a lo que habría que añadir el tiempo invertido por el usuario en alterar los valores de dichas variables.

- 30 variables en total \* 3 segundos/variable = 90 segundos
- 15 segundos para corregir un redondeo \* 3 redondeos = 45 segundos
- Edición del boceto del corte lateral = 30 segundos
- Edición del boceto de las ranuras de las pastillas = 45 segundos
- Edición del boceto del ranurado y elementos del circuito = 120 segundos

Se obtiene, tras sumarlo todo, un tiempo máximo de 5m30s. Esto incluirá la modificación del resto de elementos estéticos, como la forma del cuerpo y el cabezal, para adaptarse a las nuevas especificaciones, si el usuario ha definido correctamente dichos bocetos, además que desde una perspectiva realista, probablemente sea bastante menor.

Se enfatiza también que cambiar una configuración de un elemento (como cambiar las ranuras para el puente, el perfil del mástil, etc.) sólo requieren o bien un doble clic en una configuración distinta, o bien suprimir la carpeta actual de operaciones para ese elemento y reactivar la deseada.

Esto supondría una gran ventaja para lutieres cuyos clientes les pidan variaciones de diseños ya existentes, pues podrían tener en pocos minutos un instrumento totalmente adaptado a las medidas exigidas, gracias también al control derivado de la parametrización de las dimensiones clave del instrumento, listo para mandar a mecanizar.

# 6.3. Presupuesto

Con los tiempos anteriores, se calcula el presupuesto de modelado un instrumento por un técnico especializado con un sueldo de 16,50€/hora.

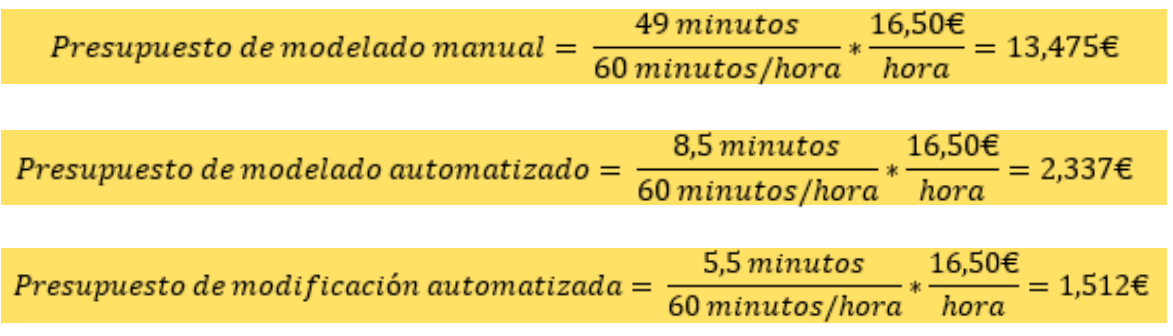

Obteniendo así un ahorro del 82,86% en el coste de modelado de los elementos técnicos del instrumento.

# 6.4 Conclusiones

Como se puede observar en el apartado anterior, el tiempo requerido por un diseñador en crear y modificar un instrumento con este sistema se ve drásticamente reducido gracias al redimensionado simultáneo de todas las piezas y elementos involucrados. Esto será particularmente útil cuando un lutier deba adaptar las especificaciones de un diseño suyo ya existente a un pedido personalizado de un cliente. Sin embargo, no se haría justicia a este sistema si los beneficios enumerados se limitaran a este campo. Tras modelar múltiples instrumentos con este sistema y modificarlos considerablemente, es posible visualizar con claridad otras múltiples ventajas.

En primer lugar, dependiendo de cómo se definan los elementos de cada boceto, se podrá controlar cómo se deforman. Si un cabezal al adaptarse a un número mayor de cuerdas debe aumentar su ancho, se podrá controlar el ángulo de los segmentos laterales, causando así que el alto total aumente, o el alto total del cabezal, consiguiendo así que se los ángulos previamente mencionados se reduzcan, permitiendo así al diseñador decidir cuáles son los elementos de su diseño que se preservarán al adaptarlo.

En segundo lugar, la capacidad de poder modificar los parámetros del instrumento no sólo es útil cuando se modifica un diseño ya finalizado, sino que permite realizar el trabajo artístico de forma más fluida y libre, pues es posible hacer múltiples configuraciones de especificaciones distintas desde el principio del proceso de diseño creativo para averiguar qué valores de especificaciones funcionan mejor con el diseño objetivo en proceso, permitiendo al diseñador formarse una idea del resultado final del producto y pudiendo así controlar con mayor claridad la dirección del proceso de diseño.

En tercer lugar, tal y como dijo el experto entrevistado, es una gran herramienta para generar imágenes atractivas de múltiples variaciones de diseños propios con los que componer un portafolio que promocione al lutier sin tener que esperar a tener instrumentos terminados que enseñar, y de forma muy veloz.

Finalmente, la posibilidad de introducir todos los valores esenciales del instrumento desde un archivo de texto otorga un control total al diseñador y/o técnico de CNC de la geometría final del instrumento. De esta forma, si un usuario prueba un instrumento de un diseñador que implemente este sistema en sus diseños, podrá tener la misma seguridad de que la sensación será la misma para cualquier otro instrumento con las mismas especificaciones de ese diseñador particular que la que tendría si probase un instrumento fabricado en masa por una marca grande y bien establecida.

# 7. Implementación: Renderizado de instrumentos modelados con el sistema

A continuación se mostrará una galería de imágenes renderizadas a partir tres modelos diseñados con el sistema, de los cuales se hicieron dos versiones para probar y demostrar la versatilidad ofrecida por el sistema finalizado.

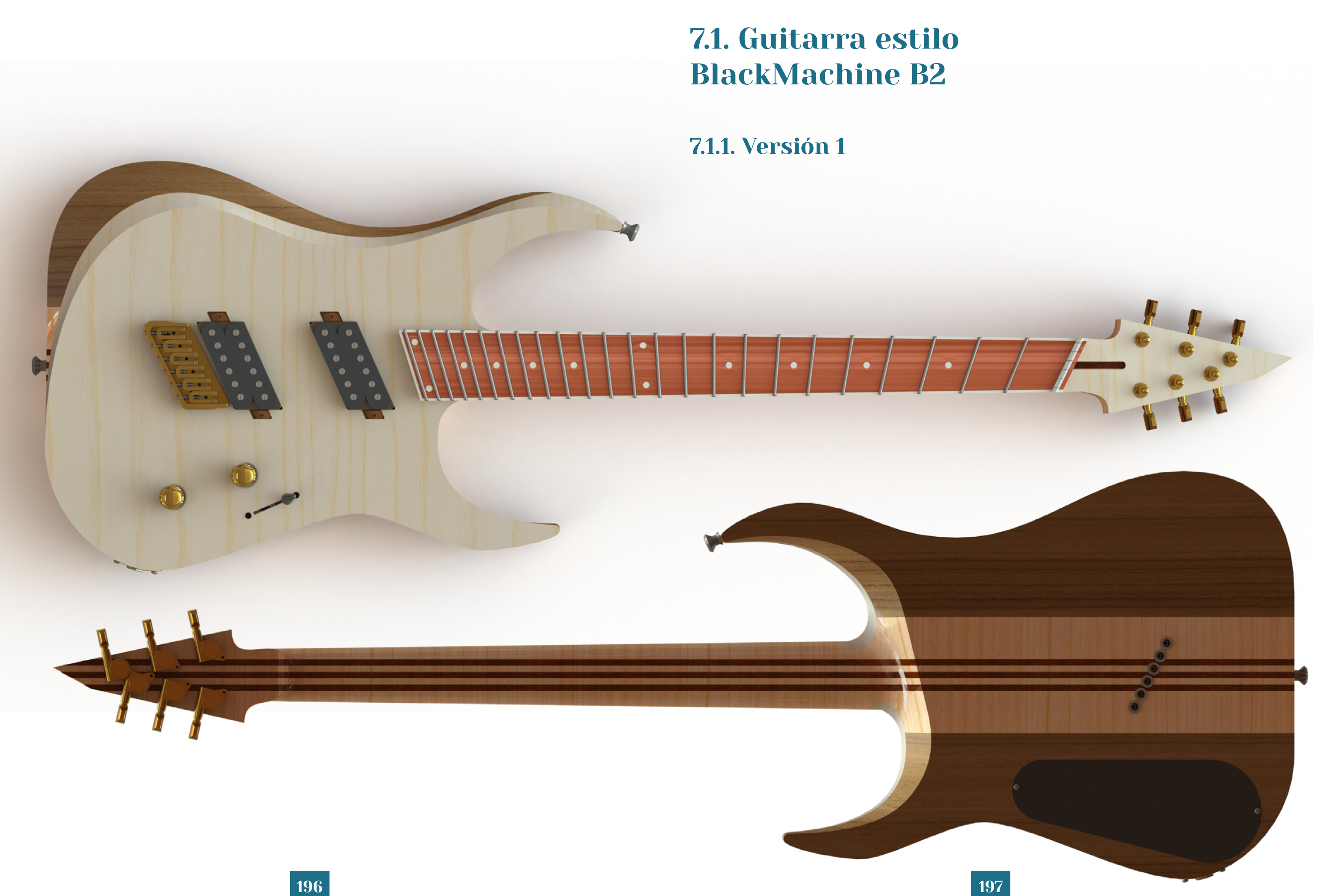

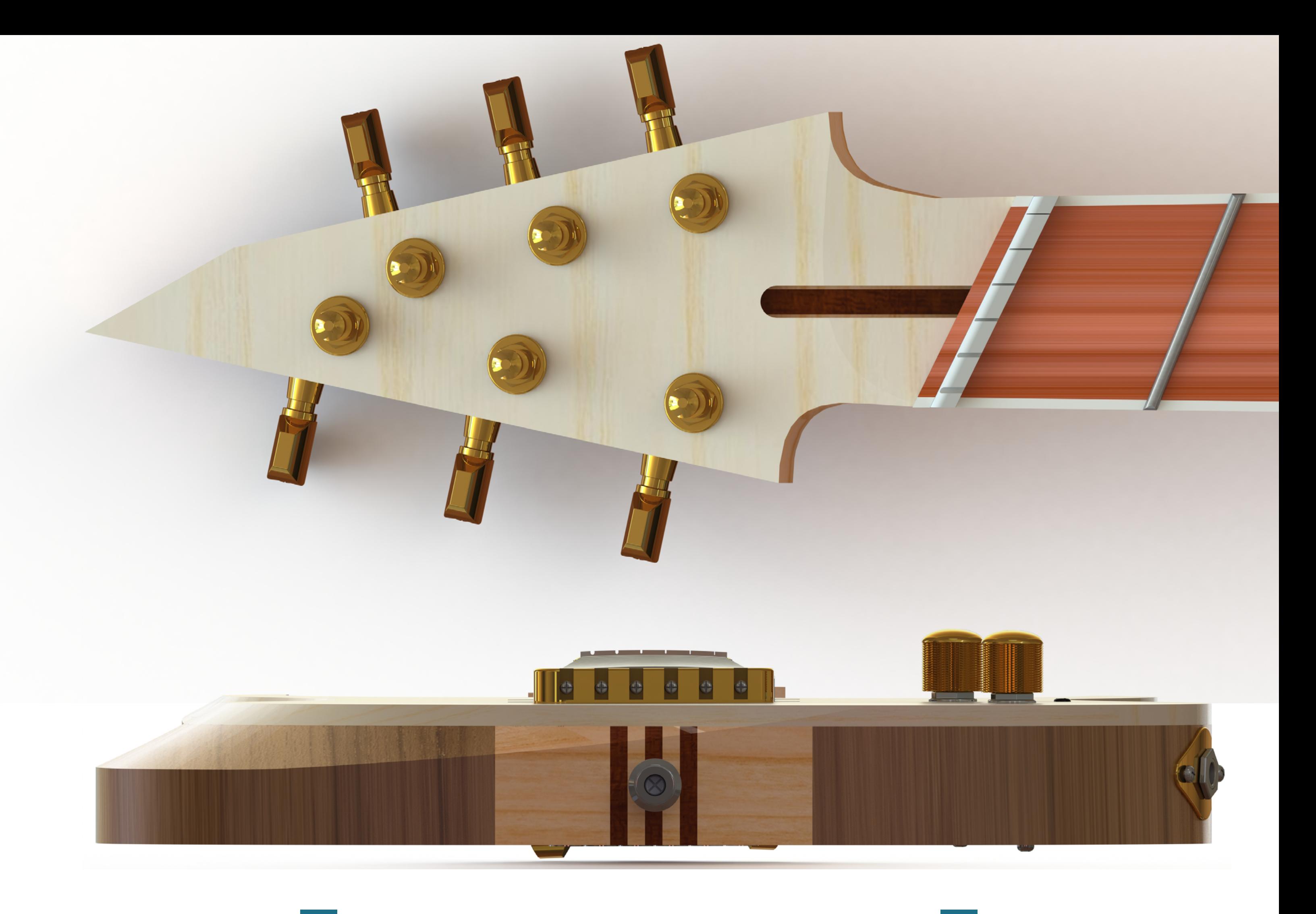

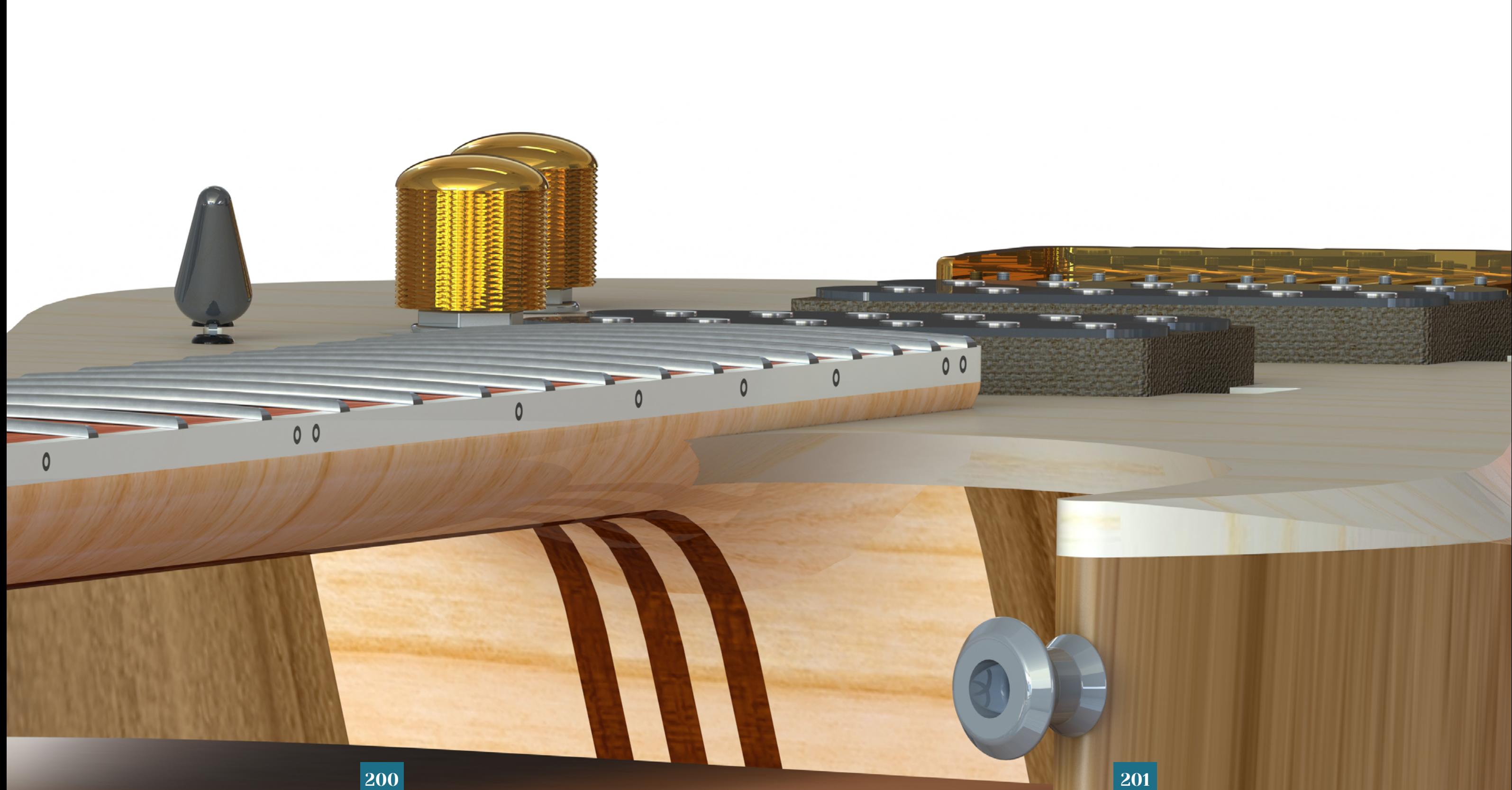

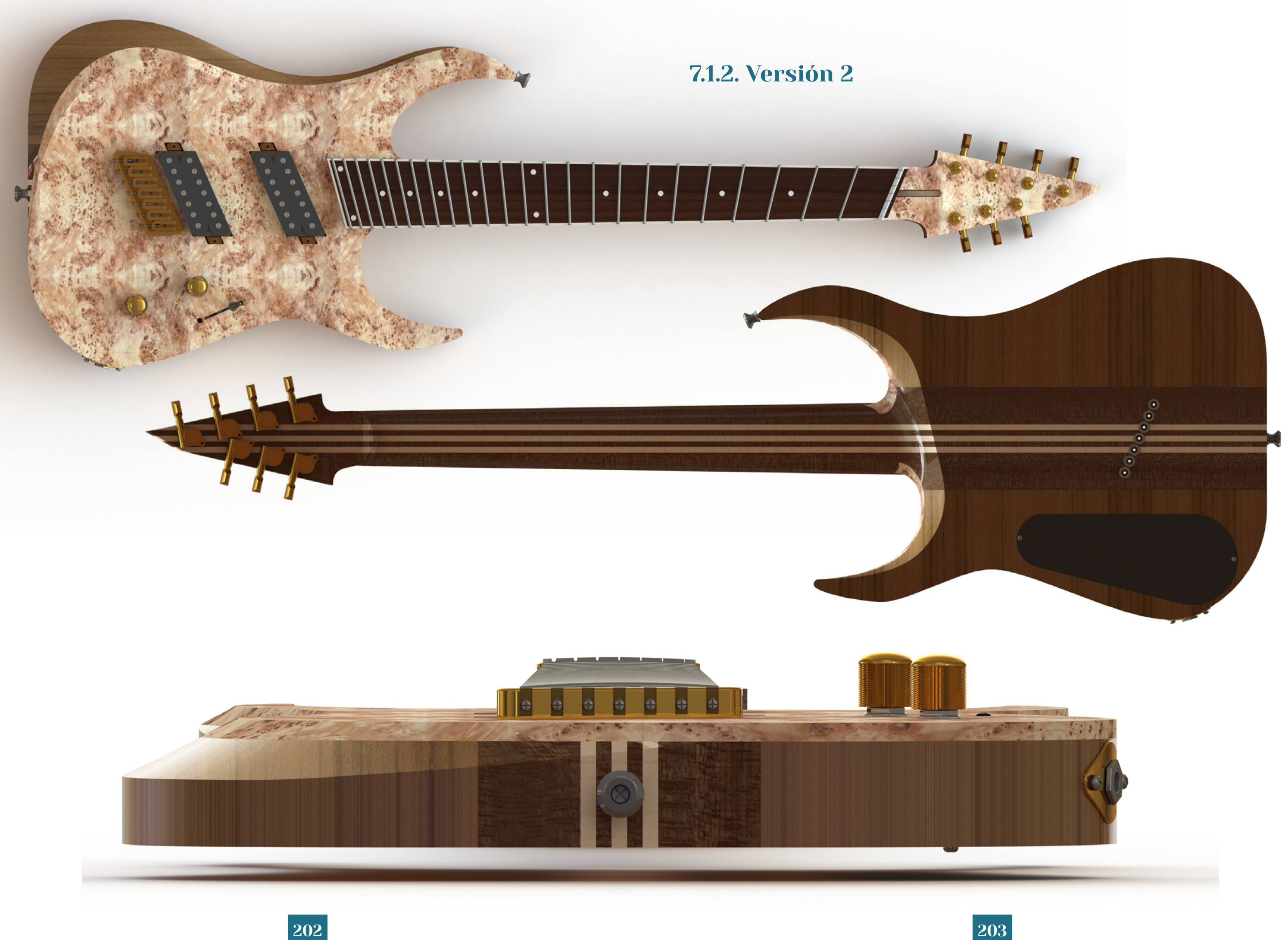

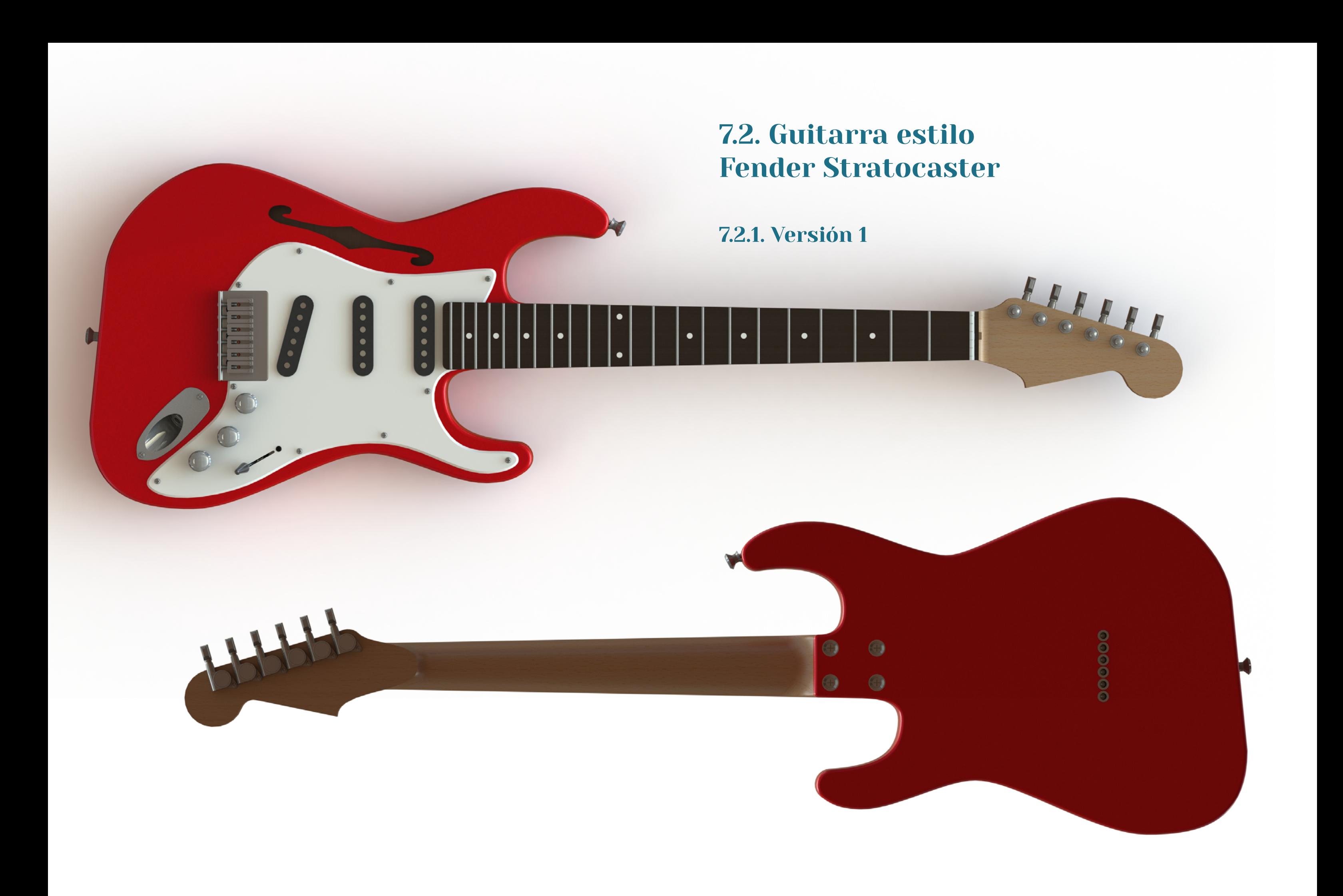

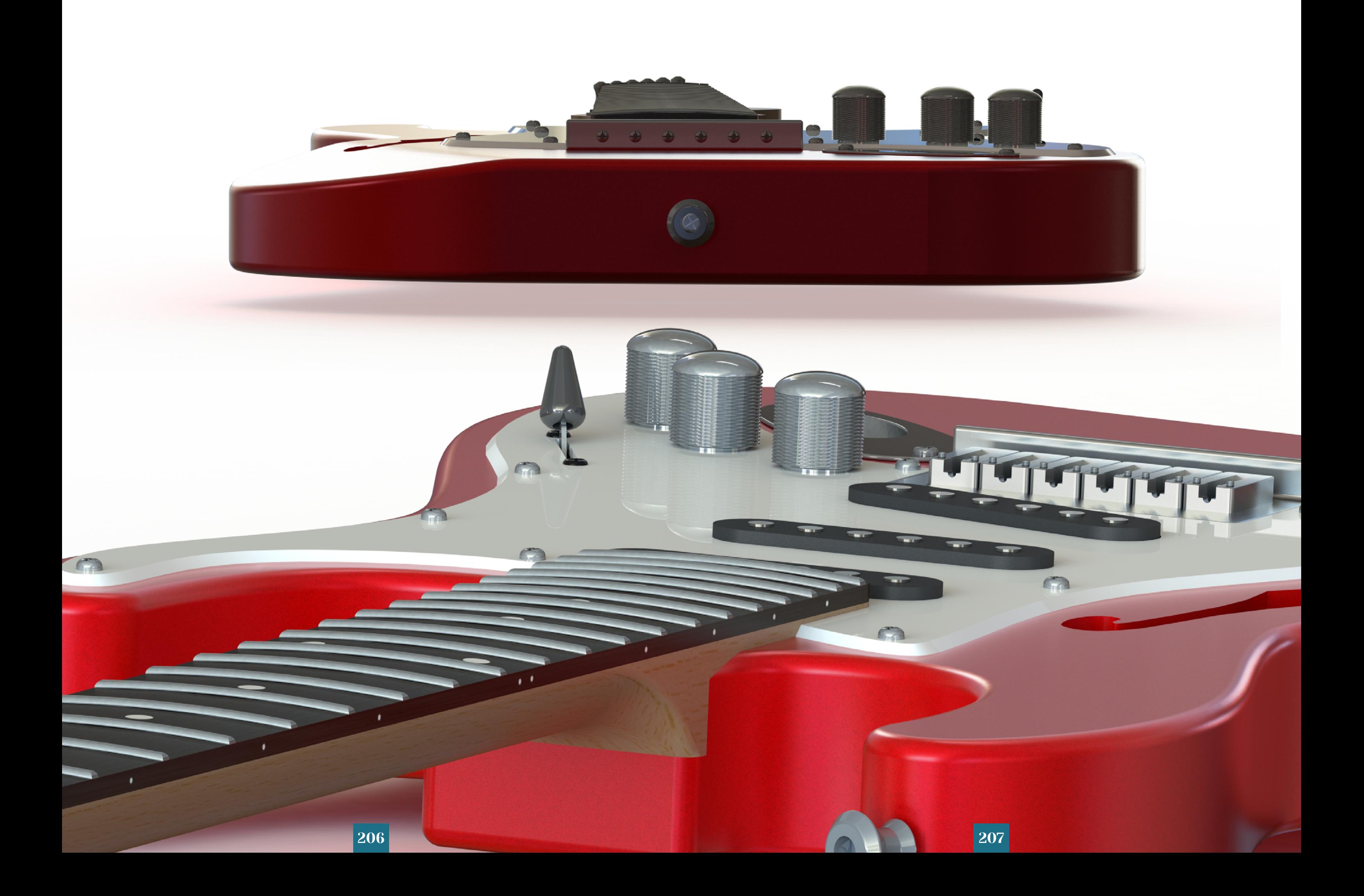

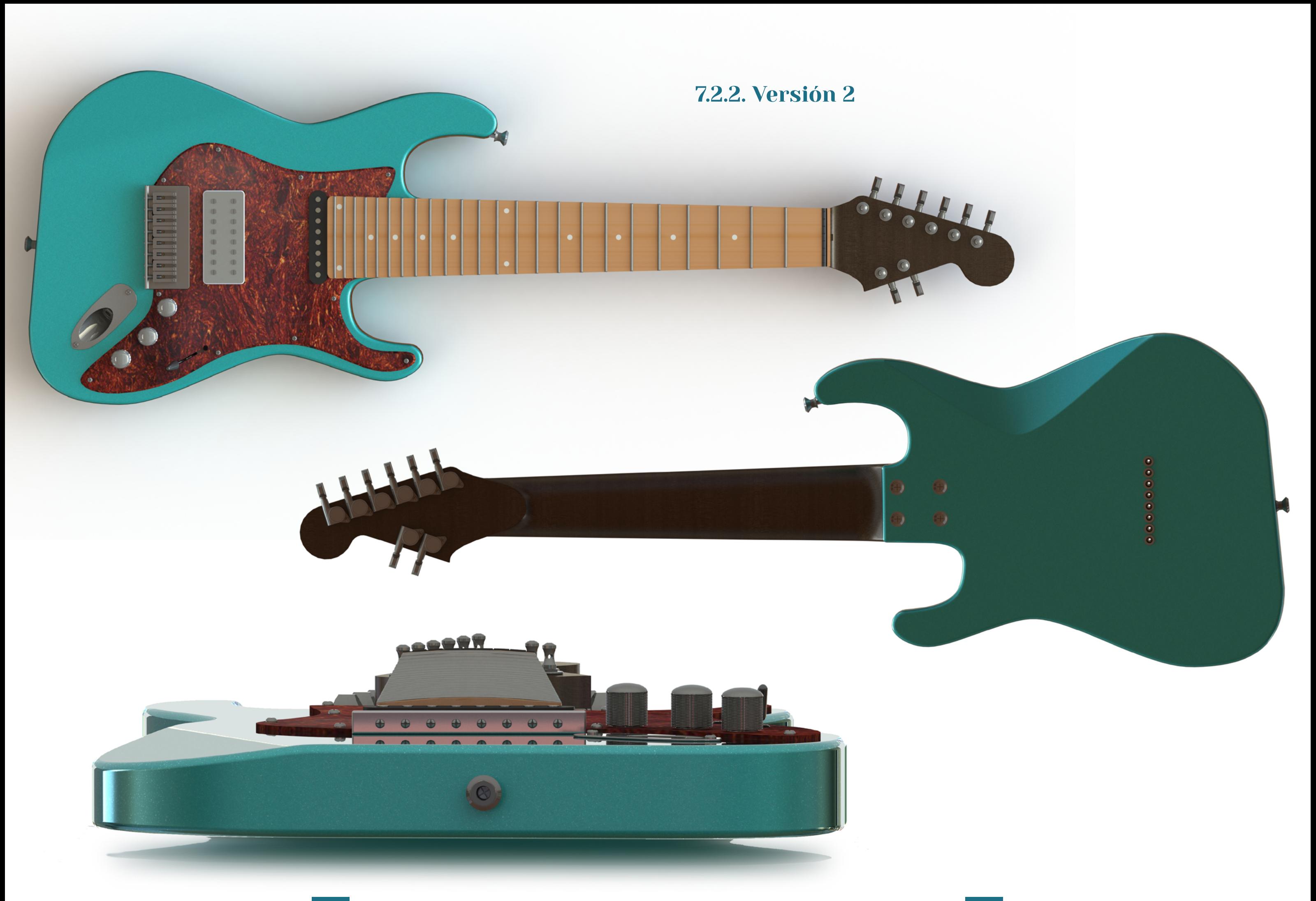

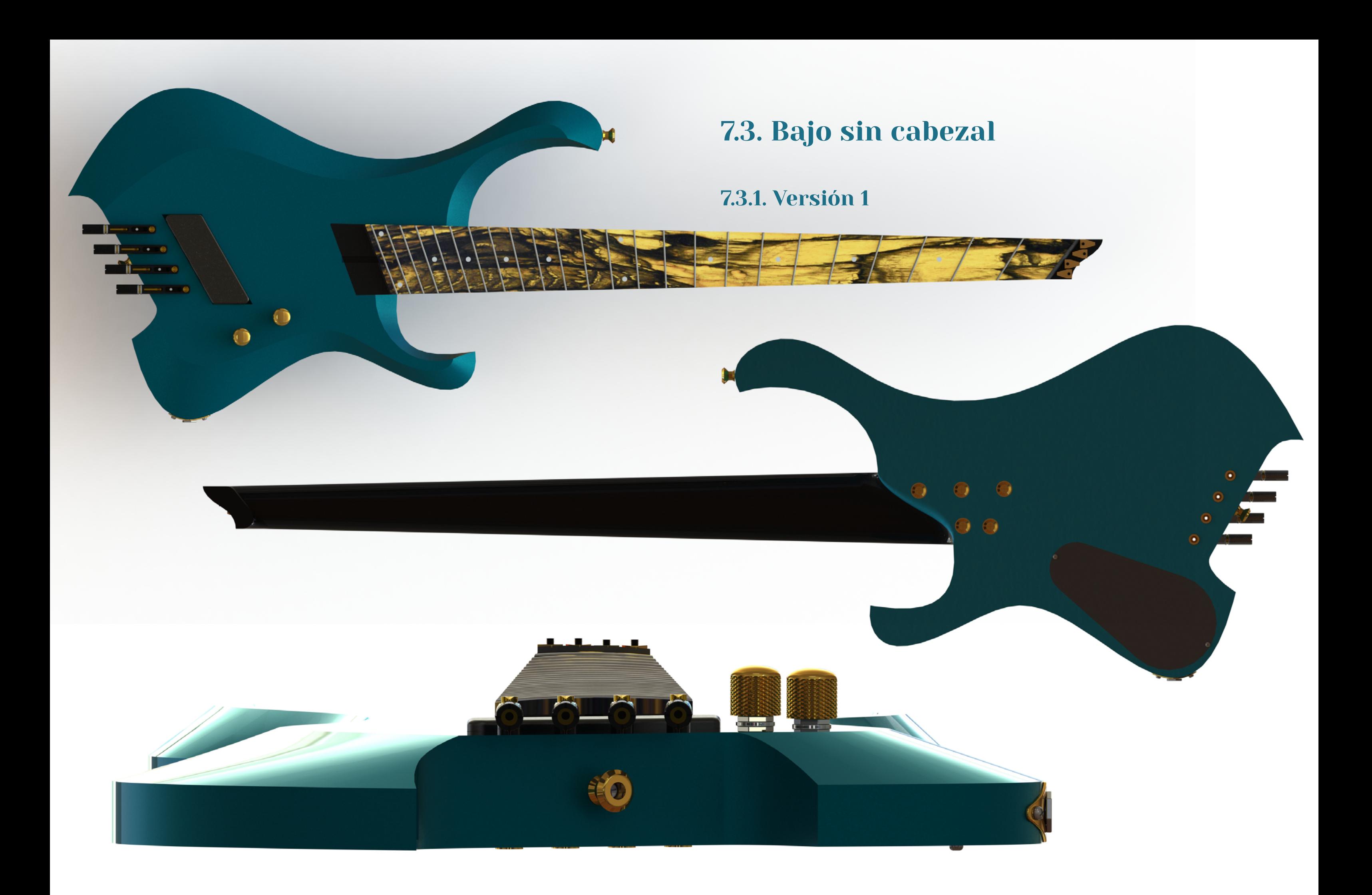

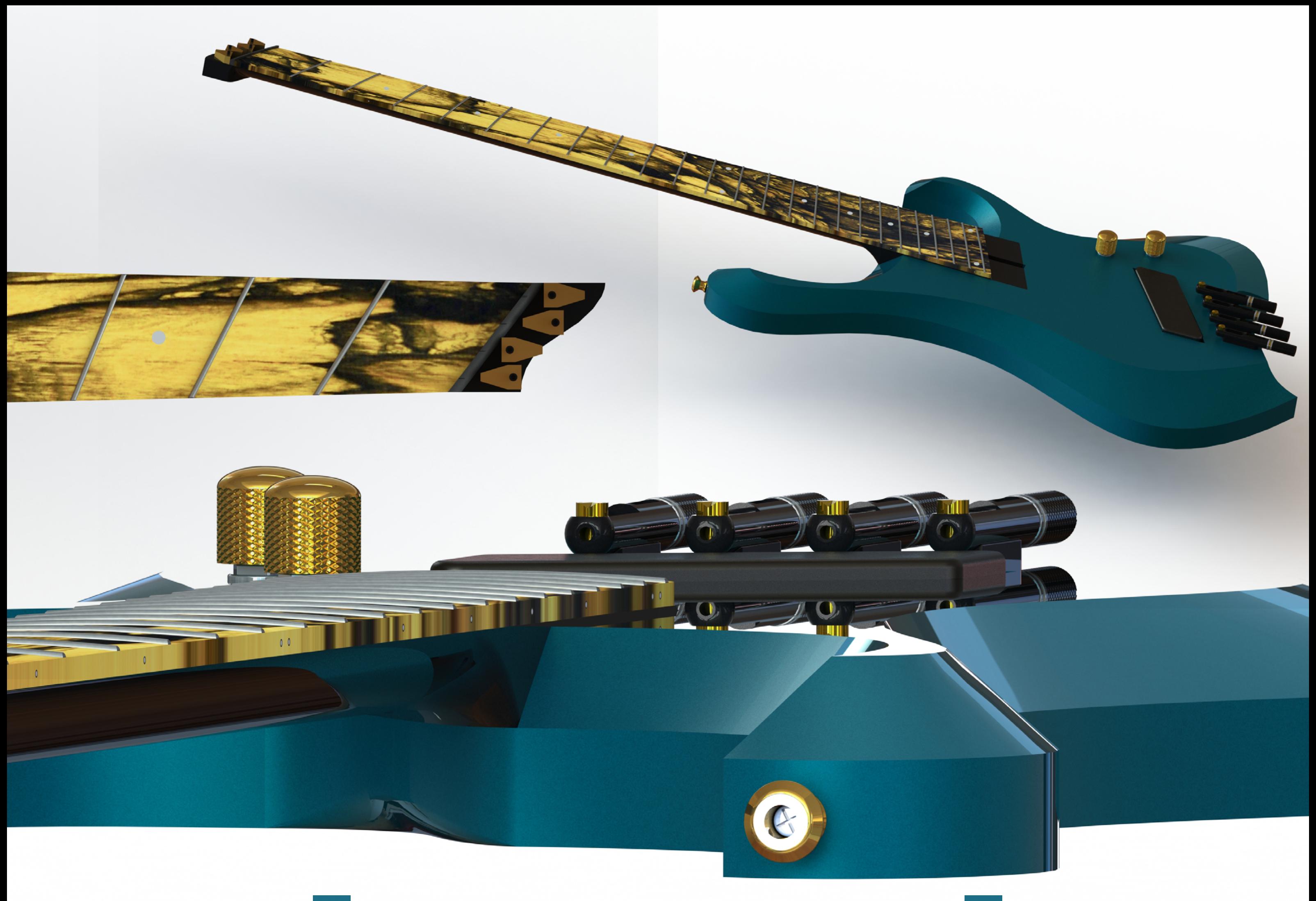

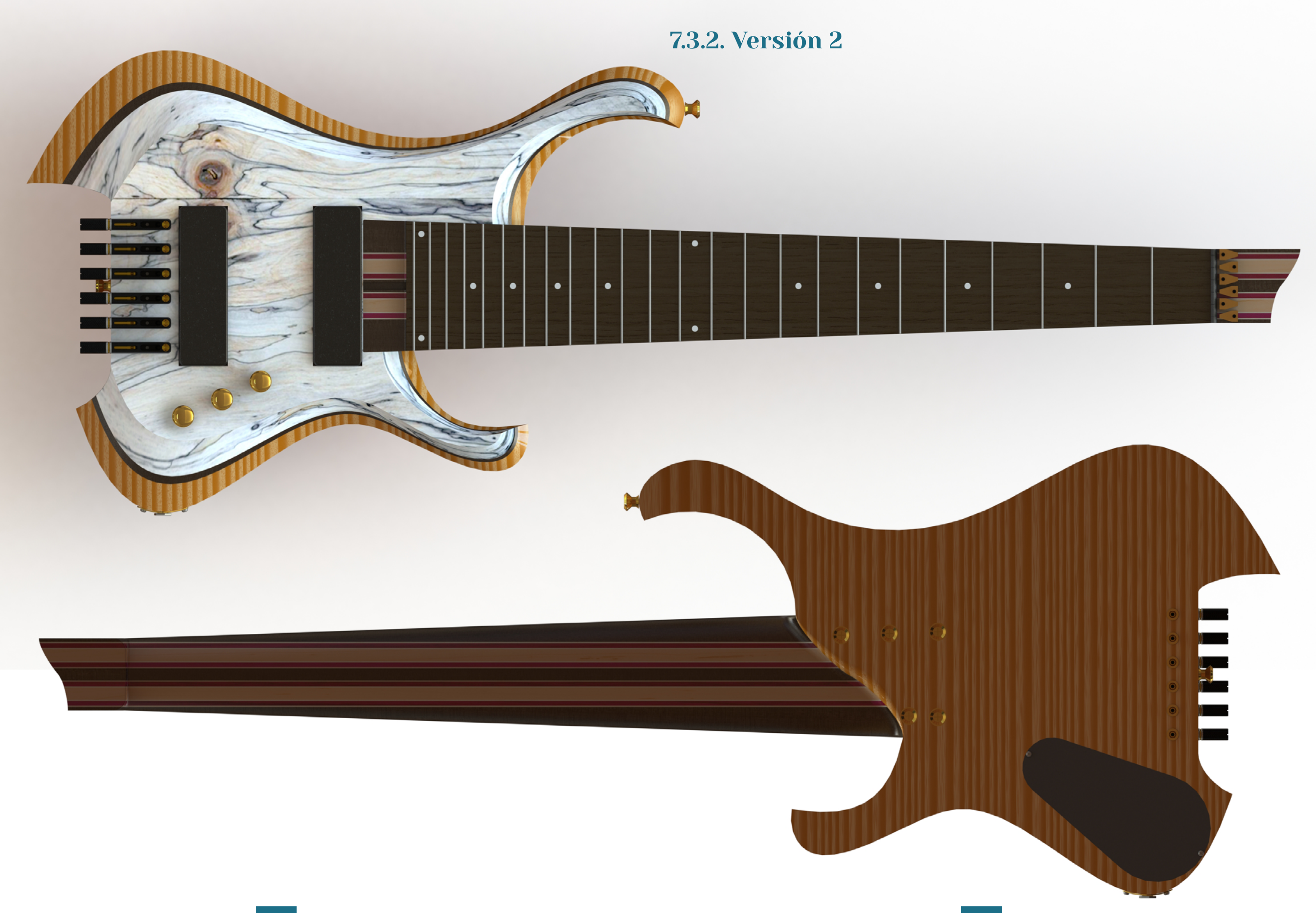
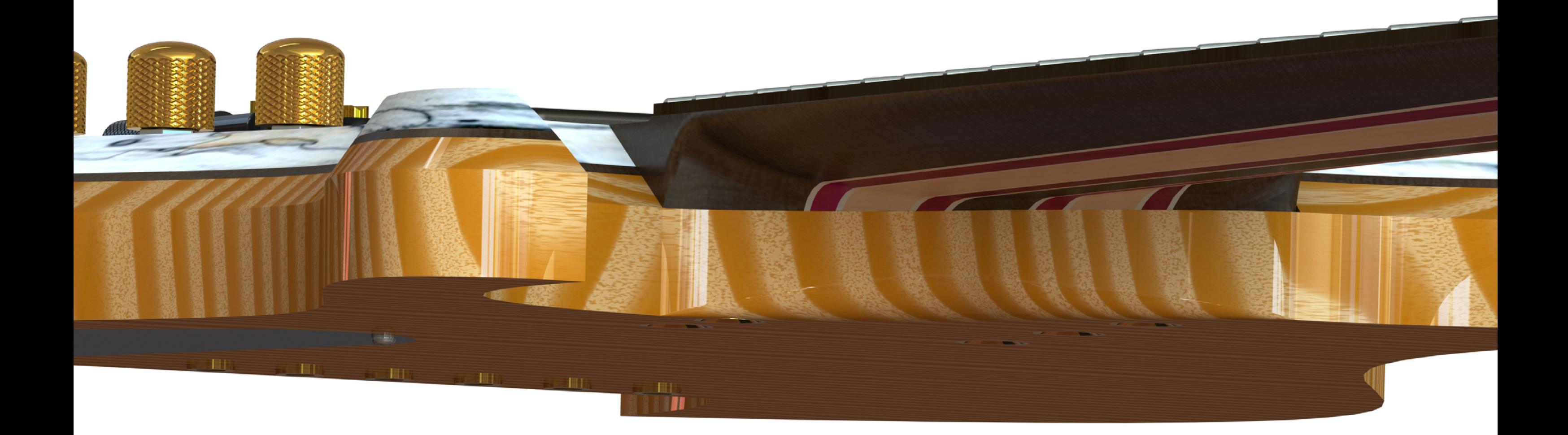

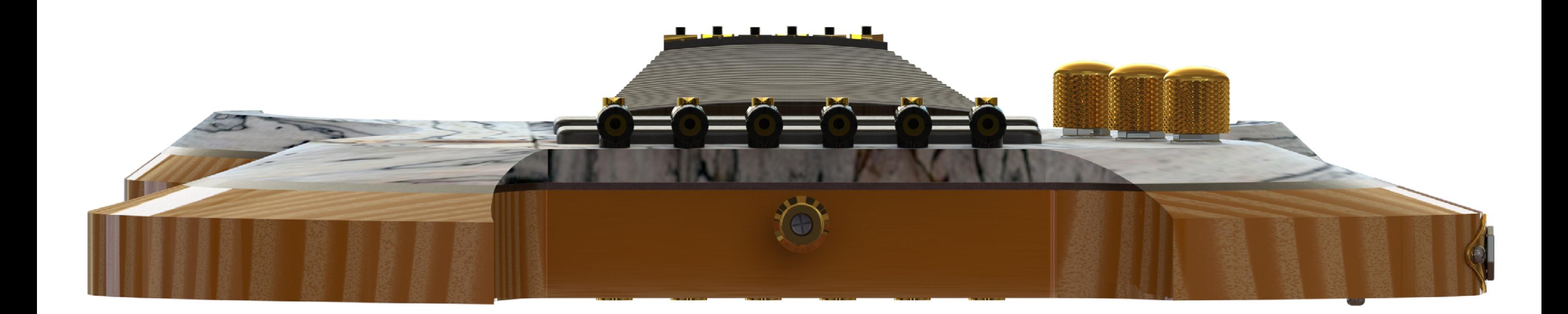

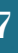

# 8. Bibliografía

[https://www.configurator-database.com/definitions](https://www.configurator-database.com/definitions )

[https://jwoodscience.springeropen.com/articles/10.1186/s10086-020-01862-7#citeas](https://jwoodscience.springeropen.com/articles/10.1186/s10086-020-01862-7#citeas )

[https://guitargearfinder.com/guides/guitar-truss-rods/](https://guitargearfinder.com/guides/guitar-truss-rods/ )

[http://www.warwickbass.com/en/Warwick---Company--Our-unique-facility--CNC-5-Axis-](http://www.warwickbass.com/en/Warwick---Company--Our-unique-facility--CNC-5-Axis-Machine.html#current_site_id )[Machine.html#current\\_site\\_id](http://www.warwickbass.com/en/Warwick---Company--Our-unique-facility--CNC-5-Axis-Machine.html#current_site_id )

[https://www.bax-shop.co.uk/blog/guitars/set-up-your-electric-guitar/](https://www.bax-shop.co.uk/blog/guitars/set-up-your-electric-guitar/ )

[https://www.encyclopedia.com/literature-and-arts/performing-arts/music-history/elec](https://www.encyclopedia.com/literature-and-arts/performing-arts/music-history/electric-guitar )[tric-guitar](https://www.encyclopedia.com/literature-and-arts/performing-arts/music-history/electric-guitar )

[https://www.instructables.com/id/Make-a-Guitar-on-a-CNC-Machine/](https://www.instructables.com/id/Make-a-Guitar-on-a-CNC-Machine/ )

[https://www.namm.org/library/oral-history/lowell-kiesel](https://www.namm.org/library/oral-history/lowell-kiesel )

[https://www.namm.org/library/oral-history/carson-kiesel](https://www.namm.org/library/oral-history/carson-kiesel )

[https://www.ormsbyguitars.com/faq.html](https://www.ormsbyguitars.com/faq.html )

[https://www.ormsbyguitars.com/overview.html](https://www.ormsbyguitars.com/overview.html )

[https://all3dp.com/1/why-buy-a-3d-printer-reasons/](https://all3dp.com/1/why-buy-a-3d-printer-reasons/ )

[https://www.youtube.com/watch?v=4Dt3zlSDXOY](https://www.youtube.com/watch?v=4Dt3zlSDXOY )

[https://www.od-guitars.com/info/about/](https://www.od-guitars.com/info/about/ )

[https://www.kieselguitars.com/customshop/](https://www.kieselguitars.com/customshop/ )

#### [https://www.dimarzio.com/support/installation-and-dimensions](https://www.dimarzio.com/support/installation-and-dimensions )

[https://blog.philadelphialuthiertools.com/2013/05/16/choosing-the-correct-knob-for](https://blog.philadelphialuthiertools.com/2013/05/16/choosing-the-correct-knob-for-your-guitar-or-bass/ )[your-guitar-or-bass/](https://blog.philadelphialuthiertools.com/2013/05/16/choosing-the-correct-knob-for-your-guitar-or-bass/ )

[https://www.guitarsupplies.nl/en/hipshot-41060c-6-string-fixed-guitar-bridge-chrome](https://www.guitarsupplies.nl/en/hipshot-41060c-6-string-fixed-guitar-bridge-chrome )

[https://chguitars.co.uk/product/tk21-genuine-floyd-rose-8-string-tremolo-1000-series/](https://chguitars.co.uk/product/tk21-genuine-floyd-rose-8-string-tremolo-1000-series/ )

[h tt p s : //w w w. e m m a - m u s i c . c o m /s c h a l l er - m a c h i n e - h e a d s - t un er s - m u](https://www.emma-music.com/schaller-machine-heads-tuners-music-man,us,4,SCH-501652503.cfm ) [sic-man,us,4,SCH-501652503.cfm](https://www.emma-music.com/schaller-machine-heads-tuners-music-man,us,4,SCH-501652503.cfm )

[http://www.musiclily.com/wilkinson-6-in-line-e-z-lok-guitar-tuners-machine-heads-tu](http://www.musiclily.com/wilkinson-6-in-line-e-z-lok-guitar-tuners-machine-heads-tuning-keys-set-for-fender-strattele-style-electric-guitar-chrome-mx1513cr-6.html )[ning-keys-set-for-fender-strattele-style-electric-guitar-chrome-mx1513cr-6.html](http://www.musiclily.com/wilkinson-6-in-line-e-z-lok-guitar-tuners-machine-heads-tuning-keys-set-for-fender-strattele-style-electric-guitar-chrome-mx1513cr-6.html )

[https://www.stringsdirect.co.uk/parts-c4/machineheads-c103/3-a-side-c712/schaller-m6](https://www.stringsdirect.co.uk/parts-c4/machineheads-c103/3-a-side-c712/schaller-m6-locking-machine-heads-screw-mount-3-a-side-nickel-p3684 ) [locking-machine-heads-screw-mount-3-a-side-nickel-p3684](https://www.stringsdirect.co.uk/parts-c4/machineheads-c103/3-a-side-c712/schaller-m6-locking-machine-heads-screw-mount-3-a-side-nickel-p3684 )

[https://www.stewmac.com/fretcalculator.html](https://www.stewmac.com/fretcalculator.html )

[http://www.polymet.com/products-solutions/fret-wire/](http://www.polymet.com/products-solutions/fret-wire/ )

[https://www.stewmac.com/video-and-ideas/online-resources/learn-about-guitar-pic](https://www.stewmac.com/video-and-ideas/online-resources/learn-about-guitar-pickups-and-electronics-and-wiring/battery-box-for-solidbody.html )[kups-and-electronics-and-wiring/battery-box-for-solidbody.html](https://www.stewmac.com/video-and-ideas/online-resources/learn-about-guitar-pickups-and-electronics-and-wiring/battery-box-for-solidbody.html )

[https://www.kappi.com/blog/2011/12/common-neck-shape-profiles/](https://www.kappi.com/blog/2011/12/common-neck-shape-profiles/ )

[https://www.stewmac.com/parts-and-hardware/all-hardware-and-parts-by-instrument/](https://www.stewmac.com/parts-and-hardware/all-hardware-and-parts-by-instrument/electric-guitar-parts/electric-guitar-string-and-neck-ferrules/guitar-string-ferrules.html ) [electric-guitar-parts/electric-guitar-string-and-neck-ferrules/guitar-string-ferrules.html](https://www.stewmac.com/parts-and-hardware/all-hardware-and-parts-by-instrument/electric-guitar-parts/electric-guitar-string-and-neck-ferrules/guitar-string-ferrules.html )

[https://www.amplifiedparts.com/products/jack-plate-replacement-stratocaster](https://www.amplifiedparts.com/products/jack-plate-replacement-stratocaster )

[https://nectite.de/product/black-bolt-on-neck-guitar-screws-and-inserts-for-strat-tele](https://nectite.de/product/black-bolt-on-neck-guitar-screws-and-inserts-for-strat-tele-and-bass-45mm/ )[and-bass-45mm/](https://nectite.de/product/black-bolt-on-neck-guitar-screws-and-inserts-for-strat-tele-and-bass-45mm/ )

[https://www.stewmac.com/parts-and-hardware/all-hardware-and-parts-by-instrument/](https://www.stewmac.com/parts-and-hardware/all-hardware-and-parts-by-instrument/electric-guitar-parts/electric-guitar-string-and-neck-ferrules/neck-mounting-ferrules.html ) [electric-guitar-parts/electric-guitar-string-and-neck-ferrules/neck-mounting-ferrules.](https://www.stewmac.com/parts-and-hardware/all-hardware-and-parts-by-instrument/electric-guitar-parts/electric-guitar-string-and-neck-ferrules/neck-mounting-ferrules.html ) [html](https://www.stewmac.com/parts-and-hardware/all-hardware-and-parts-by-instrument/electric-guitar-parts/electric-guitar-string-and-neck-ferrules/neck-mounting-ferrules.html )

[http://guitarworks.thestrandbergs.com/2010/10/03/a-diy-egs-guitar/](http://guitarworks.thestrandbergs.com/2010/10/03/a-diy-egs-guitar/ )

[https://www.stewmac.com/parts-and-hardware/all-hardware-and-parts-by-instrument/](https://www.stewmac.com/parts-and-hardware/all-hardware-and-parts-by-instrument/electric-guitar-parts/electric-guitar-bridges-and-tailpieces/non-trem-electric-guitar-bridges/wilkinson-adjustable-compensated-bridge-for-tele.html ) [electric-guitar-parts/electric-guitar-bridges-and-tailpieces/non-trem-electric-gui](https://www.stewmac.com/parts-and-hardware/all-hardware-and-parts-by-instrument/electric-guitar-parts/electric-guitar-bridges-and-tailpieces/non-trem-electric-guitar-bridges/wilkinson-adjustable-compensated-bridge-for-tele.html )[tar-bridges/wilkinson-adjustable-compensated-bridge-for-tele.html](https://www.stewmac.com/parts-and-hardware/all-hardware-and-parts-by-instrument/electric-guitar-parts/electric-guitar-bridges-and-tailpieces/non-trem-electric-guitar-bridges/wilkinson-adjustable-compensated-bridge-for-tele.html )

[https://www.stewmac.com/parts-and-hardware/strap-buttons/strap-buttons.html](https://www.stewmac.com/parts-and-hardware/strap-buttons/strap-buttons.html )

Hiscock, Melvyn. Make your own electric guitar. Poole, Dorset New York New York, N.Y: Blandford Press Distributed in the U.S. by Sterling Pub. Co, 1986. Print.

ISBN 10: 0713717068 / ISBN 13: 9780713717068W

# 9. Bibliografía de imágenes

### 2. Introducción

[https://auvisa.com/guitarras-para-heavy/24126-ibanez-frix6feah-csf-iron-label-guitarra](https://auvisa.com/guitarras-para-heavy/24126-ibanez-frix6feah-csf-iron-label-guitarra-electrica-charcoal-stain-flat.html?gclid=CjwKCAjw4_H6BRALEiwAvgfzqz2YN7Izpv9db0XM-l3V1nPuXuVfrnR0MrlIPOXlwz44S25A2t_ocxoCJHsQAvD_BwE )[electrica-charcoal-stain-flat.html?gclid=CjwKCAjw4\\_H6BRALEiwAvgfzqz2YN7Izpv9d](https://auvisa.com/guitarras-para-heavy/24126-ibanez-frix6feah-csf-iron-label-guitarra-electrica-charcoal-stain-flat.html?gclid=CjwKCAjw4_H6BRALEiwAvgfzqz2YN7Izpv9db0XM-l3V1nPuXuVfrnR0MrlIPOXlwz44S25A2t_ocxoCJHsQAvD_BwE )[b0XM-l3V1nPuXuVfrnR0MrlIPOXlwz44S25A2t\\_ocxoCJHsQAvD\\_BwE](https://auvisa.com/guitarras-para-heavy/24126-ibanez-frix6feah-csf-iron-label-guitarra-electrica-charcoal-stain-flat.html?gclid=CjwKCAjw4_H6BRALEiwAvgfzqz2YN7Izpv9db0XM-l3V1nPuXuVfrnR0MrlIPOXlwz44S25A2t_ocxoCJHsQAvD_BwE )

[https://blog.andertons.co.uk/labs/bolt-on-vs-set-neck-vs-neck-through](https://blog.andertons.co.uk/labs/bolt-on-vs-set-neck-vs-neck-through )

[https://www.facebook.com/FletcherHandcraftedGuitars/photos/skunk-stripe-and-truss](https://www.facebook.com/FletcherHandcraftedGuitars/photos/skunk-stripe-and-truss-rod-installed-fretboard-can-be-glued-on-now-and-final-pro/1596328413812246/ )[rod-installed-fretboard-can-be-glued-on-now-and-final-pro/1596328413812246/](https://www.facebook.com/FletcherHandcraftedGuitars/photos/skunk-stripe-and-truss-rod-installed-fretboard-can-be-glued-on-now-and-final-pro/1596328413812246/ )

[https://guitar.com/guides/essential-guide/how-to-choose-and-buy-an-electric-guitar/](https://guitar.com/guides/essential-guide/how-to-choose-and-buy-an-electric-guitar/ )

[https://www.amazon.es/SUPVOX-Pulgadas-Pastilla-Tornillos-El%C3%A9ctrica/dp/B07GD-](https://www.amazon.es/SUPVOX-Pulgadas-Pastilla-Tornillos-El%C3%A9ctrica/dp/B07GDGXQCF )**GXOCF** 

[https://guitar.com/review/electric-guitar/review-fender-vintera-50s-telecaster-60s-jazz](https://guitar.com/review/electric-guitar/review-fender-vintera-50s-telecaster-60s-jazzmaster-modified-70s-stratocaster/ )[master-modified-70s-stratocaster/](https://guitar.com/review/electric-guitar/review-fender-vintera-50s-telecaster-60s-jazzmaster-modified-70s-stratocaster/ )

[https://hazeguitars.com/blog/saving-vintage-guitars-with-clever-refret-techniques](https://hazeguitars.com/blog/saving-vintage-guitars-with-clever-refret-techniques )

[https://jacksinstrumentservices.com/refret.html](https://jacksinstrumentservices.com/refret.html )

[https://mooreguitars.com/prs-35th-anniversary-custom-24-10-top/](https://mooreguitars.com/prs-35th-anniversary-custom-24-10-top/ )

[https://retrofret.com/product.asp?ProductID=7577](https://retrofret.com/product.asp?ProductID=7577 )

[https://rmcguitars.com/producto/guitarra-jumbo-electroacustica/?v=836396f53c84](https://rmcguitars.com/producto/guitarra-jumbo-electroacustica/?v=836396f53c84 )

[https://strandbergguitars.com/eu/product/boden-original-8-black/](https://strandbergguitars.com/eu/product/boden-original-8-black/ )

[https://www.amazon.es/Ogquaton-Electric-repuesto-Accesorios-guitarra/dp/](https://www.amazon.es/Ogquaton-Electric-repuesto-Accesorios-guitarra/dp/B07MYY1YXK ) [B07MYY1YXK](https://www.amazon.es/Ogquaton-Electric-repuesto-Accesorios-guitarra/dp/B07MYY1YXK )

[https://www.amazon.es/Tarjeta-felicitaci%C3%B3n-guitarra-Gibson-Clapton/dp/](https://www.amazon.es/Tarjeta-felicitaci%C3%B3n-guitarra-Gibson-Clapton/dp/B00J74ELDW ) [B00J74ELDW](https://www.amazon.es/Tarjeta-felicitaci%C3%B3n-guitarra-Gibson-Clapton/dp/B00J74ELDW )

[https://www.dreamguitars.com/shop/1936-gibson-es-150-charlie-christian-eh-150-amp.](https://www.dreamguitars.com/shop/1936-gibson-es-150-charlie-christian-eh-150-amp.html ) [html](https://www.dreamguitars.com/shop/1936-gibson-es-150-charlie-christian-eh-150-amp.html )

[https://www.gearnews.com/demystifing-the-trem-how-to-set-up-your-floating-tremolo/](https://www.gearnews.com/demystifing-the-trem-how-to-set-up-your-floating-tremolo/ )

[https://www.guitarbuild.co.uk/products/guitarbuild-sc-sss-body-chambered](https://www.guitarbuild.co.uk/products/guitarbuild-sc-sss-body-chambered )

[https://www.guitarworld.com/lessons/how-to-permanently-set-your-guitars-locking-nut](https://www.guitarworld.com/lessons/how-to-permanently-set-your-guitars-locking-nut-height )[height](https://www.guitarworld.com/lessons/how-to-permanently-set-your-guitars-locking-nut-height )

[https://www.hispasonic.com/productos/gibson-les-paul-studio/26268](https://www.hispasonic.com/productos/gibson-les-paul-studio/26268 )

[https://www.keymusic.com/item/gibson-sg-standard-2018-heritage-cherry/](https://www.keymusic.com/item/gibson-sg-standard-2018-heritage-cherry/ )

[https://www.latercera.com/culto/2019/10/03/gibson-les-paul-origen/](https://www.latercera.com/culto/2019/10/03/gibson-les-paul-origen/ )

[https://www.long-mcquade.com/73686/Guitars/Hollow-body-Electric-Guitars/Fen](https://www.long-mcquade.com/73686/Guitars/Hollow-body-Electric-Guitars/Fender-Musical-Instruments/Vintage-Modified--72-Telecaster-Thinline-Guitar--Maple-Neck--Natural.htm )[der-Musical-Instruments/Vintage-Modified--72-Telecaster-Thinline-Guitar--Ma](https://www.long-mcquade.com/73686/Guitars/Hollow-body-Electric-Guitars/Fender-Musical-Instruments/Vintage-Modified--72-Telecaster-Thinline-Guitar--Maple-Neck--Natural.htm )[ple-Neck--Natural.htm](https://www.long-mcquade.com/73686/Guitars/Hollow-body-Electric-Guitars/Fender-Musical-Instruments/Vintage-Modified--72-Telecaster-Thinline-Guitar--Maple-Neck--Natural.htm )

[https://www.megamusiconline.com.au/ormsby-run-7-sx-gtr-shark-7-string-electric-gui](https://www.megamusiconline.com.au/ormsby-run-7-sx-gtr-shark-7-string-electric-guitar-ocean-dream )[tar-ocean-dream](https://www.megamusiconline.com.au/ormsby-run-7-sx-gtr-shark-7-string-electric-guitar-ocean-dream )

[https://www.youtube.com/watch?v=4BPkfUiaFoY&list=UU4erQDZeJrKAd75YV6MFTt](https://www.youtube.com/watch?v=4BPkfUiaFoY&list=UU4erQDZeJrKAd75YV6MFTtg&index=1309 )[g&index=1309](https://www.youtube.com/watch?v=4BPkfUiaFoY&list=UU4erQDZeJrKAd75YV6MFTtg&index=1309 )

[https://www.musik-produktiv.es/fender-player-stratocaster-mn-blk.html](https://www.musik-produktiv.es/fender-player-stratocaster-mn-blk.html )

[https://www.pinterest.es/pin/770115605009690346/](https://www.pinterest.es/pin/770115605009690346/ )

[https://www.thomann.de/es/schaller\\_grandtune\\_butterbean\\_3l\\_3r\\_gd.htm](https://www.thomann.de/es/schaller_grandtune_butterbean_3l_3r_gd.htm )

[https://www.washburn.com/product/nuno-bettencourt-4n-usa/](https://www.washburn.com/product/nuno-bettencourt-4n-usa/ )

[http://theelectricluthier.com/guitar-headstock-variations-whats-the-difference/](http://theelectricluthier.com/guitar-headstock-variations-whats-the-difference/ )

### 3. Antecedentes

[https://www.youtube.com/watch?v=KUh9xMpin4g&list=PL7qLGYJiRJ1iUMsYbI8Bze69x-](https://www.youtube.com/watch?v=KUh9xMpin4g&list=PL7qLGYJiRJ1iUMsYbI8Bze69xQhanONzn&ab_channel=GibsonTV )[QhanONzn&ab\\_channel=GibsonTV](https://www.youtube.com/watch?v=KUh9xMpin4g&list=PL7qLGYJiRJ1iUMsYbI8Bze69xQhanONzn&ab_channel=GibsonTV )

[https://www.youtube.com/watch?v=5v92Yb0IMM4](https://www.youtube.com/watch?v=5v92Yb0IMM4 )

[https://www.youtube.com/watch?v=dQD8MtQeiVQ&ab\\_channel=ClaasGuitars](https://www.youtube.com/watch?v=dQD8MtQeiVQ&ab_channel=ClaasGuitars )

[https://www.youtube.com/watch?v=FOrxysklhX0&ab\\_channel=Framus%26Warwick](https://www.youtube.com/watch?v=FOrxysklhX0&ab_channel=Framus%26Warwick )

[https://www.youtube.com/watch?v=4BPkfUiaFoY&list=UU4erQDZeJrKAd75YV6MFTt](https://www.youtube.com/watch?v=4BPkfUiaFoY&list=UU4erQDZeJrKAd75YV6MFTtg&index=1309 )[g&index=1309](https://www.youtube.com/watch?v=4BPkfUiaFoY&list=UU4erQDZeJrKAd75YV6MFTtg&index=1309 )

[https://www.youtube.com/watch?v=FwqC2JICpA4&list=UU4erQDZeJrKAd75YV6MFTt](https://www.youtube.com/watch?v=FwqC2JICpA4&list=UU4erQDZeJrKAd75YV6MFTtg&index=1356&ab_channel=Framus%26Warwick )[g&index=1356&ab\\_channel=Framus%26Warwick](https://www.youtube.com/watch?v=FwqC2JICpA4&list=UU4erQDZeJrKAd75YV6MFTtg&index=1356&ab_channel=Framus%26Warwick )

[https://www.youtube.com/watch?v=lckUKGdZ\\_V8&t=9s](https://www.youtube.com/watch?v=lckUKGdZ_V8&t=9s )

[https://www.youtube.com/watch?time\\_continue=6&v=gwbfffugd5c](https://www.youtube.com/watch?time_continue=6&v=gwbfffugd5c )

[https://www.youtube.com/watch?v=pXdgowcAEb8](https://www.youtube.com/watch?v=pXdgowcAEb8 )

[https://www.youtube.com/watch?v=wfPU42tLruc&ab\\_channel=RhettShull](https://www.youtube.com/watch?v=wfPU42tLruc&ab_channel=RhettShull )

[https://www.youtube.com/watch?v=5qxUaL4Axm0](https://www.youtube.com/watch?v=5qxUaL4Axm0 )

[https://www.youtube.com/watch?v=KgvcbLQ-S54](https://www.youtube.com/watch?v=KgvcbLQ-S54 )

https://www.youtube.com/watch?v=9G1SaHL869I

#### [https://www.youtube.com/watch?v=u0EYSpQy\\_Yk&ab\\_channel=TheToneKing](https://www.youtube.com/watch?v=u0EYSpQy_Yk&ab_channel=TheToneKing )

[https://www.youtube.com/watch?v=A0h5ZgjYg5s](https://www.youtube.com/watch?v=A0h5ZgjYg5s )

[https://www.youtube.com/watch?v=0yhDLRBGew4](https://www.youtube.com/watch?v=0yhDLRBGew4 )

[https://www.youtube.com/watch?v=hjnmW1Q4QI0](https://www.youtube.com/watch?v=hjnmW1Q4QI0 )

[https://www.haloguitars.com/store/custom-guitars.html](https://www.haloguitars.com/store/custom-guitars.html )

[https://www.aviator-guitars.com/Home/Ordering](https://www.aviator-guitars.com/Home/Ordering )

[https://www.od-guitars.com/](https://www.od-guitars.com/ )

[https://designer.ormsbyguitars.com/app/#/home](https://designer.ormsbyguitars.com/app/#/home )

[https://shop.fender.com/es-ES/mod-shop.html?rl=en\\_US](https://shop.fender.com/es-ES/mod-shop.html?rl=en_US )

#### 4. Pliego de Condiciones: Selección de Variables a Automatizar

[http://hartung-guitars.com/?p=377](http://hartung-guitars.com/?p=377 )

[https://en.audiofanzine.com/electric-solidbody-guitar-with-7-8-scale-or-bariton-guitar/](https://en.audiofanzine.com/electric-solidbody-guitar-with-7-8-scale-or-bariton-guitar/ibanez/rgdix6mpb/user_reviews/r.133094.html ) [ibanez/rgdix6mpb/user\\_reviews/r.133094.html](https://en.audiofanzine.com/electric-solidbody-guitar-with-7-8-scale-or-bariton-guitar/ibanez/rgdix6mpb/user_reviews/r.133094.html )

[https://guitargearfinder.com/faq/fanned-frets-explained/](https://guitargearfinder.com/faq/fanned-frets-explained/ )

[https://hazeguitars.com/blog/compound-radius-setup#:~:text=Compound%20Ra](https://hazeguitars.com/blog/compound-radius-setup#:~:text=Compound%20Radius%3A%20The%20Background,10%E2%80%9D%20at%20the%20last%20fret. )[dius%3A%20The%20Background,10%E2%80%9D%20at%20the%20last%20fret.](https://hazeguitars.com/blog/compound-radius-setup#:~:text=Compound%20Radius%3A%20The%20Background,10%E2%80%9D%20at%20the%20last%20fret. )

[https://hipshotproducts.com/products/guitar-tuner-upgrade-kits](https://hipshotproducts.com/products/guitar-tuner-upgrade-kits )

#### [https://reverb.com/news/headless-guitars-who-makes-them-and-why](https://reverb.com/news/headless-guitars-who-makes-them-and-why )

[https://www.acousticguitarforum.com/forums/showthread.php?t=486600](https://www.acousticguitarforum.com/forums/showthread.php?t=486600 )

[https://www.amazon.es/Fender-abrazadera-pantalla-21-trastes-diapas%C3%B3n/dp/](https://www.amazon.es/Fender-abrazadera-pantalla-21-trastes-diapas%C3%B3n/dp/B074QRG42Z ) [B074QRG42Z](https://www.amazon.es/Fender-abrazadera-pantalla-21-trastes-diapas%C3%B3n/dp/B074QRG42Z )

[https://www.gear4music.es/es/Guitarra-y-ba jo/Cuerpo-de-Guitarra-Electrica-Fres](https://www.gear4music.es/es/Guitarra-y-bajo/Cuerpo-de-Guitarra-Electrica-Fresno-Natural/15RW )[no-Natural/15RW](https://www.gear4music.es/es/Guitarra-y-bajo/Cuerpo-de-Guitarra-Electrica-Fresno-Natural/15RW )

[https://www.gear4music.es/es/Guitarra-y-ba jo/Guitarworks-Electric-Guitar-Tre](https://www.gear4music.es/es/Guitarra-y-bajo/Guitarworks-Electric-Guitar-Tremolo-Locking-Nut-Black-42mmx16mm/1BRA?origin=product-ads&gclid=CjwKCAjw4_H6BRALEiwAvgfzq8C5g0XItFBGtLQXs6YQqK5BJLmxanU1qt5U7ebaoocdu2mnQCDDsRoCDDYQAvD_BwE )[molo-Locking-Nut-Black-42mmx16mm/1BRA?origin=product-ads&gclid=CjwK-](https://www.gear4music.es/es/Guitarra-y-bajo/Guitarworks-Electric-Guitar-Tremolo-Locking-Nut-Black-42mmx16mm/1BRA?origin=product-ads&gclid=CjwKCAjw4_H6BRALEiwAvgfzq8C5g0XItFBGtLQXs6YQqK5BJLmxanU1qt5U7ebaoocdu2mnQCDDsRoCDDYQAvD_BwE )[CAjw4\\_H6BRALEiwAvgfzq8C5g0XItFBGtLQXs6YQqK5BJLmxanU1qt5U7ebaooc](https://www.gear4music.es/es/Guitarra-y-bajo/Guitarworks-Electric-Guitar-Tremolo-Locking-Nut-Black-42mmx16mm/1BRA?origin=product-ads&gclid=CjwKCAjw4_H6BRALEiwAvgfzq8C5g0XItFBGtLQXs6YQqK5BJLmxanU1qt5U7ebaoocdu2mnQCDDsRoCDDYQAvD_BwE )[du2mnQCDDsRoCDDYQAvD\\_BwE](https://www.gear4music.es/es/Guitarra-y-bajo/Guitarworks-Electric-Guitar-Tremolo-Locking-Nut-Black-42mmx16mm/1BRA?origin=product-ads&gclid=CjwKCAjw4_H6BRALEiwAvgfzq8C5g0XItFBGtLQXs6YQqK5BJLmxanU1qt5U7ebaoocdu2mnQCDDsRoCDDYQAvD_BwE )

[https://www.gear4music.es/es/Guitarra-y-bajo/PRS-SE-Custom-22-Vintage-Sunburst-](https://www.gear4music.es/es/Guitarra-y-bajo/PRS-SE-Custom-22-Vintage-Sunburst-Nearly-New/2LSS )[Nearly-New/2LSS](https://www.gear4music.es/es/Guitarra-y-bajo/PRS-SE-Custom-22-Vintage-Sunburst-Nearly-New/2LSS )

[https://www.ginoguitars.com/en/gibson-les-paul-standard-60s-bb-p-1771.html](https://www.ginoguitars.com/en/gibson-les-paul-standard-60s-bb-p-1771.html )

[https://www.guitaraust.com.au/catalog/product/gallery/id/11/image/1007/](https://www.guitaraust.com.au/catalog/product/gallery/id/11/image/1007/ )

[https://www.guitarrepairbench.com/electric-guitar-repairs/strap-button-repair/](https://www.guitarrepairbench.com/electric-guitar-repairs/strap-button-repair/ )

[https://www.megamusiconline.com.au/ibanez-az224f-big-electric-guitar-in-soft-case](https://www.megamusiconline.com.au/ibanez-az224f-big-electric-guitar-in-soft-case-blue-iceberg-graduation-flamed-maple-gloss-polyester )[blue-iceberg-graduation-flamed-maple-gloss-polyester](https://www.megamusiconline.com.au/ibanez-az224f-big-electric-guitar-in-soft-case-blue-iceberg-graduation-flamed-maple-gloss-polyester )

[https://www.megamusiconline.com.au/ibanez-rg7421-wnf-7-string-electric-guitar-wal](https://www.megamusiconline.com.au/ibanez-rg7421-wnf-7-string-electric-guitar-walnut-flat-2 )[nut-flat-2](https://www.megamusiconline.com.au/ibanez-rg7421-wnf-7-string-electric-guitar-walnut-flat-2 )

[https://www.megamusiconline.com.au/ibanez-rgms8-iron-label-bk-8-string-multi-scale](https://www.megamusiconline.com.au/ibanez-rgms8-iron-label-bk-8-string-multi-scale-electric-guitar-maple-neck-gloss-polyurethane )[electric-guitar-maple-neck-gloss-polyurethane](https://www.megamusiconline.com.au/ibanez-rgms8-iron-label-bk-8-string-multi-scale-electric-guitar-maple-neck-gloss-polyurethane )

[https://www.musicstore.com/en\\_OT/EUR/Mayones-Regius-7-Quilted-Maple-Lava-Burst/](https://www.musicstore.com/en_OT/EUR/Mayones-Regius-7-Quilted-Maple-Lava-Burst/art-GIT0039091-000 ) [art-GIT0039091-000](https://www.musicstore.com/en_OT/EUR/Mayones-Regius-7-Quilted-Maple-Lava-Burst/art-GIT0039091-000 )

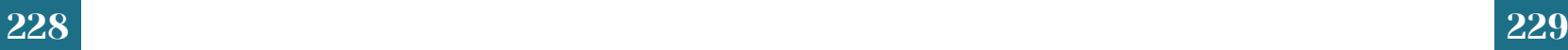

[https://www.muziker.es/yamaha-rbx-jm-2-ppm](https://www.muziker.es/yamaha-rbx-jm-2-ppm )

[https://www.ormsbyguitars.com/tx-gtr.html](https://www.ormsbyguitars.com/tx-gtr.html )

[https://www.quora.com/What-is-the-correct-way-to-adjust-the-truss-rod-on-a-guitar-Is](https://www.quora.com/What-is-the-correct-way-to-adjust-the-truss-rod-on-a-guitar-Is-it-easy-to-do )[it-easy-to-do](https://www.quora.com/What-is-the-correct-way-to-adjust-the-truss-rod-on-a-guitar-Is-it-easy-to-do )

[https://www.schecterguitars.com/guitars/omen-extreme-7-detail](https://www.schecterguitars.com/guitars/omen-extreme-7-detail )

[https://www.soundaffects.com/pre-owned-c101/jp6-john-petrucci-signature-electric-gui](https://www.soundaffects.com/pre-owned-c101/jp6-john-petrucci-signature-electric-guitar-mhs-in-mystic-dream-w-piezo-pre-owned-p11229 )[tar-mhs-in-mystic-dream-w-piezo-pre-owned-p11229](https://www.soundaffects.com/pre-owned-c101/jp6-john-petrucci-signature-electric-guitar-mhs-in-mystic-dream-w-piezo-pre-owned-p11229 )

[https://www.thomann.de/es/fender\\_strat\\_pickguard.htm](https://www.thomann.de/es/fender_strat_pickguard.htm )

[https://www.thomann.de/es/fender\\_squier\\_mini\\_stratocaster\\_il\\_dr.htm](https://www.thomann.de/es/fender_squier_mini_stratocaster_il_dr.htm )

[https://www.vguitarforums.com/smf/index.php?topic=8612.0](https://www.vguitarforums.com/smf/index.php?topic=8612.0 )

[https://zinginstruments.com/guitar-neck-shapes/](https://zinginstruments.com/guitar-neck-shapes/ )

[http://waguitar.weebly.com/brass-nuts.html](http://waguitar.weebly.com/brass-nuts.html )

[http://www.larriveeforum.com/smf/index.php?topic=50940.0](http://www.larriveeforum.com/smf/index.php?topic=50940.0 )

5. Desarrollo del Sistema de Automatiazción de Modelos

[https://floydrose.com/products/fr7nr?variant=29837532114](https://floydrose.com/products/fr7nr?variant=29837532114 )

[https://floydrose.com/products/original-locking-nut?variant=30511208978](https://floydrose.com/products/original-locking-nut?variant=30511208978 )

[http://www.projectguitar.com/forums/topic/42844-7-string-fanned-fret-headless/](http://www.projectguitar.com/forums/topic/42844-7-string-fanned-fret-headless/ )

[http://www.edroman.com/techarticles/NeckMountingMyths.htm](http://www.edroman.com/techarticles/NeckMountingMyths.htm )

[https://www.tubesoundbcn.com/guitarras-electricas-fender/fender-stratocaster-ameri](https://www.tubesoundbcn.com/guitarras-electricas-fender/fender-stratocaster-american-professional-rw-3-color-sunburst-2600.html )[can-professional-rw-3-color-sunburst-2600.html](https://www.tubesoundbcn.com/guitarras-electricas-fender/fender-stratocaster-american-professional-rw-3-color-sunburst-2600.html )

[https://www.stars-music.es/ormsby-tx-gtr-6-azure-blue\\_151912.html](https://www.stars-music.es/ormsby-tx-gtr-6-azure-blue_151912.html )

[https://www.stewmac.com/parts-and-hardware/all-hardware-and-parts-by-instrument/](https://www.stewmac.com/parts-and-hardware/all-hardware-and-parts-by-instrument/electric-guitar-parts/electric-guitar-string-and-neck-ferrules/neck-mounting-ferrules.html ) [electric-guitar-parts/electric-guitar-string-and-neck-ferrules/neck-mounting-ferrules.](https://www.stewmac.com/parts-and-hardware/all-hardware-and-parts-by-instrument/electric-guitar-parts/electric-guitar-string-and-neck-ferrules/neck-mounting-ferrules.html ) [html](https://www.stewmac.com/parts-and-hardware/all-hardware-and-parts-by-instrument/electric-guitar-parts/electric-guitar-string-and-neck-ferrules/neck-mounting-ferrules.html )

[https://www.stewmac.com/parts-and-hardware/strap-buttons/strap-buttons.html](https://www.stewmac.com/parts-and-hardware/strap-buttons/strap-buttons.html )

[https://skervesen.eu/product/raptor-6/](https://skervesen.eu/product/raptor-6/ )

[https://nectite.de/product/sustaiiiin-stable-guitar-neck-attachment-bolt-on-neck-guitar](https://nectite.de/product/sustaiiiin-stable-guitar-neck-attachment-bolt-on-neck-guitar-screws-and-sockets-for-strat-tele-and-bass-45mm/ )[screws-and-sockets-for-strat-tele-and-bass-45mm/](https://nectite.de/product/sustaiiiin-stable-guitar-neck-attachment-bolt-on-neck-guitar-screws-and-sockets-for-strat-tele-and-bass-45mm/ )

[https://www.sevenstring.org/threads/n-u-gd-aviator-guitars-predator-7-evertu](https://www.sevenstring.org/threads/n-u-gd-aviator-guitars-predator-7-evertune.330730/ )[ne.330730/](https://www.sevenstring.org/threads/n-u-gd-aviator-guitars-predator-7-evertune.330730/ )

[https://www.stewmac.com/parts-and-hardware/all-hardware-and-parts-by-instrument/](https://www.stewmac.com/parts-and-hardware/all-hardware-and-parts-by-instrument/electric-guitar-parts/electric-guitar-string-and-neck-ferrules/guitar-string-ferrules.html ) [electric-guitar-parts/electric-guitar-string-and-neck-ferrules/guitar-string-ferrules.html](https://www.stewmac.com/parts-and-hardware/all-hardware-and-parts-by-instrument/electric-guitar-parts/electric-guitar-string-and-neck-ferrules/guitar-string-ferrules.html )

[https://www.ibanez.com/usa/products/model/az/](https://www.ibanez.com/usa/products/model/az/ )

[https://www.stewmac.com/luthier-tools-and-supplies/supplies/binding-and-trim/whi](https://www.stewmac.com/luthier-tools-and-supplies/supplies/binding-and-trim/white-plastic-binding.html )[te-plastic-binding.html](https://www.stewmac.com/luthier-tools-and-supplies/supplies/binding-and-trim/white-plastic-binding.html )

[https://www.amazon.com/Electric-Guitar-Blade-Switch-Black/dp/B008S3XXWI](https://www.amazon.com/Electric-Guitar-Blade-Switch-Black/dp/B008S3XXWI )

[https://www.sweetwater.com/store/detail/3WayToggle--emerson-custom-prewi](https://www.sweetwater.com/store/detail/3WayToggle--emerson-custom-prewired-3-way-toggle-switch )[red-3-way-toggle-switch](https://www.sweetwater.com/store/detail/3WayToggle--emerson-custom-prewired-3-way-toggle-switch )

[https://www.sweetwater.com/store/detail/0990834000--fender-500k-split-shaft-poten](https://www.sweetwater.com/store/detail/0990834000--fender-500k-split-shaft-potentiometer-volume-or-tone )[tiometer-volume-or-tone](https://www.sweetwater.com/store/detail/0990834000--fender-500k-split-shaft-potentiometer-volume-or-tone )

[https://www.sweetwater.com/store/detail/PRSK020--gibson-accessories-speed-knobs](https://www.sweetwater.com/store/detail/PRSK020--gibson-accessories-speed-knobs-gold )[gold](https://www.sweetwater.com/store/detail/PRSK020--gibson-accessories-speed-knobs-gold )

[https://shop.fender.com/es-ES/squier-electric-guitars/stratocaster/classic-vibe-70s-stra](https://shop.fender.com/es-ES/squier-electric-guitars/stratocaster/classic-vibe-70s-stratocaster/0374020501.html?rl=en_US )[tocaster/0374020501.html?rl=en\\_US](https://shop.fender.com/es-ES/squier-electric-guitars/stratocaster/classic-vibe-70s-stratocaster/0374020501.html?rl=en_US )

[https://www.guitarify.com/2012/08/drilling-a-guitar-for-string-through-ferrules/](https://www.guitarify.com/2012/08/drilling-a-guitar-for-string-through-ferrules/ )

### 6. Presupuesto y Conclusiones

[https://www.youtube.com/watch?v=-WomS35Y9yQ&ab\\_channel=HighlineGuitars](https://www.youtube.com/watch?v=-WomS35Y9yQ&ab_channel=HighlineGuitars )

[https://www.youtube.com/watch?v=shxir1Z4Bw8](https://www.youtube.com/watch?v=shxir1Z4Bw8 )

[https://www.youtube.com/watch?v=AwQiFMOdGRg&ab\\_channel=KrzysztofGad](https://www.youtube.com/watch?v=AwQiFMOdGRg&ab_channel=KrzysztofGad )

[https://www.youtube.com/watch?v=crHRdOttnhs&ab\\_channel=HighlineGuitars](https://www.youtube.com/watch?v=crHRdOttnhs&ab_channel=HighlineGuitars )

[http://www.ekips.org/tools/guitar/fretfind2d/](http://www.ekips.org/tools/guitar/fretfind2d/ )

7. Implementación: renderizados de instrumentos modelados con el sistema diseñado

[https://www.rarewoodsusa.com/product/ebony-black-white/](https://www.rarewoodsusa.com/product/ebony-black-white/ )

[https://www.tonewood.rs/Products-list/3644/SPALTED-MAPLE.shtml](https://www.tonewood.rs/Products-list/3644/SPALTED-MAPLE.shtml )

[https://www.tonewood.rs/Products-list/3792/BASS-Burl-Poplar.shtml](https://www.tonewood.rs/Products-list/3792/BASS-Burl-Poplar.shtml )

# 10. Planos

## 10.1. Plano de Caja de Batería para Pastillas Activas

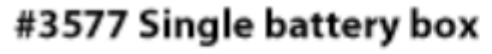

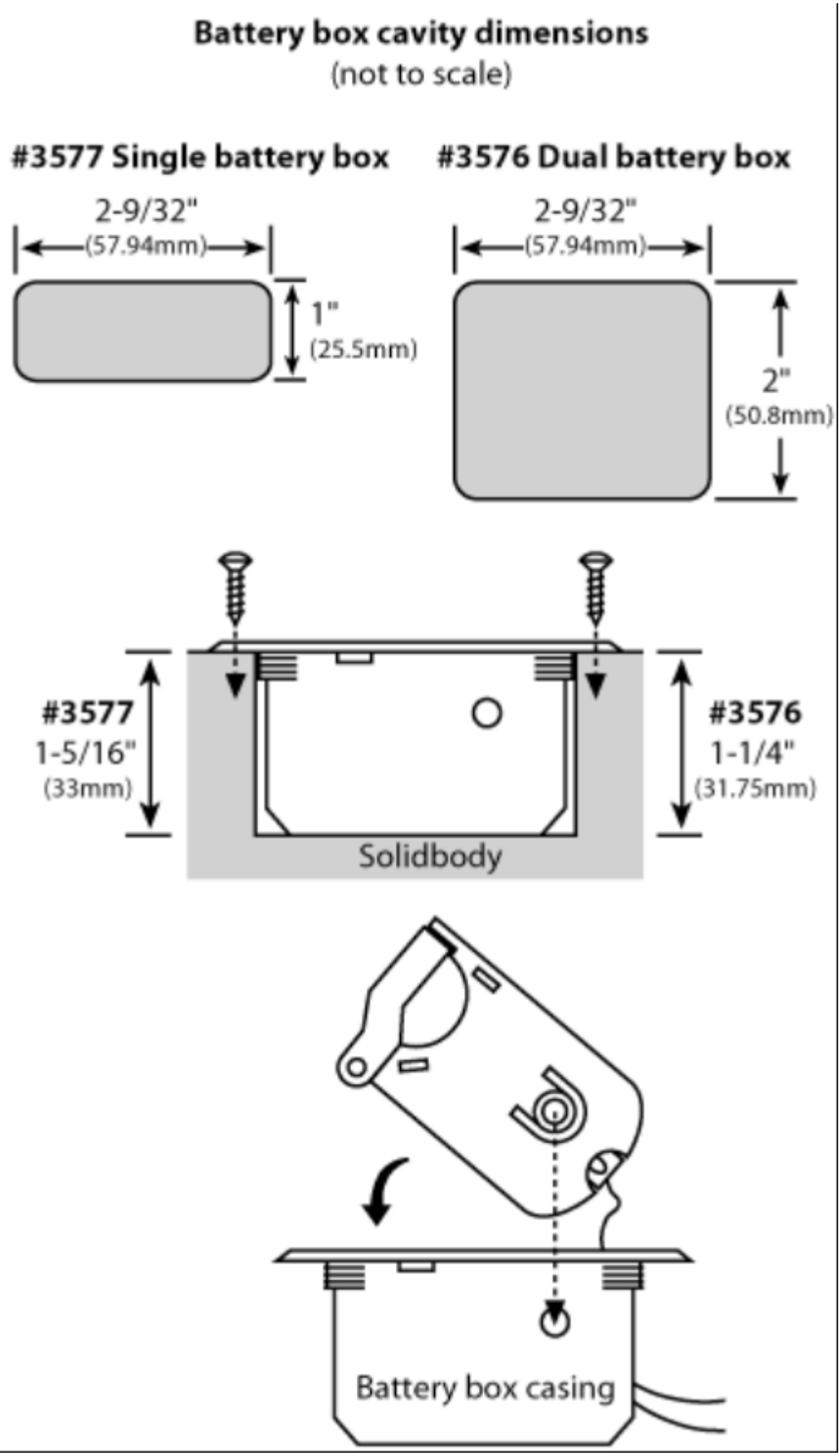

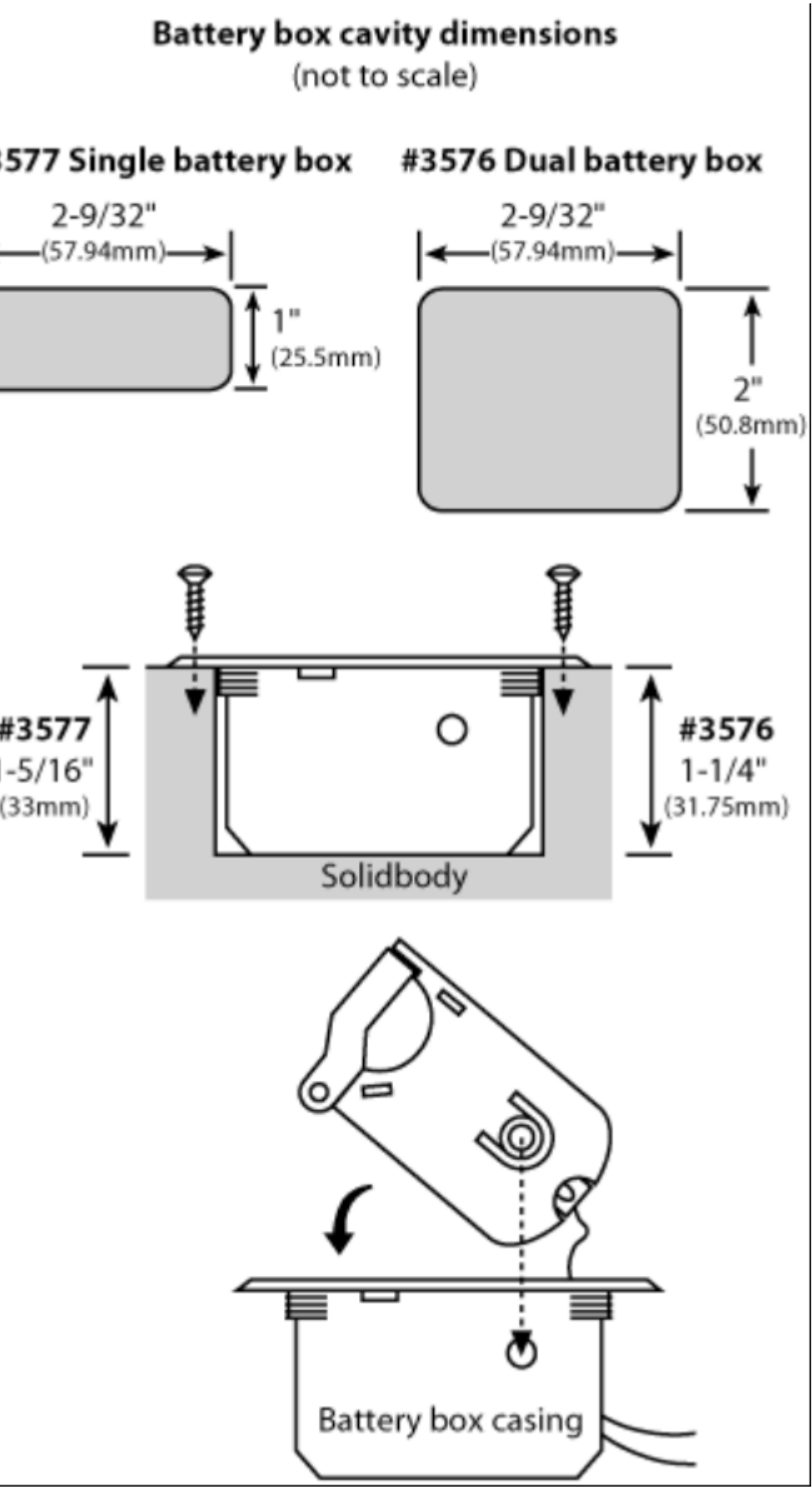

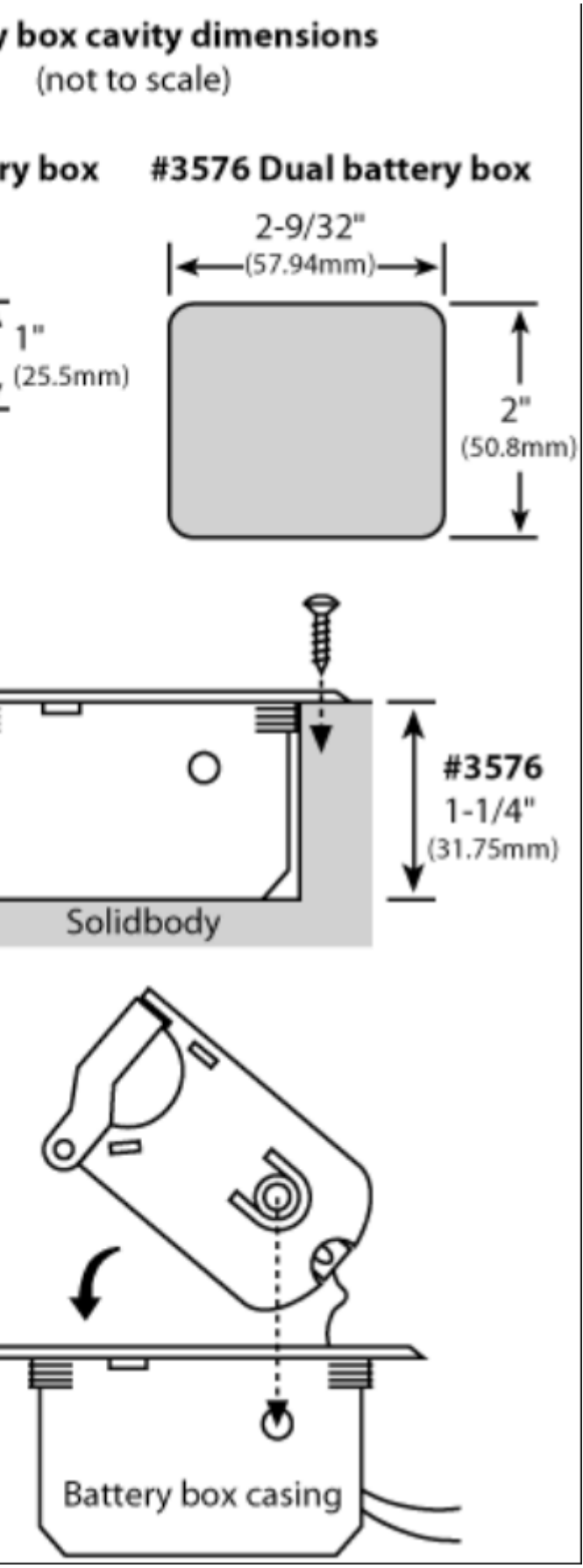

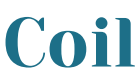

1388 Richmond Terrace, PO Box 100387, Staten Island, NY 10310, Tel(718)981-9286, Fax(718)720-5296|

Copyright (C) 2003 DiMarzio, Inc. All rights reserved

### 10.2. Plano de Humbucker 10.3. Plano de Single Coil

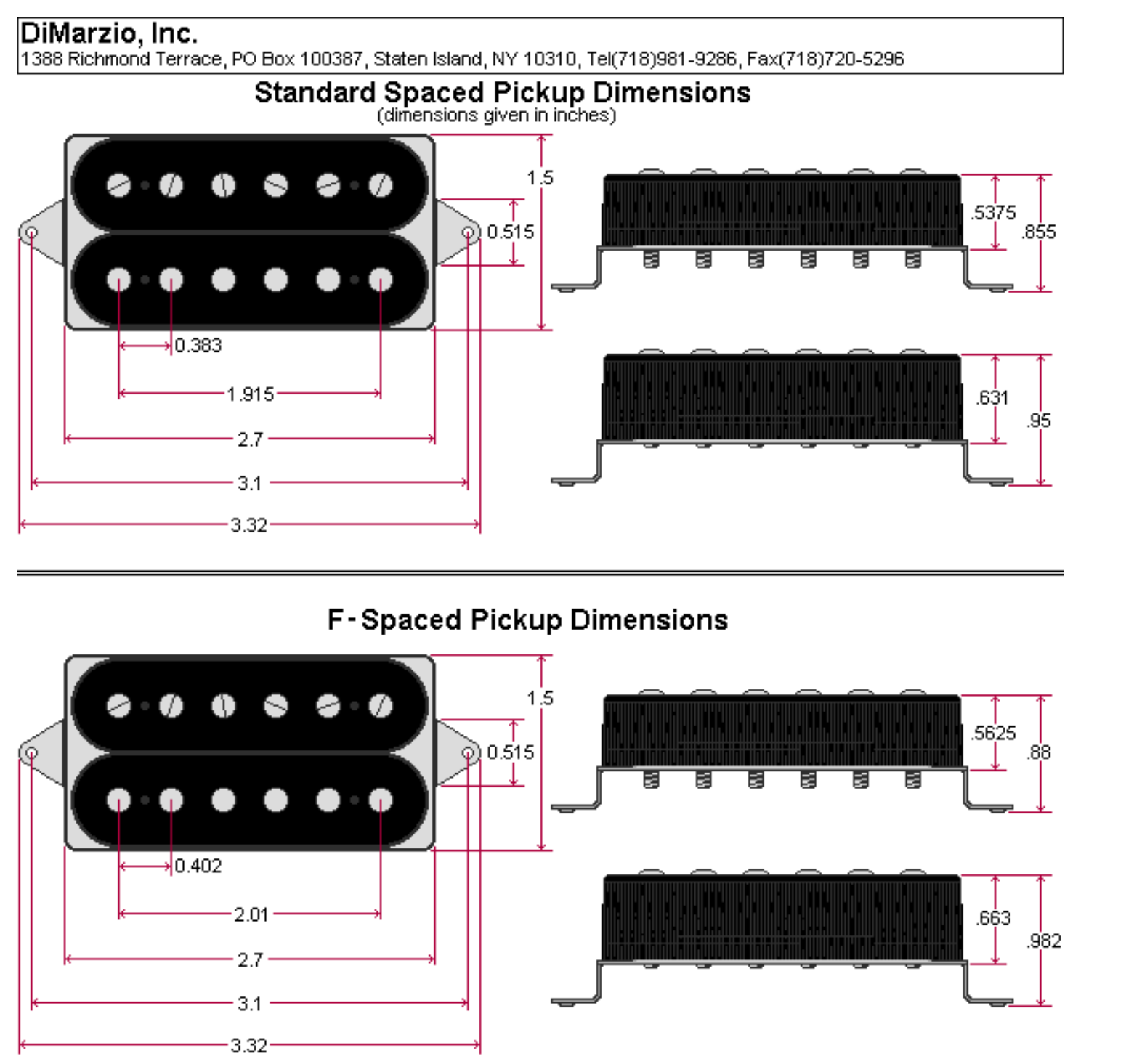

DiMarzio, Inc.

### TRUE VELVET DIMENSIONS

(dimensions given in inches)

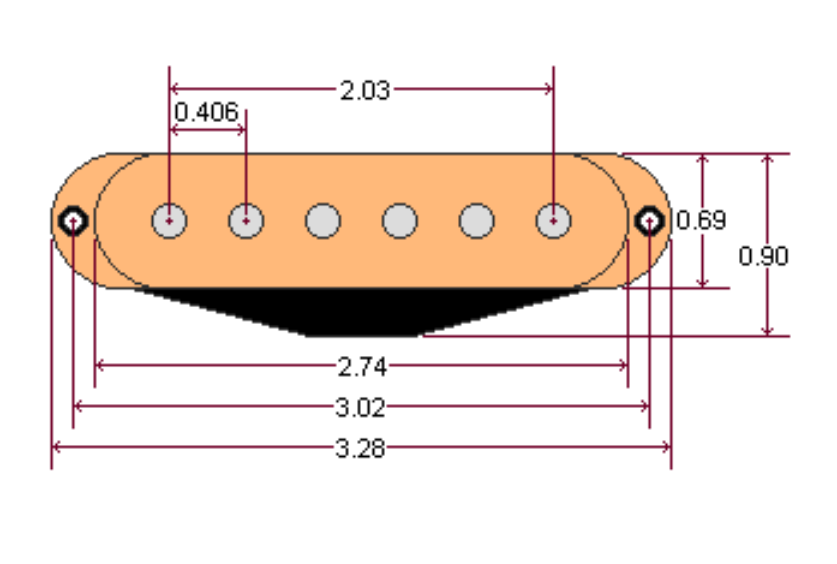

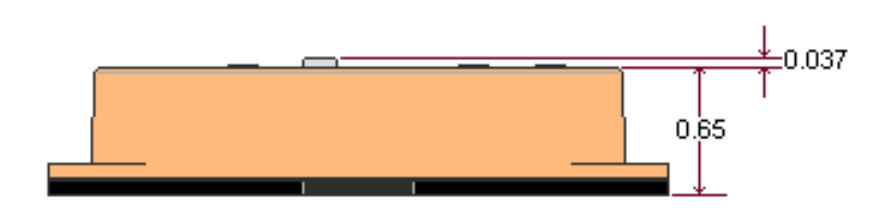

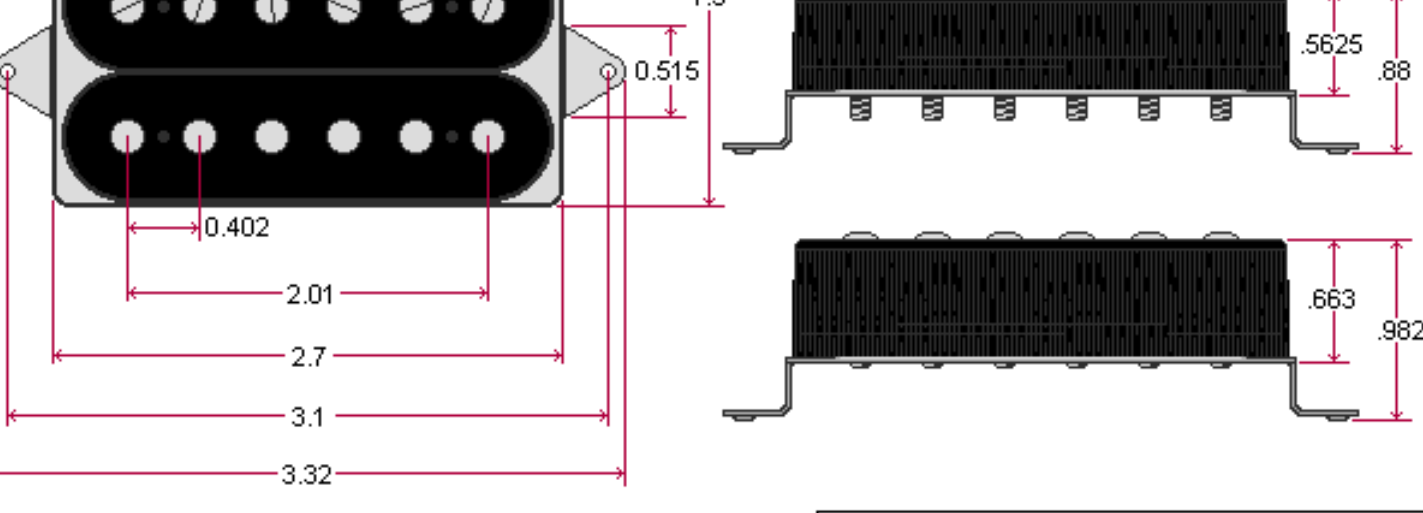

Copyright (C) 2003 DiMarzio, Inc. All rights reserved

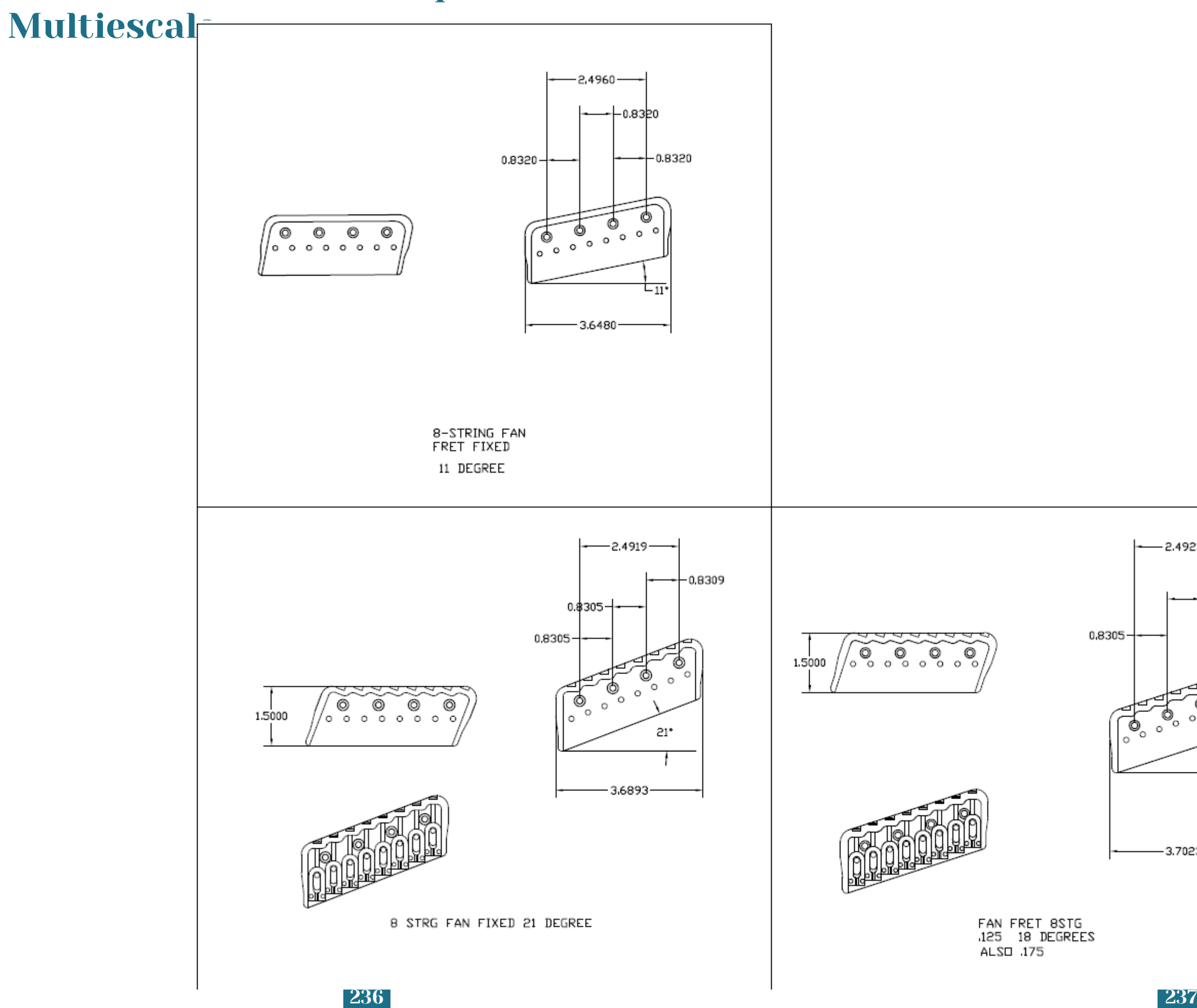

## 10.4. Plano de Puente Hipshot

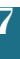

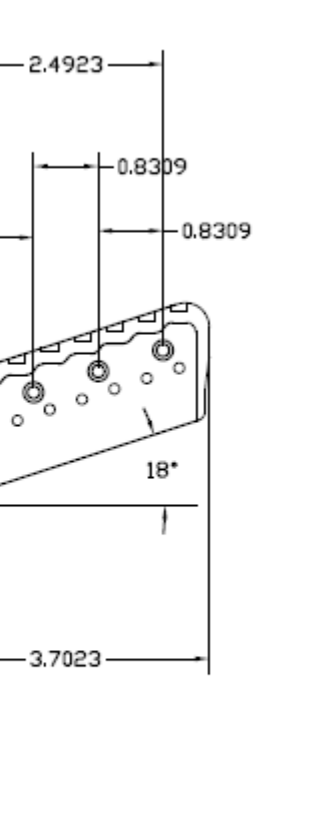

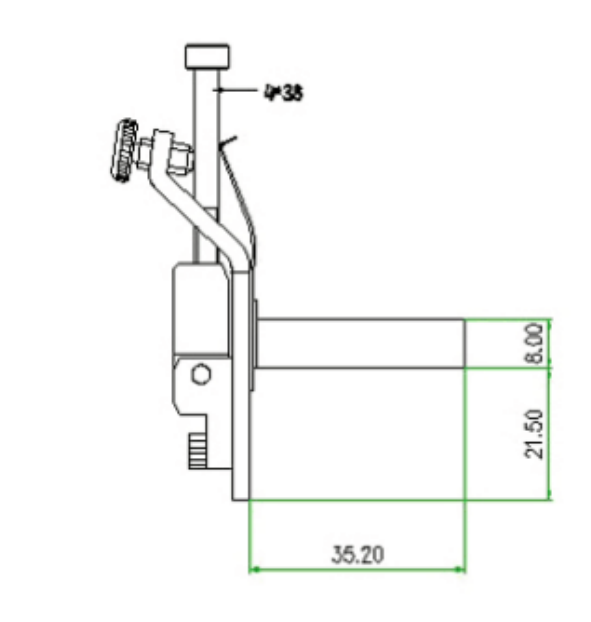

38.20

FloydRos

8st Locking Nut (R400)

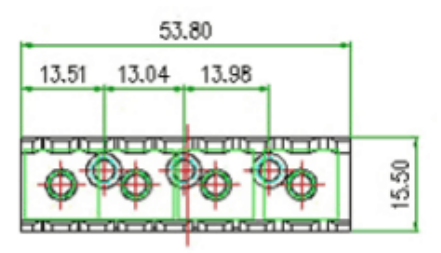

### 10.5. Plano de Puente estilo Telecaster

### 10.6. Plano de SPuente Flotante Floyd Rose

FR8(String R 380)

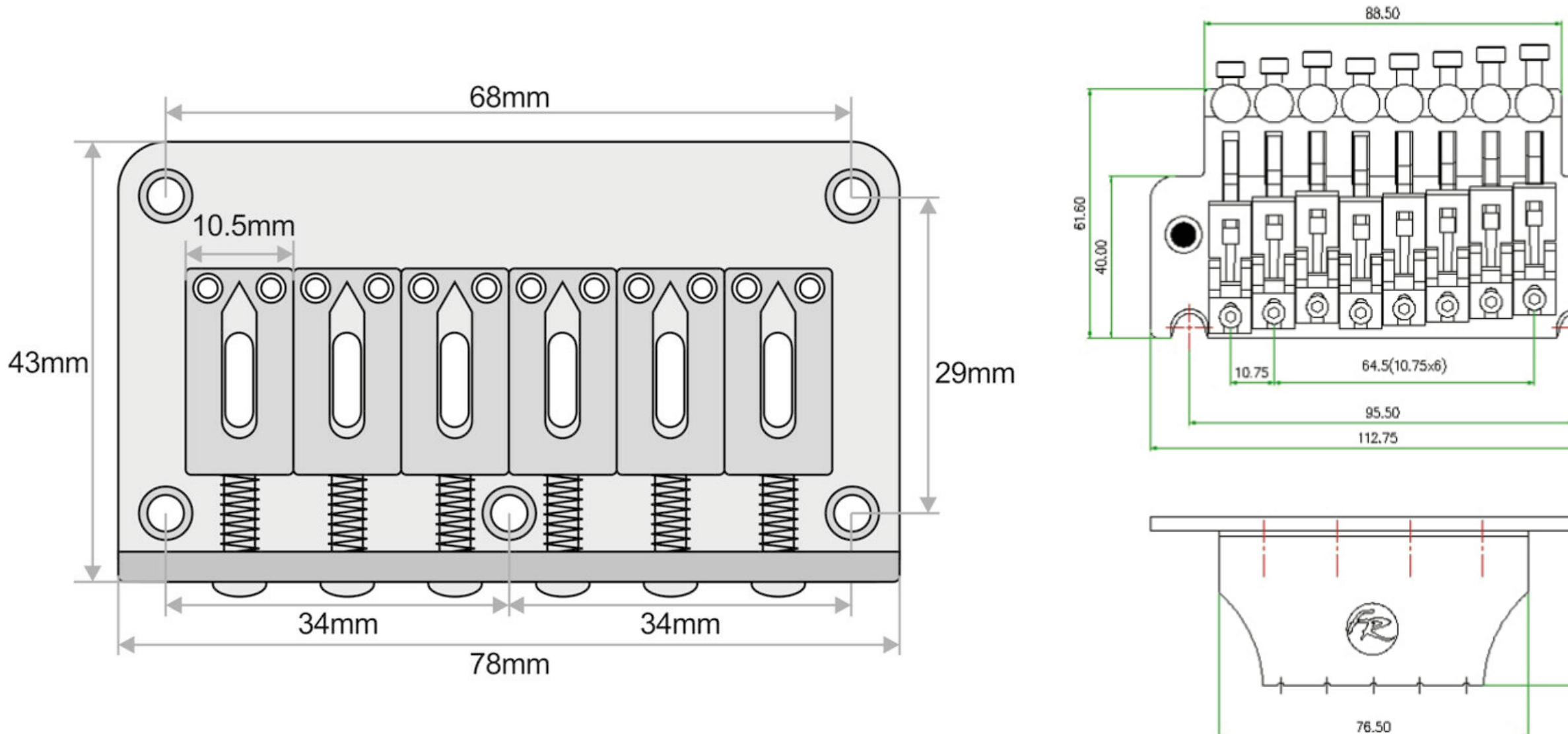

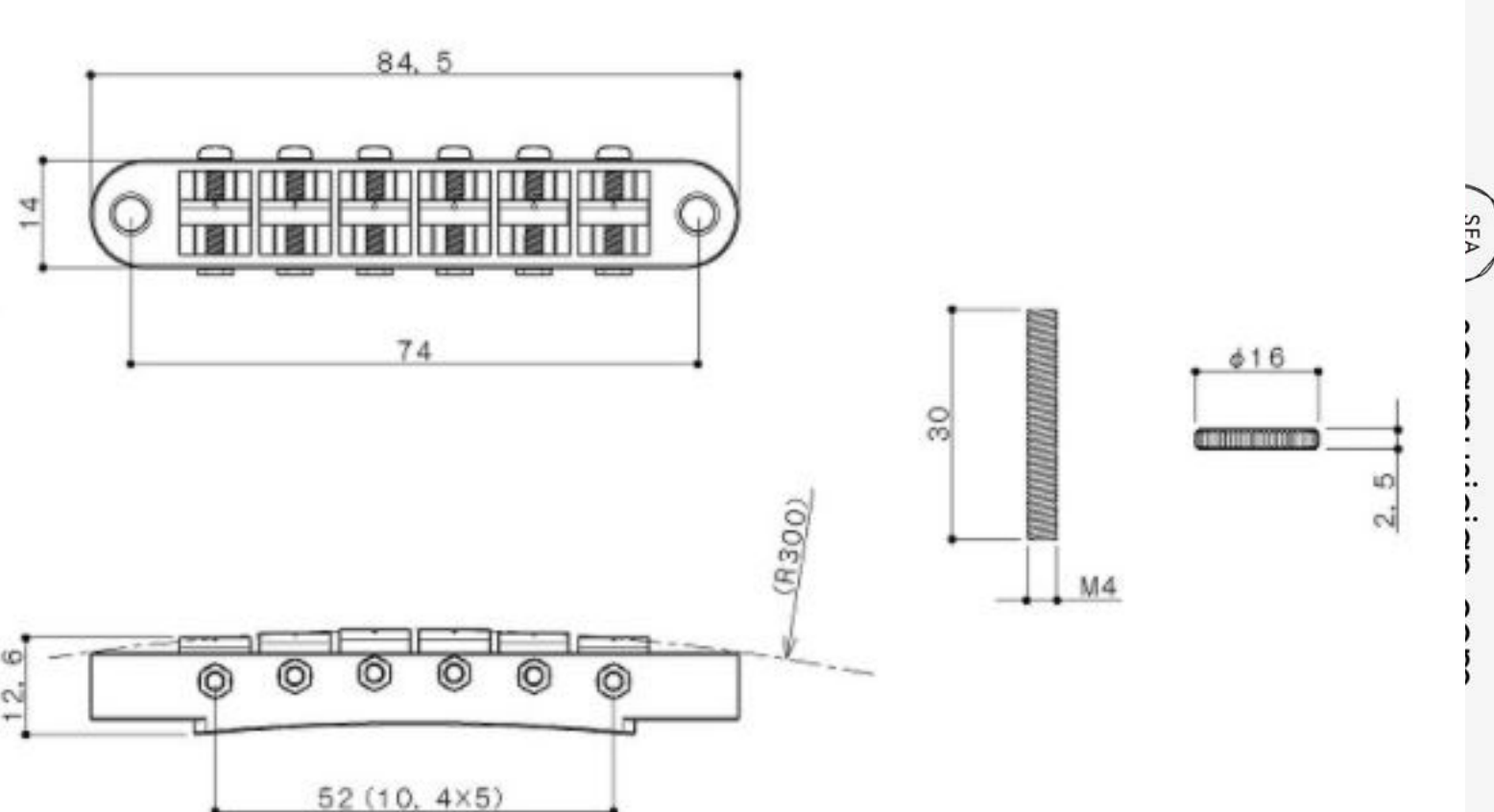

## 10.7. Plano de Puente Tune-O-Matic

### GE103B/AS103B

### 10.8. Plano de Pieza de Cola Tune-O-Matic

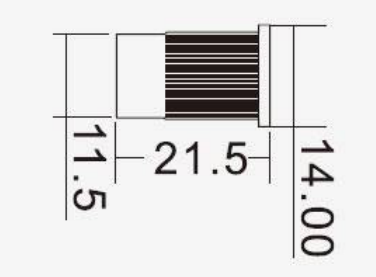

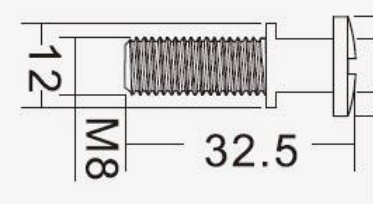

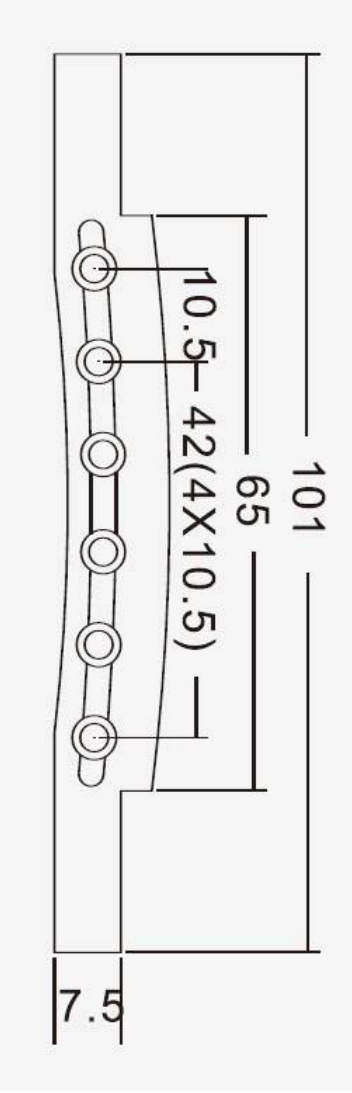

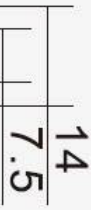

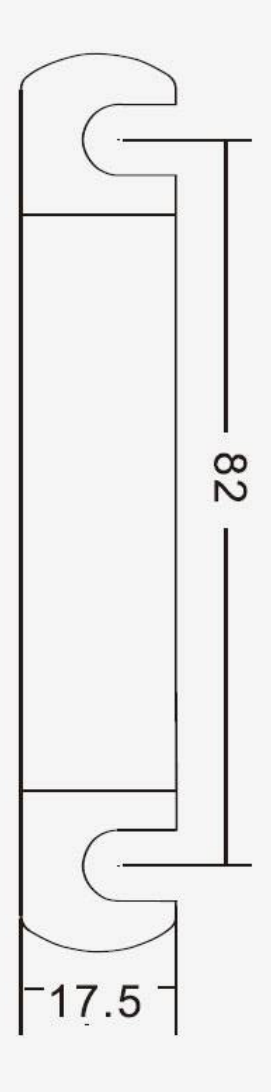

## 10.9 Plano de Puente Hinshot

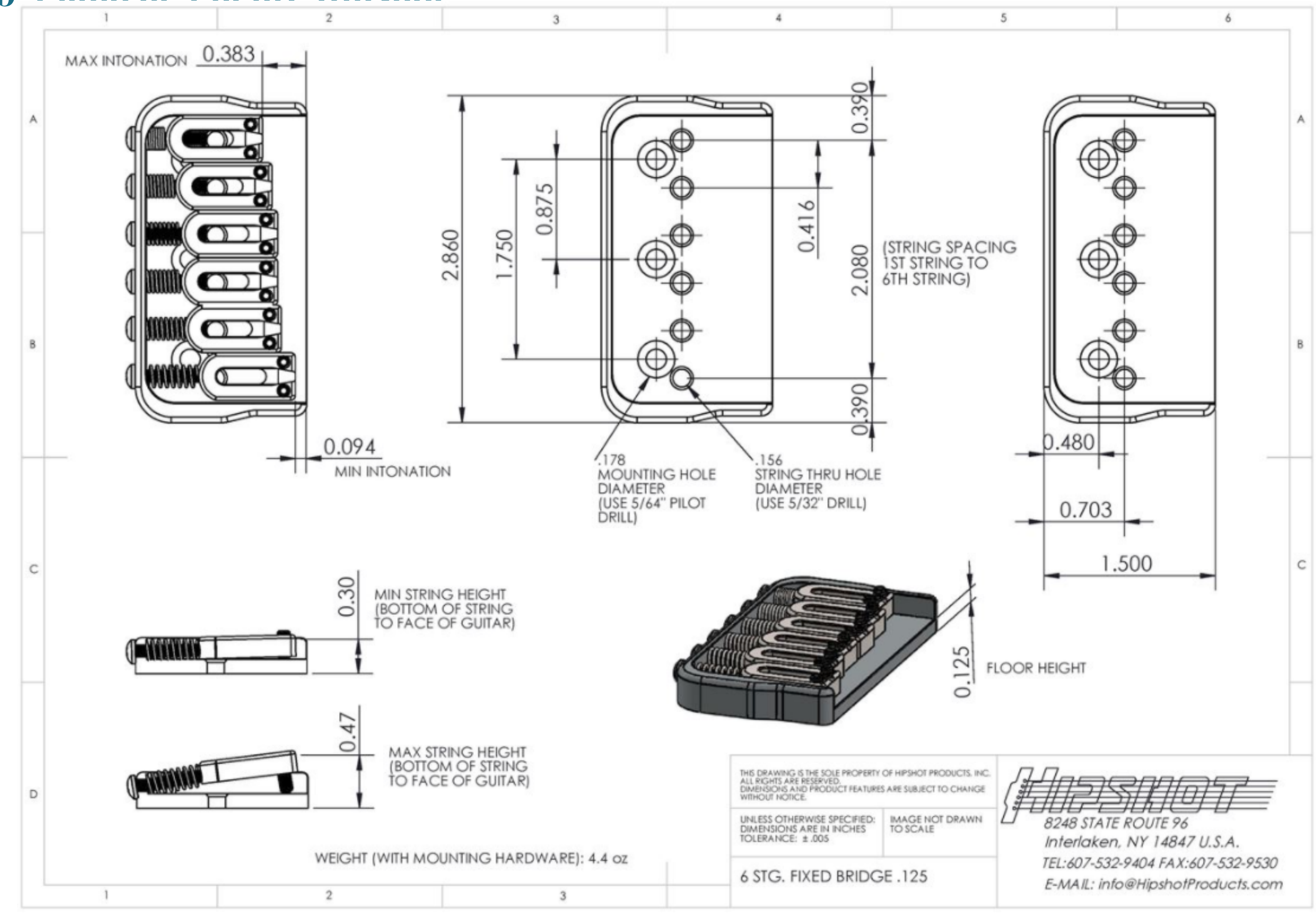

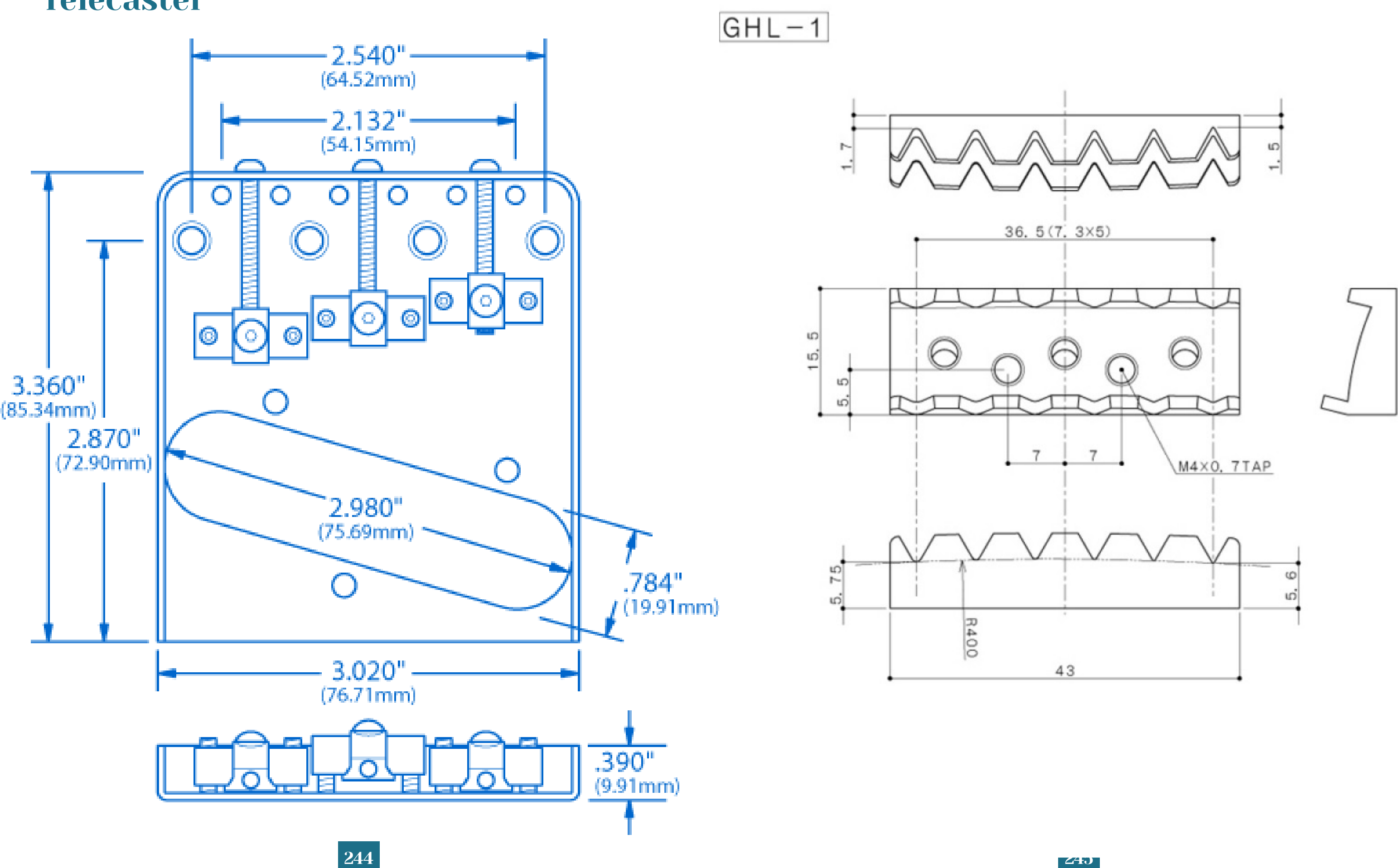

### 10.10. Plano de Puente estilo Telecaster

10.11. Plano de Cejuela de Cierre

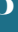

### 10.12. Pla Afinación

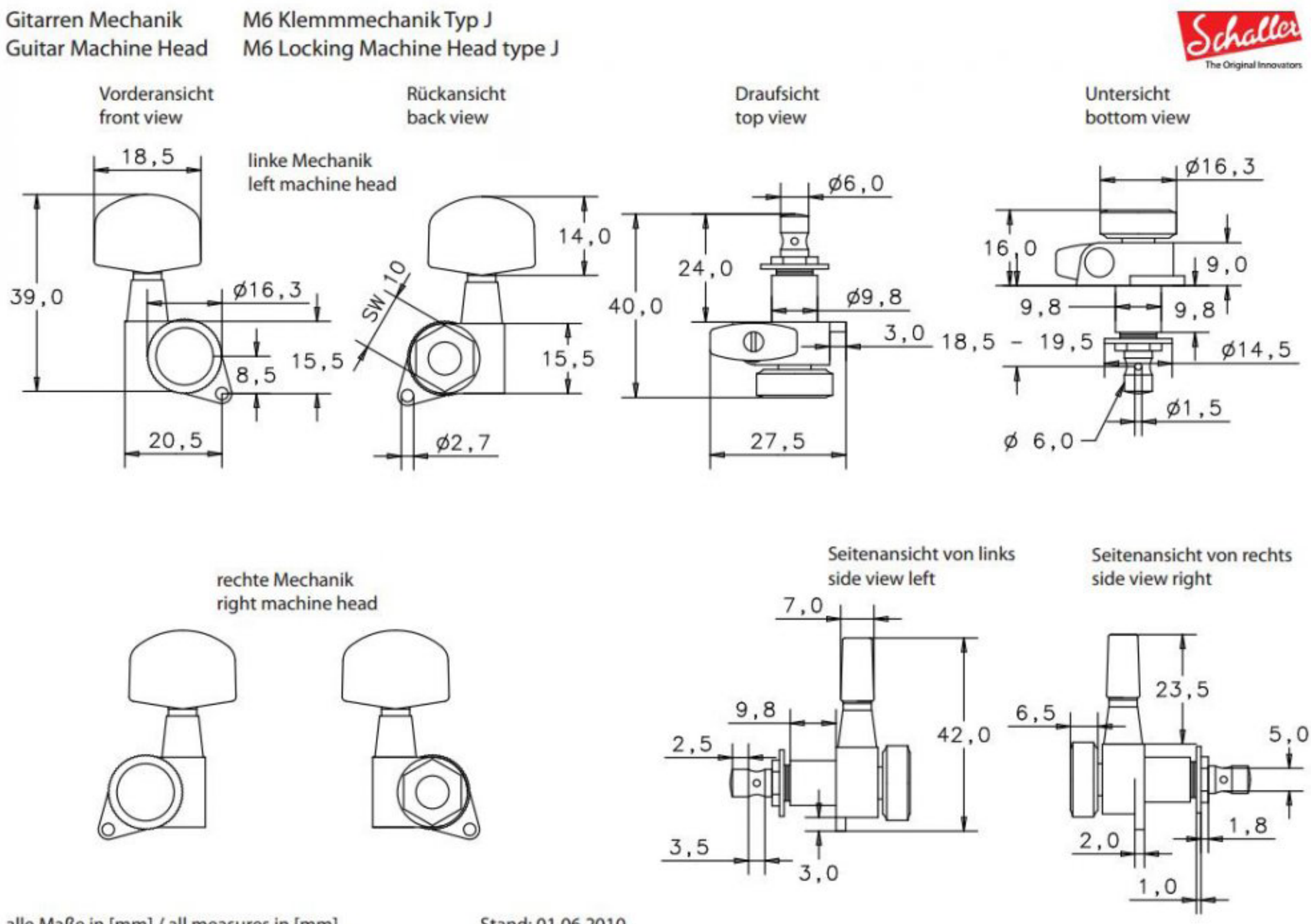

alle Maße in [mm] / all measures in [mm]

Stand: 01.06.2010

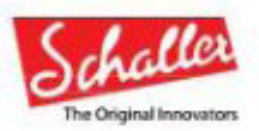

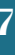

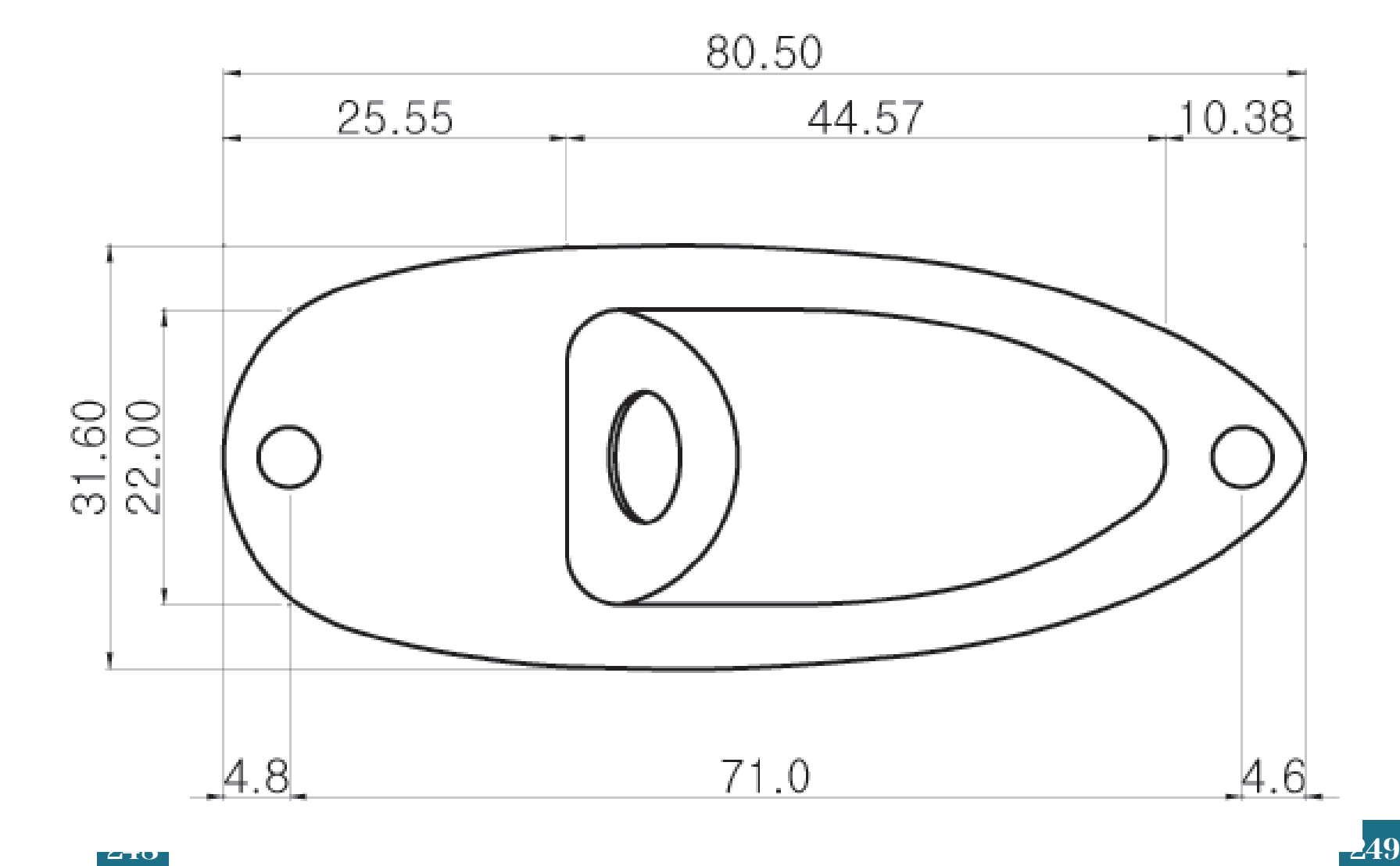

## 10.13. Plano de Placa para Jack de Salida Frontal10.47 17.43  $\infty$

 $\frac{7}{93.60^{\circ}}$ 

 $71.0$ 

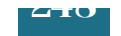

 $rac{1}{\sqrt{2}}$ 

### Standard Fret Wire Patterns

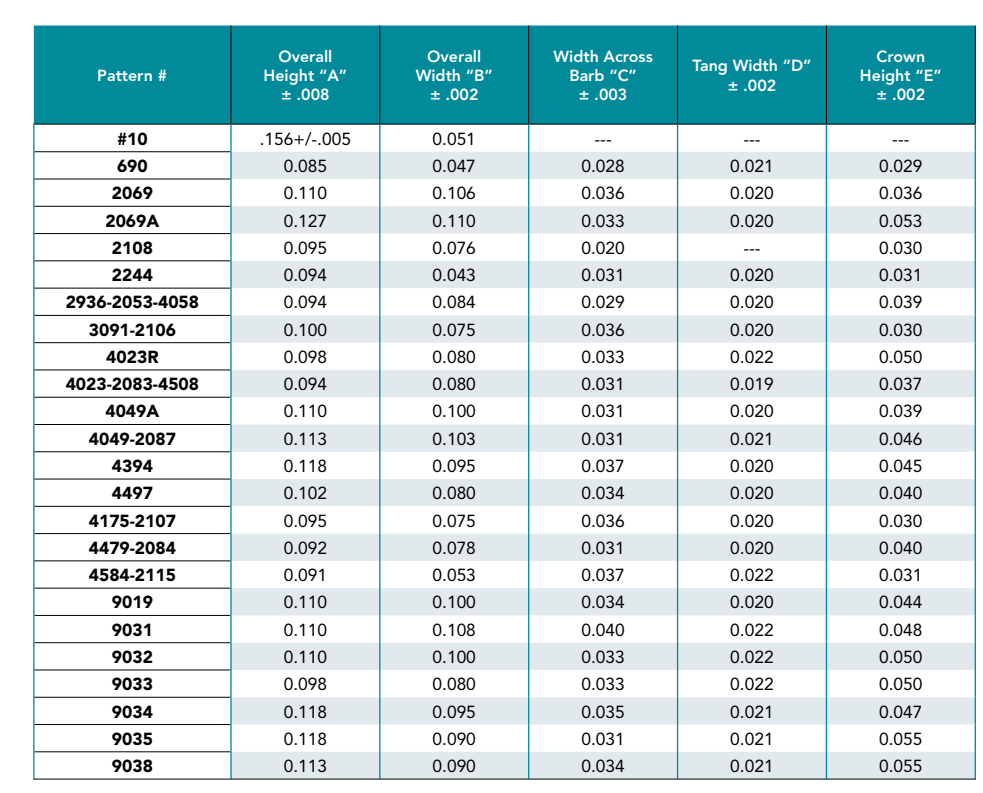

# 11. Anejo

PEP Polymet

#### **PRECISION ENGINEERED PRODUCTS**

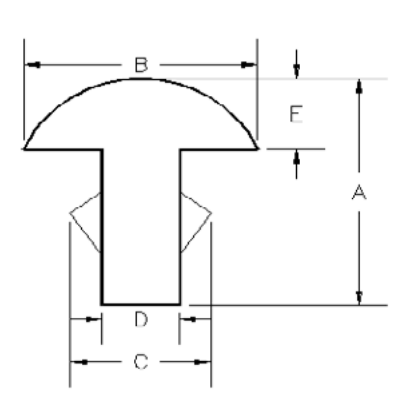

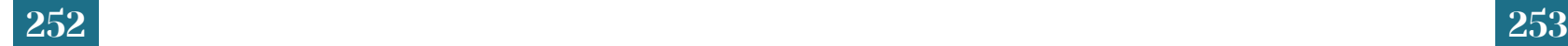

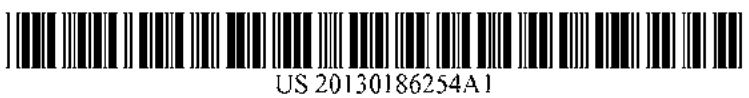

### Jul. 25, 2013 (43) Pub. Date:

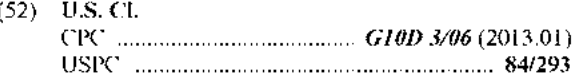

#### **ABSTRACT**  $(57)$

A neck construction for a stringed instrument such as a guitar has an asymmetric, preferably trapezoidal, profile of the neck. The asymmetry is opposite at the distal end, depicted in FIG. 9, and proximal end, depicted in FIG. 10. As the musician plays the instrument, the hand will move between the proximal and distal ends of the neek, using the thumb and palm as a support to press the fingers against the front portion of the neck. By changing the angles of the surfaces denoted as (15) and  $(19)$ , and  $(16)$  and  $(20)$  from the proximal to the distal end, the musician's wrist is encouraged and guided to move in a comfortable and relaxed angle throughout the playing range of the instrument, while the musician's muscles and tendons are supported, thereby reducing the risk for the musician to develop repetitive strain injuries and allowing the musician to play better.

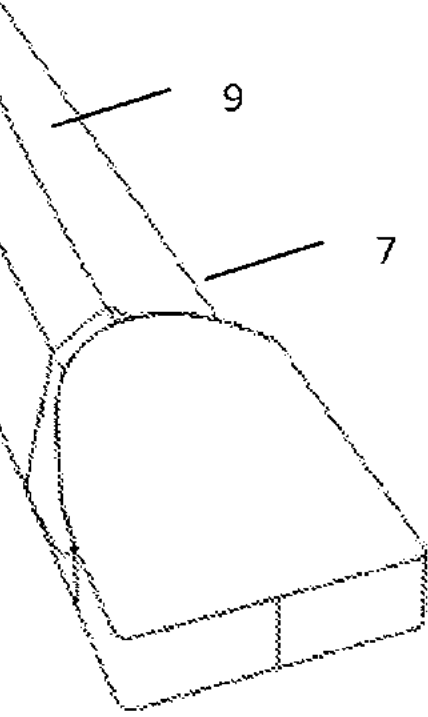

### Standard Fret Wire Patterns

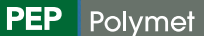

**PRECISION ENGINEERED PRO** 

PEP Polymet • t: 508.695.7700 • f: 508.695.7512 • www.peppolymet.com

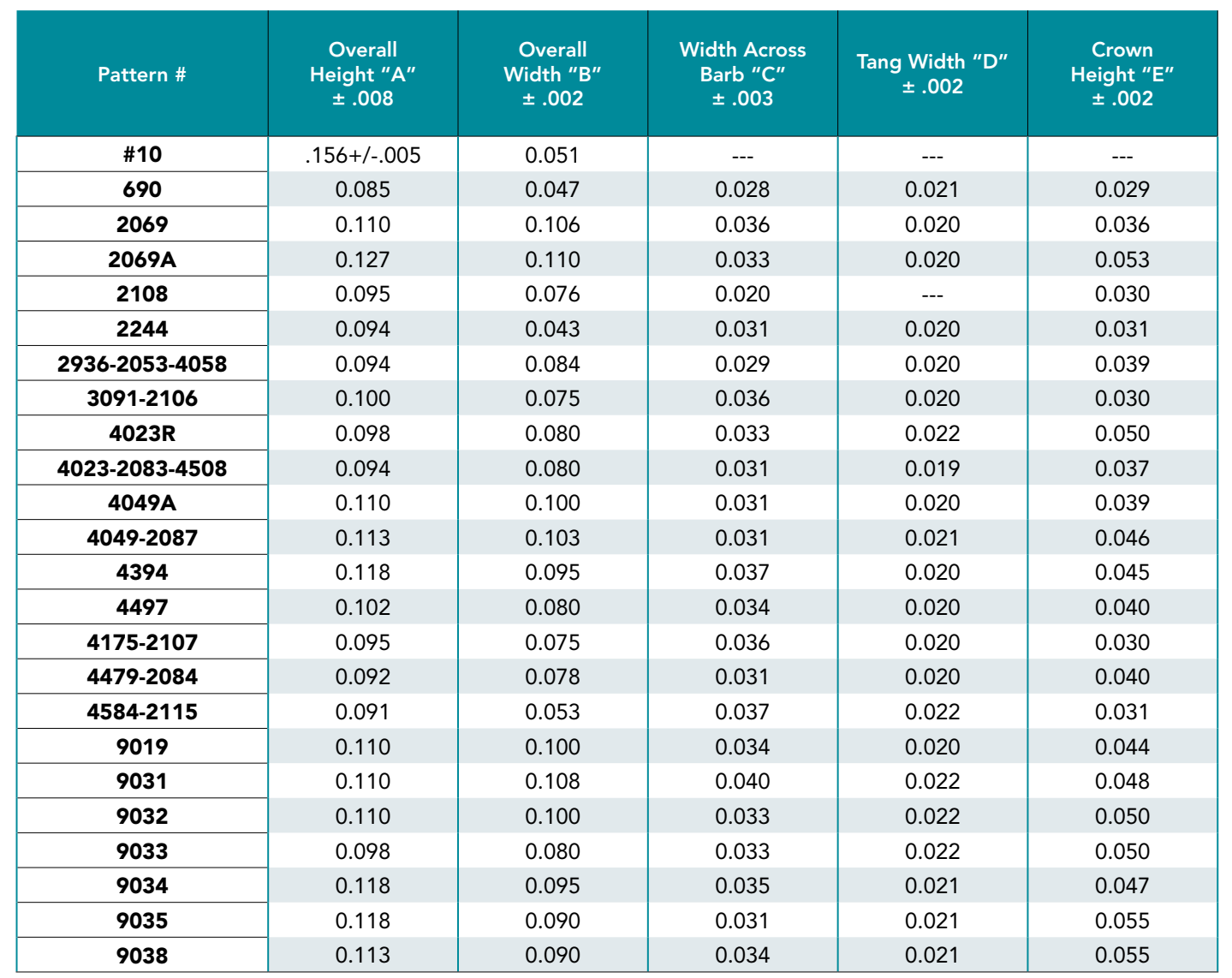

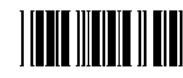

### (19) United States

 $(12)$  Patent Application Publication  $(10)$  Pub. No.: US 2013/0186254 A1 Strandberg

(54) ERGONOMIC NECK FOR STRINGED **INSTRUMENT** (71) Applicant: Ola Maans Erik Strandberg, Uppsala  $(SE)$ (72) Inventor: Ola Maans Erik Strandberg, Uppsala  $(SE)$  $(21)$  Appl. No.: 13/733,522  $(22)$  Filed: Jan. 3, 2013  $(30)$ Foreign Application Priority Data **Publication Classification**  $(51)$  Int. CI. G10D 3/06  $(2006.01)$ 

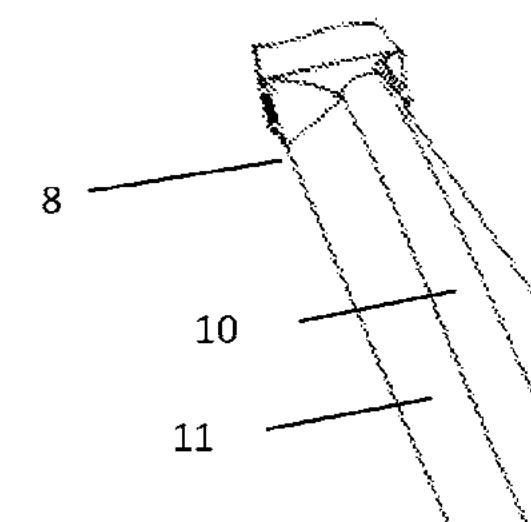

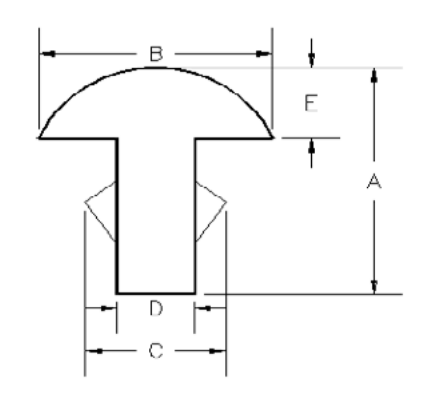

 $6\overline{6}$ 

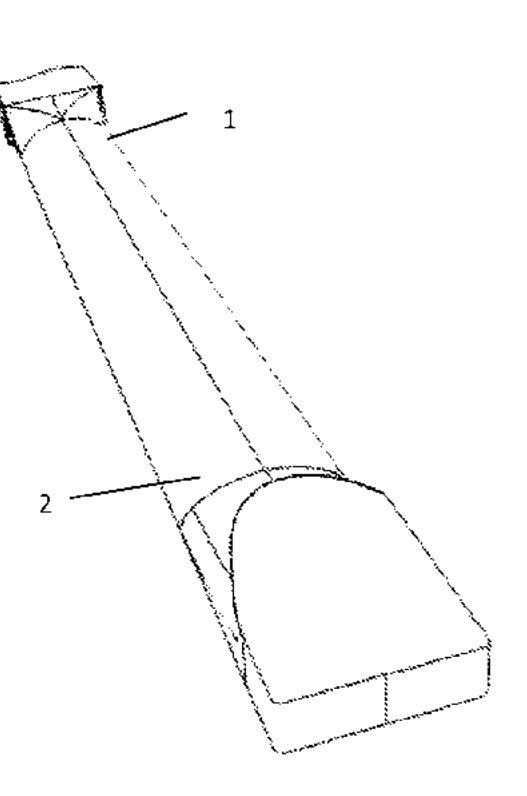

 $\mathfrak{g}_{\mathfrak{B}}$ 

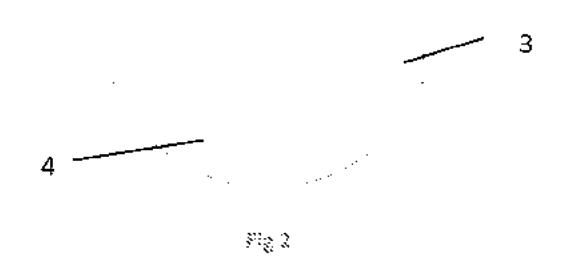

 $\sim$  $\sim 10^7$  $\sim 100$ 

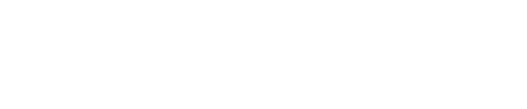

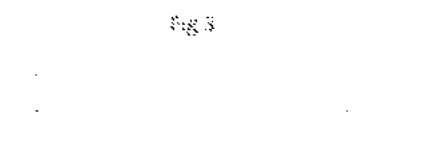

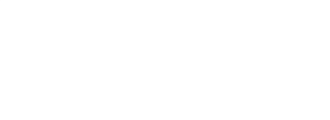

 $\mathrm{Fig. 3}$ 

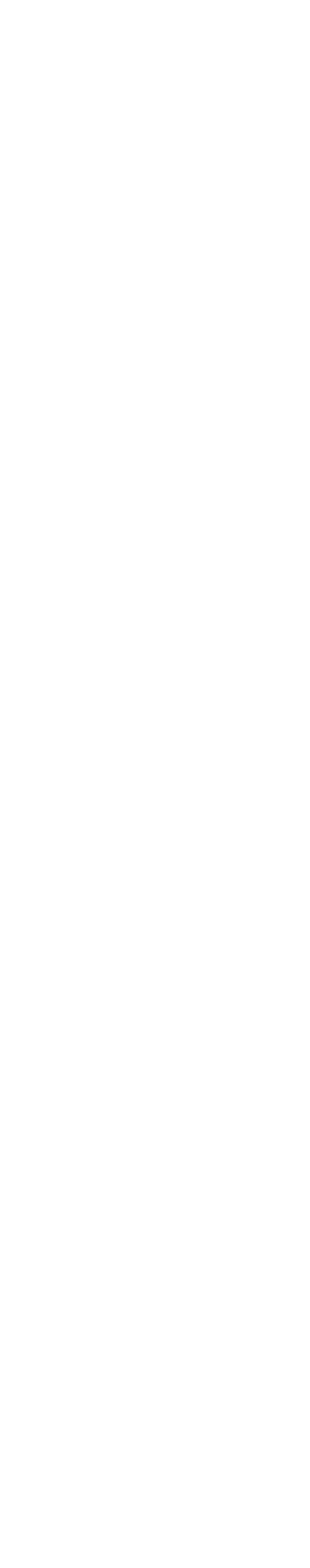

 $\mathcal{G}(\mathfrak{g},\mathfrak{S})$ 

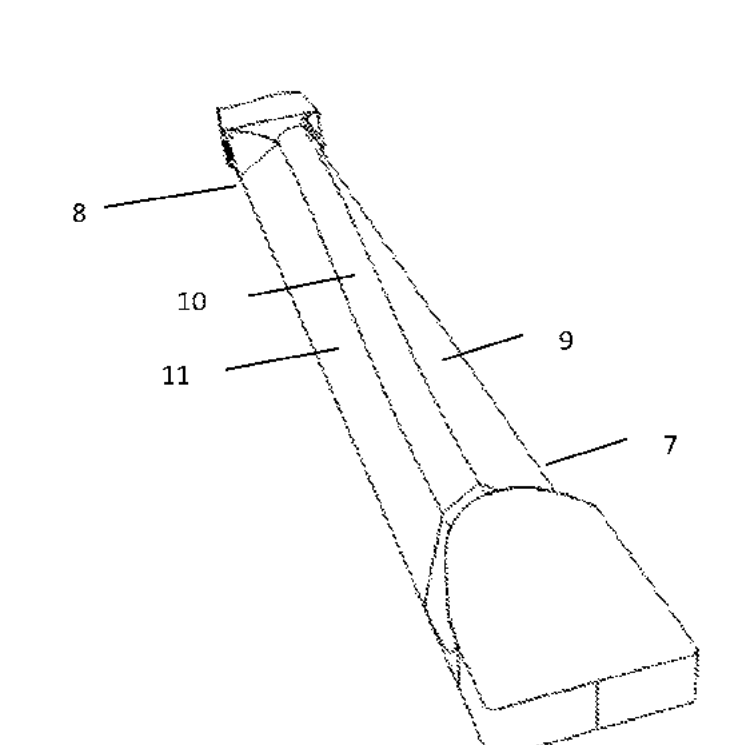

 $\ell$ ig $\bar{\ell}$ 

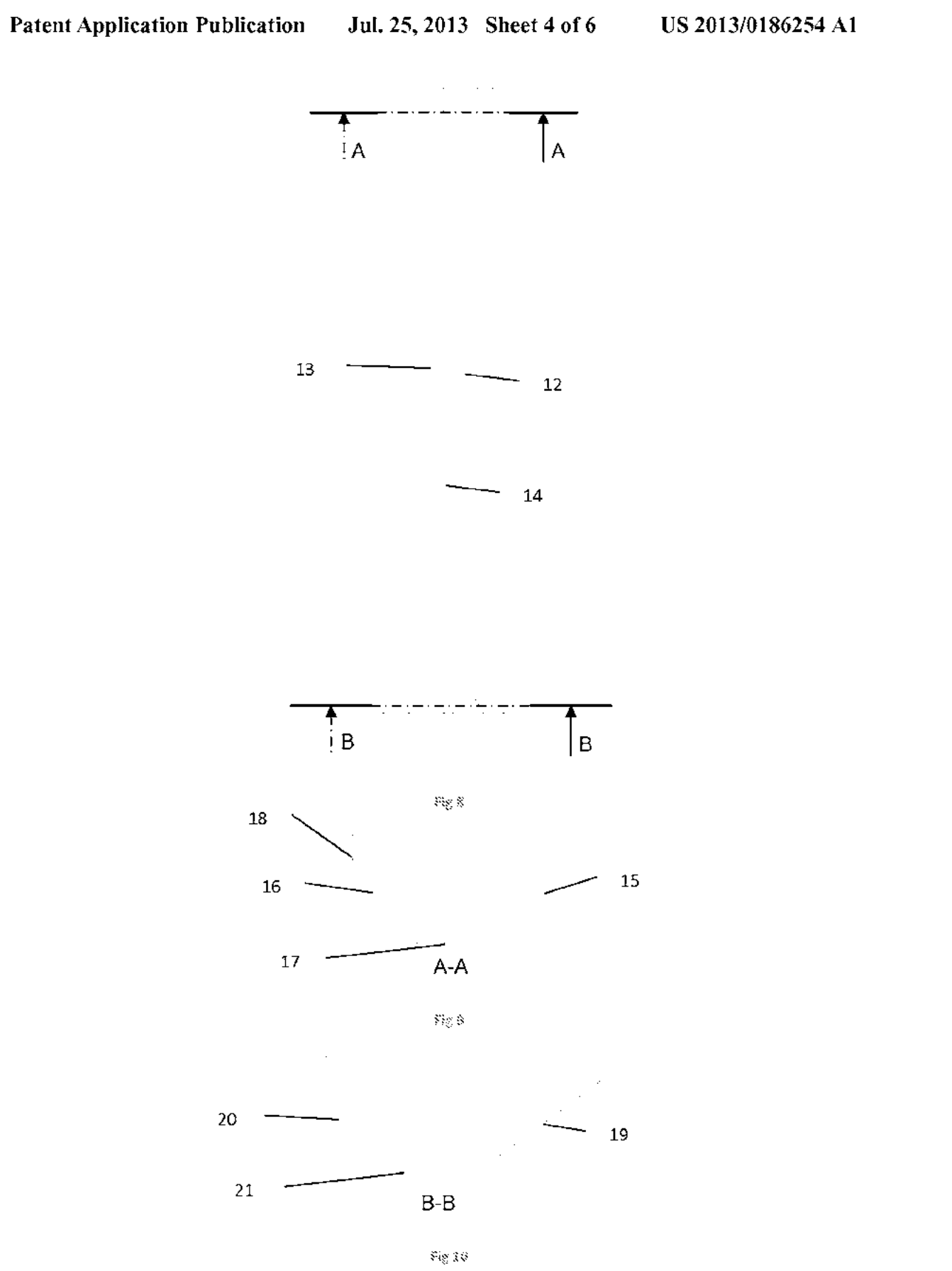

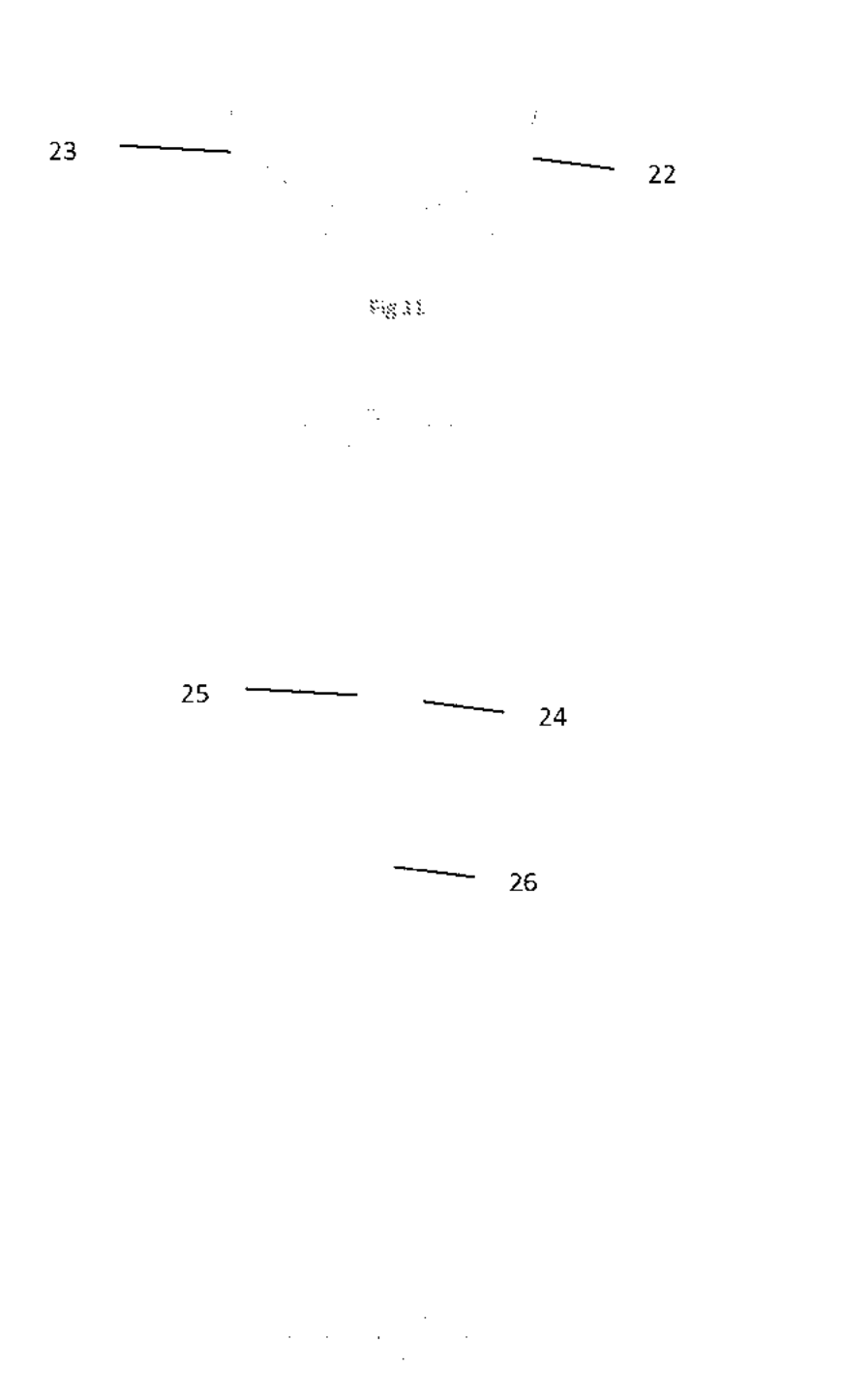

 $\ensuremath{\mathrm{Fig}}\xspace\chi\chi$ 

258

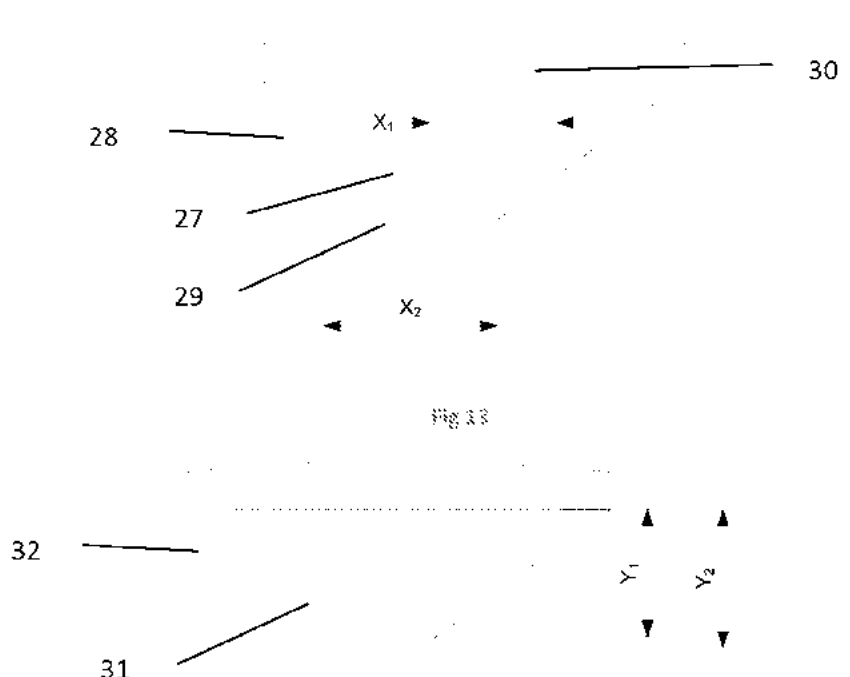

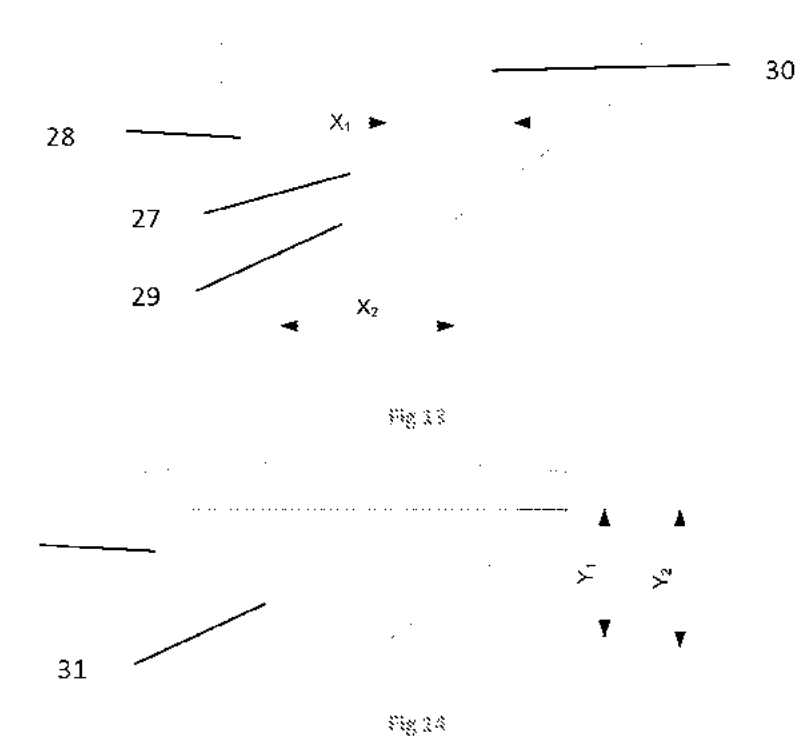

 $\overline{\mathcal{L}}$ 

#### ERGONOMIC NECK FOR STRINGED **INSTRUMENT**

#### **CROSS-REFERENCE TO RELATED APPLICATIONS**

[0001] The present application claims priority under 35 U.S.C. §119 to Sweden Patent Application No. SE1230001-8. filed on Jan. 3, 2012, entitled "Ergonomic Neck for Stringed Instrument." the disclosure of which is incorporated by reference in its entirety.

#### BACKGROUND OF THE INVENTION

[0002] 1. Field of Invention

[0003] The present invention is a novel cross-sectional profile of the neck of a stringed instrument such as a guitar or bass. The design of the neck profile increases the efficiency of the tendon system of the hands, wrists and arms, thereby reducing the risk for the musician to develop the repetitive strain injuries to which guitar and bass players are prone.

[0004] 2. Description of Related Art

[0005] A guitar typically has two main components, a neck and a body. The musician squeezes the strings of the guitar against frets that are on the neck in order to change intonations of the strings. The design of the neck is therefore an important part of the guitar's performance and ergonomics. [0006] The neck is sometimes manufactured as a separate part that is bolted on to the body portion, sometimes the neck is glued to the body, and sometimes, the neck is manufactured from a piece that is an integral part of the body. FIG. 1 shows a perspective view of a so called bolt-on neck. The cross section of a conventional guitar neck most commonly describes a semi-circle as depicted in FIG. 2. As a matter of preference, musicians choose a flatter or rounder, thinner or thicker profile.

[0007] When the musician plays the instrument, the thumb or palm of the hand presses against the rear portion (4) of the neck depicted in FIG. 2 while the fingers press the strings against the fingerboard  $(3)$ . The semi-circular shape allows placement of the thumb at any place along the section. Pushing the thumb or palm against this semi-circular is inherently unstable and muscles in the thumb, palm, forearm and upper arm are all engaged. The hand constantly adjusts, attempting to maintain balance on this small contact area. The spacing between the strings of most stringed instruments increases from the distal end to the proximal end, in order to allow more room to pluck the strings near the proximal end. Because of this generally increasing spacing, the embodiments herein are shown with a wider cross section at the proximal end, but this should not limit the invention to neck shapes with different widths of the distal and proximal end.

[0008] A profile that supports the muscles of the hand better than the conventional shape is depicted in FIG. 3. This shape is depicted in prior art U.S. Design Pat. No. D630,676, and a variant as in FIG. 4 is depicted in U.S. Design Pat. No. D635.182. These neck profiles allow the musician to play more relaxed by providing a larger and more stable contact area for the thumb, and thereby preventing injury of the tendons in fingers and hands, and allowing the musician to play longer and faster.

100091 An area which is not addressed in the previously discussed prior art is relieving tension of the muscles in the wrist. To change the intonation of the strings, the musician will press the strings against the fingerboard at varying locations along the length of the neck. Often, multiple strings are depressed at the same time in patterns to form chord voicings. Forming these chord voicings at different locations of the neck affects the angle of the wrist acutely, often requiring the musician to bend the wrist at a sharp angle when playing at the distal end 1 of the neck in FIG. 1 while having a more relaxed angle at the proximal end 2 of the neck in FIG. 1.

[0010] There is prior art for a solution that addresses providing a more relaxed angle of the wrist throughout the range of play in U.S. Pat. No.  $6.034,308$ , which describes twisting the neck along its axis, providing a  $5^\circ$ -65 $^\circ$  rotation of the distal end (5) in FIG. 5 compared to the point where the strings are anchored in the body, leaving the proximal end (6) parallel in relation to the body or at some angle. This solution, however, is a radical departure from common construction techniques, is complex to manufacture and does not allow many common maintenance operations using standard tools or knowledge.

[0011] Lastly in the prior art. U.S. Pat. No. 4.852.450 describes a way to position the frets, which provide fixed intonation positions on which the strings can be depressed, in a "fan" shape that provides sonic advantages. Such a fanned layout, however more subtle than what is described in the prior art, of the frets is depicted in FIG. 6. The result of fanning the layout of the frets is that each string has its own scale length. Depending on the size of the musician and the playing style, a difference in scale length between the longest and the shortest scale of no less than 12 mm and no more than 37 mm can affect the wrist angle of the musician in a positive way throughout the range of play.

#### SUMMARY OF THE INVENTION

 $[0012]$  The inventor of the present invention discovered a way to provide guidance for the hand and wrist when moving between the proximal and distal ends of a stringed instrument neck, encouraging a relaxed wrist position throughout the playing range, while maintaining standard construction techniques. According to certain embodiments of the invention, stress and fatigue of the fingers, palm, wrist and entire arm is reduced.

[0013] It is therefore an objective of the present invention to provide a stringed instrument neck profile that promotes relaxed playing, to reduce stress and strain of muscles and tendons in the fingers, palm, lower arm and upper arm.

[0014] It is a further objective of the invention to guide the musician's wrist in a relaxed position throughout the playing range from the proximal end of the neck to the distal end. [0015] Another objective of the invention is to provide a

neck construction for a musical instrument with ergonomic benefits that can be constructed and maintained using standard tools and common knowledge.

[0016] Further scope of applicability of the present invention will become apparent from a review of the detailed descriptions and accompanying drawings. It should be understood that the description and examples, while indicating preferred embodiments of the present invention, are not intended to limit the breadth of the invention since various changes and modifications within the spirit and scope of the invention will become apparent to those skilled in the art. In particular, all described embodiments describe a trapezoidal eross section, i.e. with exactly two parallel sides, but a quadrangular shape with no parallel sides is another possible embodiment. Additionally, the edges of the trapezoidal profiles in the drawings are shown sharp, but should be smoothed

and rounded according to the personal preference of the musician, while maintaining the trapezoidal cross section.

#### BRIEF DESCRIPTION OF THE DRAWINGS

[0017] The present invention will become more fully understood from the detailed description given below. together with the accompanying drawings which are given by way of illustration only, and thus are not to be construed as limiting the scope of the present invention. In the drawings:  $[0018]$  FIG. 1 shows a perspective view of a conventional bolt-on guitar neck as an example of prior art.

[0019] FIG. 2 shows a cross section of a conventional neck for a stringed instrument.

 $[0020]$  FIG. 3 shows a trapezoidal cross section of a guitar neck as depicted in prior art U.S. Design Pat. No. D630.676. [0021] FIG. 4 shows a cross section of a guitar neck as depicted in prior art U.S. Design Pat. No. D635.182.

[0022] FIG. 5 shows the interrelation of the distal and proximal end of an embodiment of prior art U.S. Pat. No. 6.034.308

[0023] FIG. 6 shows a layout of frets on a fingerboard as described in prior art U.S. Pat. No. 4.852.450, but with a more subtle fan than described in the preferred embodiments of that natent

[0024] FIG. 7 shows a perspective view of a bolt-on embodiment of the present invention.

[0025] FIG. 8 shows how the flat surface that is parallel to the front portion of the neck describes a quarter of a sinus-like curve from the proximal to the distal end of the neck.

[0026] FIG. 9 shows the cross section of the distal end of an embodiment of the present invention.

[0027] FIG. 10 shows the cross section of the proximal end of an embodiment of the present invention.

[0028] FIG. 11 shows a comparison between a conventional neck profile and an embodiment of the present inven-

[0029] FIG. 12 shows how the flat surface that is parallel to the front portion of the neck describes a straight line from the proximal to the distal end of the neck.

#### DETAILED DESCRIPTION OF EMBODIMENTS

[0030] FIG. 7 shows an embodiment of the present invention in perspective. As a musician plays the instrument, the hand moves between the proximal end (7) and the distal end  $(8)$ . A plurality of strings, anchored in place above the fingerboard, are pressed against the fingerboard using the fingers. while the thumb or palm of the hand is supported by the flat surfaces  $(9)$ . (10), and (11). The curve of the surface  $(9)$ encourages the thumb to follow it and thereby straightening the wrist as the hand is moved towards the distal end  $(8)$ . When playing certain chords, the asymmetric displacement of the surface  $(10)$  from being closer to the thumb at the distal end where the neck is narrow, to being closer to the palm at the proximal end where the neck is wider, the hand is further allowed to relax in a comfortable grip with full support for the thumb against surface (10).

[0031] FIG. 8 shows a view from the rear of the portion of the neck that is subject for this patent, with the proximal end. at the bottom and the distal end of the neck on the top. In this picture, a quarter sinus curve is formed by the edges (12) and  $(13)$  of the surface  $(14)$  that is parallel to the front portion (fingerboard) of the neck and that forms the thumb support The designations A-A and B-B refer to figures FIG. 9 and FIG. 10 respectively.

 $[0032]$  FIG. 9 shows the distal end schematic cross sections of the points A-A as indicated in FIG. 8. It can be seen that the tranezoidal shane is shifted asymmetrically in the direction of the thumb of the (right-handed) musician, which will be supported by surfaces  $(15)$  and  $(17)$ , while the sharper angle of where the surface  $(16)$  joins the lineerboard at point  $(18)$ gives the joint of the palm and index finger of the musician room to move comfortably. The angle of surface (15) and the fact that surface (17) is shifted asymmetrically from the center of the neck guides the wrist into a relaxed and straighter angle than on a conventional neck. For a left-handed musician, the asymmetry would be mirrored.

[0033] FIG. 10 shows the proximal end schematic cross section at the point B-B as indicated in FIG. 8. It can be seen that the trapezoidal shape is shifted asymmetrically towards the palm of the (right-handed) musician. The surface (20) supports the palm and joint between palm and index finger and allows for a correct and relaxed angle of the wrist when accessing the proximal end of the neck. Surfaces (19) and (21) provide support for the thumb in a way that makes it easier to reach around the neck and the musician experiences that the neck feels slimmer than a conventional neck. For a left-handed musician, the asymmetry would be mirrored.

[0034] FIG. 11 shows a comparison between the asymmetric trapezoidal cross section and a conventional cross section. It can be seen how the thumb would receive more support and guidance to straighten the wrist on surface (22) of the object of the invention while the palm of the hand and the joint of the palm and index finger are given room to move on surface (23). [0035] FIG. 12 shows the rear view of a portion of an  $\frac{1}{2}$  alternate embodiment of the invention, where the edges (24) and  $(25)$  of the surface  $(26)$  parallel to the front portion (fingerboard) of the necks forms straight lines from the proximal end to the distal end. The disposition of the edges (24) and  $(25)$  and the width of surface  $(26)$  will be a matter of personal preference.

[0036] FIG. 13 shows a comparison of the cross sections of the distal end  $(27)$  and the proximal end  $(28)$ . A preferred embodiment has the same widths  $X_1$  and  $X_2$  of the surface (29) parallel to the front portion of the neck (30). Musical instrument necks come in many different sizes depending on. for example, the number of strings or personal preference. In some instances, the width  $X_1$  of the surface (29) may be reduced.

[0037] FIG. 14 shows a comparison of the cross sections of the distal end (31) and the proximal end (32). A preferred embodiment has the same heights  $Y_1$  and  $Y_2$  of the trapezoid. Musical instrument necks come in many different sizes depending on, for example, the number of strings or personal preference. In some instances, the height Y<sub>1</sub> of the trapezoid may be reduced.

We claim:

- 1. A neck portion for a stringed instrument, comprising:
- a proximal end closer to the musician:
- a distal end farther away from the musician:
- a front facing portion, forming the area where the strings are pressed using the fingers in order to sound different notes: and
- a rear facing portion, forming the pinch support for the hand and thumb, said rear facing portion having an asymmetrical quadrangular, preferably trapezoidal,

cross-section, the asymmetry being opposite on the proximal and the distal ends.

 $\overline{3}$ 

2. The neck portion of claim 1, wherein the asymmetry of the preferably trapezoidal cross-section on the distal end is shifted towards the player's thumb and the asymmetry of the preferably trapezoidal cross-section on the proximal end is shifted towards the player's palm, when the neck is gripped in a conventional pinch grip.

3. The neck portion of claim 2, wherein the edges of the surface of the rear portion parallel to the front portion of the neck describe a curve between the proximal end and the distal end.

4. The neck portion of claim 2, wherein the edges of the surface of the rear portion parallel to the front portion of the neck describe a portion of a sinus curve between the proximal end and the distal end.

5. The neck portion of claim 2, wherein the edges of the surface of the rear portion parallel to the front portion of the neck describe a straight line between the proximal end and the distal end.

6. The neck portion described in claim 2, wherein the surface of the rear portion parallel to the front portion of the neck has the same width between the proximal end and the distal end.

7. The neck portion described in claim 2, wherein the surface of the rear portion parallel to the front portion of the neck is wider at the proximal end than at the distal end.

8. The neck portion described in claim 2, wherein the height of the trapezoid in the trapezoidal cross-section is the same in the proximal end and the distal end.

9. The neck portion described in claim 2, wherein the height of the trapezoid in the trapezoidal cross-section is higher in the proximal end than in the distal end.

10. The neck portion described in claim 2, the front facing portion fitted with frets used as guides for the strings to sound tones accurately; said frets laid out in a fanned manner to support a scale of tones with a longer string near one end of the frets and the same scale of tones with a shorter string near the other end of the frets.

11. The neck portion described in claim 10, wherein the difference between the longest and the shortest string length used for the scale of tones is between 12 mm and 37 mm.

 $\begin{array}{ccccccccccccccccc} k & k & k & k & k & k & k \\ \end{array}$ 

###